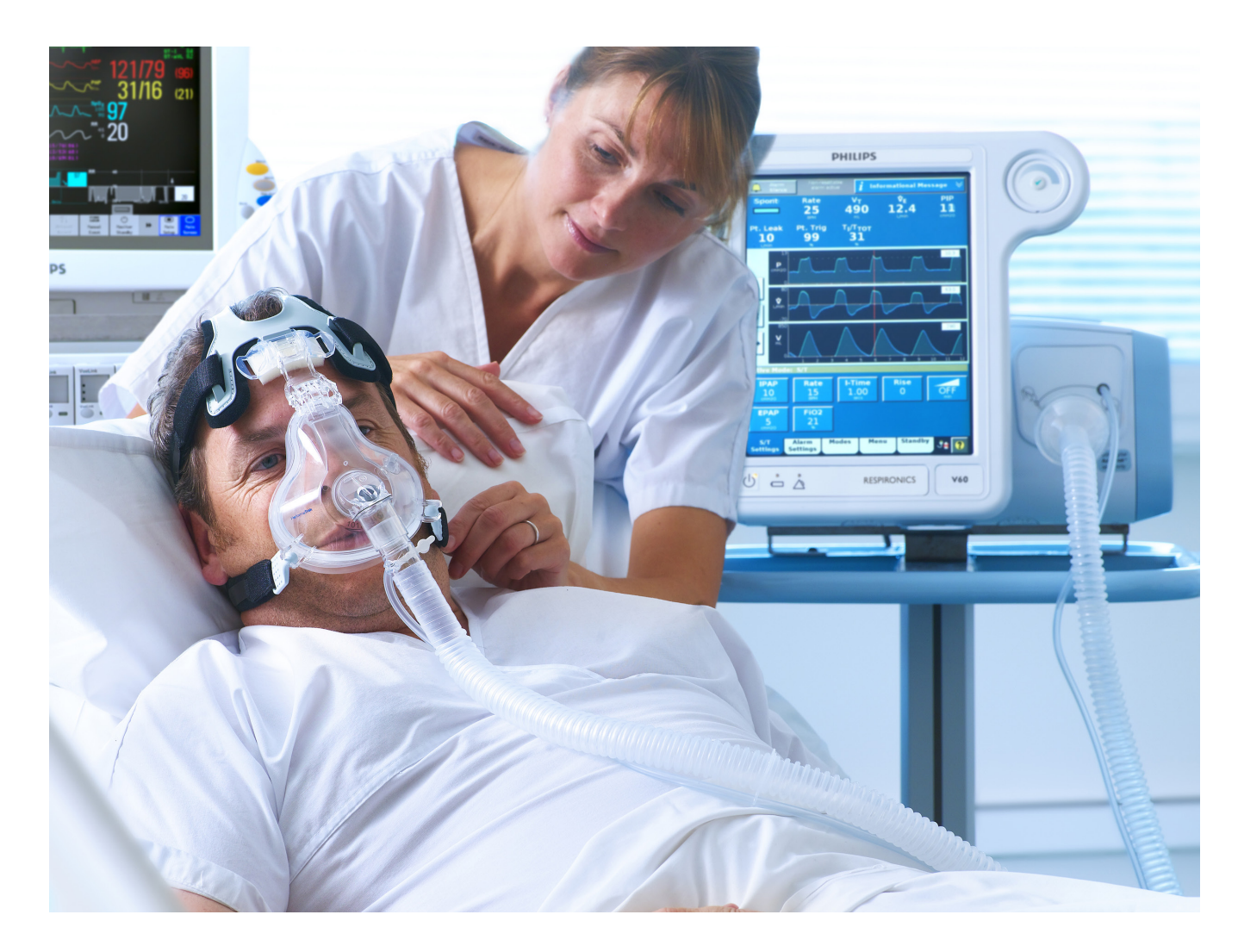

# Ventilador Respironics V60

# Manual del usuario

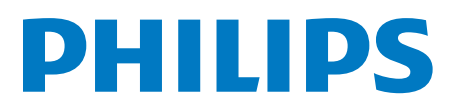

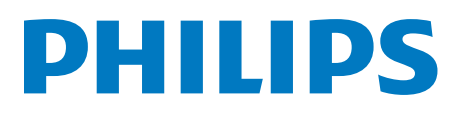

**Para obtener soporte técnico y servicio al cliente, póngase en contacto con:** 800-345-6443 ó 724-387-4000 Fax: +1-724-387-5012

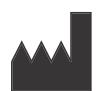

**Fabricante** Respironics California, Inc. 2271 Cosmos Court Carlsbad, CA 92011 EE.UU.

#### **Direcciones de correo electrónico y web**

respironics.service@philips.com respironics.clinical@philips.com www.philips.com/healthcare

#### **Representante europeo autorizado**

Respironics Deutschland GmbH Gewerbestrasse 17 D-82211 Herrsching Alemania +49-8-15-29-30-60

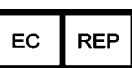

### **Tabla de contenido**

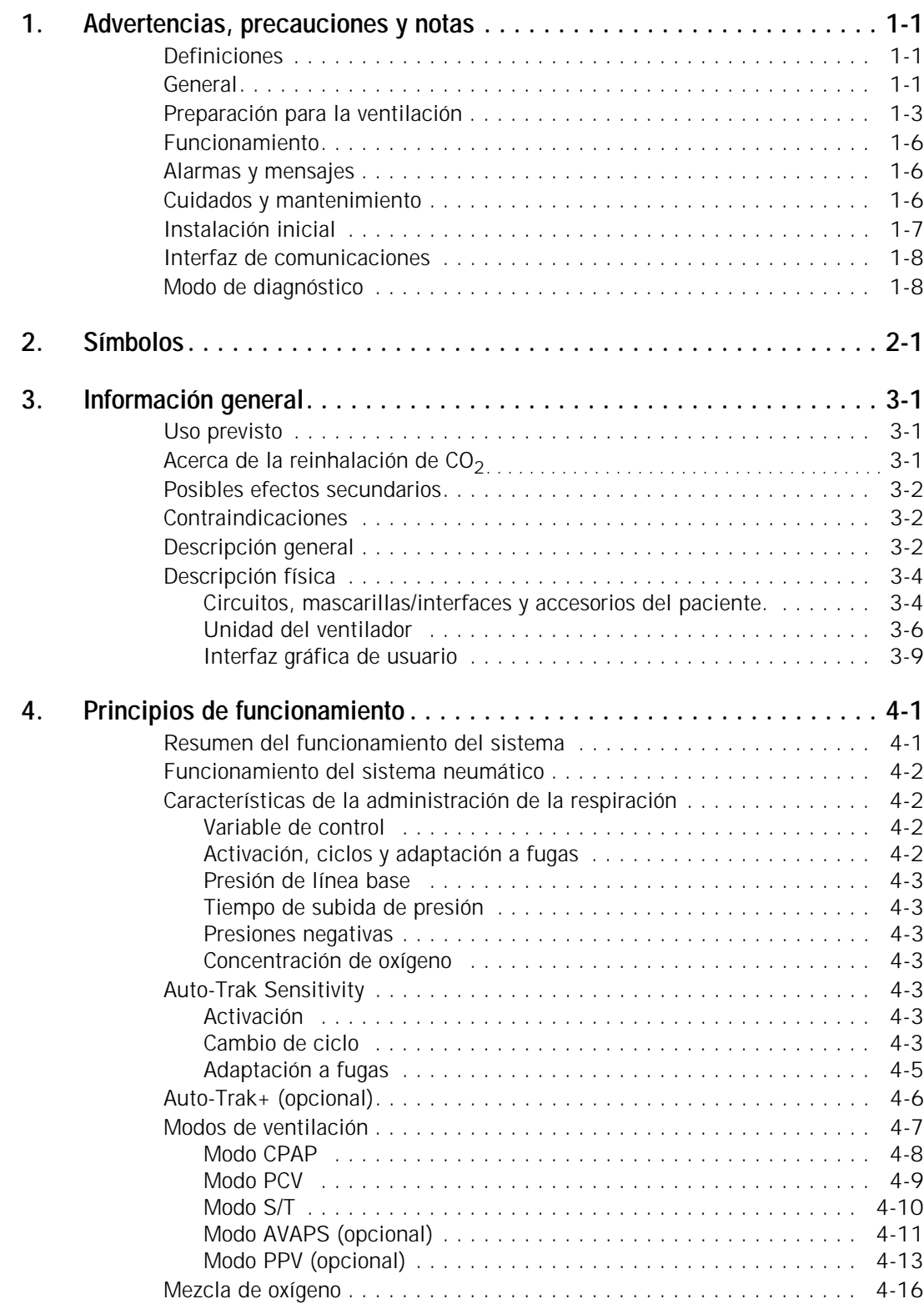

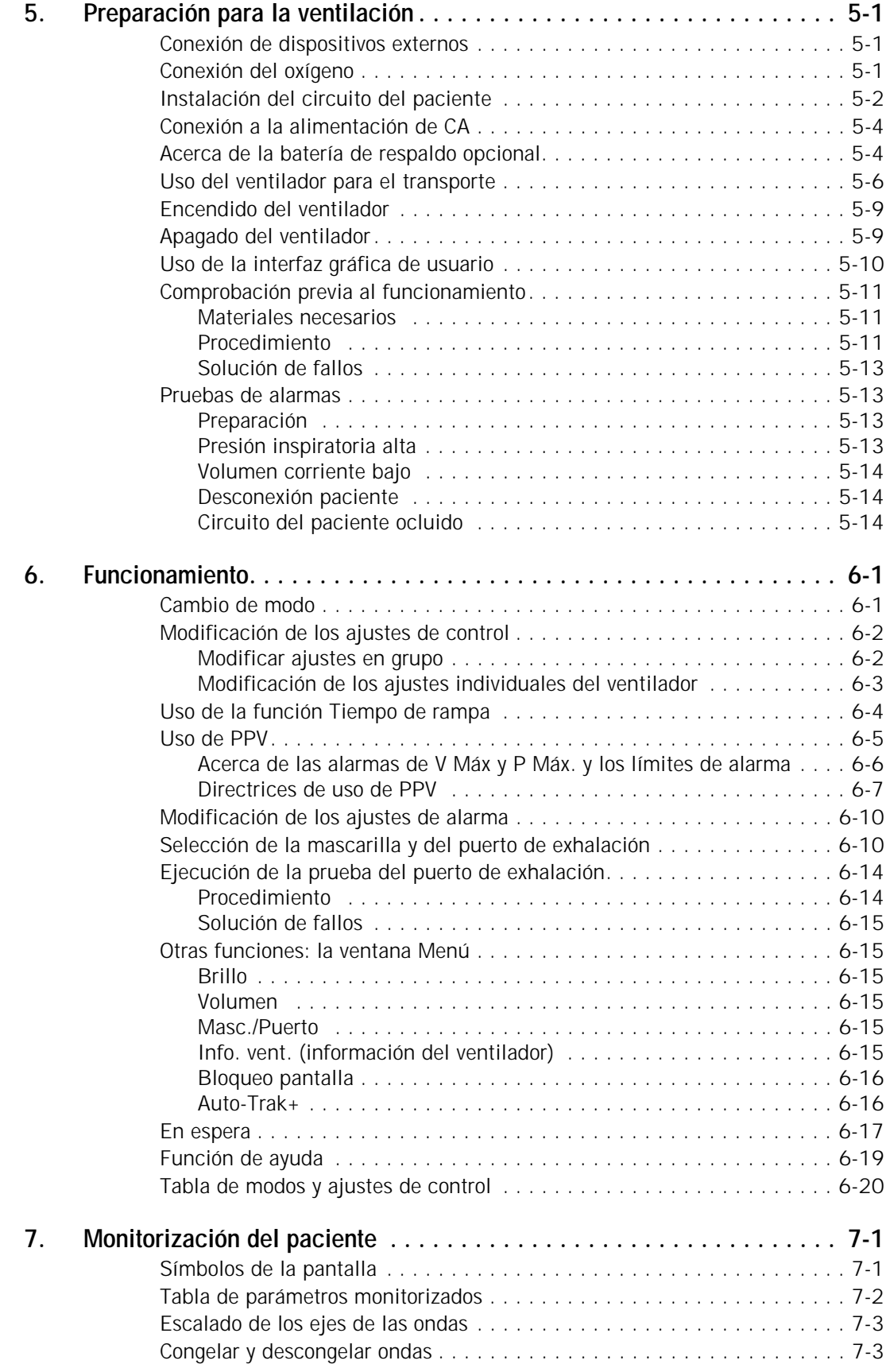

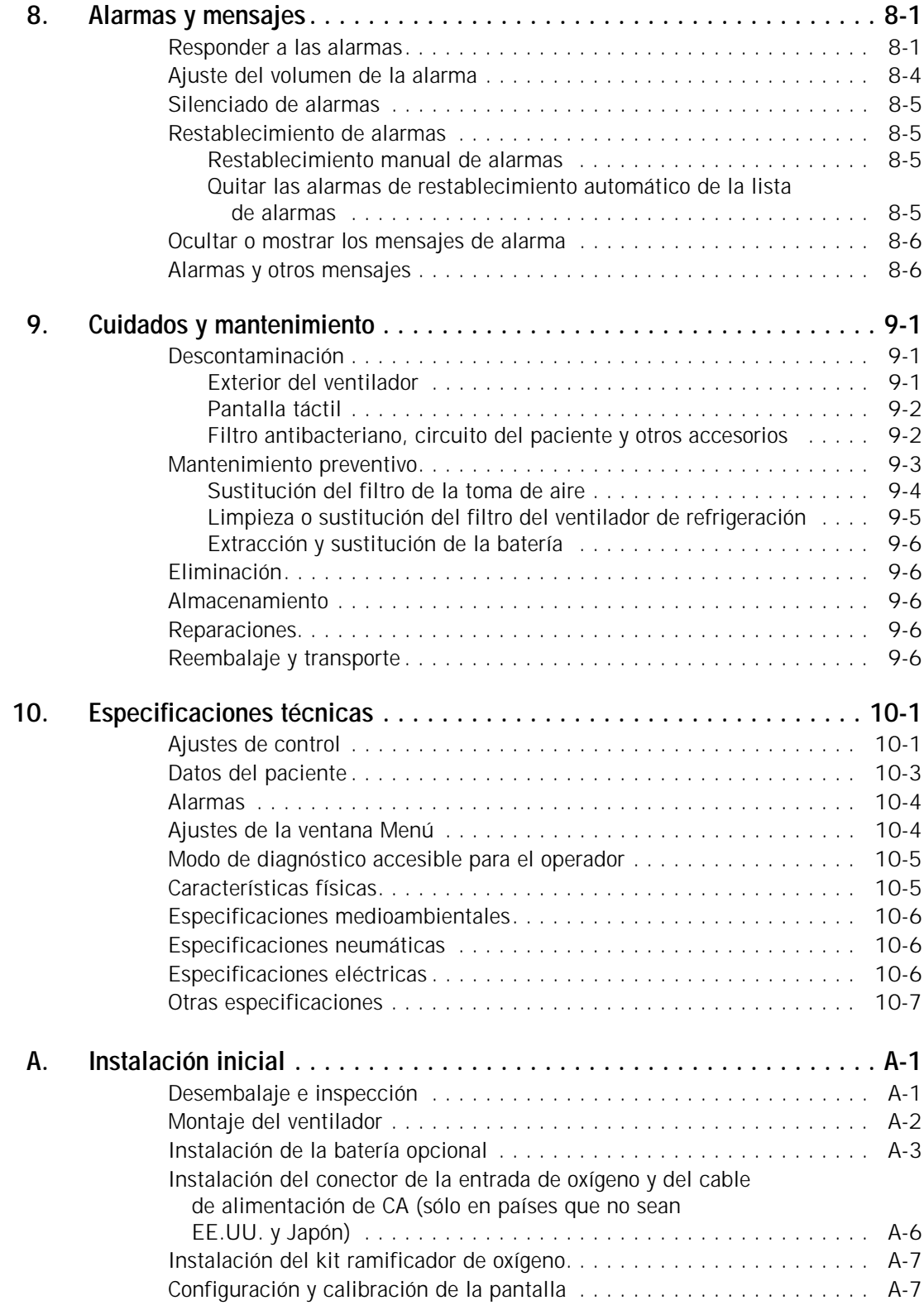

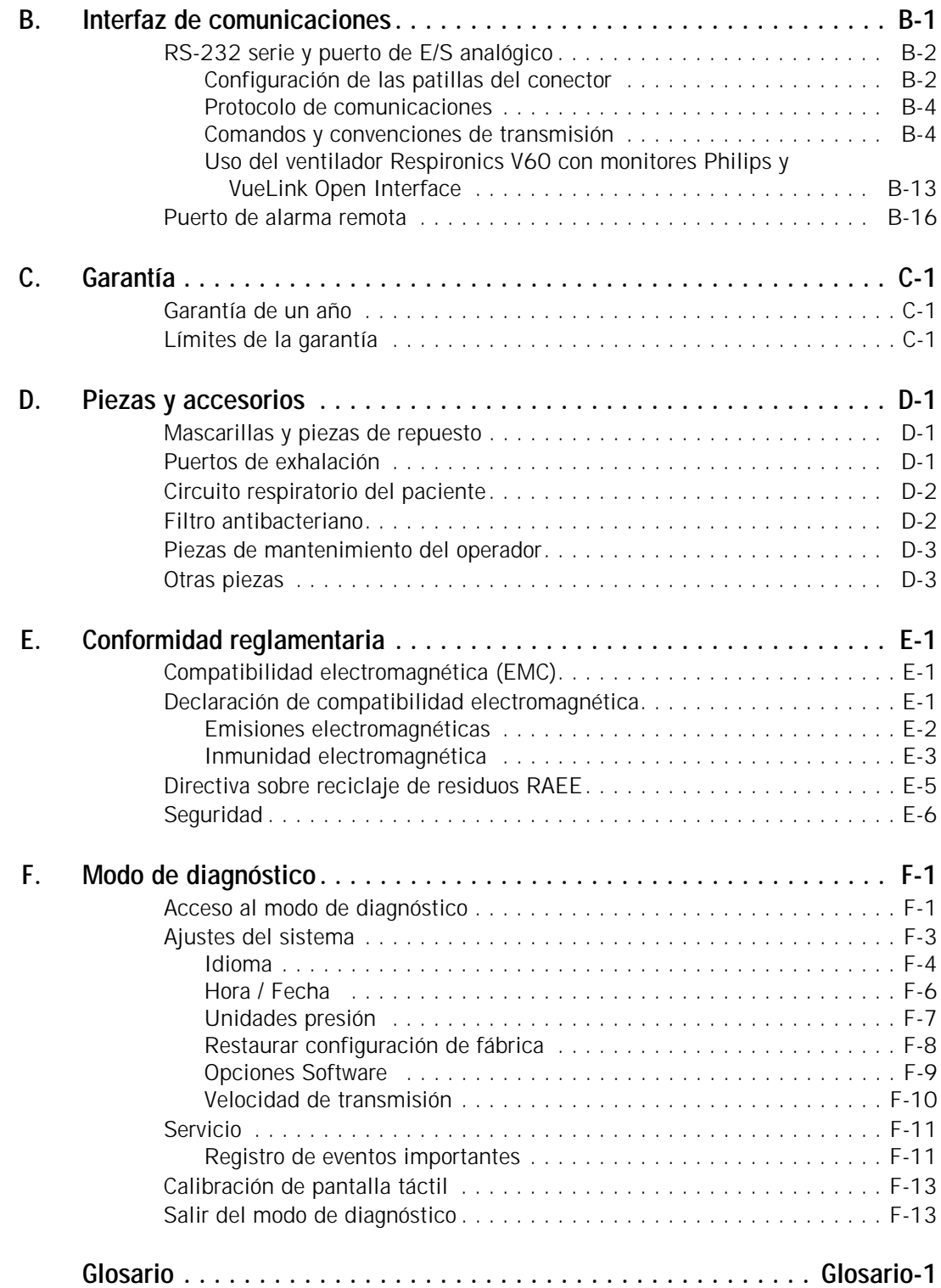

### <span id="page-6-0"></span>**Capítulo 1. Advertencias, precauciones y notas**

<span id="page-6-2"></span><span id="page-6-1"></span>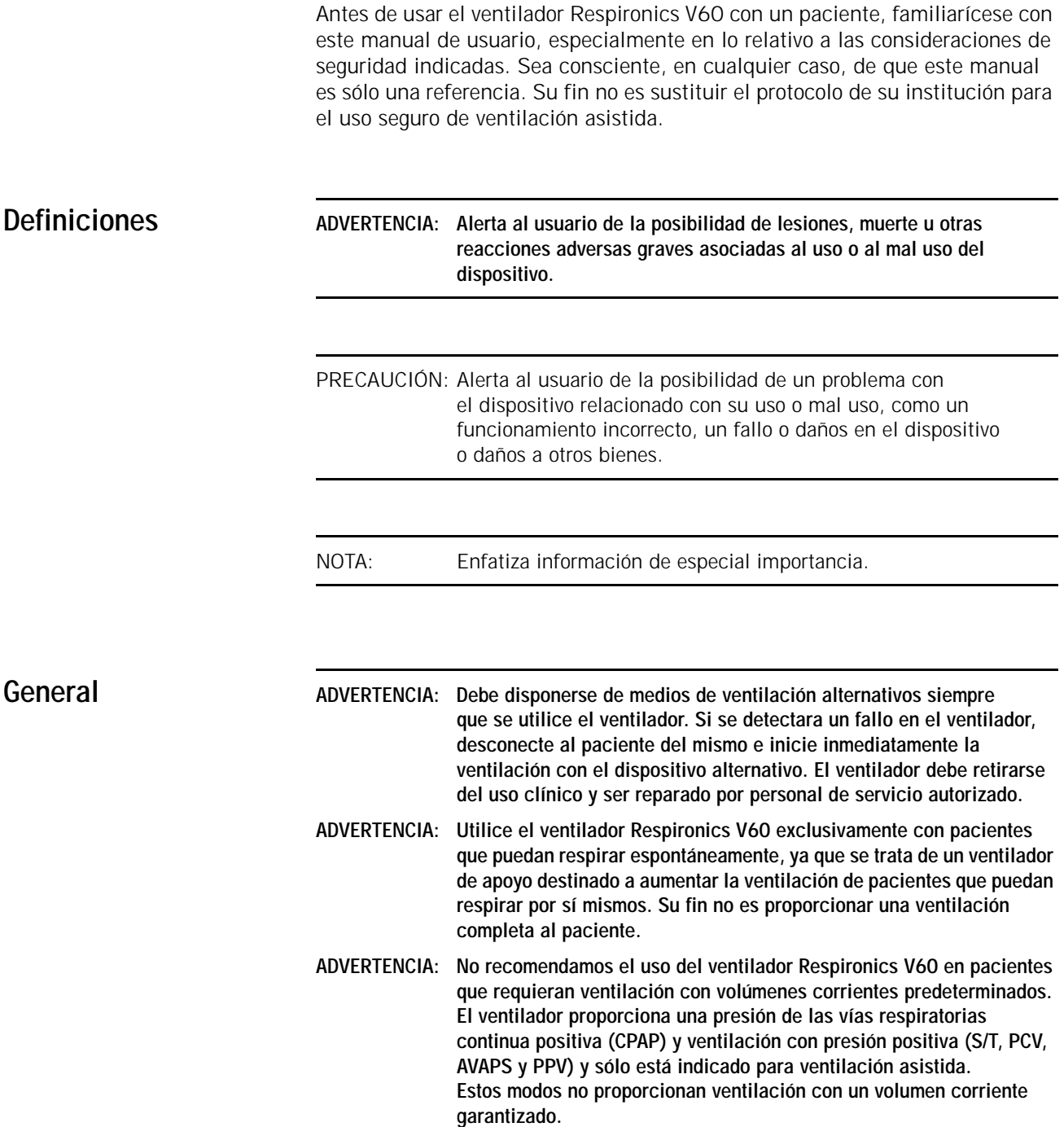

#### **Capítulo 1 Advertencias, precauciones y notas**

- **ADVERTENCIA: No recomendamos el uso de AVAPS en pacientes que requieran ajustes de IPAP rápidos y frecuentes para mantener un volumen corriente uniforme. AVAPS, un modo cuyo objetivo es el volumen, cambie el ajuste de IPAP para lograr el volumen corriente objetivo deseado. Durante la configuración de AVAPS, puede pasar cierto tiempo antes de que se logre el volumen corriente objetivo. AVAPS es ideal para pacientes más estabilizados.**
- ADVERTENCIA: A fin de reducir el riesgo de reinhalación de CO<sub>2</sub>, asegúrese de que las **presiones EPAP y los tiempos de exhalación sean los suficientes como para evacuar todo el gas exhalado a través del puerto de exhalación. En la ventilación no invasiva, el flujo de aire continuo a través del puerto expulsa los gases exhalados del circuito. La capacidad para evacuar por completo el gas exhalado del circuito depende del ajuste de EPAP y de la relación I:E. Los volúmenes corrientes más elevados**  aumentan aún más el volumen de CO<sub>2</sub> reinhalado por el paciente.
- ADVERTENCIA: Para reducir el riesgo de reinhalación del CO<sub>2</sub>, monitorice los cambios **del estado respiratorio del paciente al comenzar la ventilación y con cualquier cambio que se realice en los ajustes del ventilador, la configuración del circuito o el estado del paciente. Preste atención a las alarmas del ventilador que adviertan de un aumento del riesgo**  de reinhalación de CO<sub>2</sub>.
- **ADVERTENCIA: Tenga en cuenta la posibilidad de contaminación procedente de la exhalación del paciente, al evacuarse a la habitación a través del puerto de exhalación.**
- **ADVERTENCIA: Para garantizar la exactitud de la administración de oxígeno y monitorizar la posible presencia de contaminación (un gas incorrecto conectado), utilice un controlador de oxígeno externo para verificar la concentración de oxígeno administrada.**
- **ADVERTENCIA: Para reducir el riesgo de incendios, utilice el ventilador en zonas bien ventiladas y alejadas de anestésicos inflamables. No lo utilice en una cámara hiperbárica u otros entornos similares ricos en oxígeno. No lo utilice cerca de llamas desprotegidas.**
- **ADVERTENCIA: Para reducir el riesgo de intoxicación por oxígeno en el paciente, mantenga el oxígeno de flujo libre alejado de la toma de aire del ventilador.**
- **ADVERTENCIA: Para reducir el riesgo de intoxicación por oxígeno en el paciente, mantenga el oxígeno de flujo libre alejado de la toma de aire del ventilador.**
- **ADVERTENCIA: La llamada a enfermera o la alarma remota deben considerarse como un apoyo del sistema de alarma principal del ventilador.**
- **ADVERTENCIA: Para garantizar que la alarma se escuche, asegúrese de que el volumen de ésta sea el adecuado y evite bloquear los altavoces de la alarma que se encuentran debajo del ventilador.**
- **ADVERTENCIA: El ventilador V60 puede causar interferencias de radio o puede afectar al funcionamiento de los equipos cercanos. Puede ser necesario adoptar medidas de mitigación, tales como la reorientación o la reubicación del ventilador, o el blindaje de la ubicación.**
- PRECAUCIÓN: En Estados Unidos la venta de este dispositivo solo puede realizarse por médico o por prescripción facultativa.

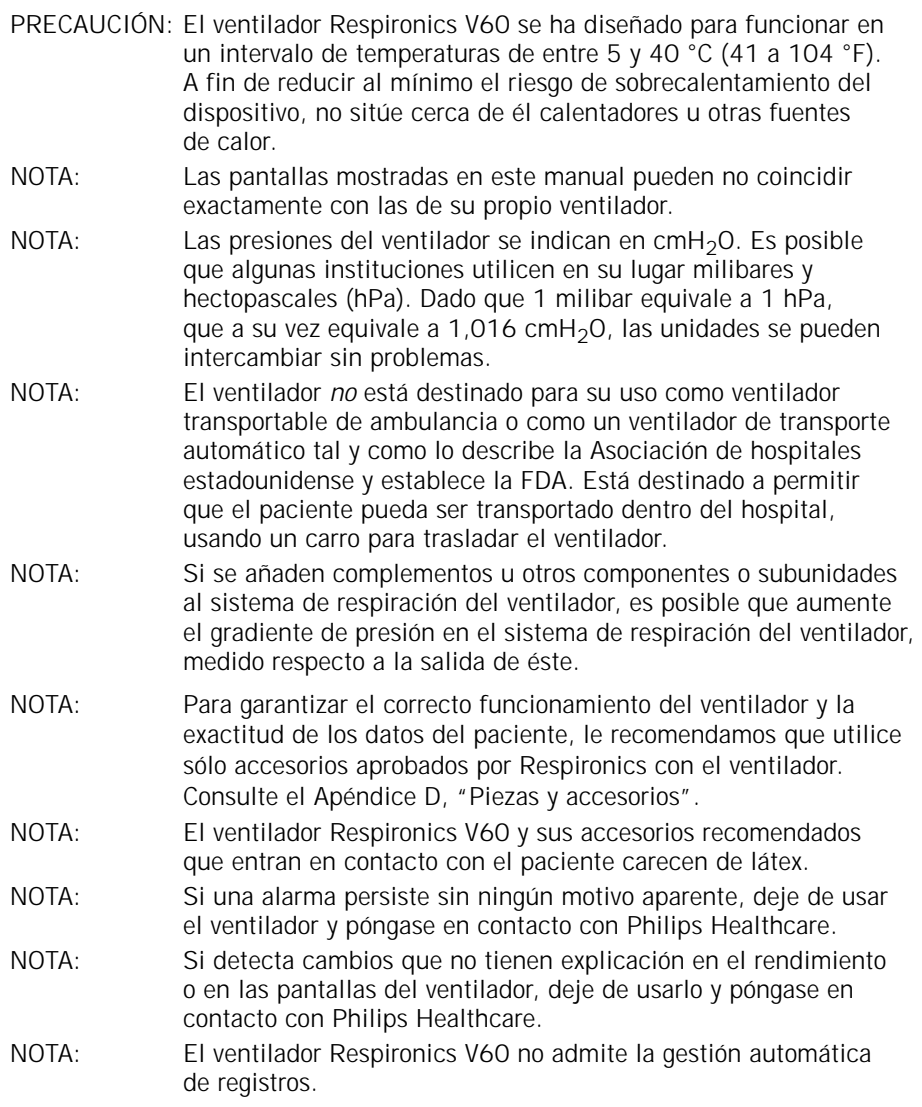

<span id="page-8-0"></span>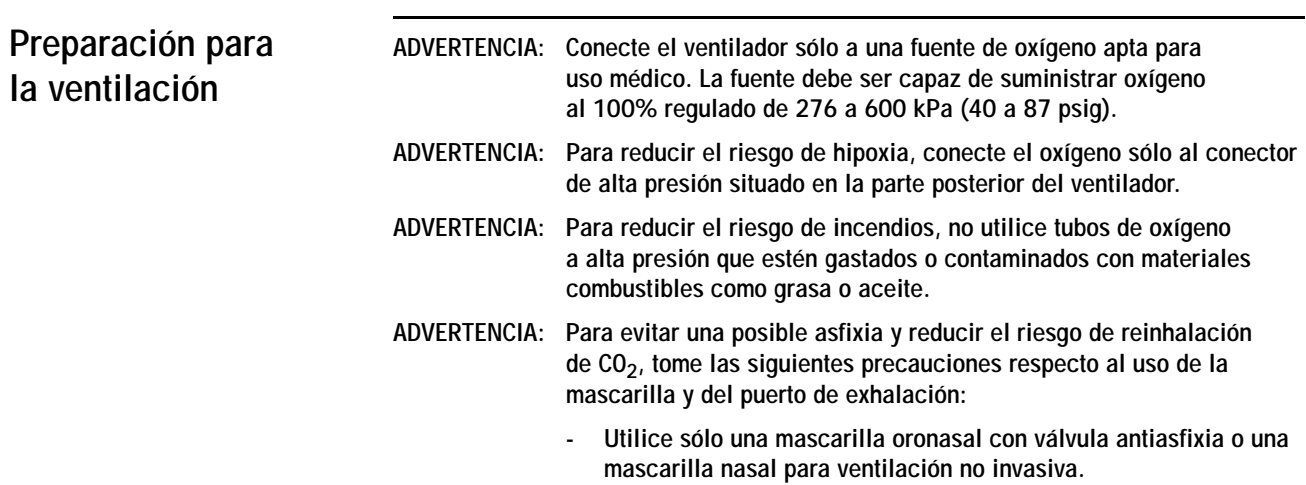

#### **Capítulo 1 Advertencias, precauciones y notas**

- **No obstruya el puerto de exhalación.**
- **Encienda el ventilador y antes de usarlo compruebe que el puerto funciona. El gas presurizado procedente del ventilador puede hacer que un flujo de aire continuo salga por el puerto de fuga, purgando el gas exhalado del circuito.**
- **No deje nunca la mascarilla puesta en el paciente si el ventilador no está funcionando. En este caso, el puerto de exhalación no**  proporciona la evacuación suficiente para eliminar el CO<sub>2</sub> del circuito, y se puede producir una reinhalación de CO<sub>2</sub> importante.
- **ADVERTENCIA: Para garantizar una circulación e intercambio de aire normal, evite cubrir o bloquear los puertos del ventilador. No bloquee el panel de la toma de aire de la parte derecha del ventilador.**
- **ADVERTENCIA: Para evitar posibles lesiones al paciente o que el agua ocasione daños en el ventilador, asegúrese de que el humidificador está ajustado correctamente.**
- **ADVERTENCIA: Para evitar la posibilidad de una humidificación inadecuada, preste especial atención al funcionamiento del humidificador cuando haga funcionar el ventilador a una temperatura ambiente > 30 °C (86 °F). El ventilador calienta el aire suministrado al paciente por encima de la temperatura ambiente, lo que puede afectar al rendimiento del humidificador.**
- **ADVERTENCIA: Para reducir el riesgo de que el paciente aspire agua condensada del circuito respiratorio, coloque el humidificador por debajo del ventilador y el paciente.**
- **ADVERTENCIA: Para evitar posibles lesiones al paciente o daños al equipo, no encienda el humidificador hasta que el flujo de gas se haya iniciado y regulado. Si enciende el calentador o lo deja sin flujo de gas durante periodos de tiempo prolongados, se puede acumular el calor y ocasionar la administración al paciente de un bolo de aire caliente. En estas condiciones, los tubos del circuito podrían fundirse. Apague el calentador antes de detener el flujo de gas.**
- **ADVERTENCIA: Para reducir el riesgo de incendios, utilice en el paciente sólo circuitos destinados a su uso en entornos ricos en oxígeno. No utilice tubos antiestáticos o conductores de electricidad.**
- **ADVERTENCIA: Para evitar la contaminación del paciente o del ventilador, use siempre un filtro de bacterias para el flujo principal en el puerto de salida de gas del paciente. Los filtros no aprobados por Respironics pueden afectar negativamente al funcionamiento del sistema.**
- **ADVERTENCIA: Para reducir el riesgo de contaminación bacteriana o de daños, manipule cuidadosamente los filtros antibacterianos.**
- **ADVERTENCIA: Cualquier accesorio adicional en el circuito del paciente puede aumentar significativamente la resistencia del flujo y afectar a laventilación.**
- **ADVERTENCIA: Evite añadir componentes del circuito que provoquen resistencia en el extremo del paciente de la línea de presión proximal, ya que estos componentes podrían afectar a la alarma de desconexión.**
- **ADVERTENCIA: Para reducir el riesgo de estrangulación de los tubos del paciente, utilice un brazo de soporte para los mismos y asegure la línea de presión proximal con presillas.**
- **ADVERTENCIA: Para reducir el riesgo de descargas eléctricas, conecte el ventilador sólo a tomas de corriente alterna con toma a tierra de protección.**
- **ADVERTENCIA: No utilice con el ventilador cables de alargamiento, adaptadores o cables de alimentación que no hayan sido aprobados por Respironics.**
- **ADVERTENCIA: Para evitar la desconexión accidental del cable de alimentación, utilice siempre el cable de alimentación correcto suministrado por Philips Healthcare y bloquéelo en su posición con el retén del mismo antes de encender el ventilador. Este retén se ha diseñado para que sujete bien en su posición el extremo del conector del cable suministrado por Philips Healthcare.**
- **ADVERTENCIA: Para reducir el riesgo de descargas eléctricas, inspeccione regularmente el cable de alimentación de CA y compruebe que no haya deshilachados ni fracturas.**
- **ADVERTENCIA: Para reducir el riesgo de estrangulación, disponga el cable de alimentación de forma que no se enrede.**
- **ADVERTENCIA: Para reducir el riesgo de interrupción eléctrica, preste especial atención al nivel de carga de la batería. El tiempo de funcionamiento de la batería es aproximado, y depende de los ajustes del ventilador, de los ciclos de carga y descarga, de la antigüedad de la batería y de la temperatura ambiente. La carga de la batería se reduce con temperaturas ambiente bajas o en situaciones en las que la alarma suena constantemente.**
- **ADVERTENCIA: Compruebe siempre el estado de los cilindros de oxígeno antes de usar el ventilador durante un transporte.**
- **ADVERTENCIA: Para garantizar el seguro funcionamiento del ventilador, lleve siempre a cabo la comprobación completa previa a la puesta en funcionamiento que se describe en el ["Comprobación previa al](#page-58-3)  [funcionamiento" en la página 5-11](#page-58-3), antes de utilizar el ventilador con un paciente. Si el ventilador no superara alguna de las pruebas, interrumpa de inmediato su uso clínico. No utilice el ventilador hasta que se hayan realizado las reparaciones necesarias y haya pasado todas las pruebas.**
- **ADVERTENCIA: Para evitar posibles lesiones al paciente, desconecte a éste del ventilador antes de llevar a cabo la comprobación previa a la puesta en funcionamiento. Asegúrese de que haya otra fuente de apoyo ventilatorio disponible.**
- <span id="page-10-0"></span>**ADVERTENCIA: Para evitar posibles lesiones al paciente debido a alarmas no anunciadas, compruebe el funcionamiento de todos los dispositivos de alarma remotos antes del uso.**
- **ADVERTENCIA: Para evitar lesiones en el paciente, los ajustes de la alarma deben volver a ponerse en los ajustes hospitalarios estándar tras la comprobación preoperativa.**
- PRECAUCIÓN: Para evitar posibles daños al ventilador, compruebe que la conexión al suministro de oxígeno esté limpia y sin lubricar, y que no haya agua en el gas de suministro de oxígeno.
- PRECAUCIÓN: Con equipos de 120 V, solo se puede lograr una derivación a tierra fiable si se conectan a un receptáculo equivalente marcado como "sólo hospital" o "apta para uso hospitalario", o parecido.

**Capítulo 1**

### **Advertencias, precauciones y notas**

<span id="page-11-2"></span><span id="page-11-1"></span><span id="page-11-0"></span>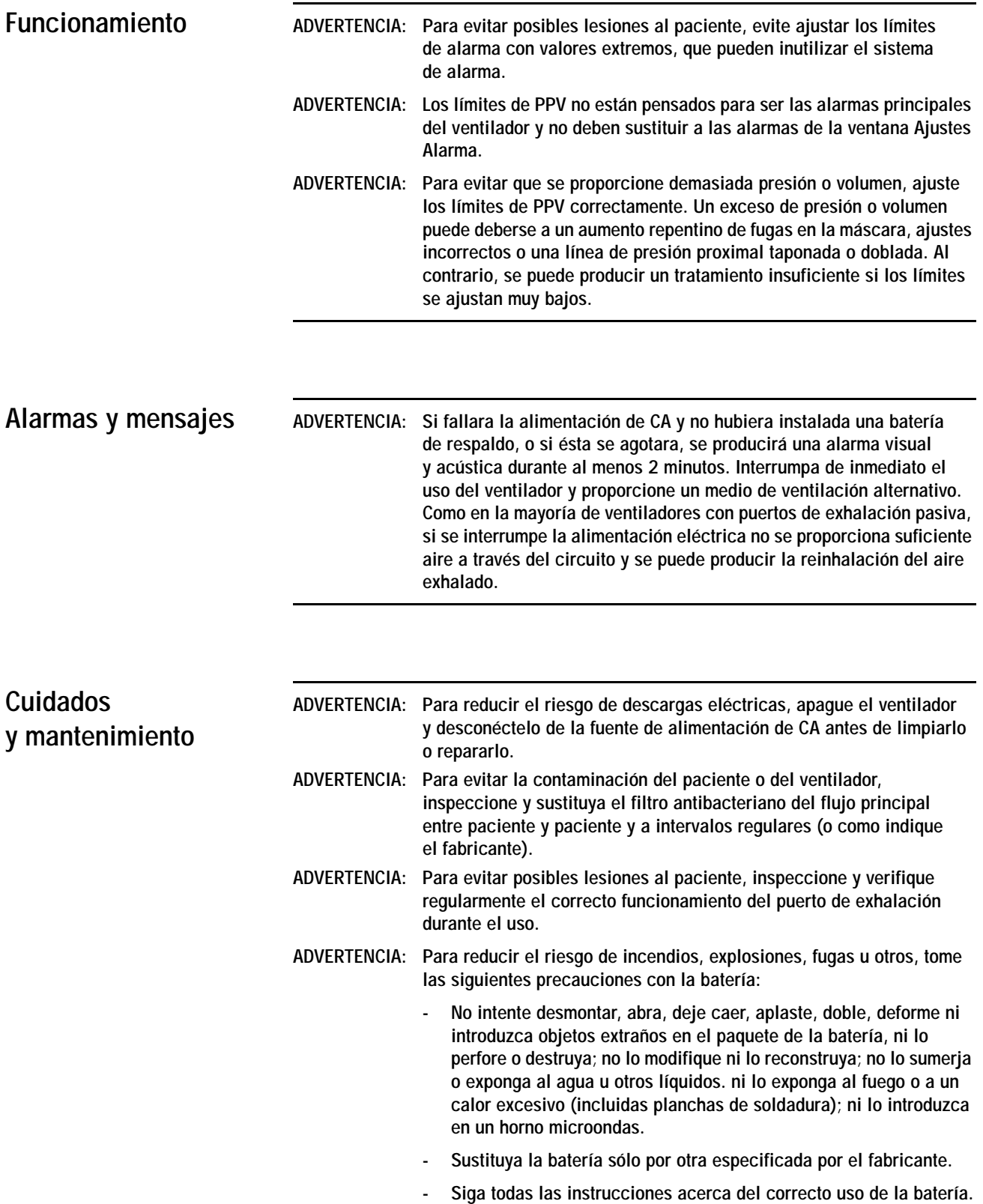

- **No cortocircuite la batería ni permita que objetos metálicos o conductores entren en contacto con la carcasa del conector de la batería.**
- **Utilice la batería exclusivamente con el ventilador Respironics V60.**
- **ADVERTENCIA: Este producto consta de dispositivos que pueden contener mercurio y que se deben reciclar o desechar de acuerdo con las leyes locales, comunitarias o nacionales. (En este sistema, las lámparas de luz de fondo de la pantalla del monitor contienen mercurio).**
- PRECAUCIÓN: No intente esterilizar en autoclave o por otros medios el ventilador.
- PRECAUCIÓN: Para evitar posibles daños al ventilador, utilice sólo los productos de limpieza indicados en este manual.
- PRECAUCIÓN: Para evitar posibles daños al ventilador, no gotee o pulverice líquidos directamente sobre ningún tipo de superficie.
- PRECAUCIÓN: No limpie nunca la pantalla táctil con un cepillo o un objeto abrasivo, ya que esto podría ocasionar daños irreparables.
- PRECAUCIÓN: Para evitar la introducción de cuerpos extraños en el ventilador y garantizar un correcto funcionamiento del sistema, cambie el filtro de la toma de aire a intervalos regulares (o como esté estipulado en su institución).
- PRECAUCIÓN: Para garantizar un correcto funcionamiento del sistema, utilice el filtro de la toma de aire aprobado por Respironics.
- PRECAUCIÓN: Debido a que en algunos entornos se produce una acumulación más rápida de pelusas y polvo que en otros, inspeccione los filtros más a menudo si lo considera necesario. El filtro de la toma de aire se debe sustituir, mientras que el filtro del ventilador de refrigeración debe limpiarse.
- PRECAUCIÓN: Para evitar posibles daños al ventilador, trasládelo siempre con el material de embalaje original. Si no dispusiera del mismo, póngase en contacto con Philips Healthcare para obtener otro de repuesto.

<span id="page-12-0"></span>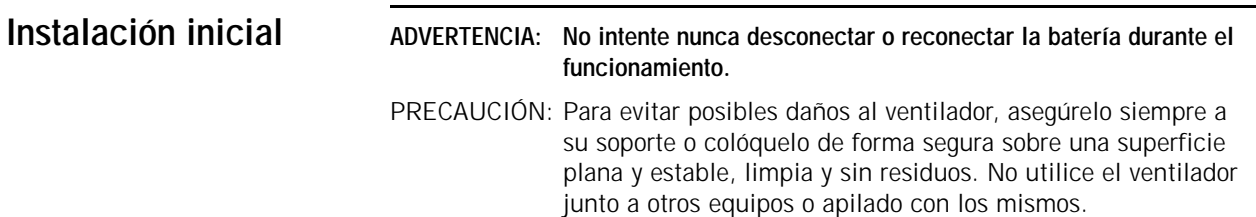

<span id="page-13-1"></span><span id="page-13-0"></span>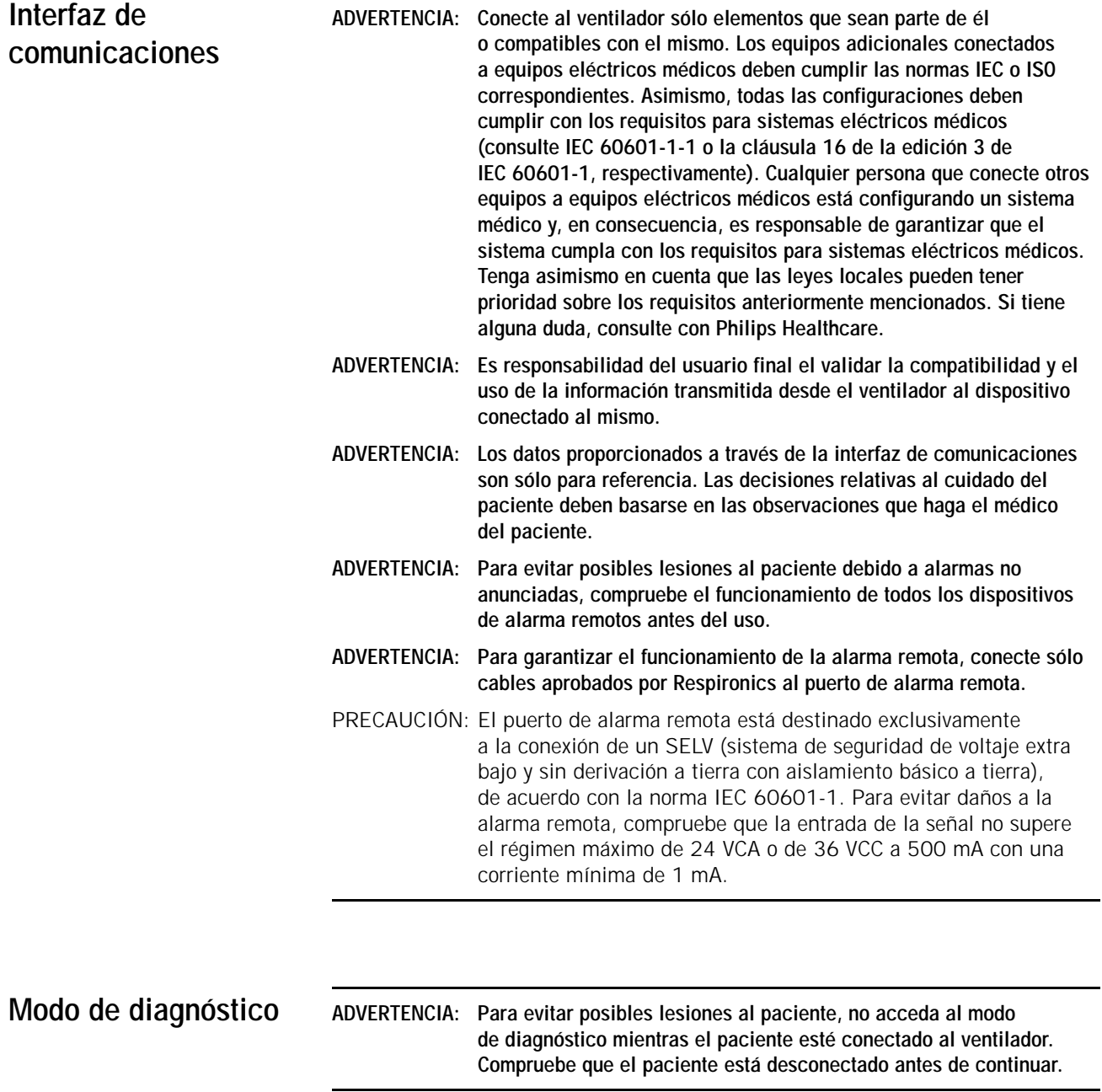

## <span id="page-14-0"></span>**Capítulo 2. Símbolos**

Consulte estas tablas para interpretar los símbolos usados en las etiquetas, el embalaje y la pantalla del ventilador. Para interpretar los símbolos de los accesorios, consulte sus respectivas instrucciones de uso.

*Tabla 2-1: Símbolos utilizados en las etiquetas y el embalaje del ventilador* 

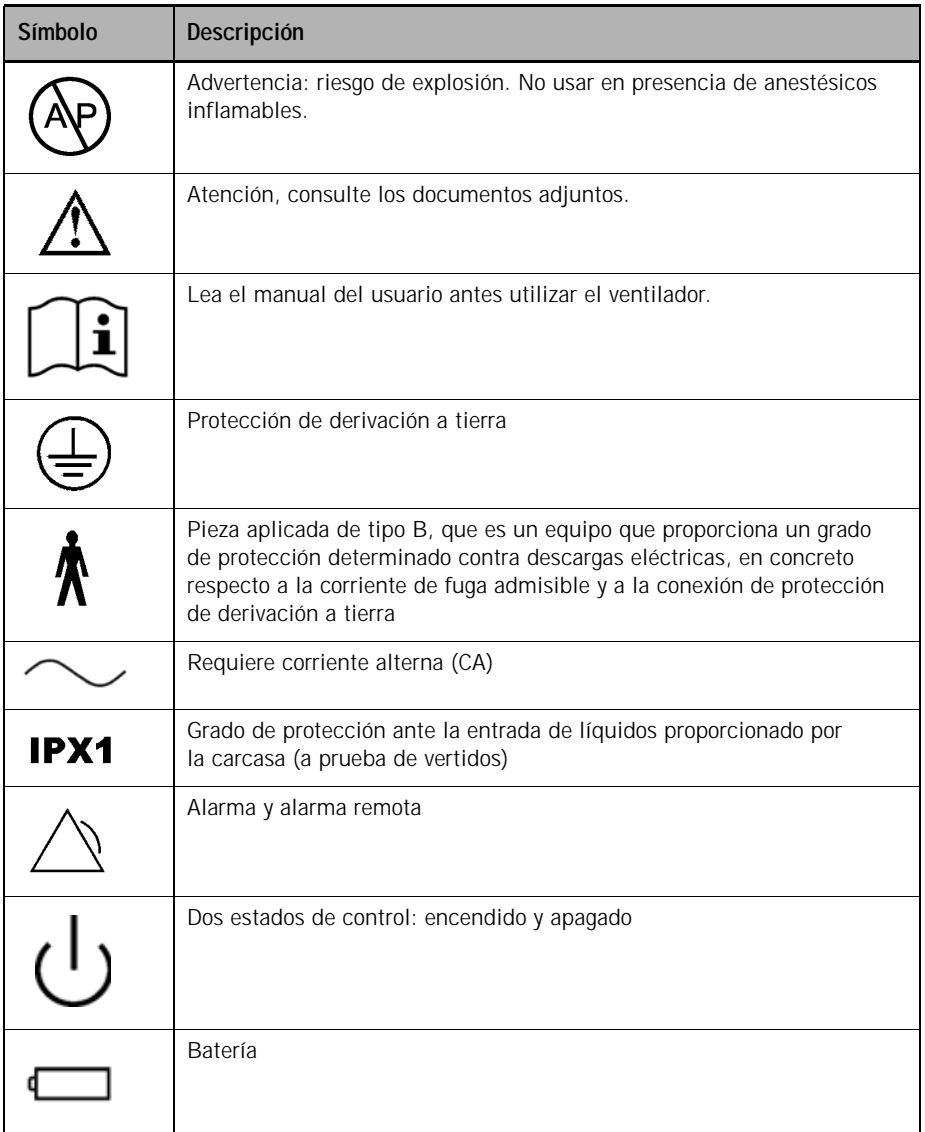

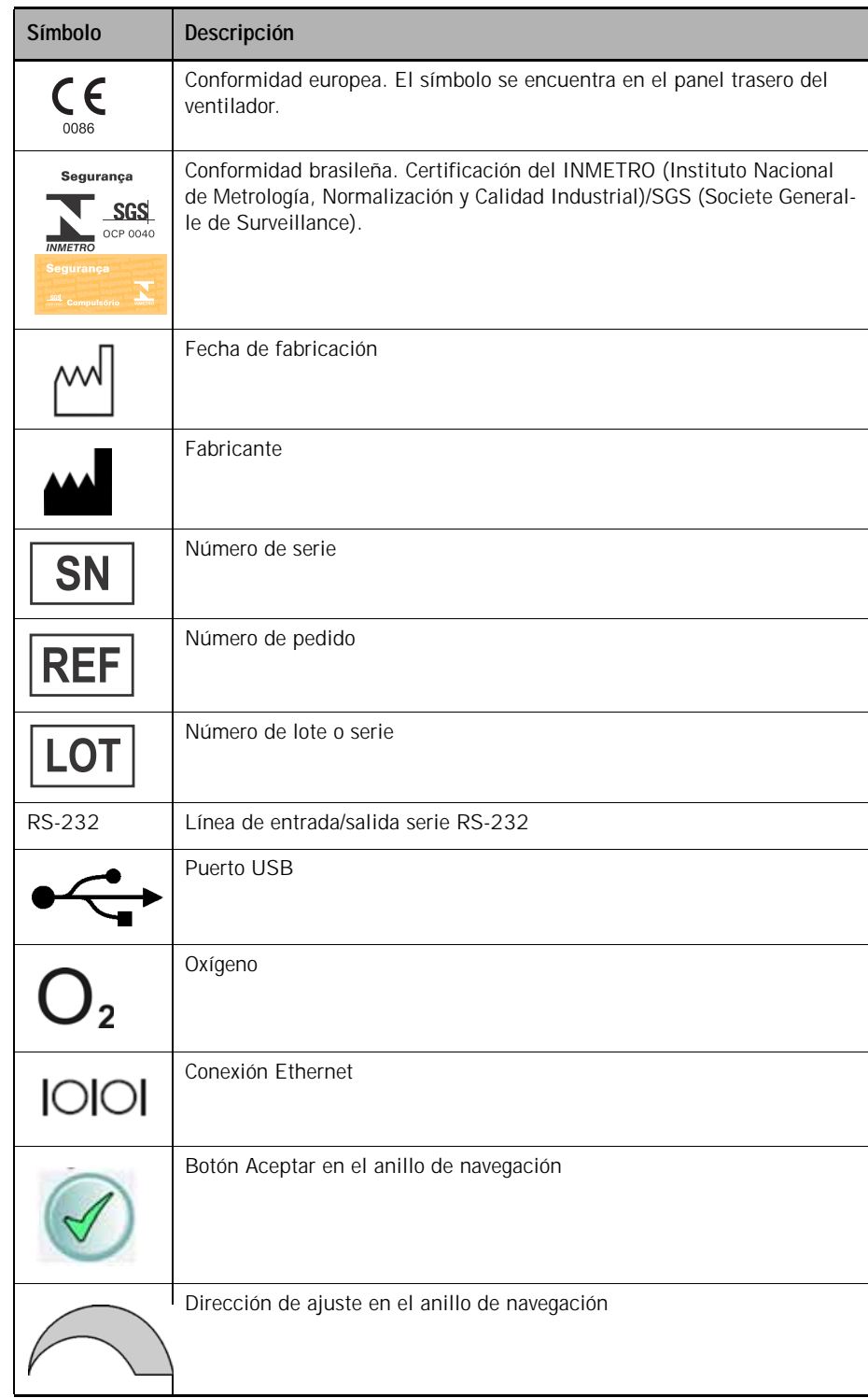

#### *Tabla 2-1: Símbolos utilizados en las etiquetas y el embalaje del ventilador (Continuado)*

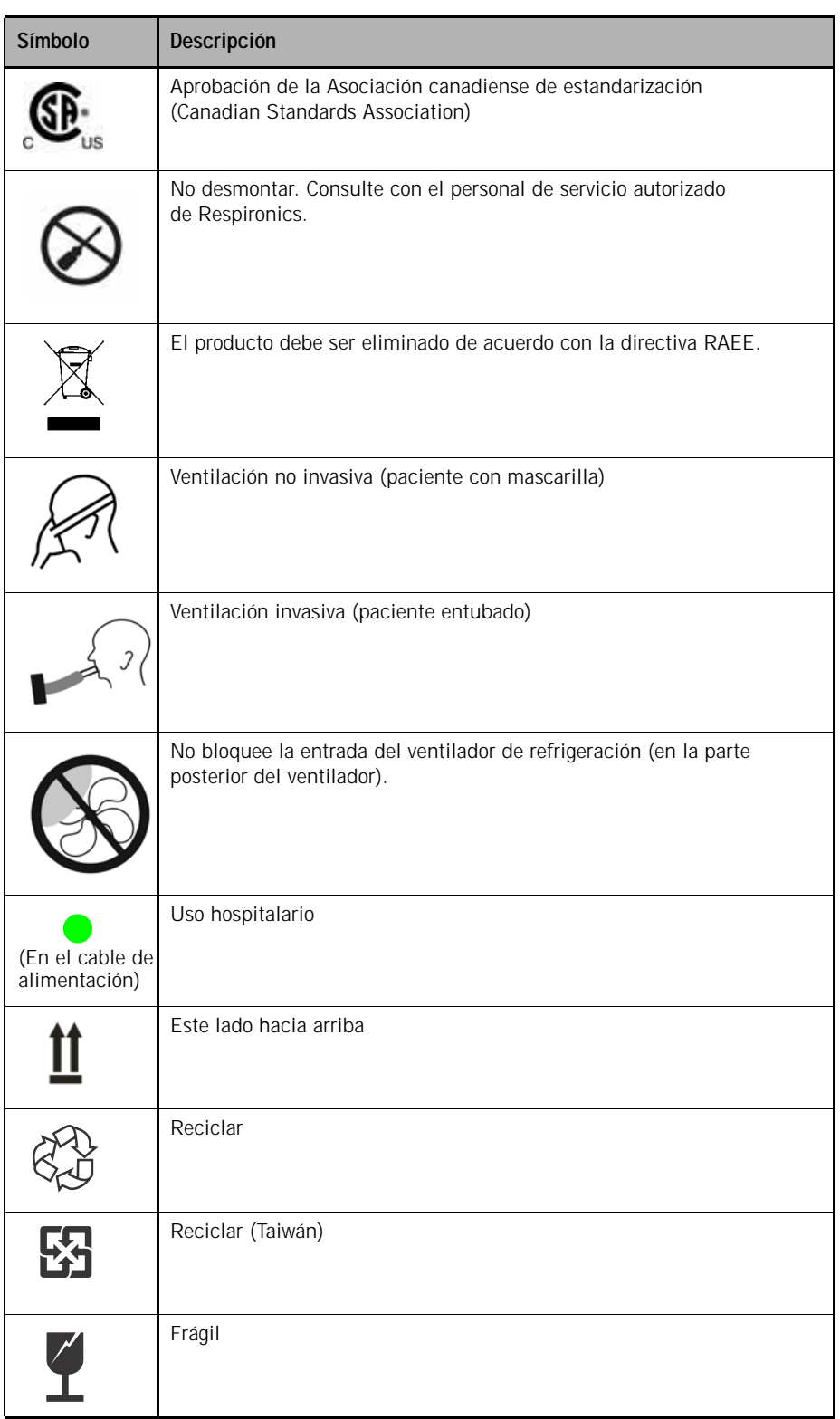

#### *Tabla 2-1: Símbolos utilizados en las etiquetas y el embalaje del ventilador (Continuado)*

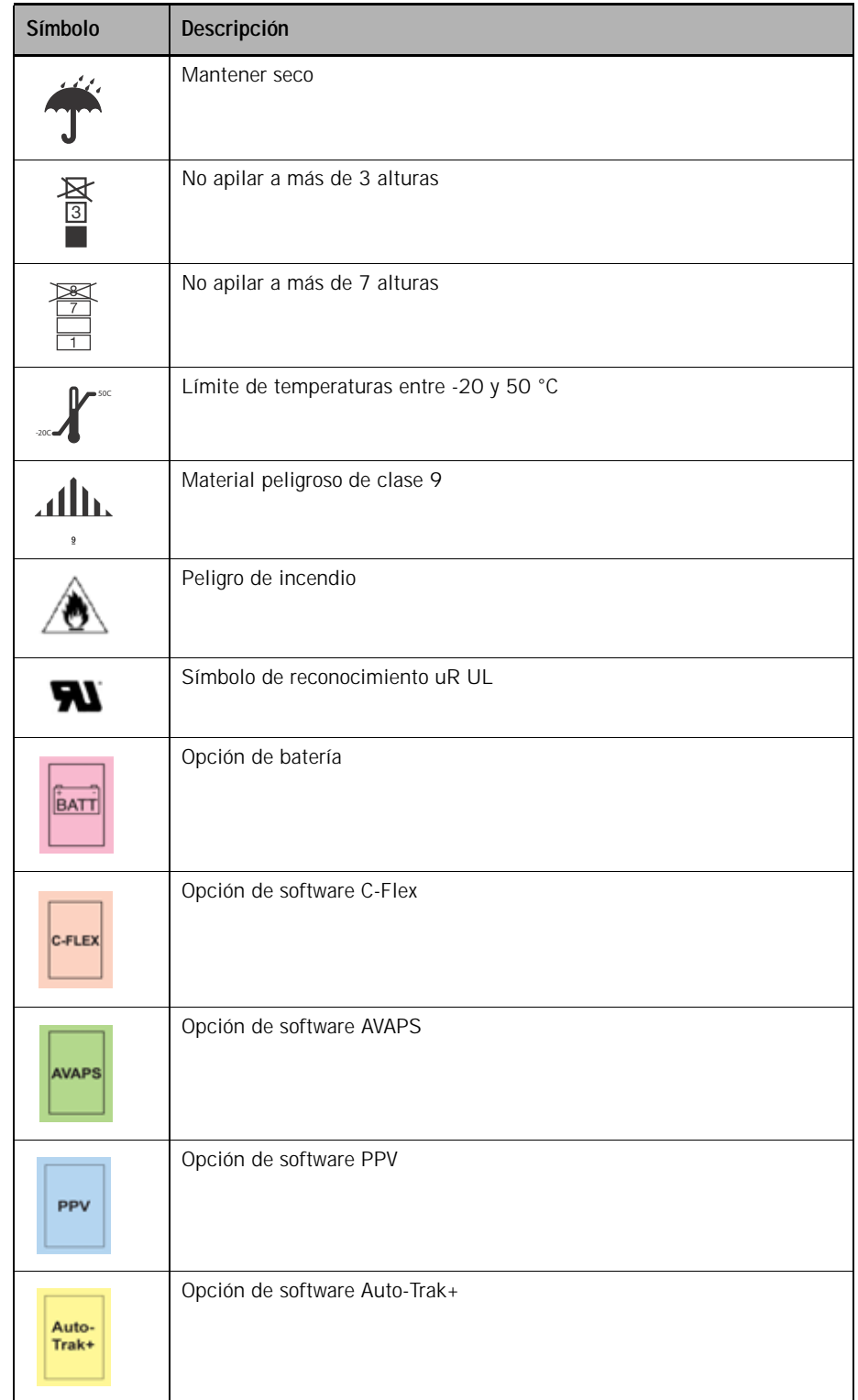

#### *Tabla 2-1: Símbolos utilizados en las etiquetas y el embalaje del ventilador (Continuado)*

| Símbolo       | Descripción                                                                                                    |  |
|---------------|----------------------------------------------------------------------------------------------------|--|
|               | Alarma (audible)                                                                                                    |  |
|               | Alarma silenciada                                                                                                    |  |
|               | Alarma                                                                                                    |  |
|               | Restablecer alarma                                                                                                    |  |
|               | Mensaje informativo                                                                                                    |  |
|               | Se muestra el mensaje de la alarma. Toque para ocultar los mensajes<br>de alarma.                                                                                                |  |
|               | El mensaje de la alarma está oculto. Toque para mostrar los mensajes<br>de alarma.                                                                                               |  |
|               | Botones de aumento/reducción (flecha de ajuste). Ajusta un parámetro<br>o selecciona un valor.                                                                                   |  |
|               |                                                                                                    |  |
| <b>ceptar</b> | Botón Aceptar. Acepta los valores establecidos.                                                                                                    |  |
| Cancelar      | Botón Cancelar, Cancela los valores establecidos.                                                                                                    |  |
|               | El ventilador está alimentado por CA y la batería opcional está instalada.                                                                                                    |  |
|               | El ventilador está alimentado por CA y la batería opcional no está<br>instalada.                                                                                                 |  |
| 2:00          | El ventilador está alimentado por la batería. Este símbolo muestra<br>el tiempo aproximado que le queda a la batería en horas y minutos,<br>y muestra gráficamente la capacidad. |  |
|               | Botón Ayuda. Toque para mostrar la ayuda en pantalla.                                                                                                    |  |

*Tabla 2-2: Símbolos usados en la interfaz gráfica de usuario*

| Símbolo                   | Descripción                                                                                                    |  |
|---------------------------|----------------------------------------------------------------------------------------------------|--|
|                           | Botón de autoescala vertical. Ajusta automáticamente la escala del<br>eje Y de los gráficos para que se ajuste a los datos que se muestran<br>actualmente. |  |
|                           | Botón Pausa. Congela las formas de onda en la ventana Forma de onda.                                                                                       |  |
|                           | En pausa                                                                                                    |  |
|                           | Botón Reanudar. Reanuda todos los gráficos de onda desde el estado<br>en pausa.                                                                            |  |
|                           | Botón Ajuste de tiempo base. Vuelve a escalar el eje X de los datos<br>mostrados en el gráfico a incrementos de 3, 6, 12 y 24 segundos.                    |  |
| $\mathsf{V}_{\mathsf{E}}$ | Ventilación por minuto estimada                                                                                                    |  |
| $V_T$                     | Volumen corriente exhalado estimado                                                                                                    |  |
| $T_I/T_{TOT}$             | Ciclo de trabajo. Tiempo inspiratorio dividido por el tiempo total del<br>ciclo.                                                                           |  |
| ***                       | No hay datos válidos que visualizar                                                                                                    |  |
|                           | Los datos se encuentran por debajo del intervalo                                                                                                    |  |
|                           | Los datos se encuentran por encima del intervalo                                                                                                    |  |
| cmH2O                     | Presión, centímetros de agua                                                                                                    |  |
| $L/m$ in                  | Flujo, litros por minuto. Compensado para BTPS.                                                                                                    |  |
| mL                        | Volumen, mililitros                                                                                                    |  |
|                           | Tiempo de rampa establecido por el usuario. El gráfico de la rampa se va<br>rellenando a medida que avanza el tiempo de rampa.                             |  |

*Tabla 2-2: Símbolos usados en la interfaz gráfica de usuario (Continuado)*

| Símbolo | <b>Descripción</b>                                                                                                |  |
|---------|----------------------------------------------------------------------------------------------------|--|
|         | Tiempo de rampa DESACTIVADO (no se ha establecido tiempo de<br>rampa).                                            |  |
| 长 3     | Fuga intencionada. El número corresponde al símbolo de fuga impreso<br>en las mascarillas de Philips Respironics. |  |

*Tabla 2-2: Símbolos usados en la interfaz gráfica de usuario (Continuado)*

**Capítulo 2 Símbolos**

*(Esta página se ha dejado en blanco de forma intencionada)*

## <span id="page-22-0"></span>**Capítulo 3. Información general**

<span id="page-22-2"></span><span id="page-22-1"></span>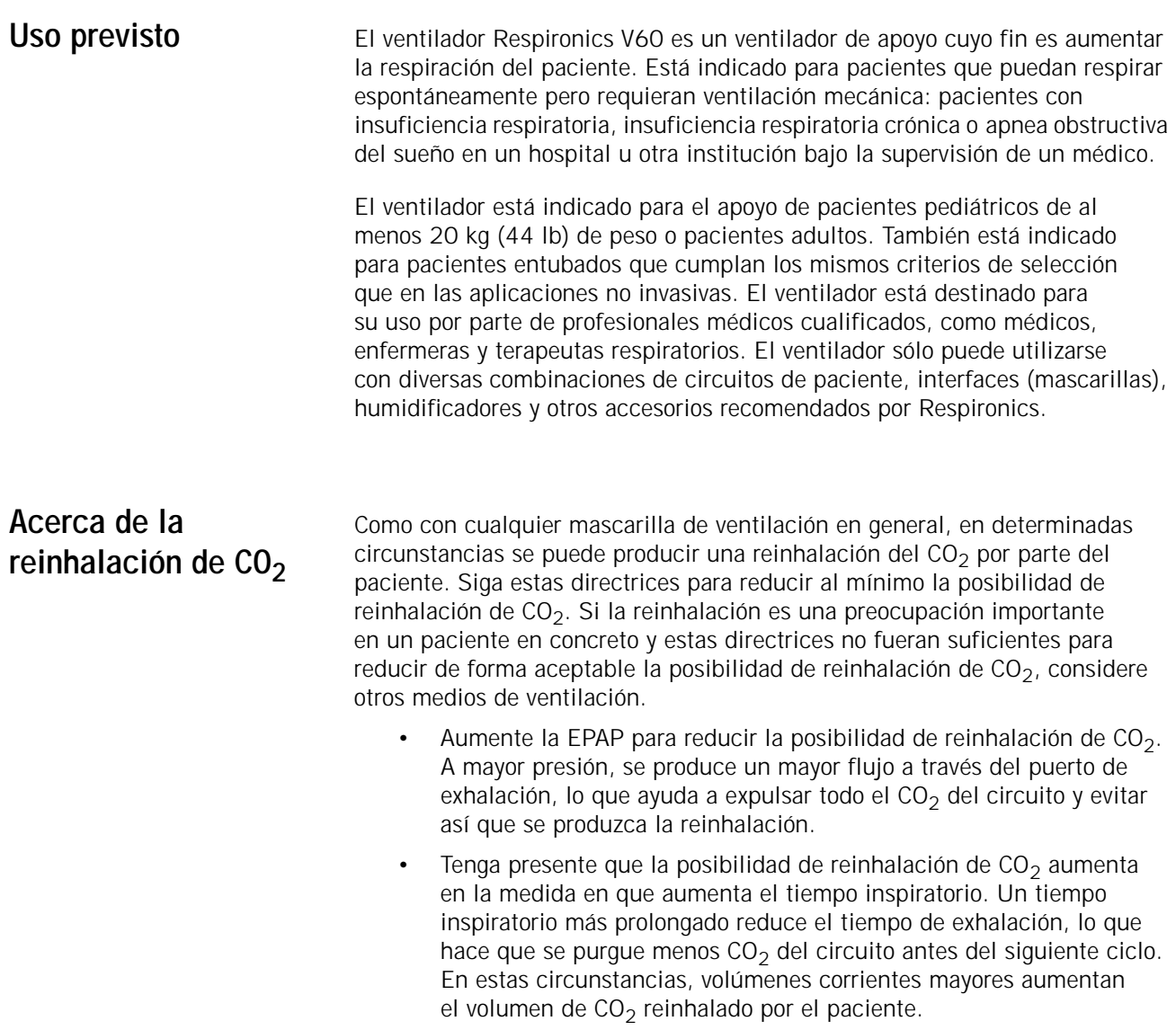

<span id="page-23-1"></span><span id="page-23-0"></span>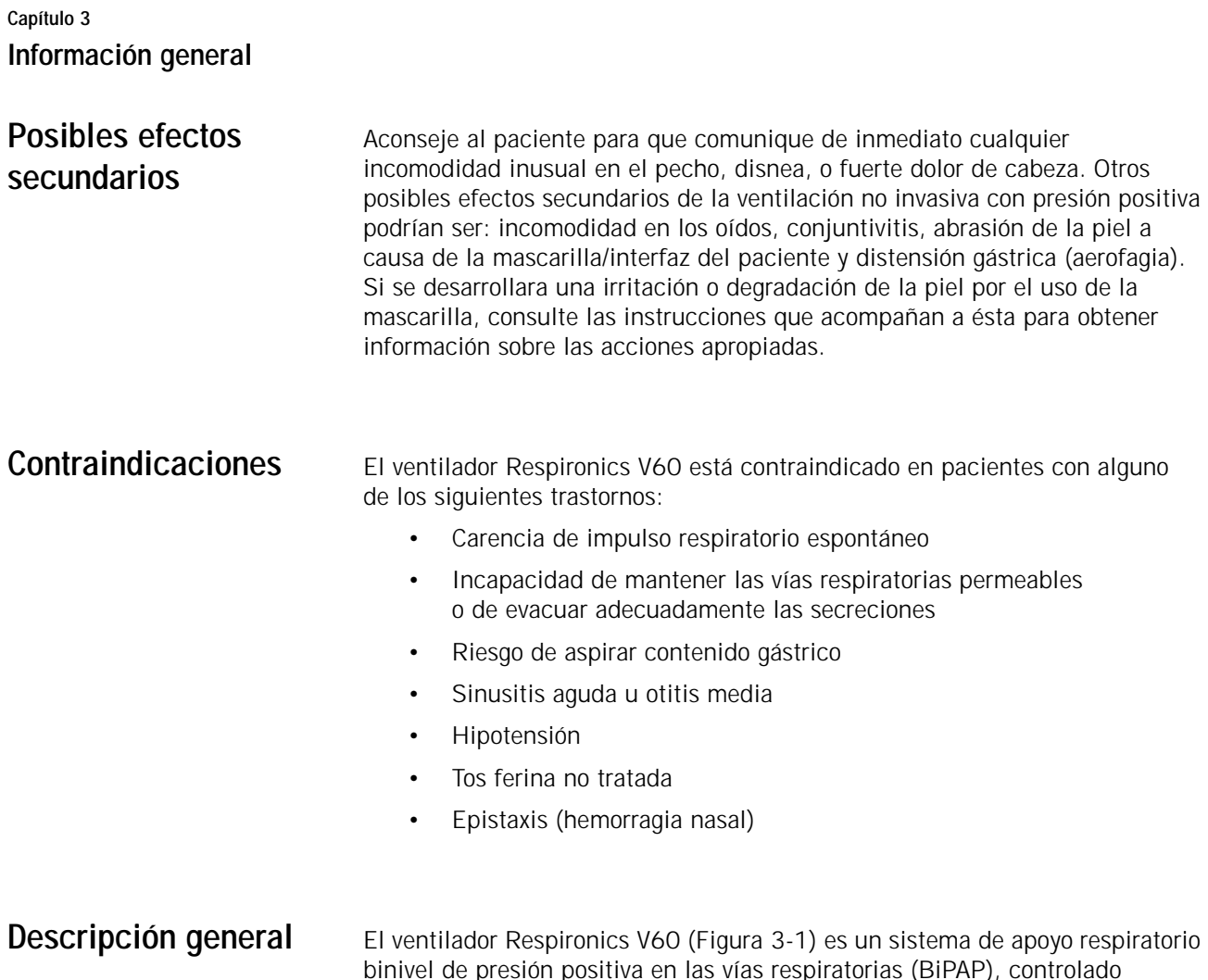

<span id="page-23-2"></span>binivel de presión positiva en las vías respiratorias (BiPAP), controlado mediante un microprocesador, que proporciona ventilación no invasiva con presión positiva (NPPV) y apoyo ventilatorio invasivo para pacientes adultos y pediátricos con respiración espontánea.

<span id="page-23-3"></span>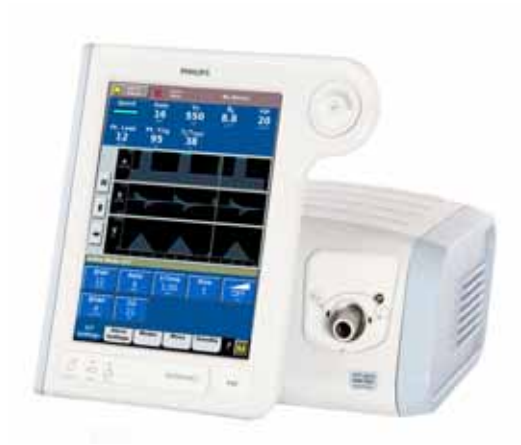

*Figura 3-1: ventilador Respironics V60*

**Modos de ventilación.** El ventilador proporciona toda una gama de modos de presión convencional, CPAP (presión continua positiva en las vías respiratorias), PCV (ventilación controlada por presión) y S/T (espontáneo/temporizado). El modo AVAPS (presión de soporte de volumen promedio asegurado), cuyo objetivo es el volumen, combina los atributos de la ventilación controlada por presión y de la ventilación de objetivo de volumen. El modo PPV opcional proporciona ventilación con presión proporcional a los esfuerzos del paciente.

**Auto-Trak Sensitivity** permite que el ventilador compense automáticamente las fugas intencionadas y accidentales, manteniendo una línea base estable y ajustando los umbrales de activación y ciclo para lograr una sincronía óptima paciente-ventilador. La función opcional Auto-Trak+ le permite ajustar adicionalmente el nivel de sensibilidad de Auto-Trak.

**Interfaz de usuario.** El diseño ergonómico del ventilador, que incluye una pantalla en color táctil de 12,1 pulgadas (31 cm), un anillo de navegación y teclado, permite acceder fácilmente a los ajustes del ventilador y a los parámetros monitorizados.

**Monitorización.** El ventilador muestra los parámetros monitorizados en forma de números y como ondas en tiempo real (curvas o escalares).

**Alarmas.** Las alarmas, ajustables o no por el operador, sirven para garantizar la seguridad del paciente.

**Suministros de corriente y gas.** El ventilador obtiene su principal fuente de alimentación eléctrica de la red de CA. La batería de respaldo opcional proporciona energía al ventilador para unas 6 horas.

El ventilador utiliza oxígeno a alta presión. Un ventilador integral presuriza el gas que se administra al paciente.

**Montaje.** El ventilador se puede montar en el soporte universal. Si está equipado con el soporte opcional para cilindros, el soporte puede acomodar dos cilindros de oxígeno de tamaño E. Está disponible un kit ramificador de oxígeno, que permite utilizar dos cilindros de oxígeno y una línea de suministro de oxígeno de pared como entradas al ventilador.

**Interfaz de comunicaciones.** El ventilador puede transferir los datos a través del puerto serie RS-232 cuando recibe un comando de un equipo host o de un sistema de monitorización clínico. El ventilador va equipado con una conexión de alarma remota/llamada a enfermera que permite activar las alarmas de forma remota.

**Capacidad de actualización a través del sistema de diagnóstico remoto Respi-Link.** La interfaz Respi-Link permite actualizar el software y solucionar de forma remota los problemas del ventilador a través del puerto RS-232.

#### <span id="page-25-0"></span>**Descripción física Circuitos, mascarillas/interfaces y accesorios del paciente.**

<span id="page-25-1"></span>La [Figura 3-2](#page-25-2) muestra el ventilador Respironics V60 con el circuito del paciente y los accesorios. La [Tabla 3-1 de la página 3-5](#page-26-0) especifica los circuitos, mascarillas/interfaces de paciente y otros accesorios recomendados que se pueden utilizar con el ventilador. El [Apéndice D](#page-156-3) proporciona la información necesaria para realizar pedidos de piezas y accesorios.

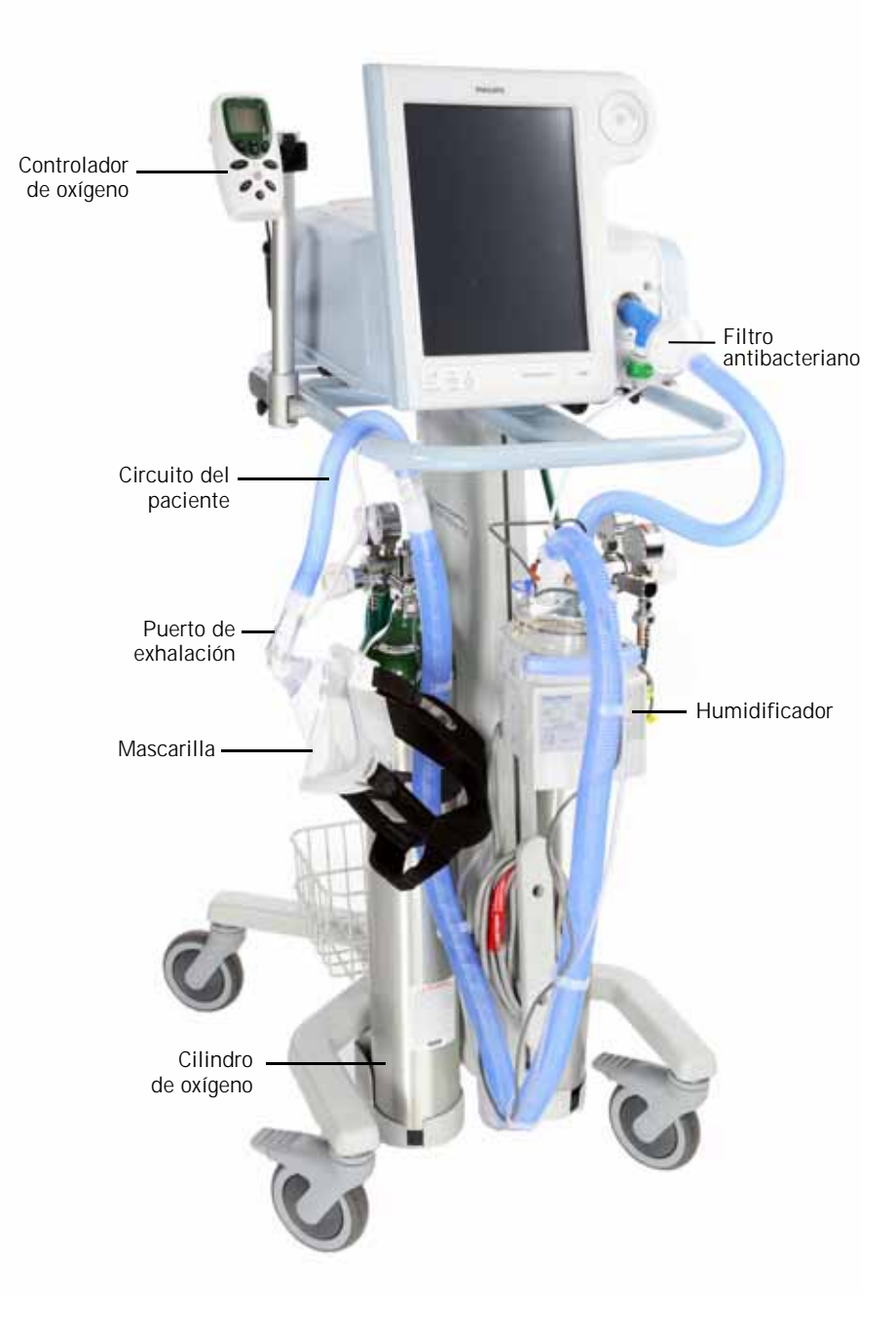

<span id="page-25-2"></span>*Figura 3-2: ventilador Respironics V60 con accesorios*

<span id="page-26-0"></span>

| Pieza                                             | Utilice                                                                                                    |  |
|---------------------------------------------------|----------------------------------------------------------------------------------------------------|--|
| Circuito del paciente                             | Circuito del paciente de un solo brazo<br>indicado para ventilación invasiva o no<br>invasiva. Para reducir al mínimo las<br>turbulencias, recomendamos el uso de<br>tubos de orificio suavizado. Utilice un<br>circuito de los que se indican en el<br>Apéndice D. |  |
| Interfaz del paciente (no invasiva<br>o invasiva) | • Mascarillas Respironics indicadas en<br>el Apéndice D                                                                                                    |  |
|                                                   | · Interfaz invasiva (tubo de traqueotomía<br>o endotraqueal)                                                                                                    |  |
| Puerto de exhalación                              | Puerto de exhalación de Philips Respironics<br>indicado en el Apéndice D. Contacte con su<br>representante de Philips Healthcare.                                                                                                    |  |
| Filtro inspiratorio                               | Filtro de bacterias del flujo principal<br>(inspiratorio) indicado en el Apéndice D.                                                                                                    |  |
| Humidificador                                     | • Fisher & Paykel MR810 o MR850                                                                                                    |  |
|                                                   | • Hudson RCI CONCHATHERM<br>o CONCHATHERM Neptune                                                                                                    |  |
| Controlador de oxígeno                            | • Controlador de oxígeno Teledyne MX300                                                                                                    |  |
|                                                   | · Un equivalente que cumpla con la norma<br><b>ISO 7767</b>                                                                                                    |  |

*Tabla 3-1: piezas y accesorios recomendados*

#### <span id="page-27-0"></span>**Unidad del ventilador**

Desde la [Figura 3-3](#page-27-1) a la [Figura 3-5](#page-29-0) se muestran los controles, indicadores y otras partes importantes de la unidad de ventilador.

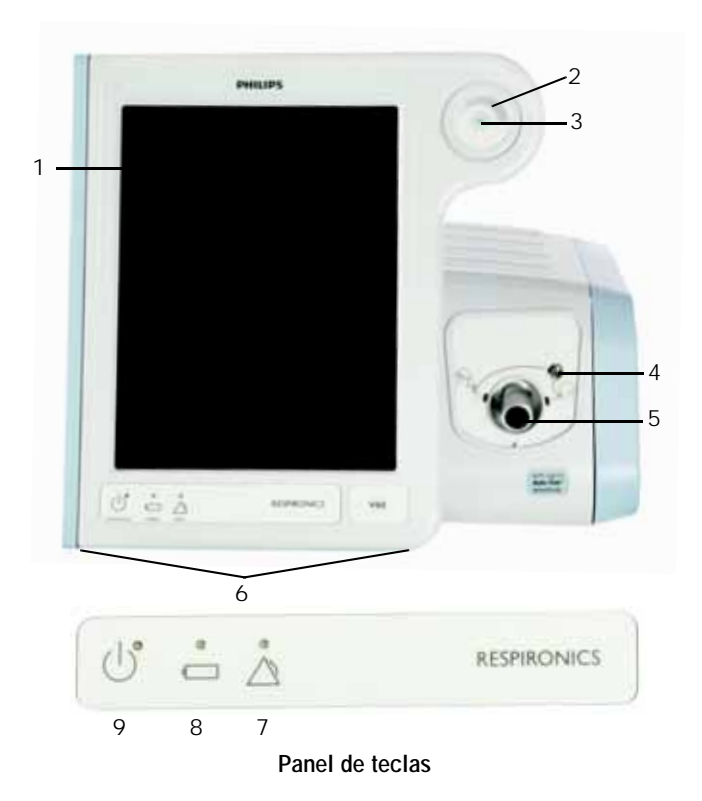

*Figura 3-3: vista frontal*

<span id="page-27-1"></span>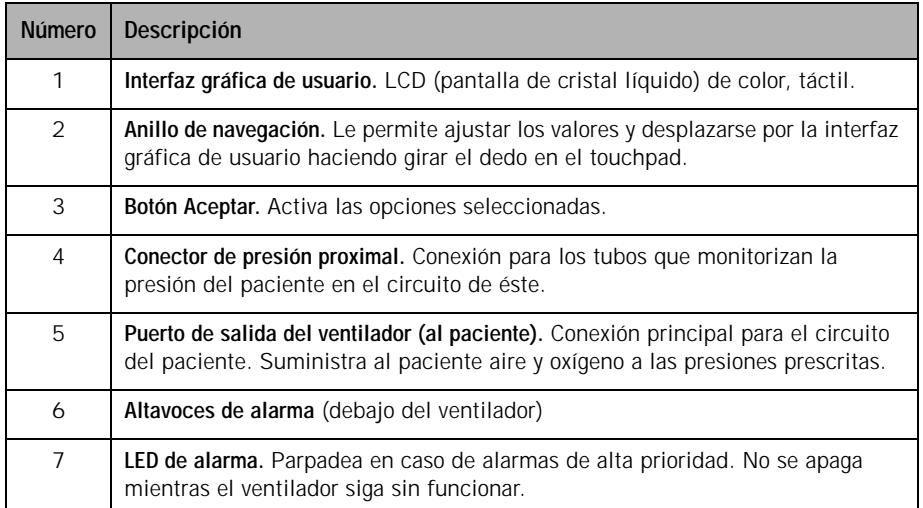

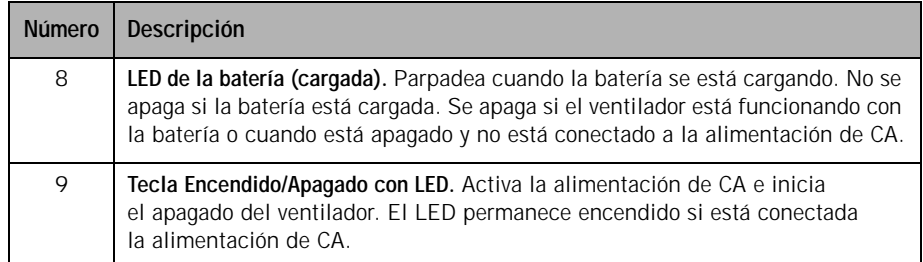

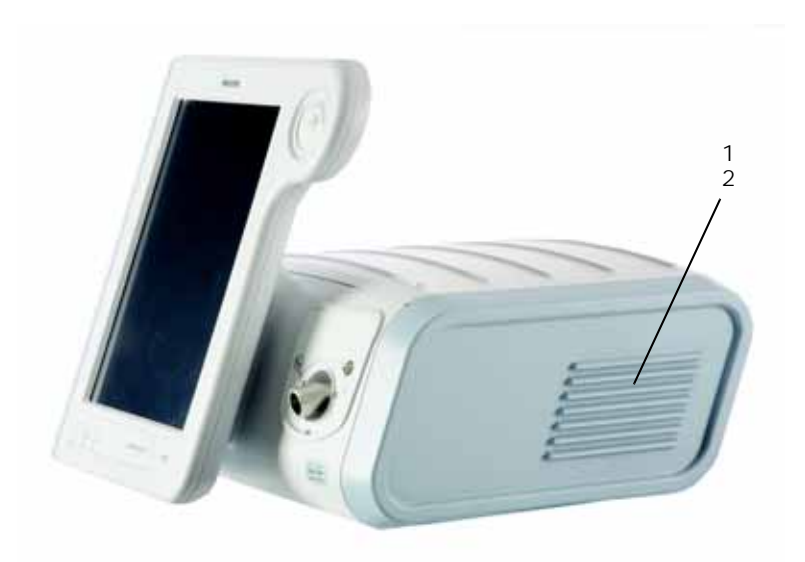

*Figura 3-4: vista lateral*

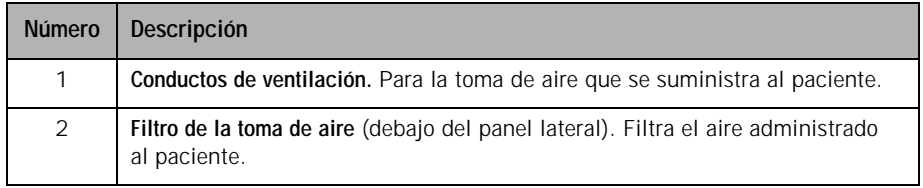

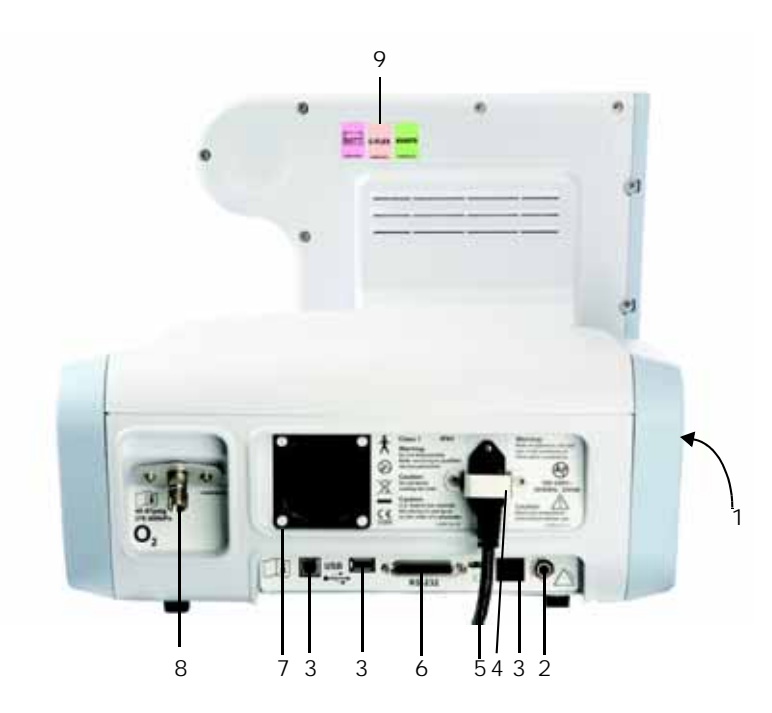

*Figura 3-5: vista trasera*

<span id="page-29-0"></span>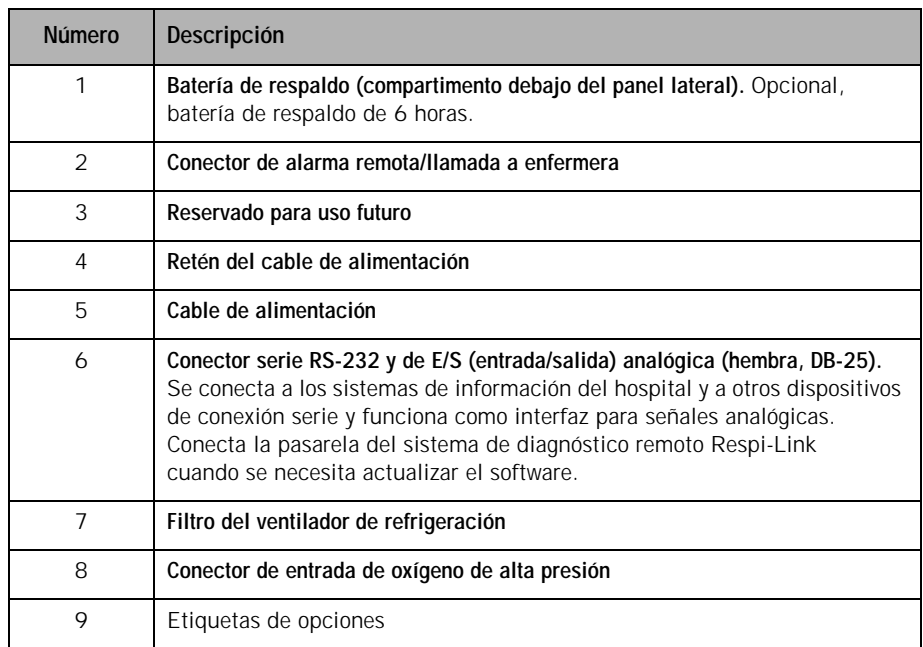

#### **Capítulo 3 Información general**

#### <span id="page-30-0"></span>**Interfaz gráfica de usuario**

Mediante la interfaz gráfica de usuario [\(Figura 3-6](#page-30-1)), puede especificar los ajustes del ventilador y ver los datos del ventilador y del paciente. Durante la ventilación, la pantalla superior muestra las alarmas y los datos del paciente. La pantalla del medio muestra las ondas en tiempo real y mensajes informativos y de alarma. La pantalla inferior le permite acceder a los modos y a otros ajustes del ventilador, muestra información de ayuda y permite ver el estado de alimentación eléctrica.

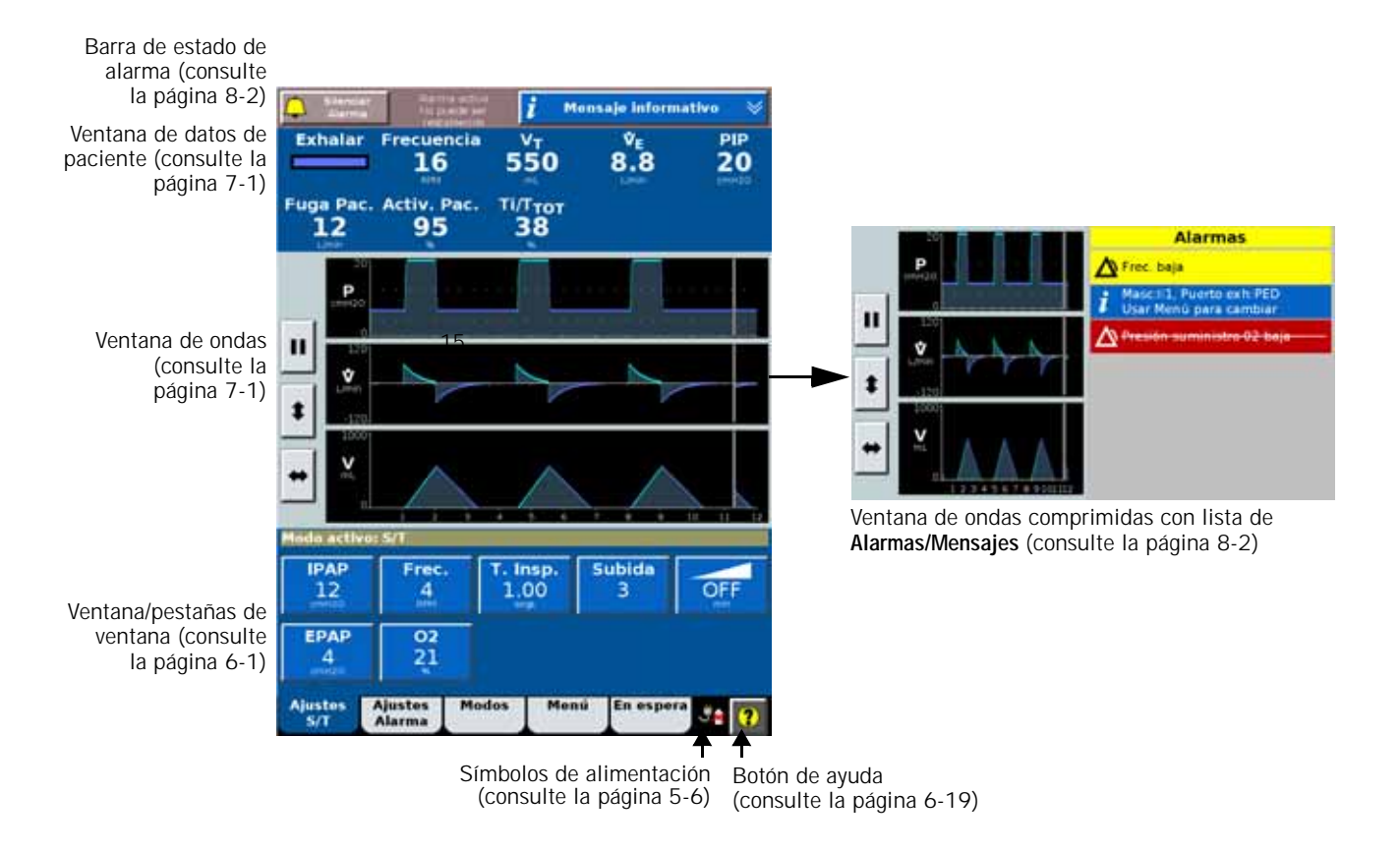

<span id="page-30-1"></span>*Figura 3-6: componentes de la interfaz gráfica de usuario*

*(Esta página se ha dejado en blanco de forma intencionada)*

### <span id="page-32-0"></span>**Capítulo 4. Principios de funcionamiento**

#### <span id="page-32-1"></span>**Resumen del funcionamiento del sistema**

El ventilador Respironics V60 es un sistema neumático controlado por microprocesador que suministra una mezcla de aire y oxígeno. Está alimentado por CA, con una batería opcional como respaldo para proteger al sistema ante cortes de corriente o corriente inestable y para facilitar el transporte dentro del hospital. El sistema neumático del ventilador suministra el gas y sus sistemas eléctricos controlan el sistema neumático, monitorizan al paciente y distribuyen la energía.

El usuario introduce los datos en el ventilador mediante la pantalla táctil, las teclas y el anillo de navegación. Estos datos que introduce el usuario se convierten en instrucciones para que el sistema neumático administre una mezcla de gases controlada con precisión al paciente. Los sensores de presión y flujo proporcionan la información con la que se ajusta el suministro de gases al paciente. Los datos monitorizados basados en la información de los sensores se muestran también en la interfaz gráfica de usuario.

Se realiza una comprobación cruzada de los datos del suministro de gases y las funciones de monitorización del ventilador. Esta comprobación cruzada ayuda a evitar fallos simultáneos de estas dos funciones principales y reduce al mínimo el posible riesgo de un fallo del sistema.

Un exhaustivo sistema de alarmas visuales y acústicas ayuda a garantizar la seguridad del paciente. Las alarmas clínicas pueden indicar un estado fisiológico anormal. Las alarmas técnicas, activadas por las comprobaciones internas del ventilador, pueden indicar un fallo de hardware o software. En el caso de algunas alarmas técnicas, se proporciona una ventilación limitada, lo que da al usuario tiempo suficiente para llevar a cabo las acciones correctivas. Si una condición es lo suficientemente crítica como para poder comprometer una ventilación segura, el ventilador se pone en estado de no funcionamiento, con el flujo de oxígeno y el ventilador desactivados.

El ventilador dispone de diferentes métodos para garantizar la seguridad del paciente y las presiones respiratorias. La presión de trabajo máxima se garantiza con el límite de alarma de presión inspiratoria alta (PIA). Si se alcanza el límite de presión alta establecido, el ventilador pasa a exhalación.

### <span id="page-33-0"></span>**Funcionamiento del sistema neumático**

El ventilador utiliza aire ambiental y oxígeno a alta presión ([Figura 4-1\)](#page-33-4). El aire entra a través del filtro de entrada. El oxígeno entra a través de una entrada a alta presión, y una válvula de dosificación proporciona la concentración establecida por el operador. El sistema mezcla el aire y el oxígeno, presuriza la mezcla en el ventilador y a continuación la regula con la presión establecida por el usuario. Para realizar esto, el ventilador compara la medición de presión proximal (del paciente) con la presión de salida del ventilador (de la máquina) y ajusta la presión del equipo para compensar la caída de presión en el filtro inspiratorio, el circuito del paciente y el humidificador. Esto ayuda a garantizar el preciso y pronto suministro de la presión y compensa las fugas.

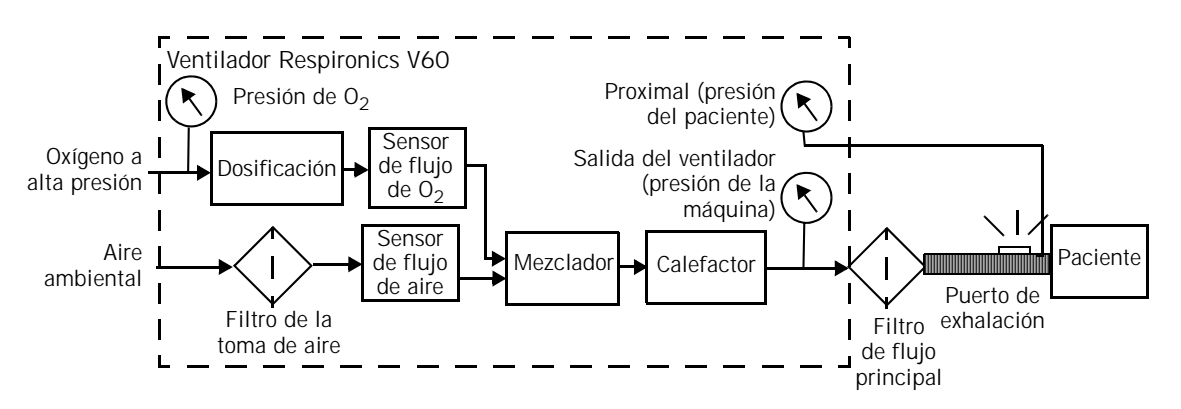

<span id="page-33-4"></span>*Figura 4-1: sistema de administración de gases del ventilador Respironics V60*

El ventilador suministra el gas al paciente a través de un filtro antibacteriano del flujo principal (inspiratorio), un circuito respiratorio del paciente de un brazo, un dispositivo de humidificación (opcional) y una interfaz de paciente, como una mascarilla o un tubo ET. Una llave de presión proximal al paciente se utiliza para monitorizar la presión para éste. El puerto de exhalación evacúa de forma continuada el gas del circuito durante la inspiración y la exhalación, para reducir al mínimo la reinhalación y garantizar la eliminación del  $CO<sub>2</sub>$ .

<span id="page-33-1"></span>**Características de la administración de la respiración**

#### <span id="page-33-2"></span>**Variable de control**

Las respiraciones administradas por el ventilador Respironics V60 se controlan por presión. En el modo AVAPS, la presión aplicada del ventilador se ajusta automáticamente durante un periodo de tiempo, con objeto de mantener un volumen corriente objetivo.

#### <span id="page-33-3"></span>**Activación, ciclos y adaptación a fugas**

A diferencia de otros ventiladores, el ventilador Respironics V60 no requiere que el usuario ajuste la sensibilidad de activación y cambio de ciclo o que ajuste el flujo de línea base. El exclusivo algoritmo de sensibilidad Auto-Trak del ventilador ajusta estos valores automáticamente; consulte ["Auto-Trak](#page-34-4)  [Sensitivity" en la página 4-3.](#page-34-4)

#### <span id="page-34-0"></span>**Presión de línea base**

Se puede establecer una presión de línea base positiva (EPAP o CPAP) para todas las respiraciones en todos los modos.

#### <span id="page-34-1"></span>**Tiempo de subida de presión**

El **tiempo de subida** establecido por el operador define el tiempo requerido para incrementar la presión inspiratoria hasta la presión establecida (objetivo).

#### <span id="page-34-2"></span>**Presiones negativas**

Durante la exhalación no se generan presiones negativas.

#### <span id="page-34-3"></span>**Concentración de oxígeno**

El ventilador Respironics V60 incorpora un mezclador de oxígeno. La concentración de oxígeno se puede establecer en todos los modos.

<span id="page-34-4"></span>**Auto-Trak Sensitivity** Una característica importante del ventilador Respironics V60 es su capacidad de reconocer y compensar fugas intencionadas y accidentales del sistema y ajustar automáticamente sus algoritmos de activación y cambio de ciclo, para mantener un rendimiento óptimo en caso de fugas. A esto se lo denomina Auto-Trak Sensitivity. Las subsecciones siguientes describen esta función en detalle.

#### <span id="page-34-5"></span>**Activación**

Las respiraciones las activa el paciente (flujo) en todos los modos, normalmente cuando un esfuerzo del paciente hace que se acumule un cierto volumen de gas por encima del flujo de línea base (método de volumen). Una inspiración también se activa cuando el esfuerzo inspiratorio del paciente distorsiona la onda del flujo espiratorio lo suficiente (método de señal de forma; consulte la [página 4-4](#page-35-0)).

#### <span id="page-34-6"></span>**Cambio de ciclo**

El paso de cambio de ciclo a exhalación se produce en estos casos:

- El esfuerzo espiratorio del paciente distorsiona lo suficiente la onda del flujo inspiratorio (método de señal de forma). Consulte ["Método de señal de forma de cambio de ciclo y activación."](#page-35-0)  [en la página](#page-35-0) 4-4.
- El flujo del paciente alcanza el umbral de exhalación espontánea (SET). Consulte ["Método SET de cambio de ciclo." en la página](#page-35-1) 4-4.
- Después de 3 segundos en el nivel IPAP (mecanismo de seguridad de respaldo temporizado).
- Si se produce un flujo inverso, normalmente debido a una fuga en la mascarilla o la boca.

<span id="page-35-0"></span>**Método de señal de forma de cambio de ciclo y activación.** El método de señal de forma o de "shadow trigger" (activación refleja) utiliza un modelo matemático obtenido de la señal de flujo. Una nueva señal de flujo (señal de forma) se genera desplazando la señal del flujo actual y retardándola [\(Figura 4-2](#page-35-3)). Este retraso intencionado hace que la señal de la forma quede ligeramente por detrás de la señal del flujo del paciente. Si se produce un cambio súbito en el flujo del paciente, la señal del flujo del paciente cruza la señal de la forma y esto provoca una activación o un cambio de ciclo. Como resultado, una reducción repentina del flujo espiratorio por un esfuerzo inspiratorio cruzará la señal de forma y creará una señal para la activación del ventilador.

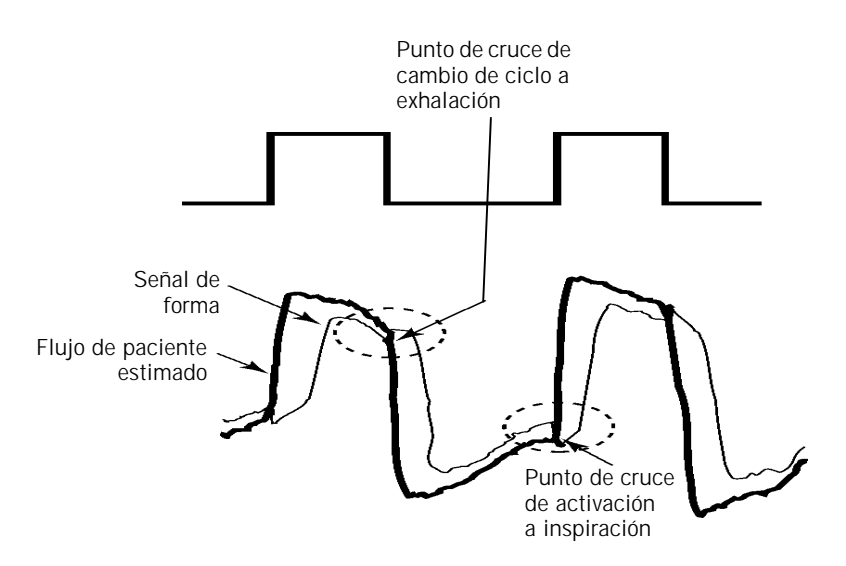

*Figura 4-2: señal de forma*

<span id="page-35-3"></span><span id="page-35-1"></span>**Método SET de cambio de ciclo.** El flujo del paciente alcanza el umbral de exhalación espontánea (SET); consulte la [Figura 4-3](#page-35-2). SET representa la intersección de la onda del flujo y una línea de una pendiente determinada. SET se actualiza con cada respiración.

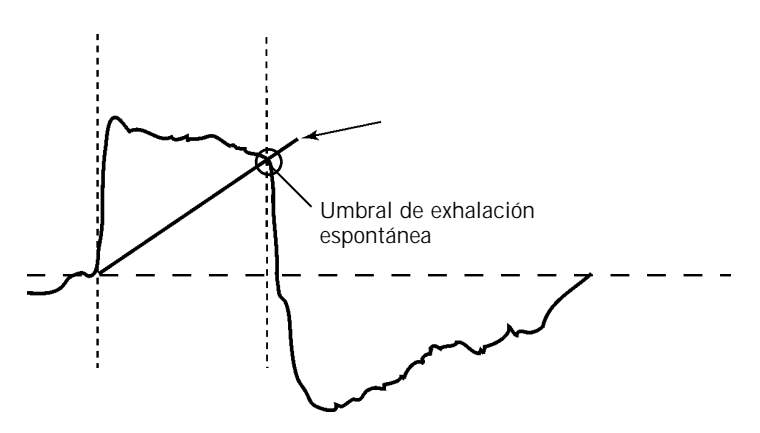

<span id="page-35-2"></span>*Figura 4-3: umbral de exhalación espontánea (SET)*
## **Adaptación a fugas**

La ventilación no invasiva en concreto puede implicar una fuga considerable alrededor de la mascarilla o a través de la boca. Una cierta fuga es conocida o *intencionada*: es una característica del diseño de mascarilla/interfaz del paciente. Así pues, para ajustarse de manera precisa al flujo de línea base, el ventilador requiere que usted introduzca el valor de fuga intencionado específico de la mascarilla/interfaz de paciente (["Selección de la mascarilla](#page-71-0)  [y del puerto de exhalación" en la página 6-10](#page-71-0)). Otros tipos de fugas son impredecibles o *no intencionales*, y cambian cuando cambia el patrón de respiración del paciente.

Para mantener las presiones prescritas cuando hay fugas, el ventilador ajusta su flujo de línea base. Debido a que la parte inintencionale de la fuga puede cambiar constantemente, el ventilador vuelve a calcular el flujo de la línea base en cada respiración, al final de la exhalación. El ventilador utiliza dos mecanismos principales para actualizar su flujo de línea base: el ajuste del flujo espiratorio y el ajuste del volumen corriente.

**Ajuste del flujo espiratorio.** En cada respiración, al final de la exhalación, el ventilador actualiza su línea base de flujo. Al final de la exhalación se asume que el flujo del paciente es cero, así que cualquier diferencia entre el flujo del paciente actual y el flujo de línea base original indica un cambio en la fuga. La [Figura 4-4](#page-36-0) muestra cómo se ajusta el ventilador a la línea base.

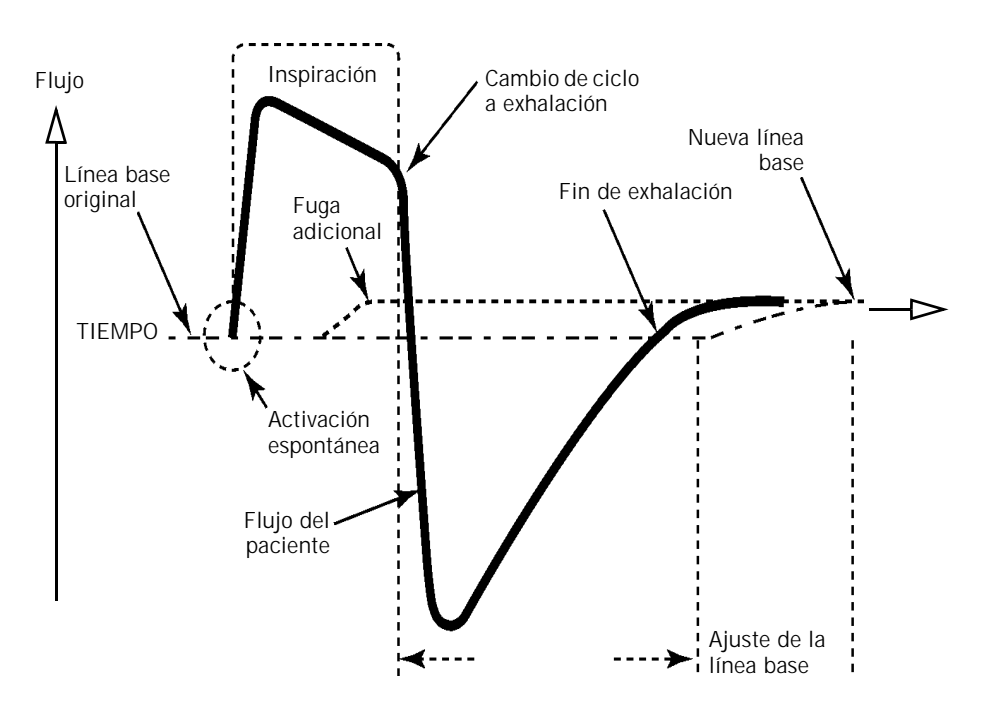

<span id="page-36-0"></span>*Figura 4-4: ajuste del flujo espiratorio* 

## **Capítulo 4 Principios de funcionamiento**

**Ajuste del volumen corriente.** En cada respiración, el ventilador compara los volúmenes corrientes inspiratorio y espiratorio. Cualquier diferencia se considera debida a una fuga inintencionale en el circuito. El ventilador ajusta la línea base para reducir la diferencia de este volumen corriente para la siguiente respiración. La [Figura 4-5](#page-37-0) muestra cómo se ajusta el ventilador a la línea base.

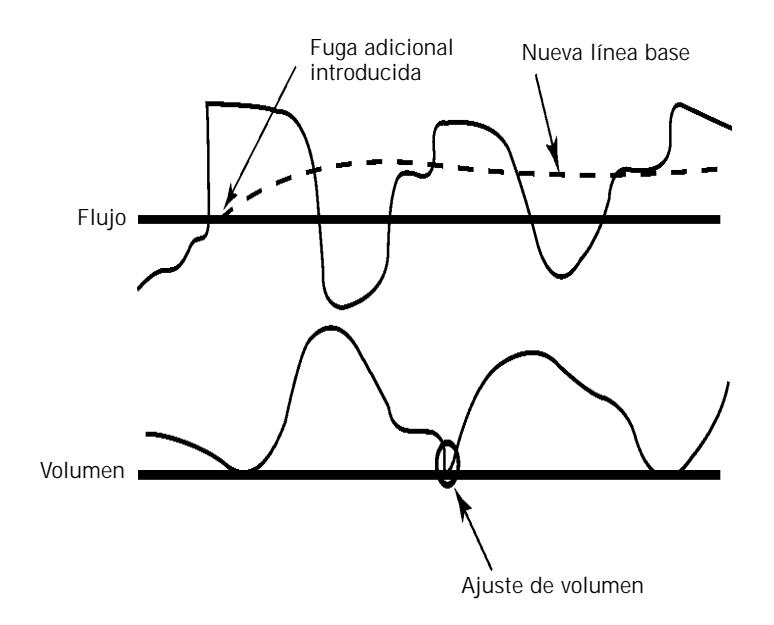

*Figura 4-5: ajuste de volumen corriente*

# **Auto-Trak+ (opcional)**

<span id="page-37-0"></span>La opción Auto-Trak+ del ventilador Respironics V60 le permite ajustar adicionalmente el nivel de sensibilidad de Auto-Trak, una función que reconoce y compensa las fugas intencionadas y accidentales. Este algoritmo tiene varios umbrales de activación y ciclo de respiración. Al ajustar los parámetros de Auto-Trak+, se ajustan estos distintos umbrales de activación y/o ciclo de forma simultánea, manteniendo todas las funciones de adaptación automática de la Auto-Trak Sensitivity.

El ajuste de Auto-Trak **Normal** es adecuado para la mayoría de los pacientes. No obstante, los pacientes pediátricos pueden beneficiarse de un ajuste de activación más sensible, mientras que algunos pacientes adultos pueden beneficiarse de una configuración de ciclo más o menos sensible.

<span id="page-38-1"></span>Modos de ventilación El ventilador Respironics V60 puede funcionar con los siguientes modos de ventilación:

- Modo CPAP (presión continua positiva en las vías respiratorias)
- Modo S/T (espontáneo/temporizado)
- Modo PCV (ventilación controlada por presión)
- Modo AVAPS (presión de soporte de volumen promedio asegurado) (opcional)
- Modo PPV (ventilación con presión proporcional) (opcional)

La [Tabla 4-1](#page-38-0) resume las características de estos modos. Observe que en el ventilador el indicador de respiración **Prog. (Temporizada)** significa que la respiración es activada por el ventilador, mientras que el indicador de respiración **Espont. (Espontánea)** significa que la respiración es activada por el paciente.

<span id="page-38-0"></span>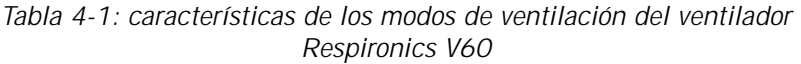

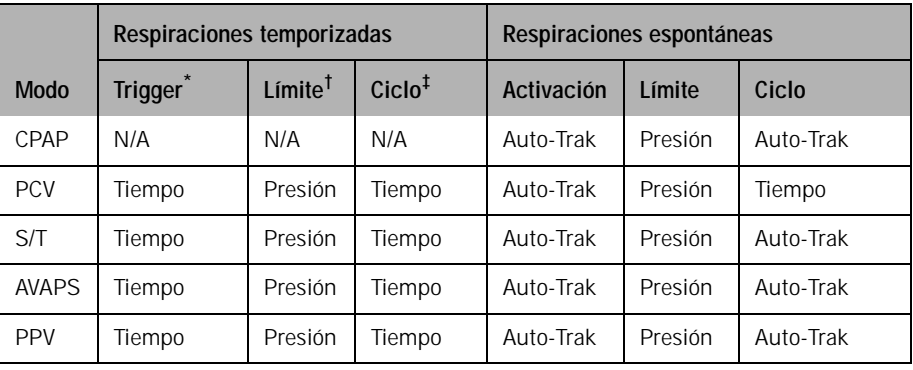

\* Una variable de activación inicia la inspiración.

† Una variable de límite puede alcanzar y mantener un nivel preestablecido *antes* de que termine la inspiración, pero no finaliza la inspiración.

‡ Una variable de ciclo es un parámetro medido usado para finalizar la inspiración.

## **Modo CPAP**

En el modo CPAP (presión continua positiva en las vías respiratorias), el ventilador funciona como un sistema de flujo bajo demanda, siendo el paciente quien activa todas las respiraciones y quien determina la temporización, la presión y el volumen. Usted no establece las sensibilidades de activación o cambio de ciclo: el paciente activa y cambia el ciclo a partir de los algoritmos de Auto-Trak Sensitivity del ventilador. Los ajustes de control activos en el modo CPAP se indican en la [Figura 4-6](#page-39-0). La [Figura 4-7](#page-39-1) muestra las ondas del modo CPAP.

El ajuste opcional C-Flex mejora la CPAP tradicional, reduciendo la presión al comienzo de la exhalación (un momento en el que los pacientes suelen sentirse incómodos con la CPAP) y volviendo al nivel de CPAP establecido antes de que finalice la exhalación.

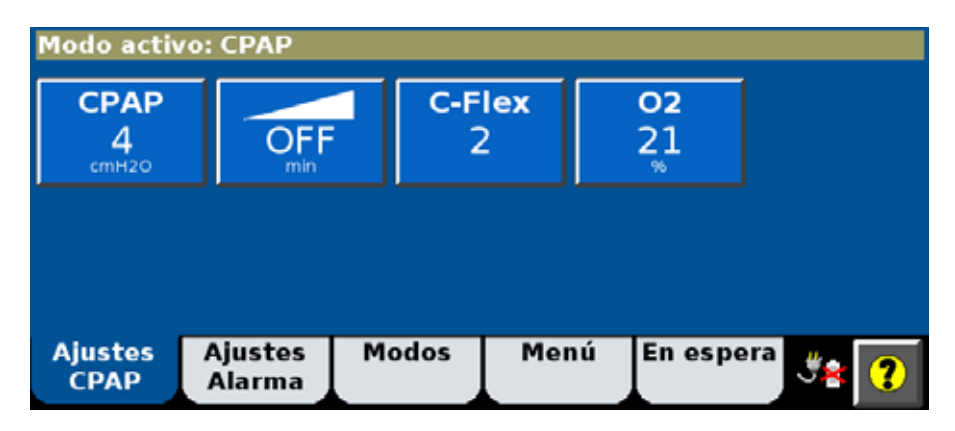

*Figura 4-6: controles de CPAP*

<span id="page-39-0"></span>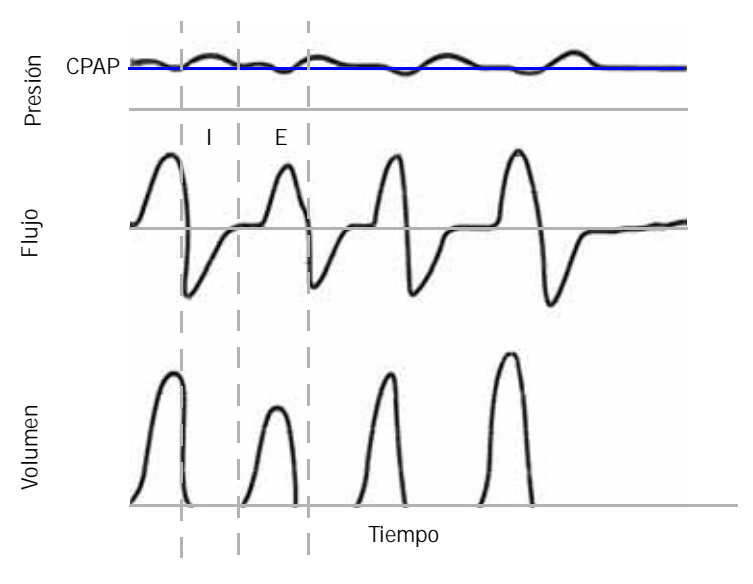

<span id="page-39-1"></span>*Figura 4-7: ondas de CPAP*

## **Capítulo 4 Principios de funcionamiento**

## **Modo PCV**

El modo PCV (ventilación controlada por presión) suministra respiraciones obligatorias controladas por presión, sean activadas por el ventilador (Prog.) o por el paciente (Espont.). Usted no establece la sensibilidad de activación: la activación del paciente se basa en los algoritmos de sensibilidad de Auto-Trak del ventilador. Los ajustes de control activos en el modo PCV se indican en la [Figura 4-8](#page-40-0). Los ajustes de IPAP definen la presión aplicada a todas las respiraciones. Frec. y T. Insp. definen la temporización de la respiración para todas las respiraciones. La [Figura 4-9](#page-40-1) muestra una onda de presión del modo PVC.

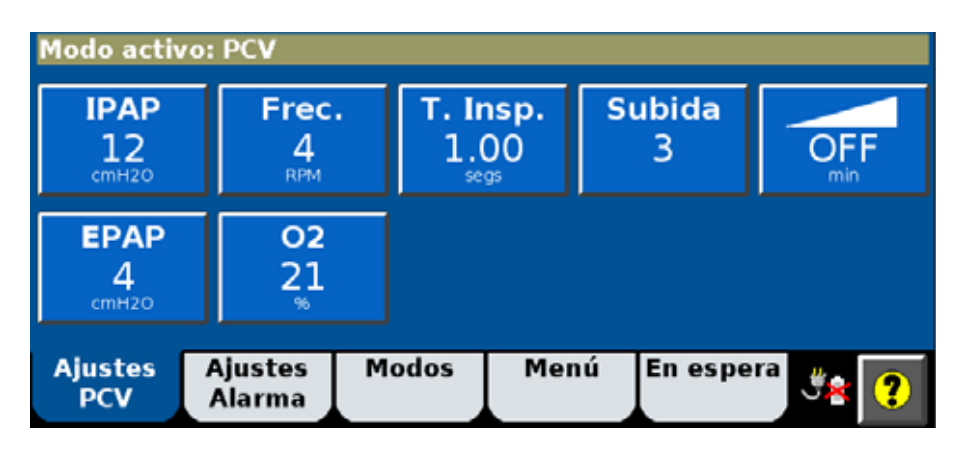

*Figura 4-8: controles de PCV*

<span id="page-40-0"></span>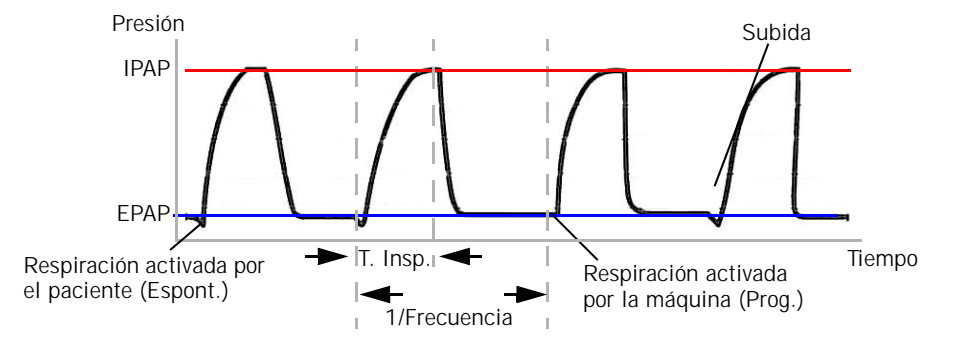

<span id="page-40-1"></span>*Figura 4-9: onda de presión PCV*

## **Modo S/T**

El modo S/T (espontáneo/temporizado) garantiza la administración de respiraciones a la frecuencia establecida por el usuario. Permite respiraciones controladas por presión, de ciclo temporizado obligatorio y espontáneas apoyadas por presión, todas al nivel de presión de la IPAP. Si el paciente no logra activar una respiración en el intervalo determinado por el ajuste de Frec., el ventilador activa una respiración obligatoria según el parámetro T. Insp. Usted no establece las sensibilidades de activación o de cambio de ciclo del paciente: el paciente activa y cambia el ciclo a partir de los algoritmos de Auto-Trak Sensitivity del ventilador. Los ajustes de control activos en el modo S/T se indican en la [Figura 4-10.](#page-41-0) La [Figura 4-11](#page-41-1) muestra una onda de presión del modo S/T.

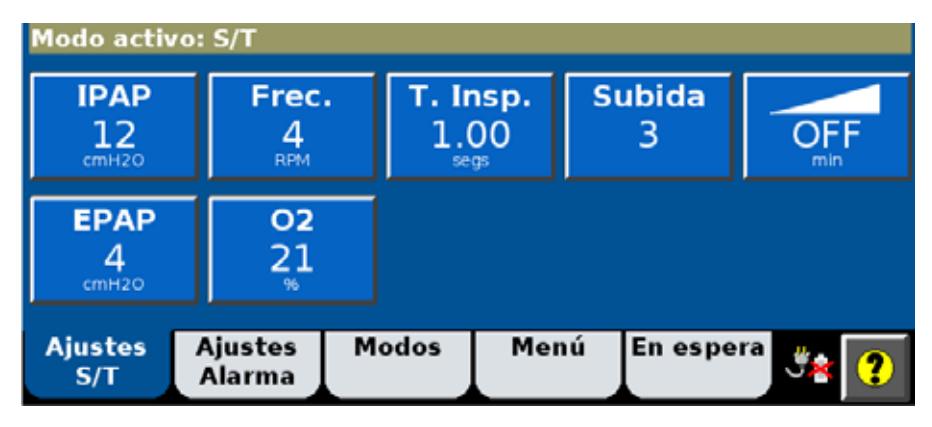

*Figura 4-10: controles de S/T*

<span id="page-41-0"></span>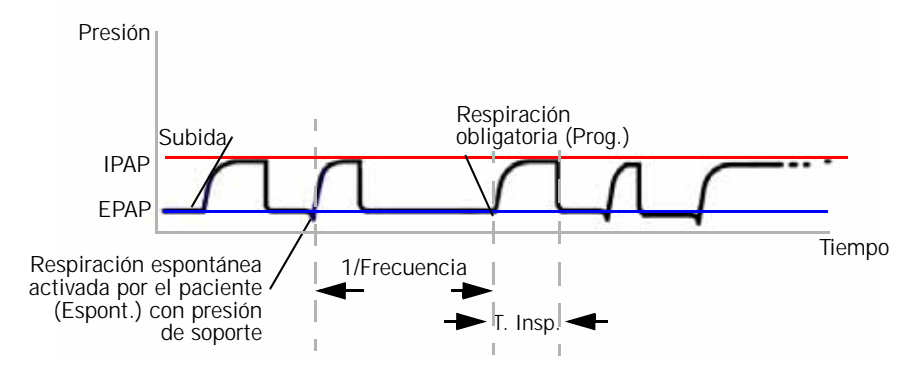

<span id="page-41-1"></span>*Figura 4-11: onda de presión S/T*

## **Modo AVAPS (opcional)**

NOTA: Cuando ajuste las presiones mínima y máxima de AVAPS, recuerde que IPAP se ajusta para adaptarse al valor objetivo. Si la presión objetivo calculada se encuentra fuera del intervalo de presiones mínima y máxima, no se alcanzará el volumen objetivo.

A diferencia de la mayoría de modos de presión, AVAPS (presión de soporte de volumen promedio asegurado) suministra un volumen corriente objetivo. Este volumen se logra regulando la presión aplicada después de una subida de presión inicial. El modo AVAPS suministra respiraciones obligatorias con tiempo de ciclo y respiraciones espontáneas con presión de soporte.

Si el paciente no logra activar una respiración en el intervalo determinado por el control Frec., el ventilador activa una respiración obligatoria según el parámetro T. Insp. Las respiraciones obligatorias y espontáneas se suministran a una presión que se ajusta continuamente en un periodo de tiempo para lograr el objetivo de volumen,  $V_T$ . P Mín y P Máx definen las presiones mínima y máxima que se pueden aplicar. Usted no establece las sensibilidades de activación o cambio de ciclo del paciente: el paciente activa y cambia el ciclo a partir de los algoritmos de Auto-Trak Sensitivity del ventilador.

Al iniciarse, el modo AVAPS suministra una presión inspiratoria igual a uno de los que siguen, el que sea mayor:

- $V_T$ /60 ml/cmH<sub>2</sub>O (60 ml/cmH<sub>2</sub>O es el cumplimiento pulmonar asumido)
- Pmin
- 12  $cmH<sub>2</sub>O$

Los ajustes de control activos en el modo AVAPS se indican en la [Figura 4-12](#page-42-0). La [Figura 4-13](#page-43-0) muestra las ondas del modo AVAPS.

| <b>Modo activo: AVAPS</b>      |                          |       |                          |               |  |
|--------------------------------|--------------------------|-------|--------------------------|---------------|--|
| 500<br>mL                      | Frec.<br><b>RPM</b>      |       | T. Insp.<br>1.00<br>segs | <b>Subida</b> |  |
| <b>EPAP</b><br>cmH2O           | P Mín<br>10<br>cmH2O     |       | P Máx<br>25<br>cmH2O     | 02<br>21      |  |
| <b>Ajustes</b><br><b>AVAPS</b> | <b>Ajustes</b><br>Alarma | Modos | Menú                     | En espera     |  |

<span id="page-42-0"></span>*Figura 4-12: controles de AVAPS*

## **Capítulo 4 Principios de funcionamiento**

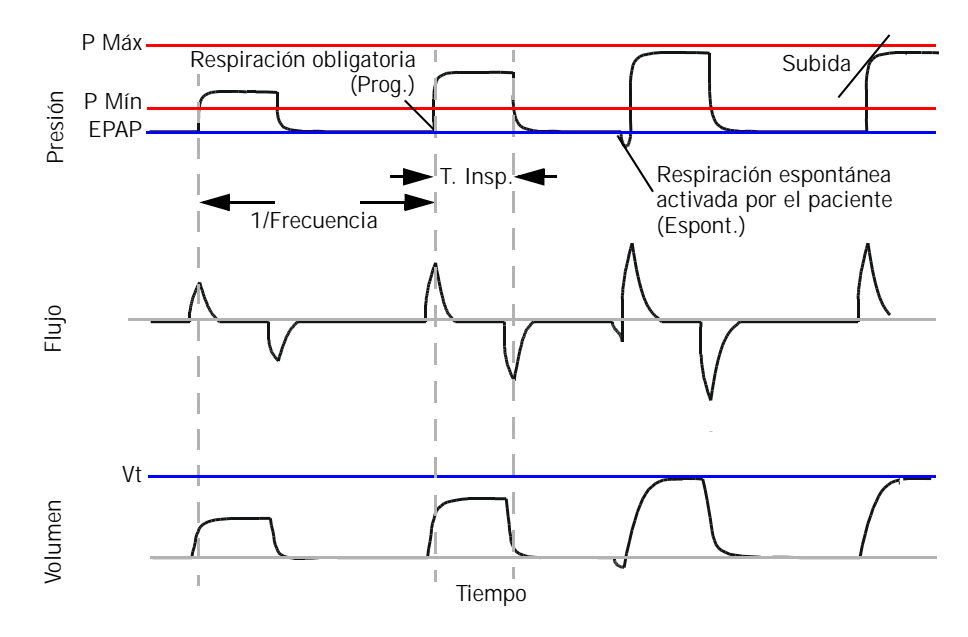

<span id="page-43-0"></span>*Figura 4-13: ondas de AVAPS*

## <span id="page-44-0"></span>**Modo PPV (opcional)**

El modo PPV (ventilación con presión proporcional) proporciona respiraciones activadas por el paciente que suministra presión en proporción al esfuerzo del paciente. Además, una frecuencia de respaldo ajustable por el usuario activa respiraciones activadas por la máquina, con limitación de presión y con ciclo activado por tiempo en caso de apnea. En el modo PPV, el esfuerzo del paciente determina la presión, el flujo y el volumen corriente suministrado por el ventilador. El ventilador responde al esfuerzo del paciente, lo que permite que el paciente determine cuándo iniciar y finalizar una respiración. Además el flujo y la presión cambian en base a los esfuerzos del paciente durante la inspiración.

**Los conceptos físicos que subyacen a la PPV.** Dos fuerzas se oponen a la ventilación, la *resistencia* y la *elastancia.*

La resistencia es la impedancia al movimiento del aire en las vías respiratorias:

Presión/Flujo = Resistencia

La resistencia en las vías respiratorias de adultos sanos va de aproximadamente  $0.5$  a  $2.5$  cmH<sub>2</sub>O/L/s.

La elastancia es la oposición elástica a la ventilación o la tendencia de los pulmones a resistir el hinchamiento (la elastancia es recíproca a distensibilidad):

Presión/Volumen = 1/Distensibilidad= Elastancia

La distensibilidad de los pulmones y la pared torácica de un adulto sano es de aproximadamente 0,1 L/cmH2O, cuyo resultado es un valor de elastancia de 10 cmH<sub>2</sub>O/L.

Los músculos inspiratorios, por tanto, deben generar una fuerza que venza la resistencia y la elastancia del sistema respiratorio. La presión proximal de las vías respiratorias es el resultado neto de esta contracción de estos músculos: es la fuerza de la contracción del músculo inspiratorio menos la suma de la presión necesaria para generar el flujo de aire (vencimiento de la resistencia del sistema respiratorio) y la presión generada para hinchar los pulmones (vencimiento de la elastancia del sistema respiratorio).

La PPV se basa en la ecuación del movimiento:

Presión = Volumen x Elastancia + Flujo x Resistencia

donde la Presión es la suma del esfuerzo del paciente (P<sub>músculo</sub>) y la presión generada por el ventilador.

**Cómo funciona la PPV.** El suministro de respiración con PPV está controlado por la asistencia de elastancia máxima (volumen) (**Máx E**), asistencia de resistencia máxima (flujo) (**Máx R**) y ajuste **PPV %**. La asistencia real suministrada para vencer la elastancia es el producto de **PPV %** y **Máx E**. La asistencia real suministrada para vencer la resistencia es el producto de **PPV %** y **Máx R**. En general, **Máx E** se debe ajustar en relación a la elastancia respiratoria y **Máx R** se debe ajustar en relación a la resistencia respiratoria, aunque no es necesario que conozca los valores reales de ninguna para aplicar la PPV. Ajuste los niveles de asistencia para optimizar la comodidad del

## **Capítulo 4 Principios de funcionamiento**

paciente. La presión de soporte resultante suministrada en el modo PPV es el asistencia de resistencia por el flujo de paciente más el asistencia de elastancia por el volumen de paciente. El resultado final es que el nivel de presión de soporte está controlado por el esfuerzo inspiratorio del paciente. Puesto que el paciente controla por completo la salida ventilatoria<sup>1</sup>, la PPV puede mejorar mucho la sincronía paciente-ventilador y, en última instancia, la comodidad del paciente.

La tasa de respaldo de la PPV asegura que el paciente recibe un número mínimo de respiraciones por minuto si su frecuencia respiratoria espontánea cae por debajo del ajuste **Frec**. Si el paciente no logra activar una respiración en el intervalo determinado por el control **Frec.**, el ventilador activa una respiración (de respaldo) temporizada según los ajustes de **T. Insp.**, **Subida** e **IPAP** establecidos.

Los ajustes de control activos en el modo PPV se muestran en la [Figura 4-14.](#page-45-0)

| 30<br><b>Aax E</b><br>100<br>30.0<br>Elast. | V Máx<br>1000            | P Máx.<br>20<br>cm#t2O |      | <b>Research</b><br><b>IPAP</b><br>12<br>49400 | Frec.         |
|---------------------------------------------|--------------------------|------------------------|------|-----------------------------------------------|---------------|
| a<br><b>Max R</b><br>insist.<br>13          | <b>EPAP</b><br>cmego     | 02<br>21               |      | . Insp.<br>1.00                               | <b>Subida</b> |
| <b>Ajustes</b><br><b>PPV</b>                | <b>Ajustes</b><br>Alarma | Modos                  | Menu | En espera                                     |               |

<span id="page-45-0"></span>*Figura 4-14: controles de PPV*

<sup>1.</sup> Marantz, S., Patrick, W., Webster, K., et al. "Response of ventilator-dependent patients to different levels of proportional assist". *Journal of Applied Physiology*, Vol. 80: 397-403, 1996.

La [Figura 4-15](#page-46-0) muestra las ondas del modo PPV. Tenga en cuenta cómo aumentan el volumen y la presión a medida que lo hace la demanda ventilatoria del paciente. **V Máx** (Límite de volumen máximo PPV) y **P Máx**. (Límite de presión máxima PPV) se utilizan para evitar que se proporcione una presión o un volumen excesivos. Puede encontrar más información sobre estos límites en ["Acerca de las alarmas de V Máx y P Máx. y los límites de alarma" en la](#page-67-0)  [página 6-6](#page-67-0).

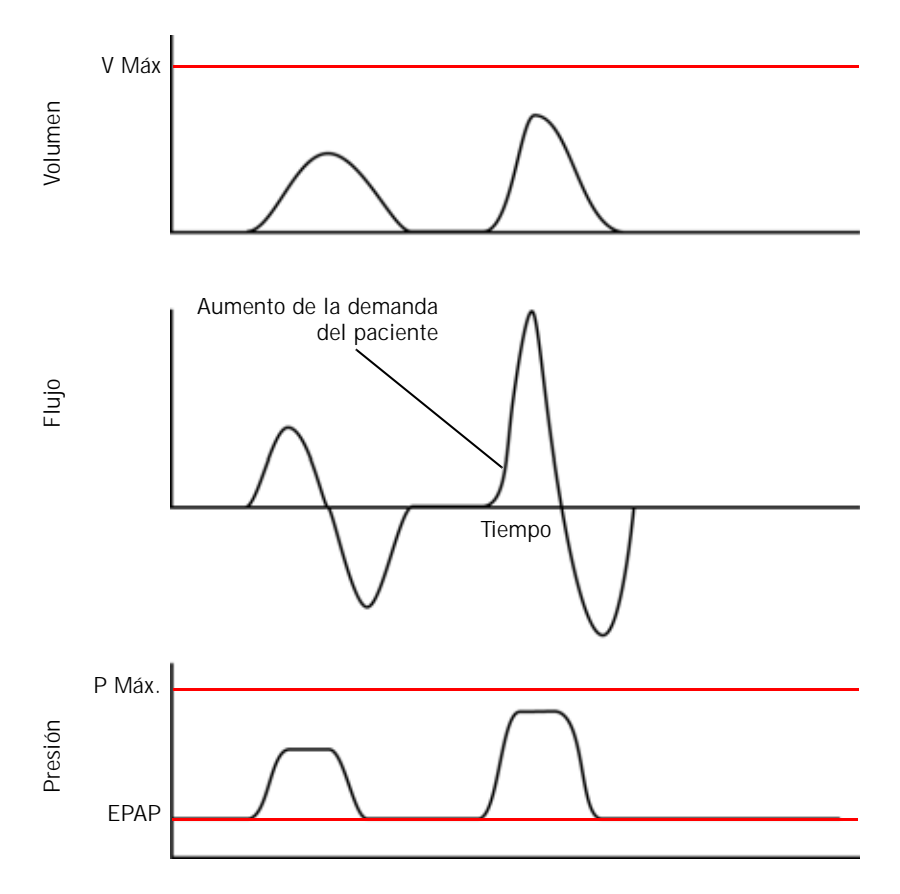

<span id="page-46-0"></span>*Figura 4-15: ondas de PPV*

**Mezcla de oxígeno** El mezclador de oxígeno del ventilador regula y proporciona oxígeno en el aire procedente del soplador en función del ajuste 0<sub>2</sub>. La exactitud del oxígeno suministrado es un ±5% del valor establecido hasta el flujo máximo de oxígeno disponible. El ventilador puede suministrar hasta 240 L/min de mezcla de aire/oxígeno para ayudar a tratar fugas no controladas durante la ventilación no invasiva.

> No obstante, muchos sistemas de suministro de oxígeno de hospitales no pueden satisfacer demandas de flujo tan elevadas. En condiciones extraordinarias (un ajuste de 0<sub>2</sub> elevado junto con una fuga elevada y/o una elevada demanda del paciente) en las que la demanda supera el flujo disponible en el sistema de oxígeno, el ventilador proporciona un flujo de aire adicional del soplador para garantizar que se cumpla la presión objetivo. En tales condiciones, la exactitud del oxígeno suministrado se puede ver afectada. La [Figura 4-16](#page-47-0) muestra el efecto sobre la concentración de oxígeno a medida que se supera el flujo máximo del sistema de oxígeno. En este gráfico se presupone una demanda de flujo continua. Normalmente el flujo "pico" alto sólo es necesario durante la inspiración, así que éste sería el peor de los casos.

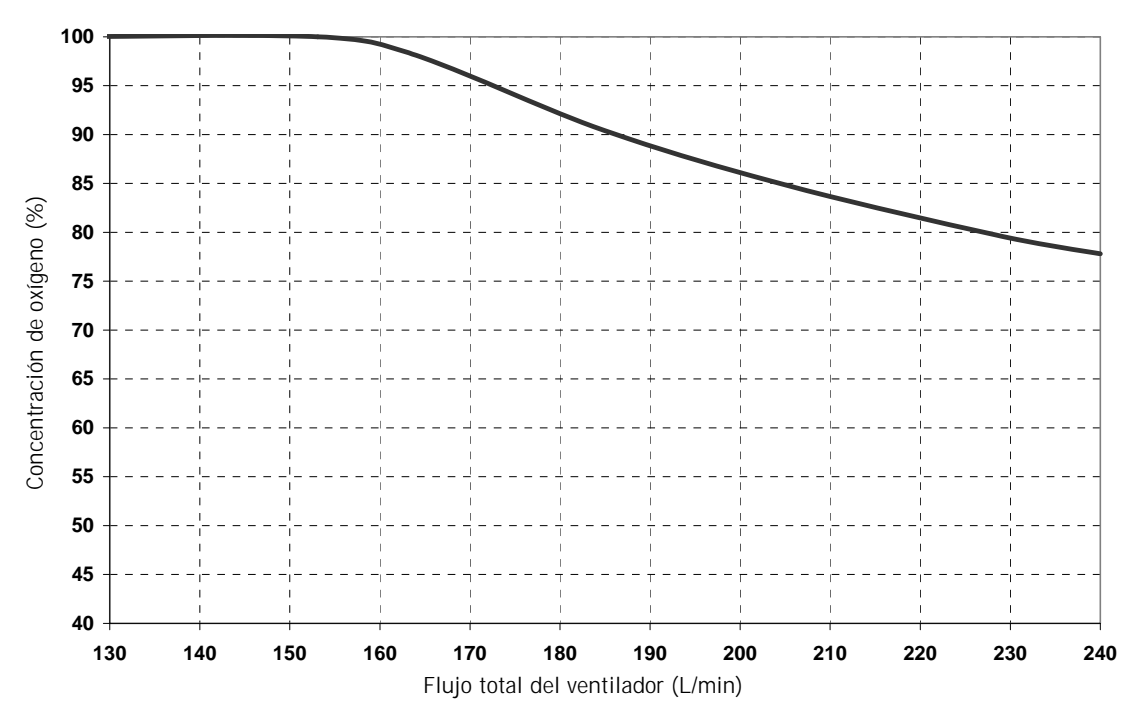

Suposiciones: Con un ajuste de 0<sub>2</sub> del 100% y un suministro de oxígeno con una presión de entrada de 345 kPa (50 psig) que puede suministrar hasta 160 L/min.

<span id="page-47-0"></span>*Figura 4-16: concentración de O<sub>2</sub> como función del flujo total del ventilador* 

# **Capítulo 5. Preparación para la ventilación**

<span id="page-48-0"></span>Configure el ventilador para cada paciente según se describe en este capítulo. Si es la primera instalación, consulte el [Apéndice A](#page-130-0).

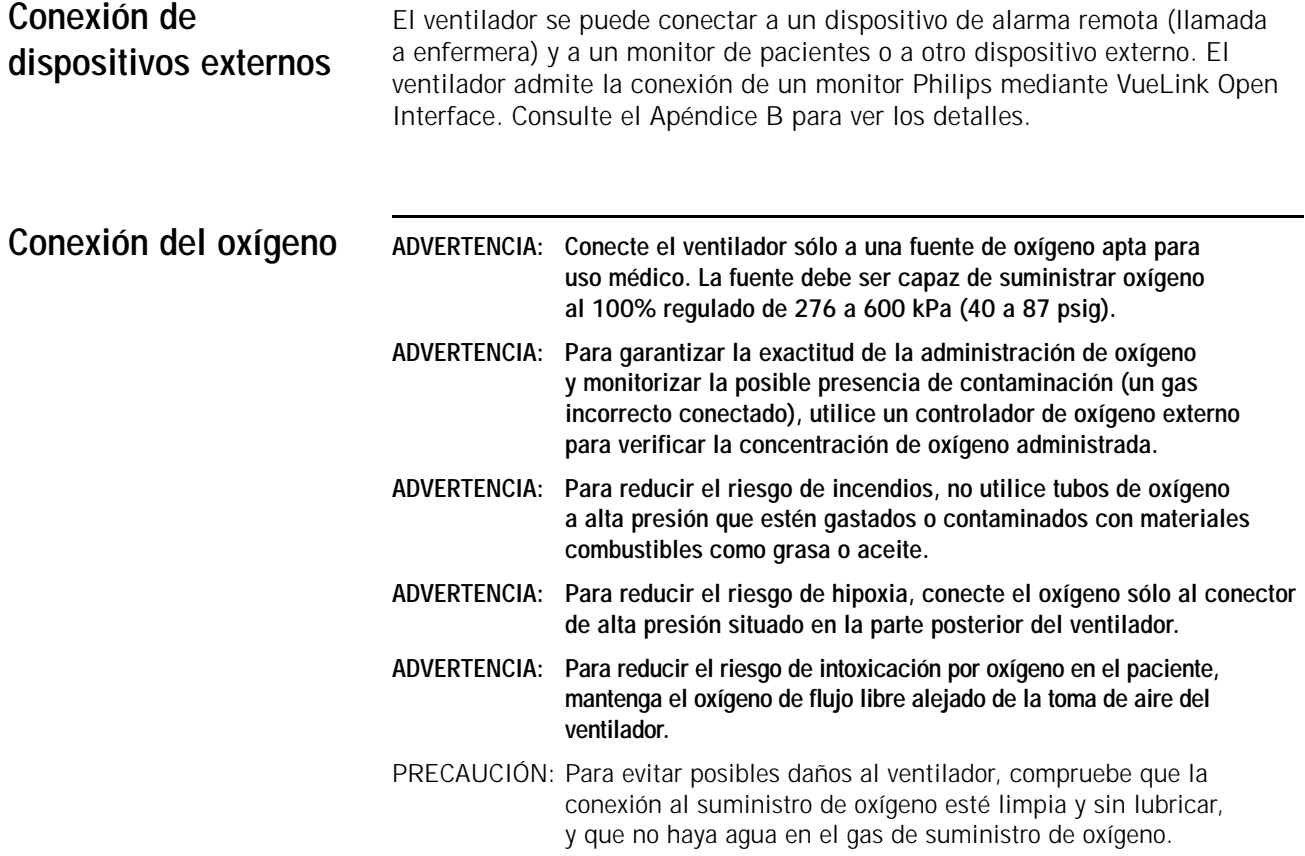

## **Capítulo 5 Preparación para la ventilación**

Conecte el tubo del oxígeno al conector de entrada de oxígeno del ventilador [\(Figura 5-1](#page-49-0)) o al ramificador de oxígeno, si procediera.

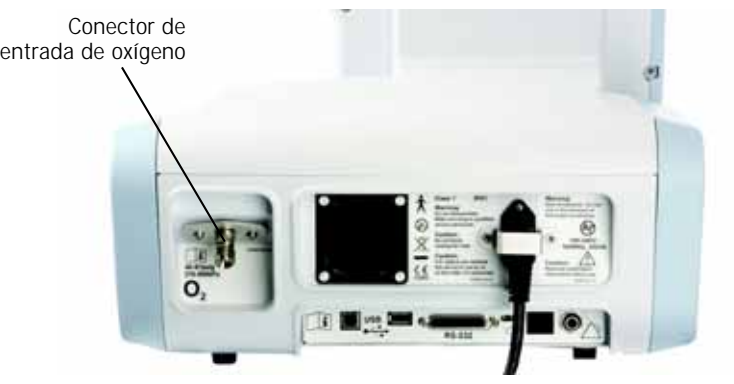

*Figura 5-1: conector de entrada de oxígeno*

<span id="page-49-0"></span>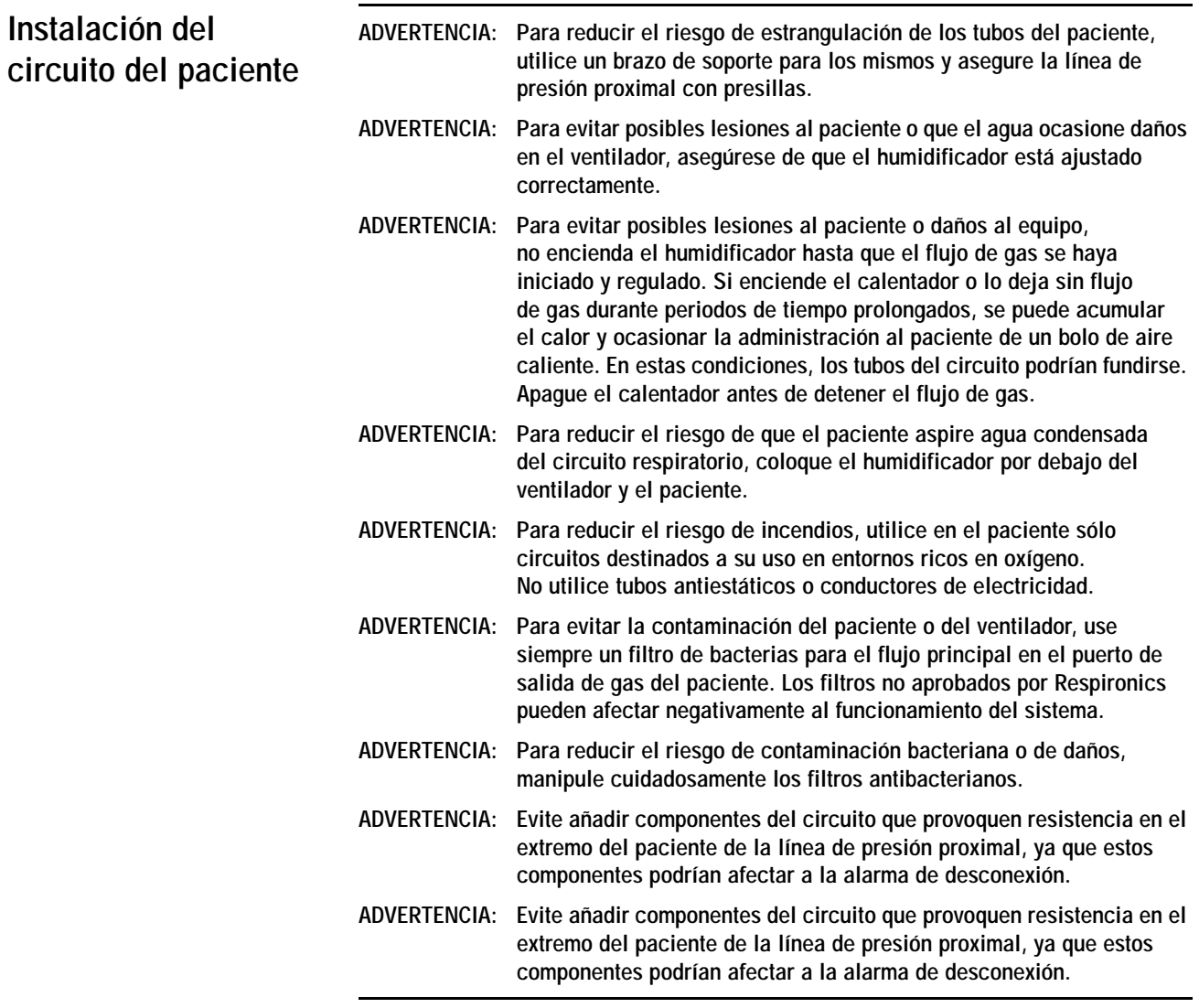

Instale el circuito del paciente de la siguiente manera. Para ver una lista completa de piezas y accesorios compatibles ofrecidos por Philips Healthcare, consulte ["Piezas y accesorios" la página D-1.](#page-156-0)

1. Ensamble el circuito del paciente, incluidos el filtro antibacteriano del flujo principal (inspiratorio), la línea de presión proximal y el humidificador (si se desea). En la [Figura](#page-50-0) 5-2 en la [Figura](#page-50-1) 5-3 se muestran las configuraciones de circuito para ventilación no invasiva e invasiva. Siga las instrucciones del fabricante respecto al uso de las piezas individuales, humidificador incluido.

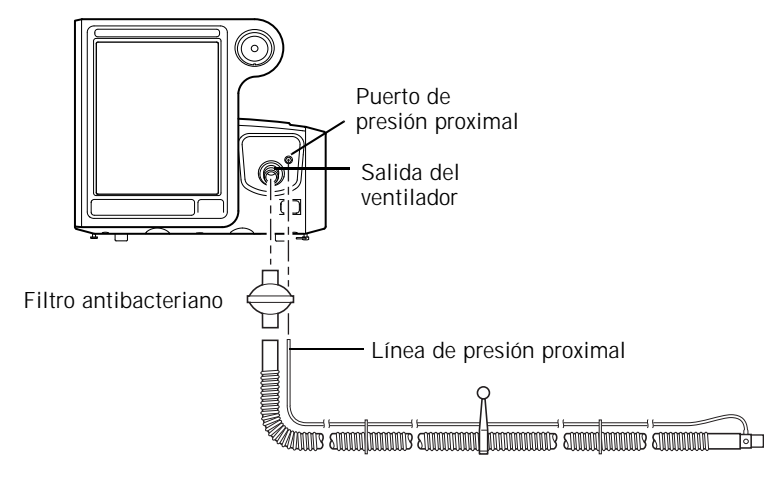

<span id="page-50-0"></span>*Figura 5-2: circuito de paciente no invasivo, sin humidificación*

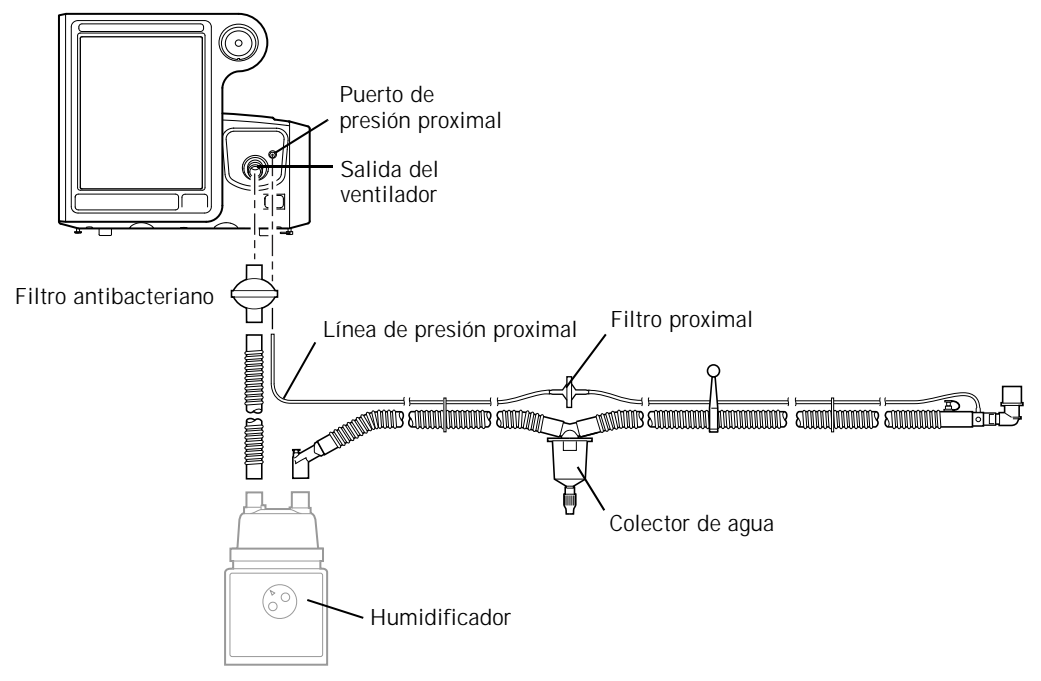

<span id="page-50-1"></span>*Figura 5-3: circuito de paciente invasivo, con humidificación*

2. Coloque bien el circuito del paciente tras el montaje. Asegúrese de que los tubos no se vean sometidos a presiones, tirones o dobleces cuando el paciente se mueva o en otros procedimientos.

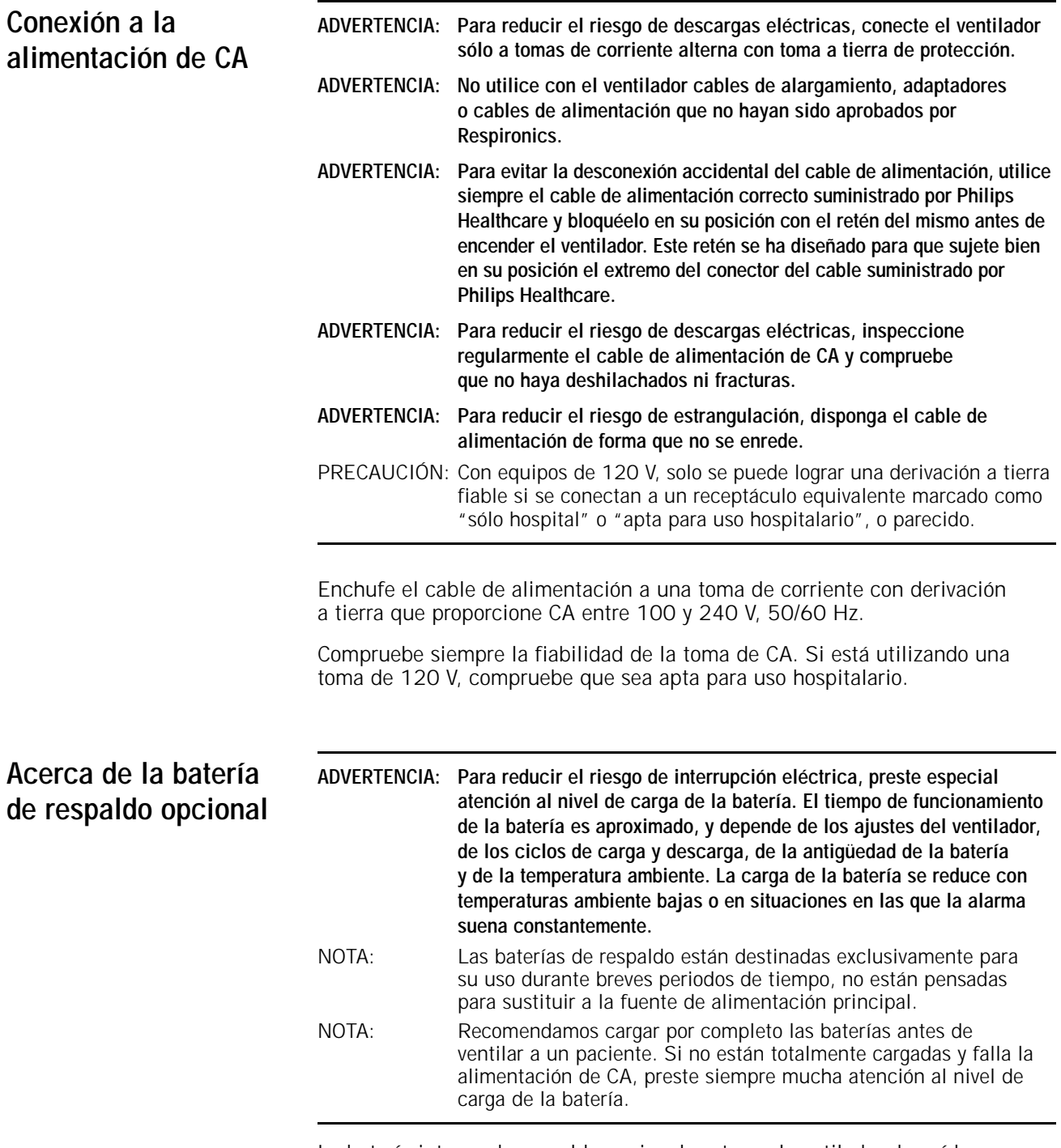

La batería interna de respaldo opcional protege al ventilador de caídas o interrupciones de la red de CA. Si se interrumpe la alimentación de CA, el ventilador pasa automáticamente a funcionar con la batería de respaldo, sin que se detenga la ventilación. La batería alimenta al ventilador hasta que la alimentación de CA vuelve a ser adecuada o hasta que se agote la batería. La batería puede alimentar al ventilador durante unas 6 horas.

Como medida de seguridad, el ventilador posee una alarma que avisa cuando la carga de la batería está baja. Asimismo, dispone de una alarma de respaldo accionada por un condensador que suena durante al menos 2 minutos cuando la carga de la batería se agota por completo.

El ventilador carga la batería cada vez que éste se conecta a la fuente de alimentación de CA, esté o no encendido el ventilador. El LED de la batería (cargada) parpadea para indicar que la batería se está cargando.

Compruebe el nivel de carga de la batería antes de colocar a un paciente en el ventilador y antes de desenchufar el ventilador para su transporte o por otro motivo. El símbolo de fuente de alimentación de la esquina inferior derecha de la pantalla indica qué tipo de alimentación se está usando y, si el ventilador se está quedando sin batería, el nivel de carga de ésta ([Figura 5-4](#page-53-0)). Si la batería no está totalmente cargada, recárguela conectando el ventilador a una fuente de alimentación de CA durante un mínimo de 5 horas. Si pulsa el botón de ayuda podrá ver el tiempo que queda hasta la carga completa de la batería. Si la batería no está totalmente cargada después de este tiempo, deberá reparar el ventilador.

## **Capítulo 5 Preparación para la ventilación**

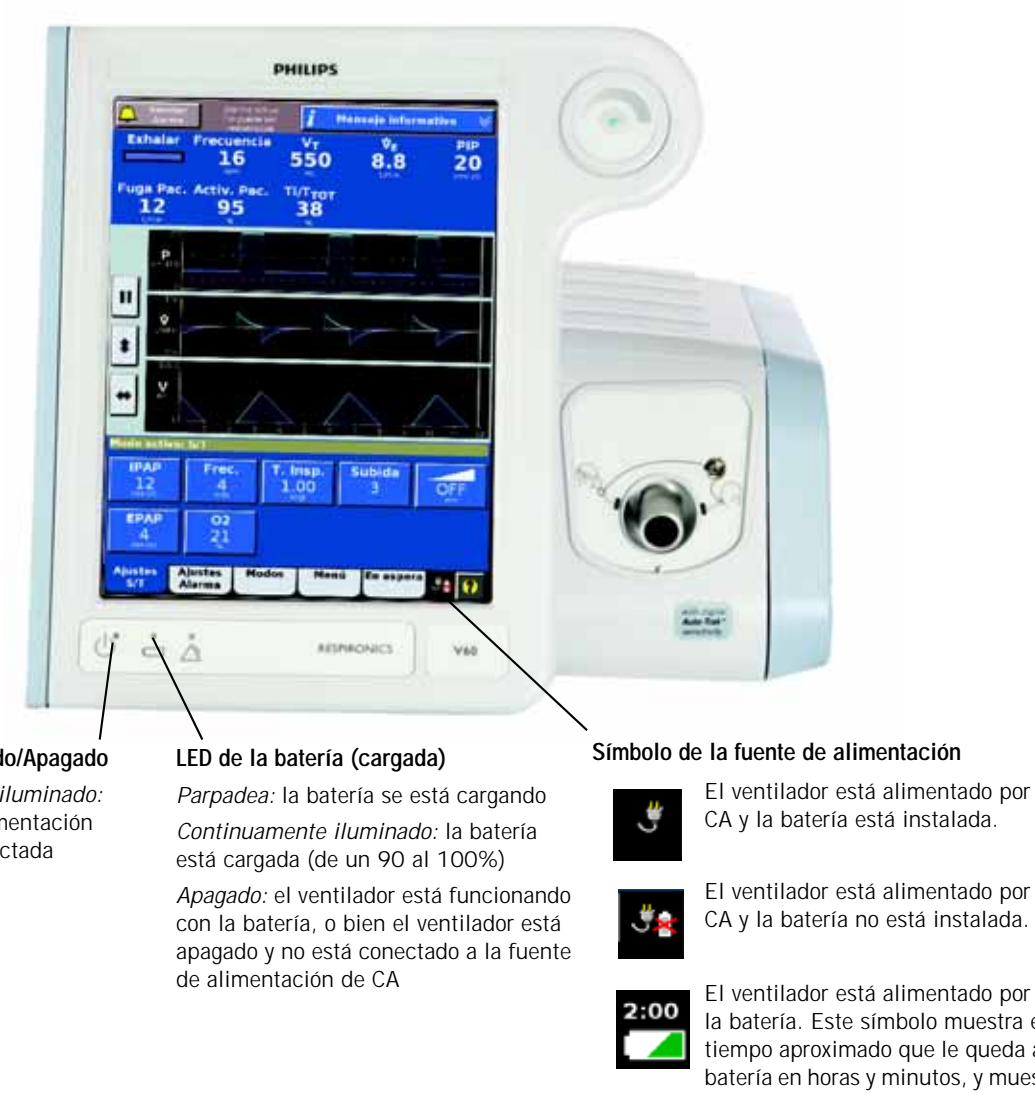

**LED de Encendido/Apagado**

*Continuamente iluminado:* la fuente de alimentación de CA está conectada

El ventilador está alimentado por CA y la batería está instalada.

CA y la batería no está instalada.

El ventilador está alimentado por la batería. Este símbolo muestra el tiempo aproximado que le queda a la batería en horas y minutos, y muestra gráficamente la capacidad.

*Figura 5-4: indicadores de alimentación*

# <span id="page-53-0"></span>**Uso del ventilador para el transporte**

## **ADVERTENCIA: [Compruebe siempre el estado de los cilindros de oxígeno antes de](#page-10-8)  [usar el ventilador durante un transporte.](#page-10-8)**

Para conservar el oxígeno durante el transporte con el ventilador, realice lo siguiente:

- Asegúrese de que los cilindros están llenos (13 790 kPa/2000 psig o más).
- No utilice reguladores de cilindros Grab 'n Go™ (limitan el flujo a 100 L/min) ni ningún otro dispositivo que limite el flujo.
- Asegúrese de que los reguladores de cilindros permanecen apagados mientras el ventilador está conectado al oxígeno de pared.
- Nunca encienda los reguladores de cilindros hasta que esté listo para comenzar el transporte.
- No encienda más de un regulador de cilindros al mismo tiempo. Si enciende ambos cilindros, es posible que se agoten simultáneamente, dejándole sin oxígeno de respaldo.
- Siempre que sea posible, reduzca el ajuste 0<sub>2</sub> antes del transporte.
- Minimice todas las fugas involuntarias. Ajuste las mascarillas antes del transporte y aflójelas cuando el paciente esté recibiendo oxígeno de pared.
- Evite utilizar mascarillas con puerto de exhalación incorporado en las mascarillas si ya existe un puerto de exhalación en el circuito.
- Tenga presente que, cuanto más altas sean las tasas de fuga, más rápido se agotará el oxígeno (véase la [Figura](#page-55-0) 5-5).

## **Capítulo 5 Preparación para la ventilación**

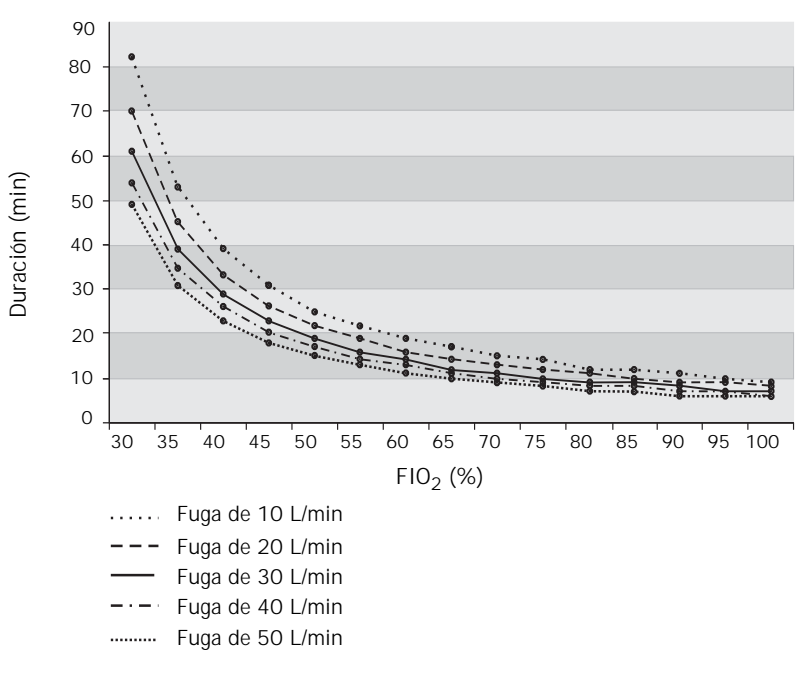

**a.**  $V_T$  = 500 mL, Frecuencia = 40 LPM, EPAP = 6 cmH<sub>2</sub>0, IPAP = 18 cmH<sub>2</sub>0

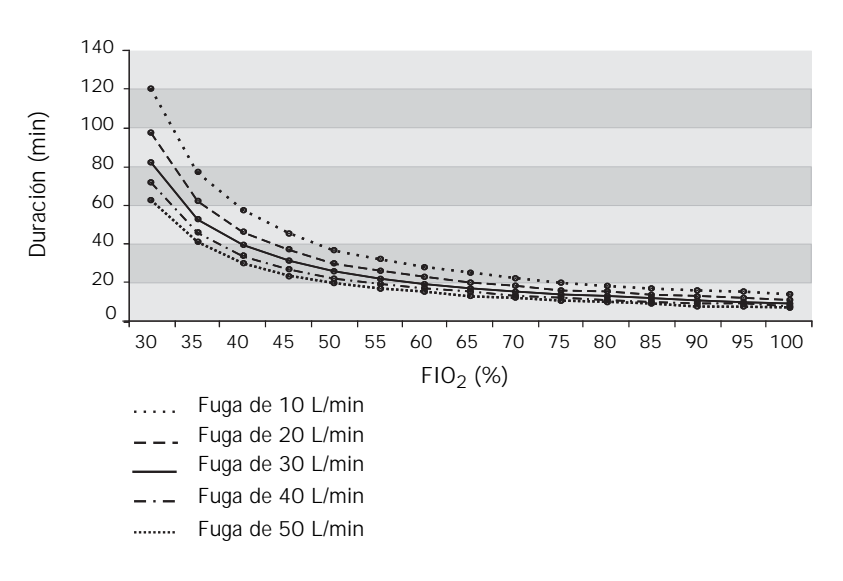

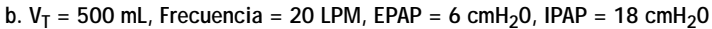

<span id="page-55-0"></span>*Figura 5-5: duración del cilindro de oxígeno (13 790 kPa/2000 psig) a diferentes tasas de fuga*

# **Encendido del ventilador**

- NOTA: Al encender el ventilador, éste ejecuta automáticamente una prueba de la alarma acústica de respaldo, seguida de la alarma acústica principal. Debería escuchar un tono agudo, seguido de un pitido. Si no escucha estos sonidos, deje de usar el ventilador y solicite su reparación.
	- 1. Encienda el ventilador con la tecla de **Encendido/Apagado**.
	- 2. Ejecute la comprobación previa al funcionamiento de la [página](#page-58-0) 5-11.

Apague el ventilador de la siguiente manera:

- 1. Pulse y suelte la tecla de **Encendido/Apagado**. Se abrirá la ventana **Apagar.**
- 2. Seleccione **Apagar ventilador**. El ventilador se apaga.

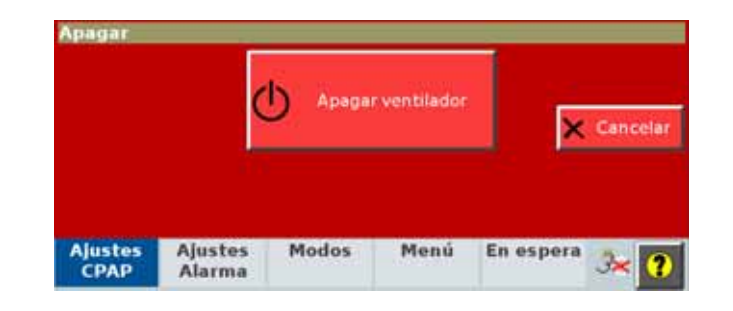

- NOTA: Un apagado incorrecto puede provocar un mensaje **Alimentación restaurada** la próxima vez que lo encienda.
- NOTA: Si la pantalla está vacía y no se muestra el cuadro de diálogo, apague el ventilador pulsando la tecla de **Encendido/Apagado** y luego el botón Aceptar del anillo de navegación.

**Apagado del ventilador**

# <span id="page-57-0"></span>**Uso de la interfaz gráfica de usuario**

Seleccione una función tocando la pestaña o botón correspondiente en la pantalla táctil. Éste es el método principal para controlar el ventilador.

Puede utilizar el anillo de navegación como alternativa para las siguientes funciones de la pantalla táctil.

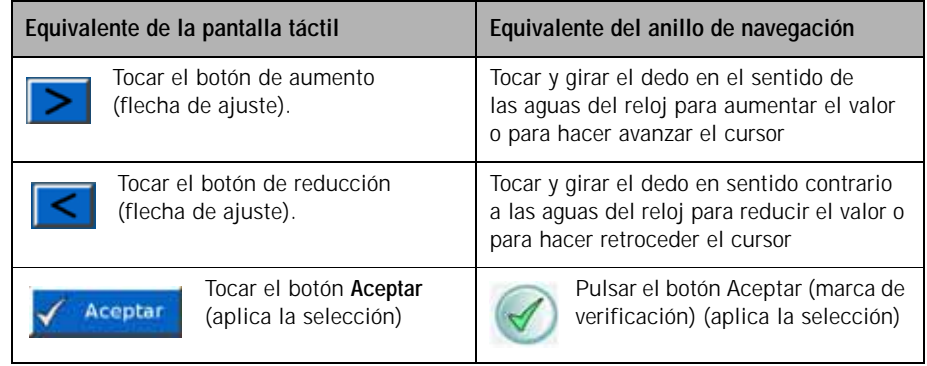

Una vez realizadas las selecciones y ajustados los valores, acepte las selecciones pulsando el botón circular Aceptar (la marca de verificación) de la parte central del anillo de navegación para aceptar y aplicar el cambio.

**Para abrir una ventana,** ttoque la pestaña de la misma.

**Para cancelar una función y cerrar la ventana,** seleccione **Cancelar** o toque otra pestaña de la ventana.

**Para ajustar un parámetro,** toque los botones de flecha varias veces o seleccione el valor con el anillo de navegación. El indicador del control deslizante se desplaza a lo largo de la escala de intervalo del ajuste. Seleccione **Aceptar** para aplicar.

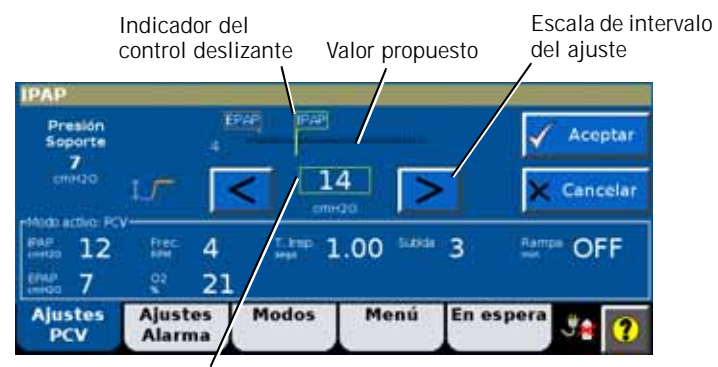

Botón de flecha de ajuste

El anillo de navegación también le permite ajustar la posición del cursor en la ventana de ondas mientras la pantalla esté congelada. Consulte el ["Congelar y](#page-88-0)  [descongelar ondas" la página 7-3](#page-88-0) para obtener más información.

# <span id="page-58-0"></span>**Comprobación previa al funcionamiento**

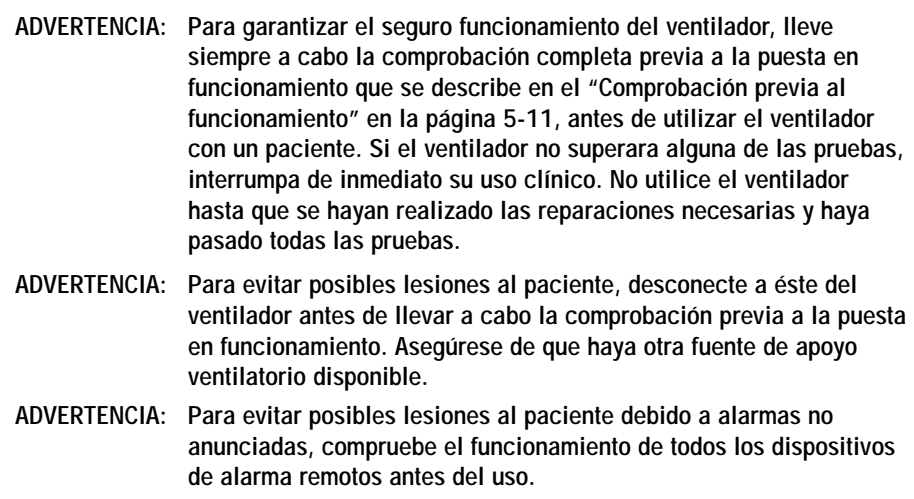

Antes de conectar a un nuevo paciente al ventilador, lleve a cabo la comprobación previa al funcionamiento para verificar el funcionamiento del ventilador, incluida la funcionalidad de alarma y el funcionamiento remoto (si procede).

## **Materiales necesarios**

Para garantizar que el ventilador también funciona según las especificaciones requeridas para su paciente, recomendamos que el circuito de prueba sea igual al usado en la ventilación.

- Circuito respiratorio, PN 582073 o equivalente
- Pulmón de prueba de 1 litro, PN 1021671 o equivalente
- Analizador de oxígeno CRITERION OxiCheck (PN 8-100661-00), controlador de oxígeno Teledyne MX300, o equivalente

## **Procedimiento**

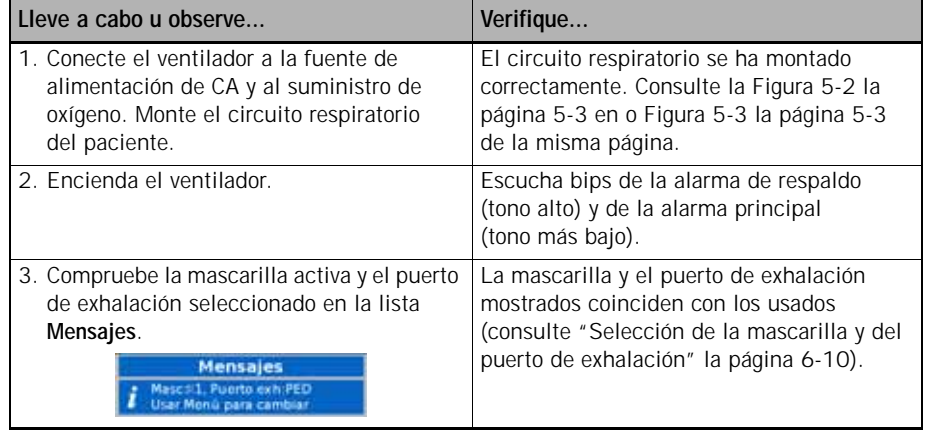

## **Capítulo 5 Preparación para la ventilación**

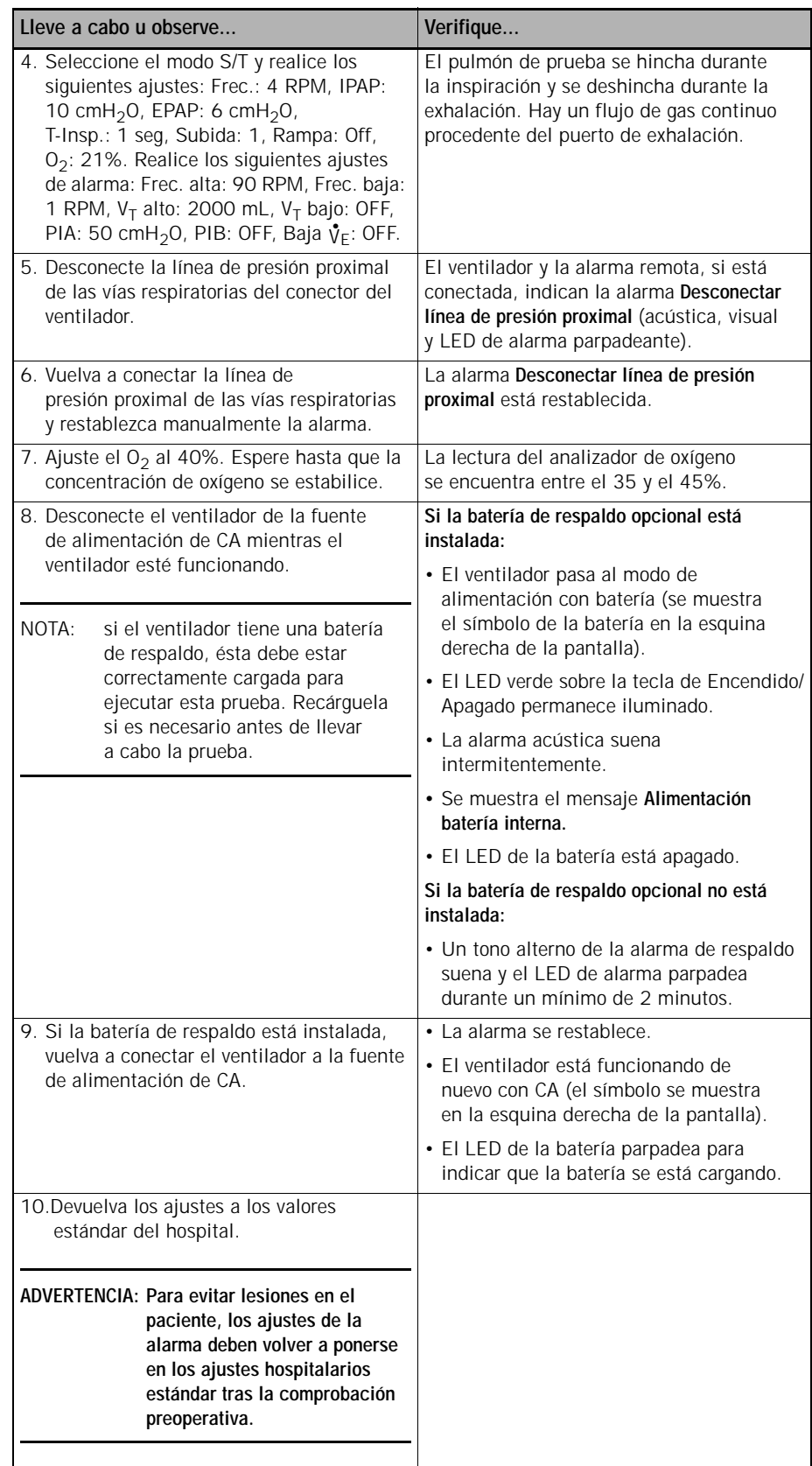

## **Solución de fallos**

Si la prueba fallara en alguno de sus pasos, deje de utilizar el ventilador y póngase en contacto con Philips Healthcare.

**Pruebas de alarmas** El ventilador realiza una comprobación interna durante el arranque y de manera continua durante el funcionamiento. Esta comprobación interna verifica el funcionamiento de las alarmas. Quizás desee ejecutar pruebas de alarmas, que demuestran el funcionamiento de las alarmas.

### **ADVERTENCIA: [Para evitar lesiones en el paciente, los ajustes de la alarma deben](#page-10-11)  [volver a ponerse en los ajustes hospitalarios estándar tras la](#page-10-11)  [comprobación preoperativa.](#page-10-11)**

## **Preparación**

- 1. Configure el ventilador para ventilación normal, de forma completa con circuito respiratorio (PN 582073 o equivalente) y un pulmón de prueba de 1 litro (PN 1021671).
- 2. Seleccione el modo S/T y realice los siguientes ajustes: Frec.: 4 RPM, IPAP: 10 cmH<sub>2</sub>O, EPAP: 6 cmH<sub>2</sub>O, T-Insp.: 1 seg, Subida: 1, Rampa: Off,  $O_2$ : 21%.
- 3. Realice los siguientes ajustes de alarma: Frec. alta: 90 RPM, Frec. baja: 1 RPM,  $V_T$  alto: 2000 mL,  $V_T$  bajo: OFF, PIA: 50 cmH<sub>2</sub>O, PIB: OFF, Baja  $V_E$ : OFF, PIB T: 5 s.

## **Presión inspiratoria alta**

- 1. Reduzca el límite de alarma de PIA a 8 cmH<sub>2</sub>O.
- 2. COMPRUEBE que la alarma de **Presión inspiratoria alta** esté activada, que el ventilador pasa al ciclo de exhalación y que la presión cae a 6 cmH<sub>2</sub>O (el nivel EPAP).
- 3. Eleve el límite de alarma de PIA a 15 cmH<sub>2</sub>O.

## **Volumen corriente bajo**

- 1. Eleve el ajuste de alarma  $V<sub>T</sub>$  bajo por encima del  $V<sub>T</sub>$  medido que se indica.
- 2. COMPRUEBE que la alarma por **Volumen corriente bajo** está activada.
- 3. DESACTIVE el ajuste de alarma  $V<sub>T</sub>$  bajo.
- 4. COMPRUEBE que la alarma se restablece.

### **Desconexión paciente**

- 1. Desconecte el pulmón de prueba.
- 2. COMPRUEBE que la alarma **Desconexión paciente** esté activada.
- 3. Vuelva a conectar el pulmón de prueba.
- 4. COMPRUEBE que la alarma se restablece y que el ventilador vuelve automáticamente a ventilar.

### **Circuito del paciente ocluido**

- 1. Desconecte el circuito del paciente (filtro antibacteriano incluido) de la salida del ventilador y bloquee la salida del ventilador con el dedo pulgar.
- 2. COMPRUEBE que se activa alarma La presión proximilar y el flujo del paciente son bajos. **Circuito del paciente ocluido**.
- 3. Desbloquee la salida y vuelva a conectar el circuito.
- 4. COMPRUEBE que la alarma se restablece.

# **Capítulo 6. Funcionamiento**

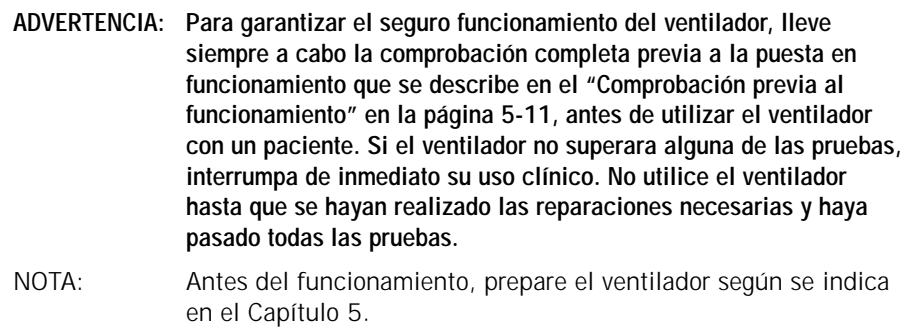

Una vez encendido, el ventilador arranca con el modo y ajustes que estaban activos antes de apagarse. Compruebe estos ajustes y cámbielos según necesite. Debe estar familiarizado con el uso de la pantalla táctil y del anillo de navegación para seleccionar, ajustar, activar y confirmar los parámetros. Para más detalles, consulte ["Uso de la interfaz gráfica de usuario" en la](#page-57-0)  [página 5-10.](#page-57-0)

Acceda a las ventanas de ajuste del ventilador desde las pestañas que hay en la parte inferior de la pantalla.

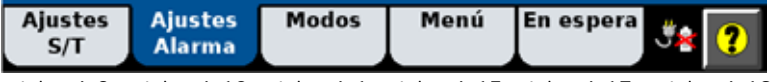

[página 6-2](#page-63-0) [página 6-10](#page-71-1) [página 6-1](#page-62-0) [página 6-15](#page-76-0) [página 6-17](#page-78-0) [página 6-19](#page-80-0)

<span id="page-62-0"></span>Cambio de modo **El modo de ventilación activo se muestra en la esquina inferior izquierda de la** pantalla. Cambie el modo como sigue: Para más detalles acerca de los modos, consulte ["Modos de ventilación" en la página 4-7.](#page-38-1)

- 1. Abra la ventana **Modos**.
- 2. Seleccione el modo deseado.

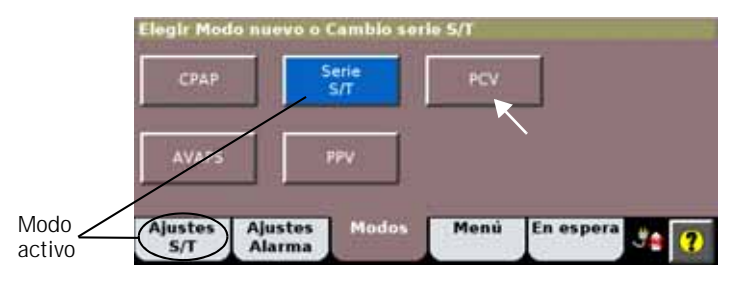

3. Ajuste los parámetros como desee (consulte ["Modificación de los](#page-64-0)  [ajustes individuales del ventilador" en la página](#page-64-0) 6-3). Los valores que se acaban de cambiar aparecen en amarillo.

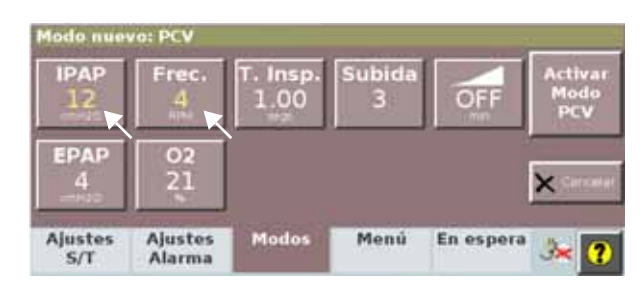

4. Seleccione **Activar modo** para aplicar.

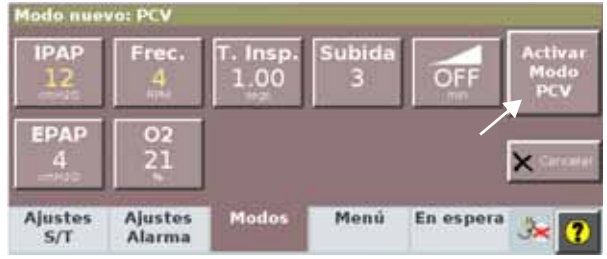

# <span id="page-63-0"></span>**Modificación de los ajustes de control**

La [Tabla 6-3 en la página 6-20](#page-81-0) detalla alfabéticamente los ajustes de control con sus intervalos. La [Tabla en la página 10-2](#page-123-0) muestra los ajustes de control aplicables a los diferentes modos. Para más detalles acerca de los ajustes de control y cómo se aplican a los diferentes modos de ventilación, consulte ["Modos de ventilación" en la página 4-7](#page-38-1).

## **Modificar ajustes en grupo**

NOTA: En una modificación de ajustes en grupo, no se puede cambiar el parámetro Tiempo de rampa si hay una rampa activa.

Este proceso se aplica sólo a los ajustes de ventilación, no a los de las alarmas.

- 1. Abra la ventana **Modos**.
- 2. Seleccione el modo activo.

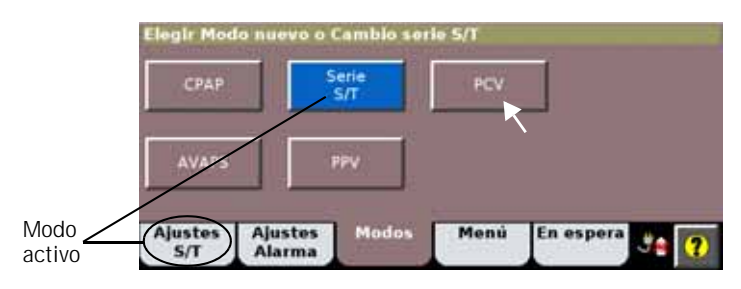

3. Ajuste los parámetros como desee (consulte ["Modificación de los](#page-64-0)  [ajustes individuales del ventilador" en la página](#page-64-0) 6-3). Los valores que se acaban de cambiar aparecen en amarillo.

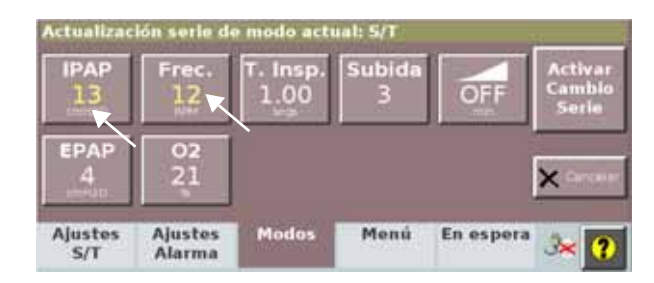

4. Seleccione **Activar cambio serie** para aplicar.

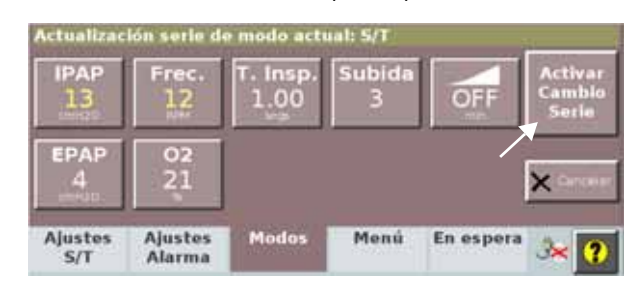

### <span id="page-64-0"></span>**Modificación de los ajustes individuales del ventilador**

Los ajustes del ventilador se pueden especificar desde la ventana **Ajustes**.

1. Abra la ventana **Ajustes**.

2. Seleccione el ajuste deseado. A modo de ejemplo, mostraremos el ajuste de IPAP.

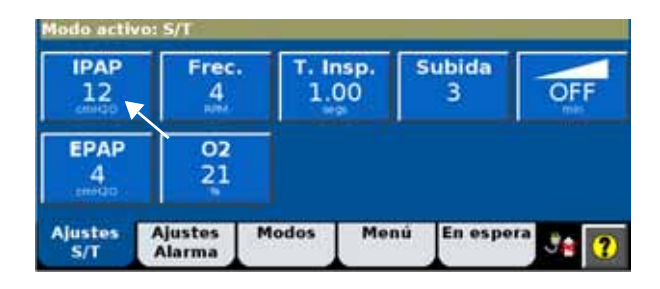

3. Se abre la ventana de ajustes. Adapte el ajuste. Seleccione **Aceptar** para aplicar.

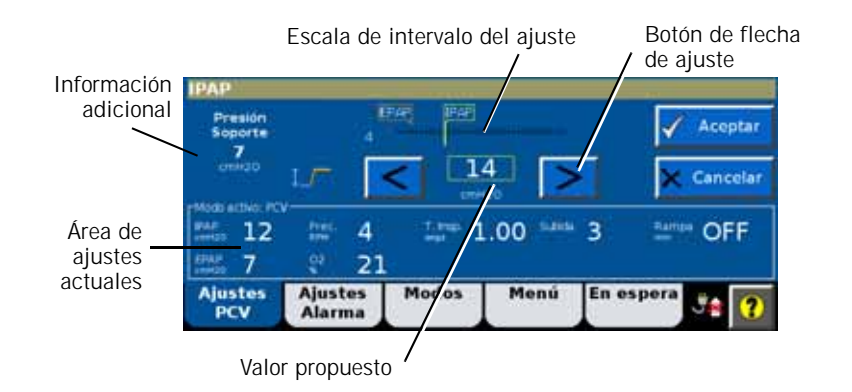

# **Uso de la función Tiempo de rampa**

La función Tiempo de rampa ayuda al paciente a adaptarse a la ventilación mediante un aumento gradual de la presión inspiratoria y espiratoria (IPAP y EPAP/CPAP) desde un grado subterapéutico a las presiones establecidas por el usuario en un intervalo también establecido por el usuario. La [Tabla 6-3 en la](#page-81-0)  [página 6-20](#page-81-0) describe los principios de funcionamiento de esta característica.

Siga estas instrucciones para usar la función Tiempo de rampa:

1. Seleccione el botón **Tiempo de rampa** de la ventana **Ajustes**.

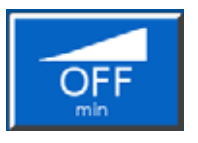

Se inicia la rampa. A medida que la rampa progresa, el gráfico del botón **Tiempo de rampa** se va rellenando.

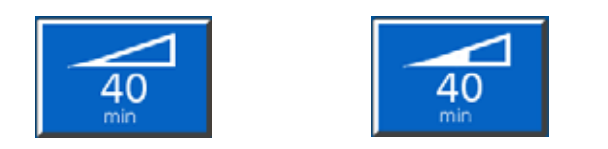

2. Para cambiar el intervalo de la rampa o para finalizarla, seleccione de nuevo el botón **Tiempo de rampa**. Se abre la ventana **Rampa en Progreso**.

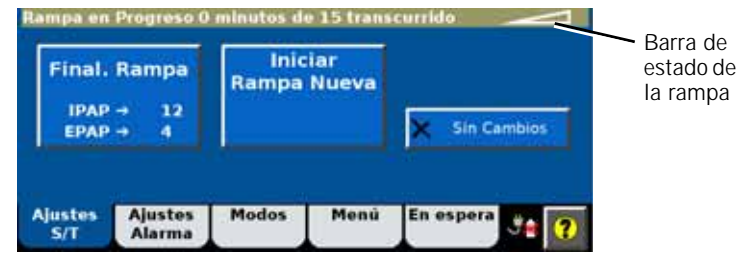

- 3. Para finalizar la rampa y aplicar de inmediato la IPAP y EPAP/CPAP, seleccione **Final. Rampa**.
- 4. Para finalizar la rampa e iniciar otra nueva, seleccione **Iniciar Rampa Nueva**. La ventana **Tiempo de ajuste (rampa)** se abre de nuevo para que pueda configurar una nueva rampa.

Uso de PPV Siga estas instrucciones para configurar el ventilador en el modo PPV, haciendo referencia a la [Figura 6-3](#page-70-0). Para conocer los principios de funcionamiento, consulte ["Modo PPV \(opcional\)" en la página 4-13.](#page-44-0)

- 1. Abra la ventana **Ajustes PPV**.
- 2. Ajuste **EPAP**, **O2**, los límites de alarma, y la configuración de respaldo en los valores adecuados. El límite de la alarma de **PIA** debe ser mayor que **P Máx**. Consulte ["Principios de funcionamiento" en la página](#page-32-0) 4-1, donde encontrará una explicación detallada de estos ajustes.

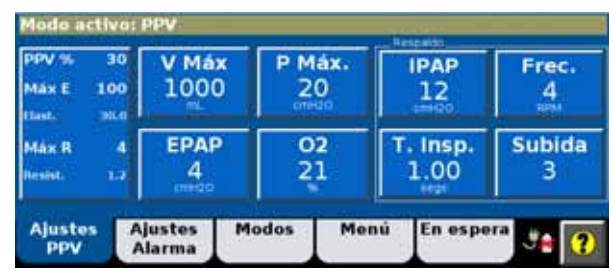

- 3. Ajuste los límites de **V Máx** y **P Máx**.
- 4. Ajuste los límites de las alarmas en los valores adecuados. El límite de la alarma de **PIA** debe ser mayor que **P Max**.

## <span id="page-67-0"></span>**Acerca de las alarmas de V Máx y P Máx. y los límites de alarma**

**V Máx** (Límite de volumen máximo PPV) y **P Máx.** (Límite de presión máxima PPV) se utilizan para evitar que se proporcione una presión o un volumen excesivos.

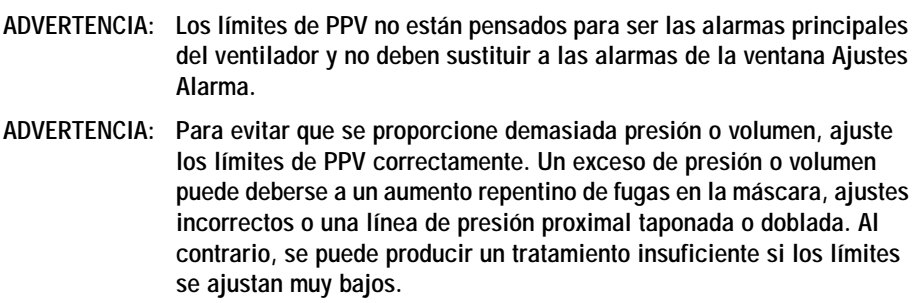

Si se alcanza **V Máx** (Límite de volumen máximo PPV), se termina la respiración y se muestra un mensaje. Tras alcanzar el límite en tres respiraciones consecutivas, suena la alarma audible. En la [Figura 6-1](#page-67-1) se muestra una onda de PPV con **V Máx**.

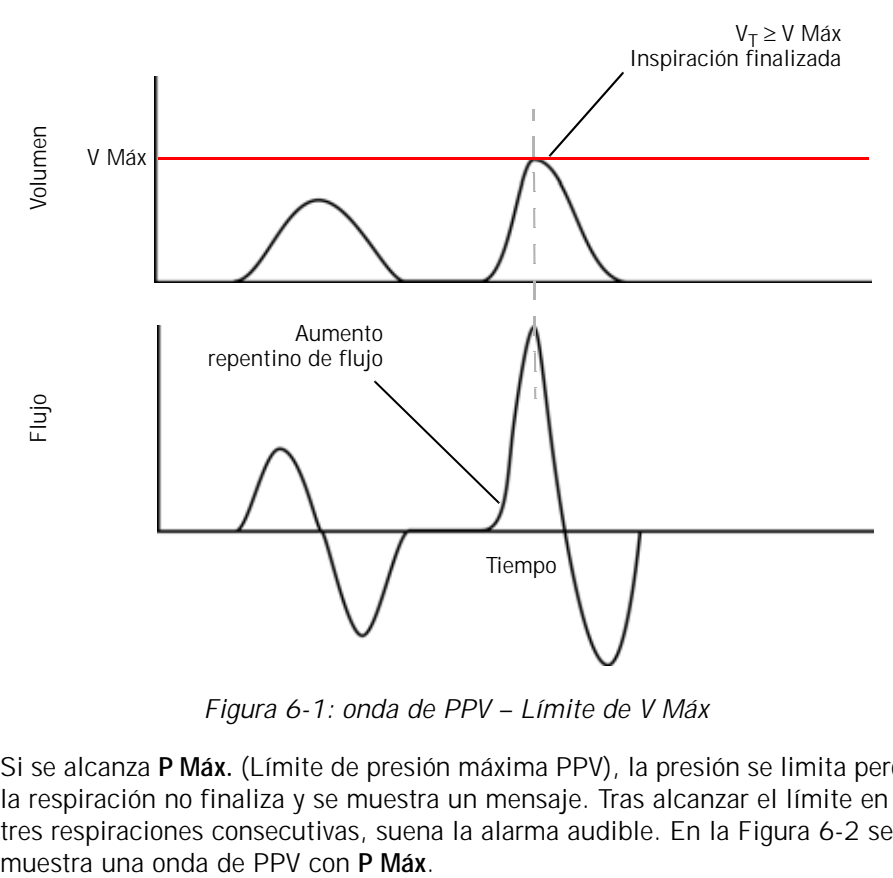

*Figura 6-1: onda de PPV – Límite de V Máx*

<span id="page-67-1"></span>Si se alcanza **P Máx.** (Límite de presión máxima PPV), la presión se limita pero la respiración no finaliza y se muestra un mensaje. Tras alcanzar el límite en tres respiraciones consecutivas, suena la alarma audible. En la [Figura 6-2](#page-68-0) se

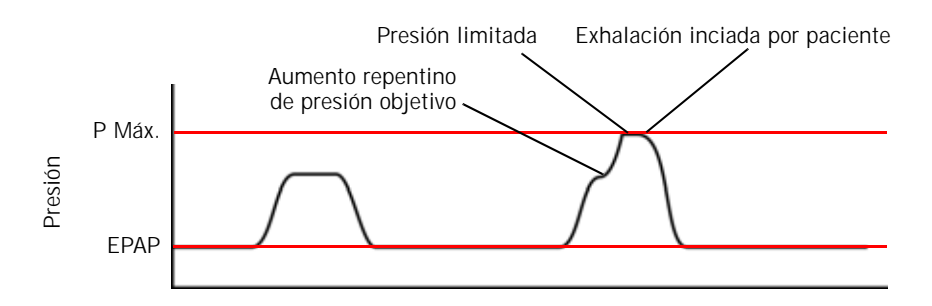

*Figura 6-2: onda de PPV – Límite de P Máx.*

<span id="page-68-0"></span>La presentación frecuente de una o ambas alarmas indica normalmente un estado mejorado del paciente. Sin embargo, puede indicar que el paciente respira de forma más activa, posiblemente debido a la agitación o a un cambio en el nivel de sedación del paciente. También puede indicar un aumento de fugas.

Es posible que la medición del  $V<sub>T</sub>$  (volumen corriente estimado exhalado) permanezca por debajo del límite de **V Máx** establecido aun cuando el volumen inspirado exceda de **V Máx**. Este hecho es el resultado de las fugas variables, que reducen el volumen exhalado en relación con el volumen inspirado.

## **Directrices de uso de PPV**

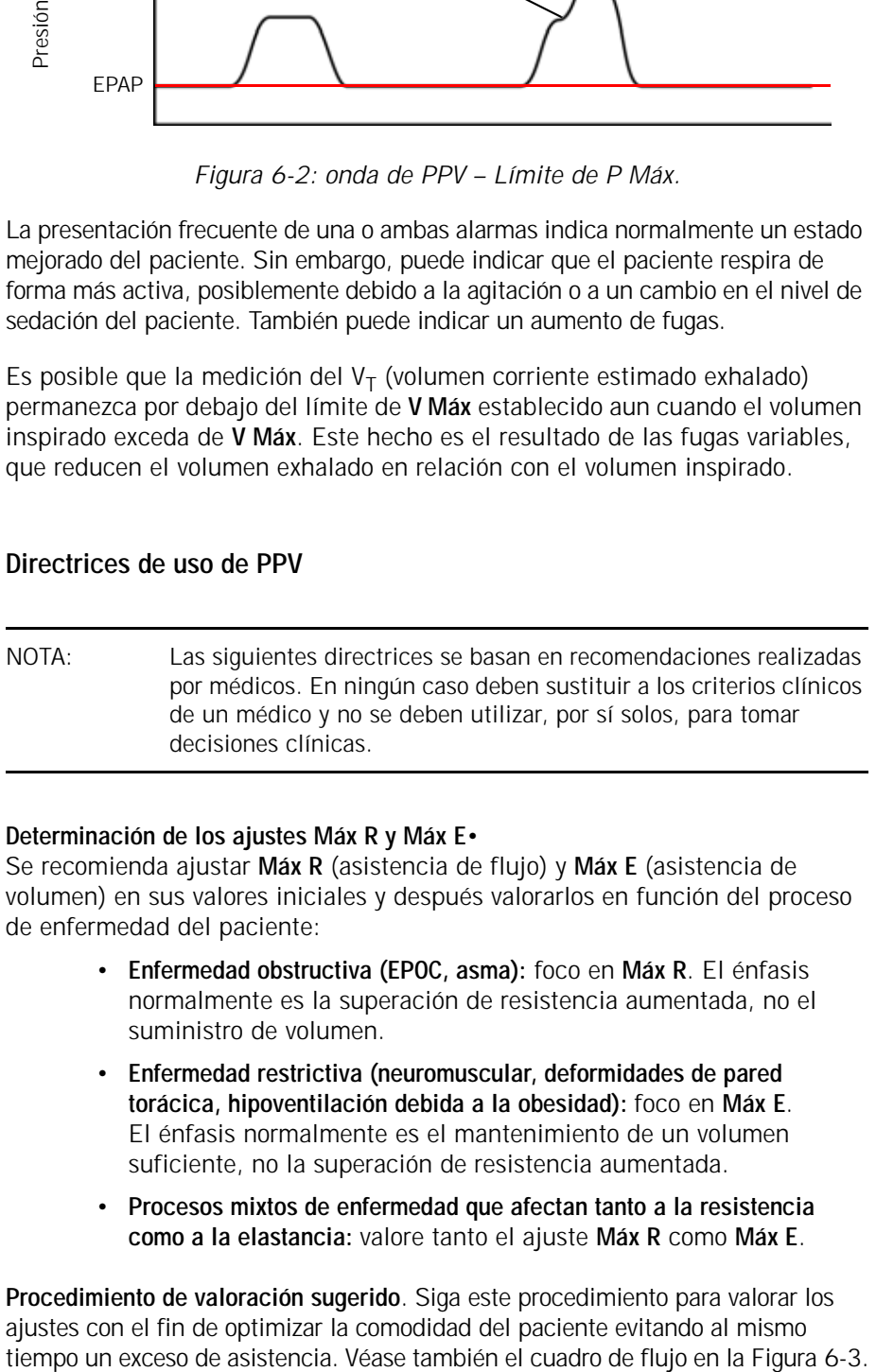

#### **Determinación de los ajustes Máx R y Máx E**•

Se recomienda ajustar **Máx R** (asistencia de flujo) y **Máx E** (asistencia de volumen) en sus valores iniciales y después valorarlos en función del proceso de enfermedad del paciente:

- **Enfermedad obstructiva (EPOC, asma):** foco en **Máx R**. El énfasis normalmente es la superación de resistencia aumentada, no el suministro de volumen.
- **Enfermedad restrictiva (neuromuscular, deformidades de pared torácica, hipoventilación debida a la obesidad):** foco en **Máx E**. El énfasis normalmente es el mantenimiento de un volumen suficiente, no la superación de resistencia aumentada.
- **Procesos mixtos de enfermedad que afectan tanto a la resistencia como a la elastancia:** valore tanto el ajuste **Máx R** como **Máx E**.

**Procedimiento de valoración sugerido**. Siga este procedimiento para valorar los ajustes con el fin de optimizar la comodidad del paciente evitando al mismo

- NOTA: Es posible que también sea necesario que ajuste **PPV %** en función de la respuesta del paciente, al igual que lo hace con otros ajustes PPV que se describen a continuación. El ventilador interpreta la fuga de la mascarilla, especialmente un aumento repentino, como un esfuerzo del paciente y ésta se respalda en consecuencia; es posible que sea necesario reducir el ajuste **PPV %**. No obstante, la mejor solución es mantener la fuga al mínimo.
	- 1. Establezca **EPAP**,  $0_2$ , los límites de alarma y los ajustes de respaldo en los valores adecuados. El límite de alarma **PIA** debe ser mayor que **P Máx**.

Ajustes iniciales sugeridos:

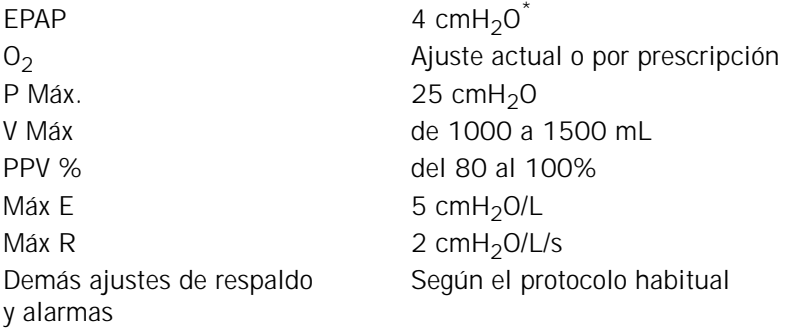

\* Considere un ajuste de EPAP mayor en pacientes con EPOC para tratar autoPEEP que queda demostrado mediante la ausencia de activaciones.

#### 2. Ajuste **Máx E**:

- a. Evalúe al paciente. Compruebe si cualquiera de estas condiciones es verdadera:
	- El paciente afirma que le llega demasiado aire, presión o volumen.
	- El paciente utiliza músculos complementarios para parar de forma activa la ventilación.
	- Se alcanza el límite **V Máx** o **P Máx**.
	- La fuga de la mascarilla presenta un incremento repentino.
- b. Si ninguna es verdadera, aumente **Máx E** en incrementos de 2 cmH2O/L mientras continúa con la evaluación de la respuesta del paciente.
- c. Si alguna es verdadera, reduzca Máx E en 2 cmH<sub>2</sub>O/L y vuelva a realizar la evaluación. Repita el proceso para optimizar la comodidad del paciente.
- 3. Repita el proceso anterior y ajuste **Máx R**, aumentando o reduciendo en incrementos de 1 cmH<sub>2</sub>O/L/s para optimizar la comodidad del paciente.
- 4. Repita el ajuste de **Máx E**, según resulte necesario.
- 5. Reduzca el ajuste de **PPV %**, según tolerancia.

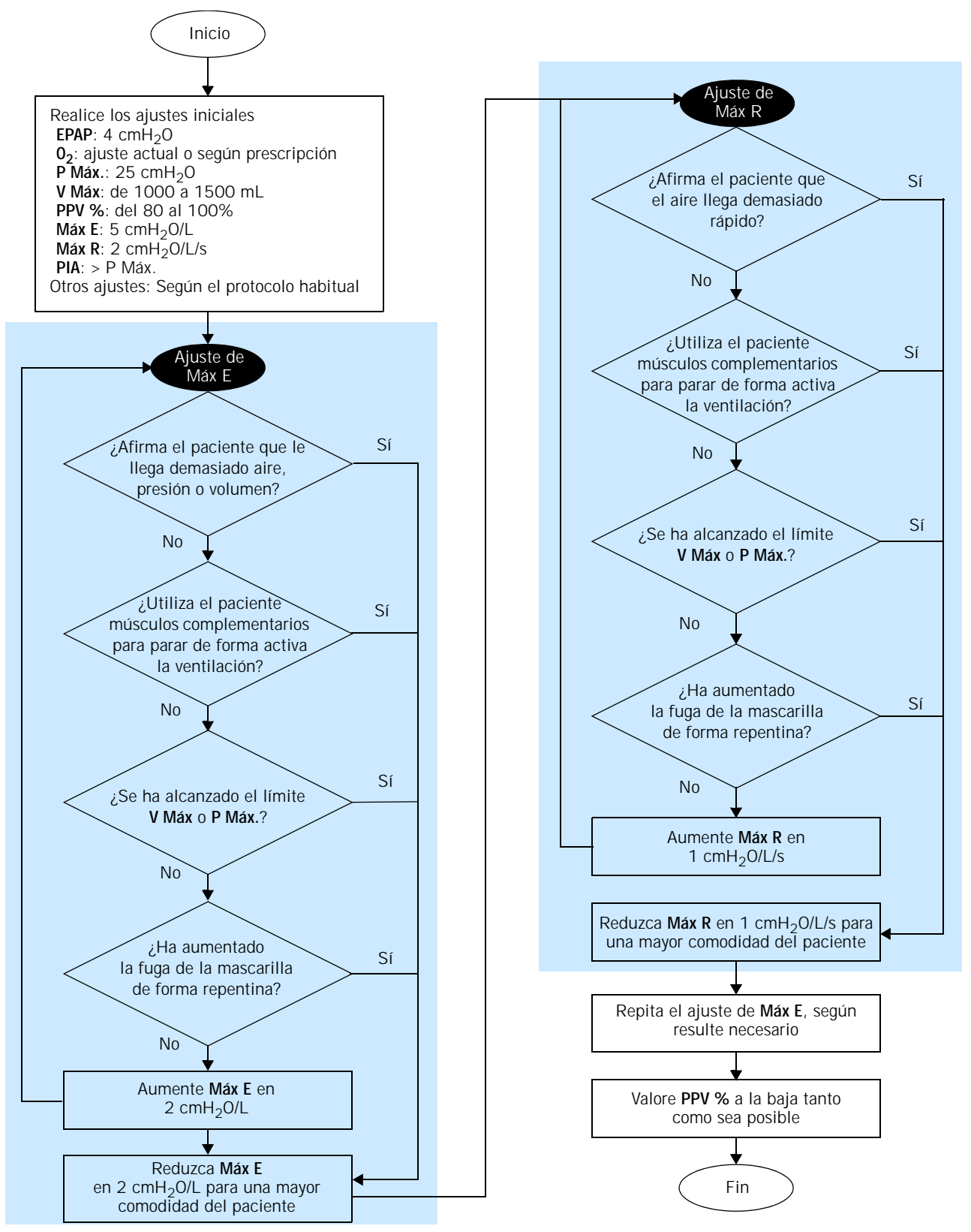

<span id="page-70-0"></span>*Figura 6-3: configuración inicial de la PPV*

# <span id="page-71-1"></span>**Modificación de los ajustes de alarma**

### **ADVERTENCIA: [Para evitar posibles lesiones al paciente, evite ajustar los límites](#page-11-2)  [de alarma con valores extremos, que pueden inutilizar el sistema](#page-11-2)  [de alarma.](#page-11-2)**

El operador puede especificar algunos ajustes de alarma del ventilador. Se pueden ajustar en cualquier momento. La [Tabla 6-4 en la página 6-24](#page-85-0)  detalla los ajustes de alarma y sus intervalos.

Revise y configure los ajustes de la alarma como sigue:

1. Abra la ventana **Ajustes alarma**.

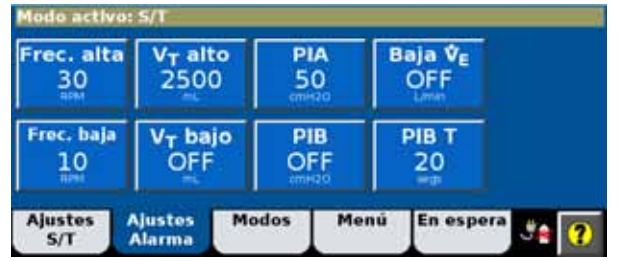

2. Seleccione el ajuste deseado, configúrelo y seleccione **Aceptar** para aplicar los cambios.

El ventilador emite una alarma cuando un valor monitorizado excede el intervalo especificado por los límites de la alarma.

# <span id="page-71-0"></span>**Selección de la mascarilla y del puerto de exhalación**

Para poder mostrar todos los datos de fugas y el volumen corriente y minuto exactos, el ventilador debe conocer las características de fuga intencionada de la mascarilla/interfaz de paciente concreta y del puerto de exhalación.

Tras el encendido, la lista **Mensajes** muestra los ajustes actuales de la mascarilla y el puerto durante 5 minutos.

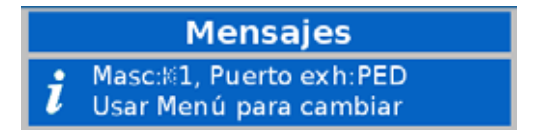

Cambie estos ajustes como sigue:

1. Abra la ventana **Menú**.
2. Seleccione **Masc./Puerto**.

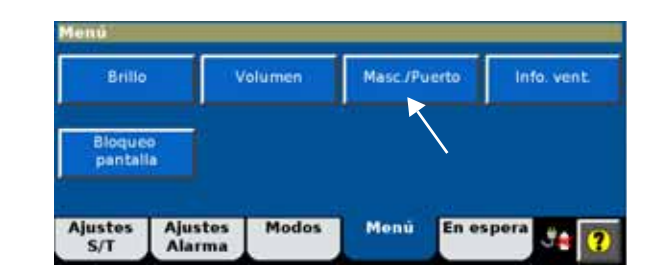

3. Seleccione el tipo de mascarilla/interfaz de paciente deseado [\(Tabla](#page-72-0) 6-1). Seleccione **Aceptar** para aplicar.

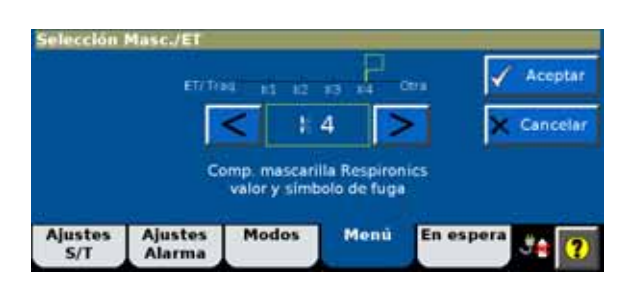

Para obtener información acerca de las características de fuga de la mascarilla/puerto, consulte las instrucciones proporcionadas con cada mascarilla/puerto. Consulte el [Apéndice D](#page-156-0) para ver la lista completa de mascarillas, circuitos y componentes relacionados usados con el ventilador.

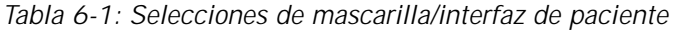

<span id="page-72-0"></span>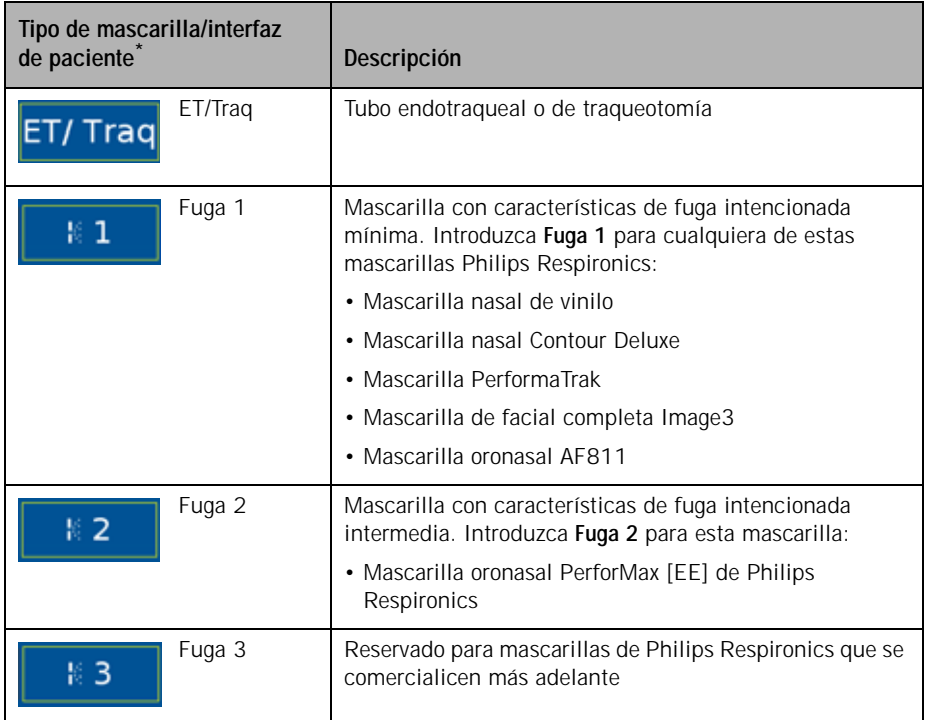

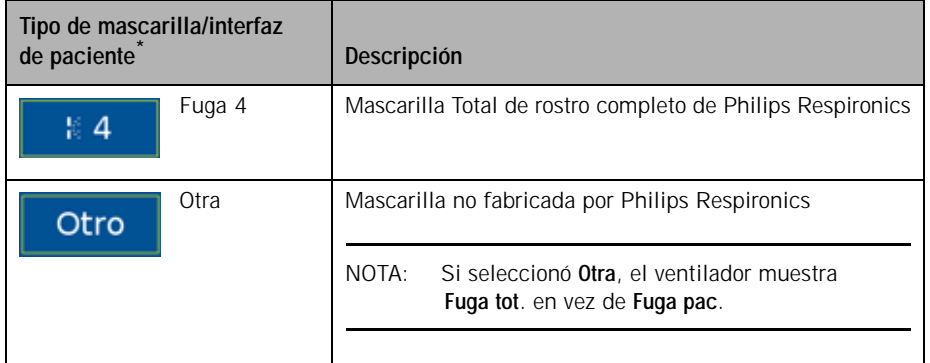

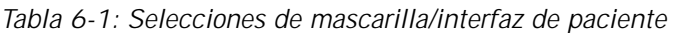

\* Hay un símbolo de fuga impreso en las mascarillas de Respironics.

4. Seleccione el tipo de puerto de exhalación deseado ([Tabla](#page-73-0) 6-2). Seleccione **Aceptar** para aplicar.

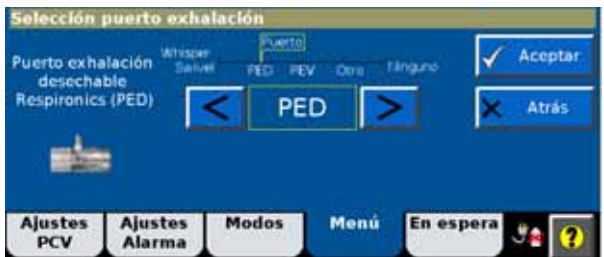

Si selecciona un puerto de exhalación que no es compatible con la mascarilla seleccionada, se muestra **No se permite con mascarilla actual**.

NOTA: Los tubos ET/de traqueotomía y la mayoría de las mascarillas de Philips Respironics requieren el uso de un puerto de exhalación. Si seleccionó **ET/Traq** o **Fuga 1** como mascarilla/interfaz de paciente, no puede seleccionar **Ninguno** como puerto de exhalación.

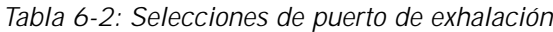

<span id="page-73-0"></span>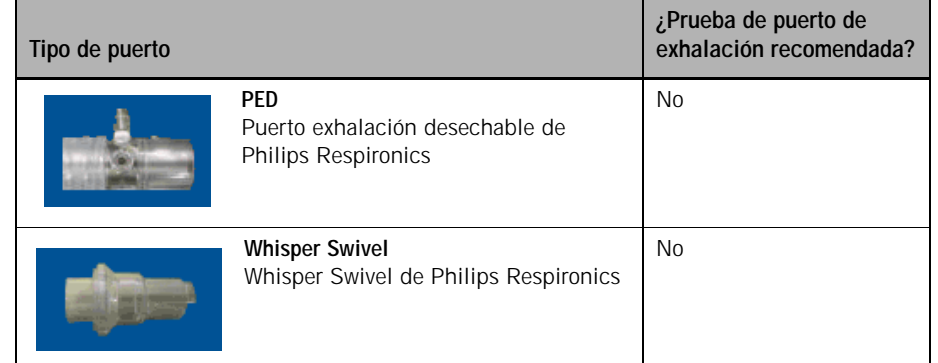

| Sí<br><b>PEV</b><br>Válvula exhalación meseta Philips<br>Respironics<br>Sí<br>0tro<br>Puerto de exhalación no suministrado<br>Otro<br>por Philips Respironics.<br>No<br>Ninguno<br>Sin puerto de exhalación en el circuito<br>Ninguno<br>en línea | Tipo de puerto |  | ¿Prueba de puerto de<br>exhalación recomendada? |
|----------------------------------------------------------------------------------------------------|----------------|--|-------------------------------------------------|
|                                                                                                    |                |  |                                                 |
|                                                                                                    |                |  |                                                 |
|                                                                                                    |                |  |                                                 |
| NOTA:<br>Si seleccionó Ninguno, consulte las instrucciones<br>del fabricante para asegurarse de que la mascarilla<br>seleccionada tiene un puerto de exhalación.                                                                                  |                |  |                                                 |

*Tabla 6-2: Selecciones de puerto de exhalación (Continuado)*

5. Lleve a cabo la prueba del puerto de exhalación si está indicada en la tabla (consulte ["Ejecución de la prueba del puerto de](#page-75-0) exhalación" en [la página](#page-75-0) 6-14 para obtener instrucciones).

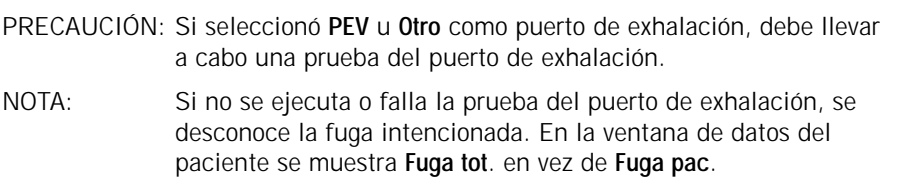

# <span id="page-75-0"></span>**Ejecución de la prueba del puerto de exhalación**

La prueba del puerto de exhalación es necesaria y su ventana se abre automáticamente cuando se selecciona **PEV** u **Otro**.

## **Procedimiento**

Ejecute la prueba como sigue:

1. Desconecte el circuito del paciente de la mascarilla/interfaz de paciente.

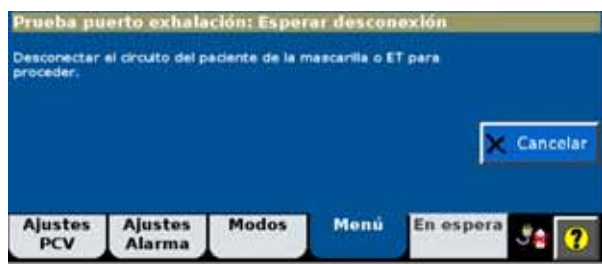

2. Tape la salida del circuito. Seleccione **Iniciar Prueba**.

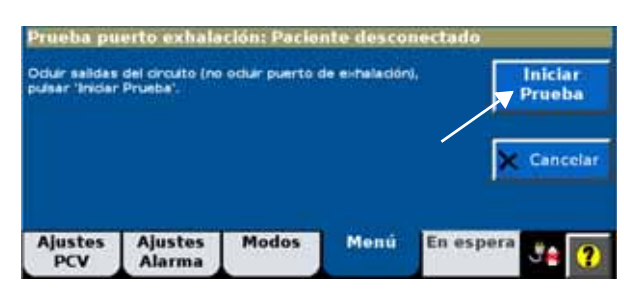

3. Espere hasta que se ejecute la prueba.

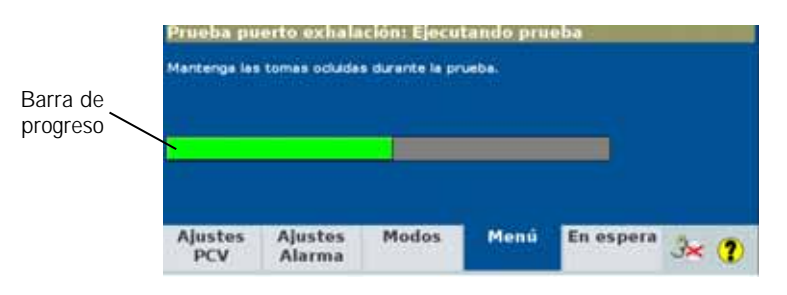

4. Compruebe que aparece el mensaje **Prueba superada**.

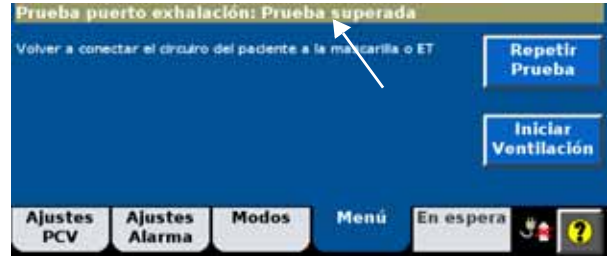

- 5. Vuelva a conectar el circuito del paciente a la mascarilla/interfaz.
- 6. Seleccione **Iniciar ventilación** para iniciar la ventilación.

#### **Solución de fallos**

Si se muestra el mensaje **Prueba fallida**, compruebe si hay fugas en el circuito del paciente e instale un dispositivo de exhalación con características de fuga más baja. Repita la prueba. Si la prueba del puerto de exhalación volviera a fallar, se desconoce la fuga intencionada y en la ventana de datos del paciente se muestra **Fuga tot**. en vez de **Fuga pac**.

**Otras funciones: la ventana Menú**

En la ventana **Menú** puede configurar las preferencias de usuario.

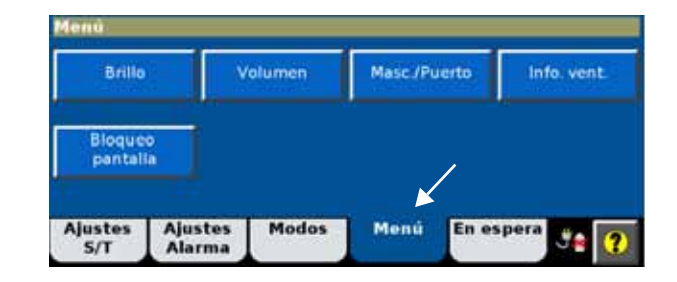

#### **Brillo**

Utilice **Brillo** para ajustar la pantalla de forma que se vea correctamente en condiciones de iluminación diurna y nocturna.

#### <span id="page-76-0"></span>**Volumen**

Utilice **Volumen** para ajustar el volumen de la alarma y el sonido de la pantalla táctil. Cuando seleccione elementos en la pantalla táctil escuchará un sonido.

#### **Masc./Puerto**

Consulte ["Selección de la mascarilla y del puerto de exhalación" en la página 6-10.](#page-71-0)

#### **Info. vent. (información del ventilador)**

La ventana **Información Ventilador** muestra la versión de software y otra información específica de su ventilador.

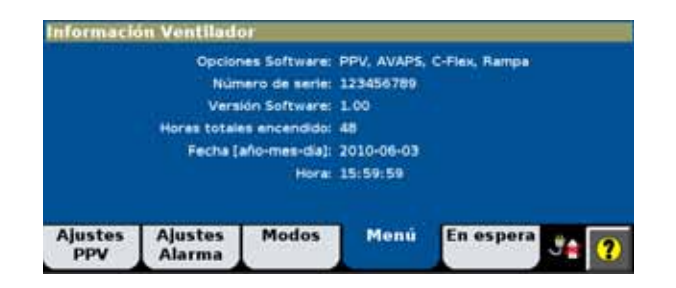

#### **Bloqueo pantalla**

**Pantalla bloqueo** desactiva todos los botones y pestañas de la pantalla táctil excepto **Silenciar Alarma**, **Restablecer Alarma**, el botón Alarma/Mensaje y Ayuda. Las pestañas están sombreadas como en este ejemplo.

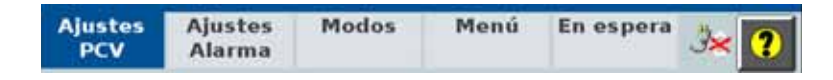

Esta barra de mensajes se muestra en la parte superior de la pantalla.

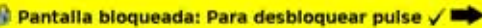

Para desbloquear la pantalla, pulse el botón Aceptar situado en el centro del anillo de navegación.

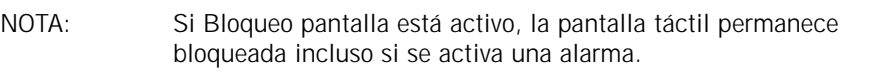

#### **Auto-Trak+**

El ajuste de Auto-Trak **Normal** es adecuado para la mayoría de los pacientes. No obstante, los pacientes pediátricos pueden beneficiarse de un ajuste de activación más sensible, mientras que algunos pacientes adultos pueden beneficiarse de una configuración de ciclo más o menos sensible.

Cambio de los parámetros de Auto-Trak+

1. Seleccione **Auto-Trak+** de la ventana **Menú**.

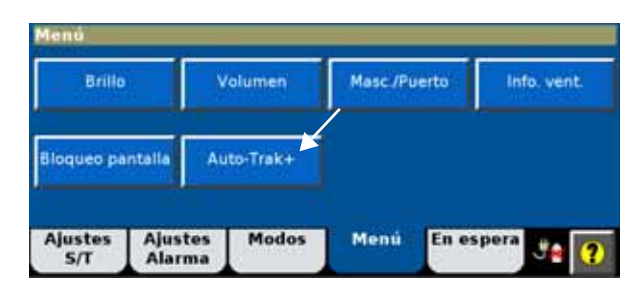

2. Seleccione el ajuste deseado. A modo de ejemplo, se muestra a continuación el ajuste **Ciclo E**.

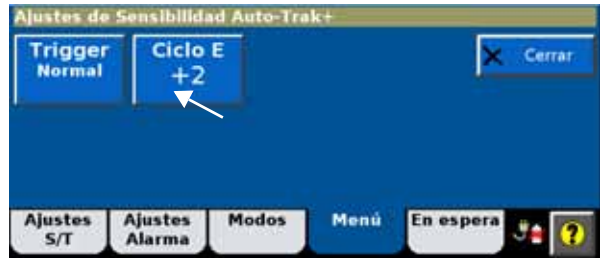

3. Se abre la ventana de ajustes. Ajuste el parámetro, consultando el gráfico de presión-tiempo que representa el efecto sobre T. Insp. Seleccione **Aceptar** para aplicar.

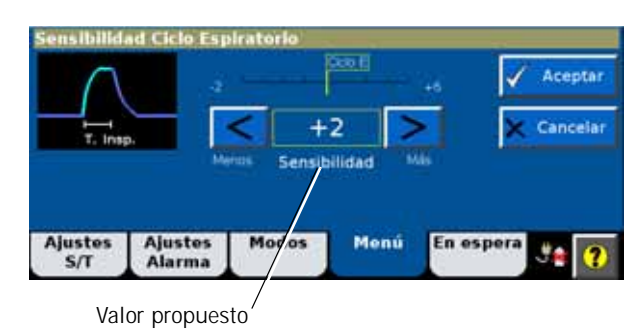

Si la opción Auto-Trak+ está activa (en caso de que **Trigger** o **Ciclo E** se ajuste a un valor que no sea **Normal**), la ventana de ajustes del ventilador muestra **Auto-Trak+**.

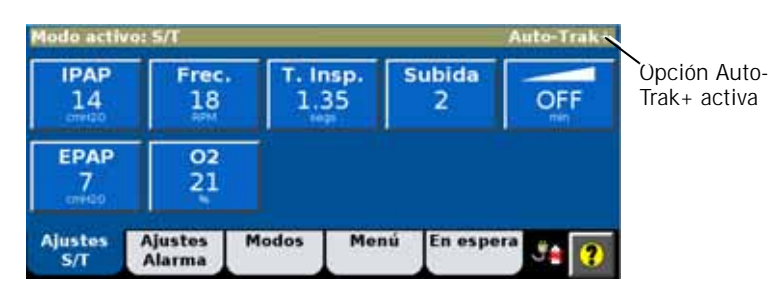

Además, tras el encendido, la lista **Mensajes** muestra los ajustes de Auto-Trak+ durante 5 minutos.

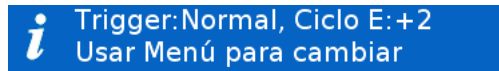

**En espera** En espera le permite suspender la ventilación de forma segura, desconectando temporalmente al paciente del ventilador o configurando el ventilador antes de conectar al paciente. Durante el modo en espera las alarmas están desactivadas.

> También puede cambiar los ajustes del ventilador y la mayoría de las funciones del menú durante el modo en espera. Los cambios realizados a los ajustes se hacen efectivos al salir de este modo. Para entrar en el modo en espera, haga lo siguiente:

1. Seleccione **En espera**. Se abre la ventana **Entrando el modo 'en espera'.**

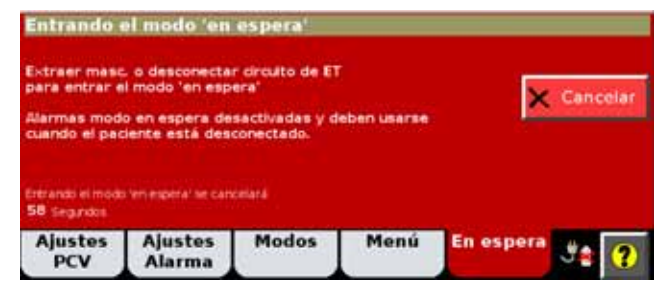

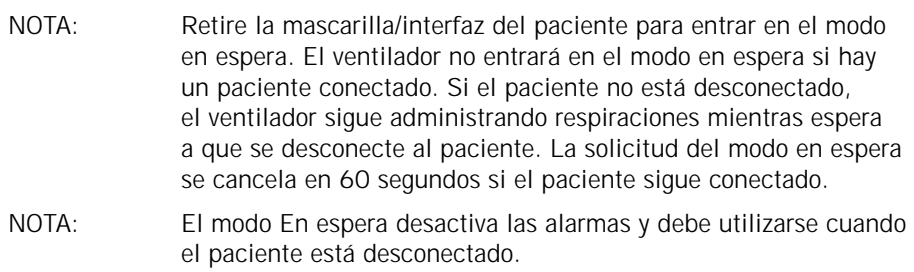

2. Desconecte ahora al paciente del ventilador. El ventilador entra en el modo en espera y muestra la pantalla **En espera**.

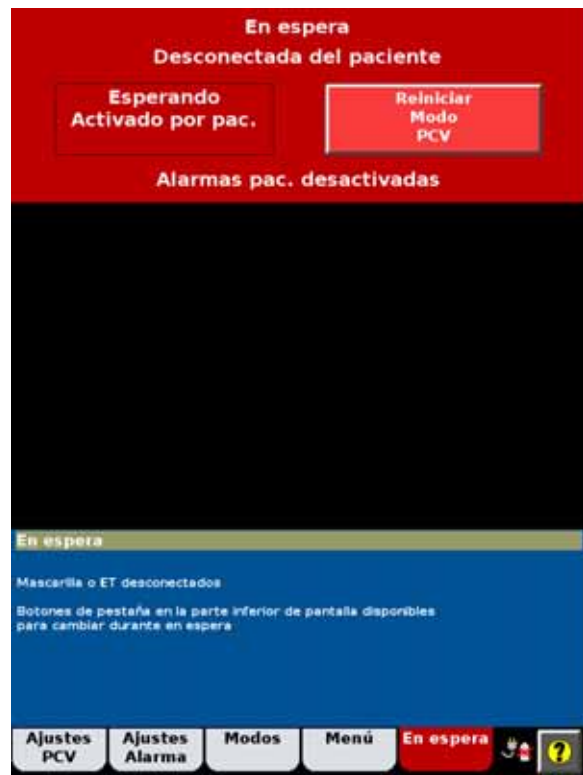

3. Para reanudar la ventilación, vuelva a conectar al paciente. Cuando el ventilador detecta un esfuerzo respiratorio del paciente, la ventilación se reanuda automáticamente en el modo anterior.

NOTA: También puede reanudar manualmente la ventilación con el botón **Reiniciar modo**.

Función de ayuda Seleccione el botón de ayuda para acceder a información adicional.

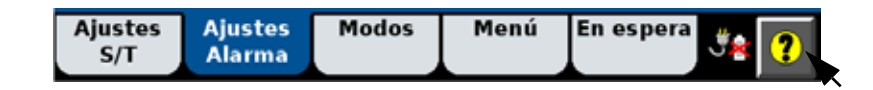

Se muestran los mensajes de ayuda:

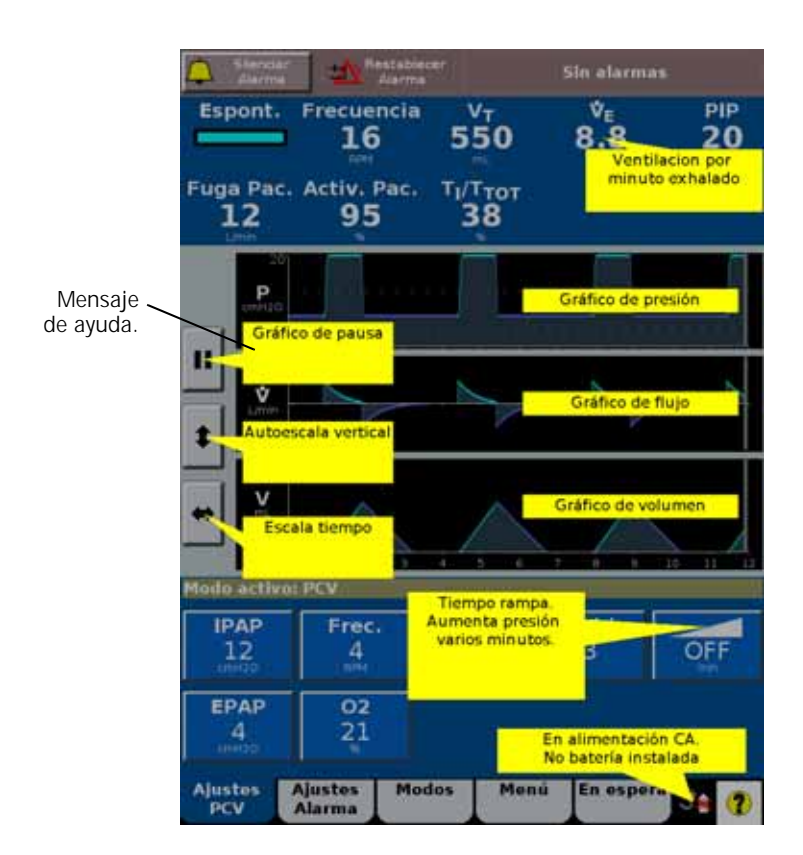

# **Tabla de modos y ajustes de control**

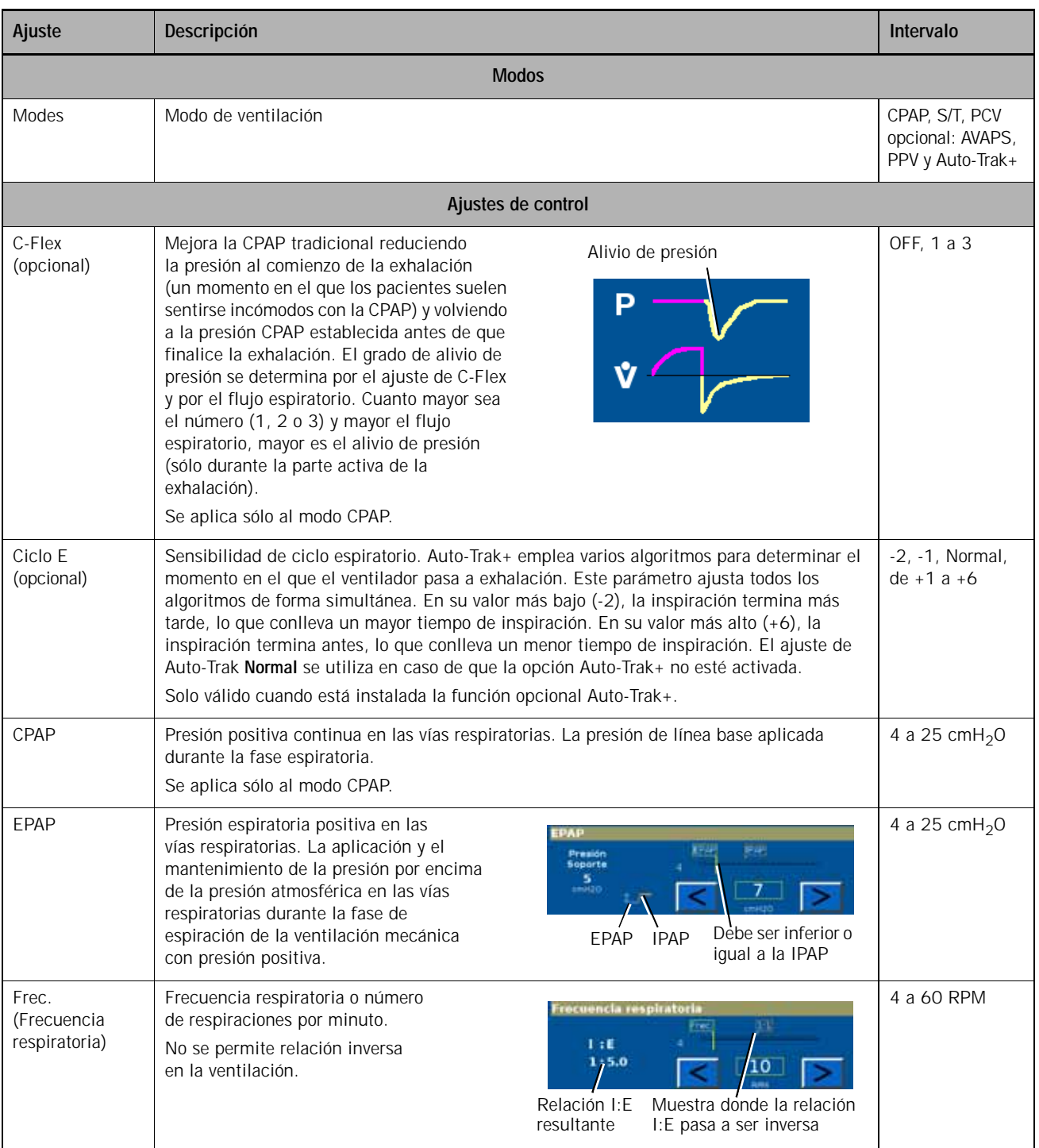

## *Tabla 6-3: modos y ajustes de control con intervalos*

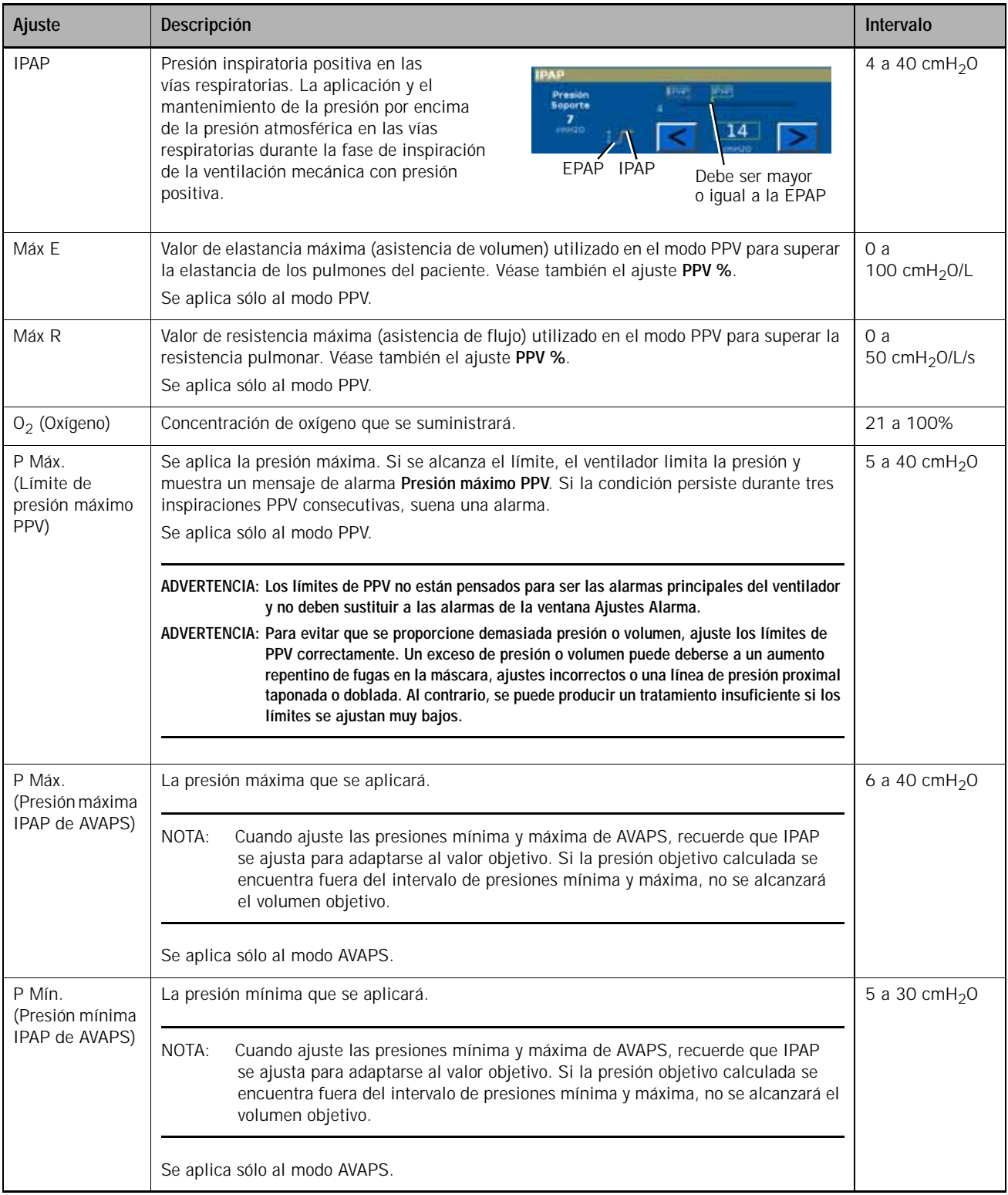

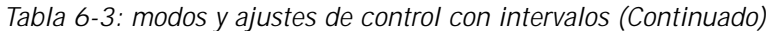

# **Capítulo 6 Funcionamiento**

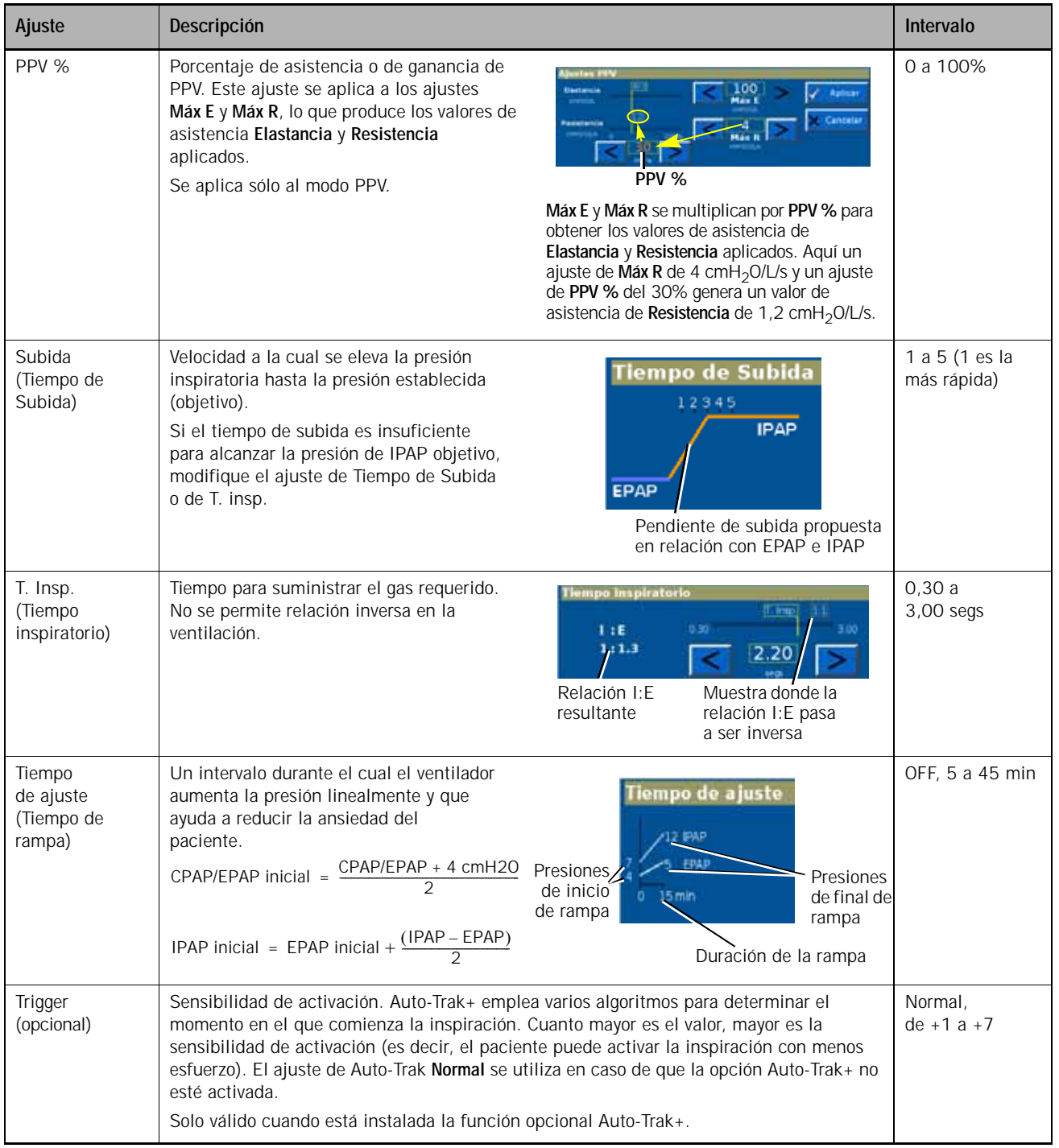

## *Tabla 6-3: modos y ajustes de control con intervalos (Continuado)*

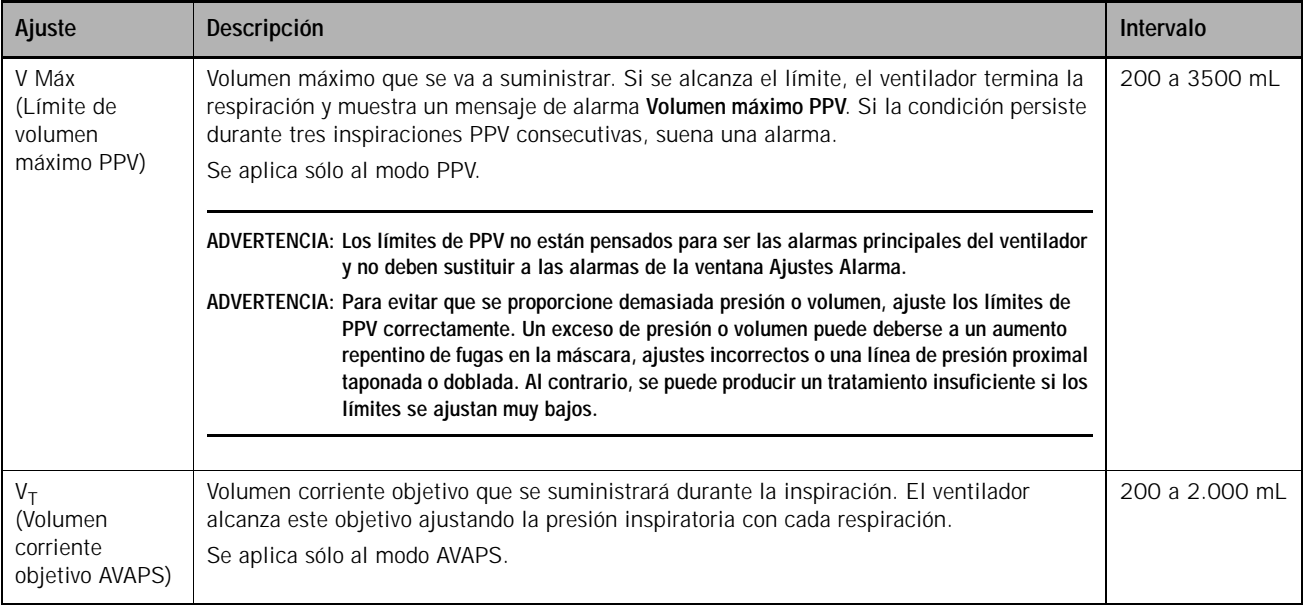

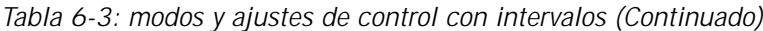

# **Capítulo 6 Funcionamiento**

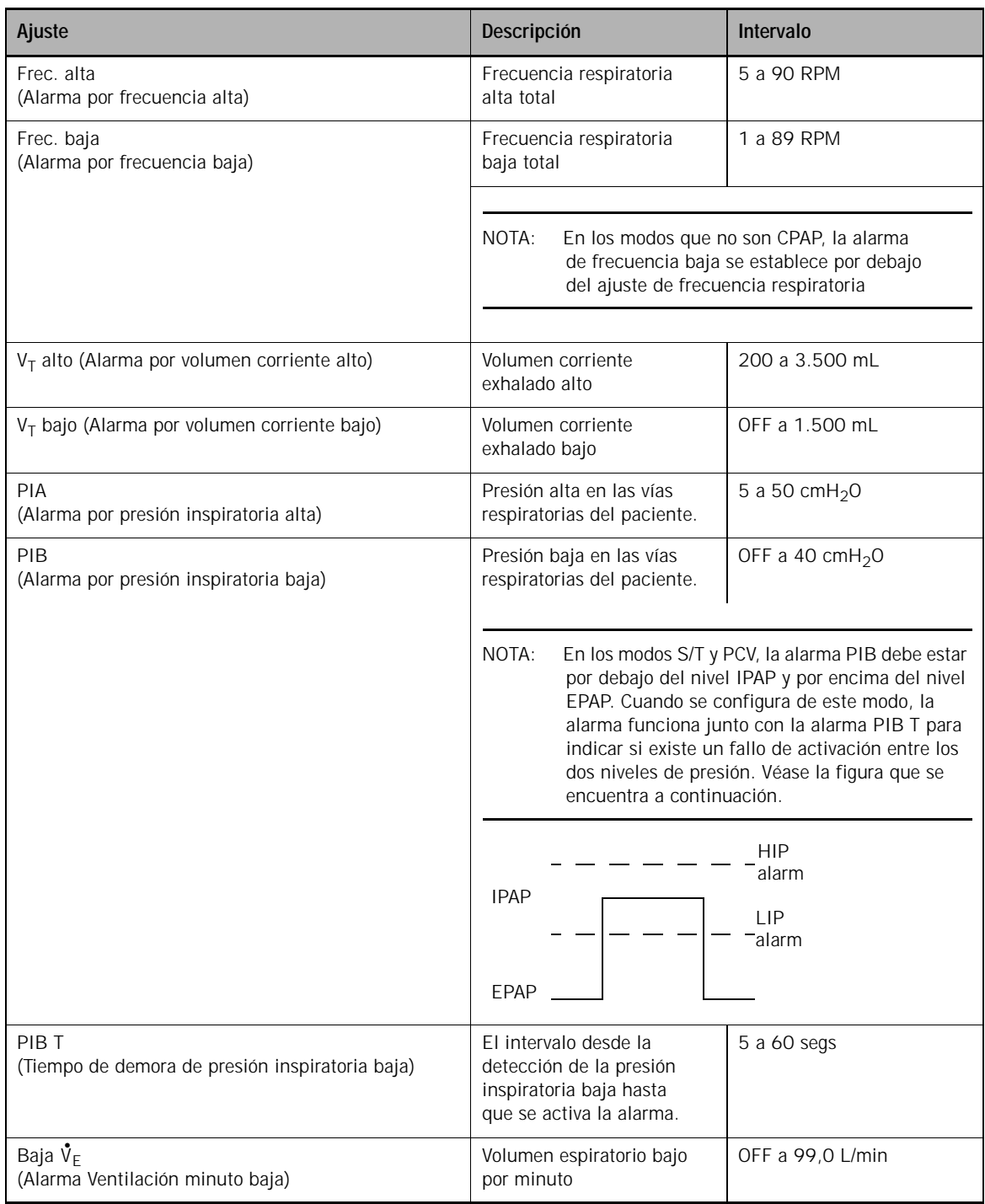

## *Tabla 6-4: Ajustes de alarmas*

# **Capítulo 7. Monitorización del paciente**

El ventilador muestra datos numéricos del paciente en la ventana de datos del paciente y gráficos en tiempo real en la ventana de onda [\(Figura 7-1\)](#page-86-0). Los datos numéricos del paciente se actualizan en cada respiración. La [Tabla 7-1 de la página 7-2](#page-87-0) detalla los parámetros monitorizados del ventilador.

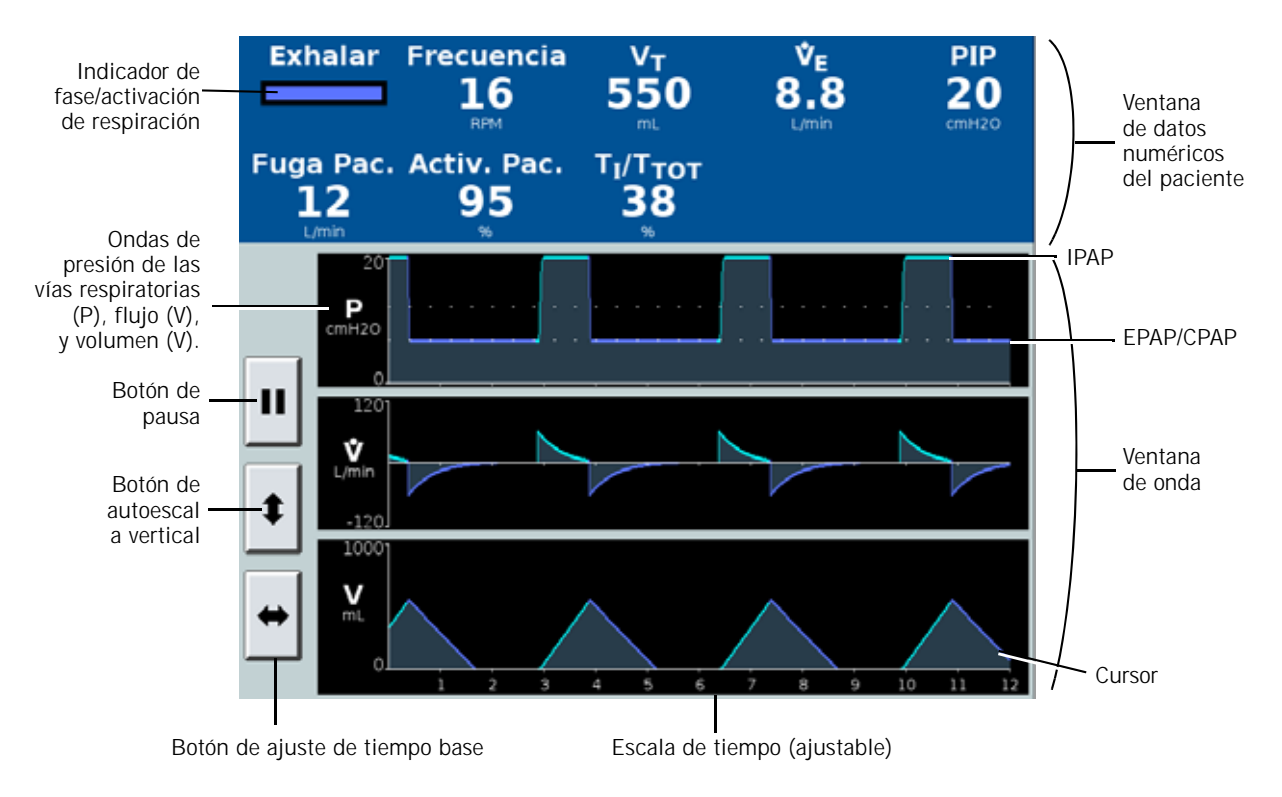

*Figura 7-1: ventana de datos y onda del paciente*

<span id="page-86-0"></span>**Símbolos de la pantalla**

Los siguientes símbolos pueden aparecer en lugar de los valores numéricos:

- \*\*\* Datos no válidos y/o el ventilador se encuentra en modo en espera o desconectado
- +++ Los datos se encuentran por encima del intervalo
- - Los datos se encuentran por debajo del intervalo

# **Tabla de parámetros monitorizados**

<span id="page-87-0"></span>

| Parámetro                                      | Definición                                                                                                    |
|------------------------------------------------|----------------------------------------------------------------------------------------------------|
|                                                | Ventana de datos del paciente                                                                                                    |
| Activ. pac.                                    | Respiraciones activadas por el paciente, como porcentaje del total de respiraciones en los<br>últimos 15 minutos.                                                                                                    |
| Frecuencia                                     | Frecuencia respiratoria o frecuencia total de respiraciones Promedio movíl de las últimas<br>6 respiraciones (o 15 segundos).                                                                                                    |
| Fuga pac.                                      | Fuga estimada del paciente o fuga inintencionale. Promedio durante el ciclo respiratorio<br>anterior. Se muestra sólo después de seleccionar un puerto de exhalación y una mascarilla/<br>interfaz de paciente adecuados.                                                                             |
| Fuga tot.                                      | Fuga total estimada. Promedio durante el ciclo respiratorio anterior. Se muestra después<br>de seleccionar un puerto de exhalación y una mascarilla/interfaz de paciente adecuados.                                                                                                    |
| Indicador de fase/activación<br>de respiración | Espont. (espontánea): fase inspiratoria, respiración activada por el paciente (color: turquesa)<br>Prog.: fase inspiratoria, respiración activada por el ventilador (color: naranja)<br>Exhalar: fase espiratoria (color: azul)                                                                       |
| PIP                                            | Presión inspiratoria pico. La presión más alta del paciente durante el ciclo respiratorio<br>anterior.                                                                                                    |
| $T_I/T_{TOT}$                                  | Ciclo de trabajo inspiratorio o tiempo de inspiración dividido por el tiempo total del ciclo.<br>Promedio movíl de las últimas 8 respiraciones.                                                                                                    |
| $V_F$                                          | Ventilación por minuto estimada. El producto del volumen corriente (espontáneo<br>y temporizado) y la frecuencia (espontánea y temporizada). Promedio movíl de las<br>últimas 6 respiraciones.                                                                                                    |
| $V_T$                                          | Volumen corriente exhalado estimado. Promedio movíl de las últimas 6 respiraciones.<br>Compensado para BTPS (saturado a presión atmosférica y a temperatura corporal).                                                                                                    |
|                                                | Ventana de onda                                                                                                    |
| Forma de onda V                                | Flujo de paciente estimado. El flujo total administrado menos la fuga total (Fuga tot.),<br>donde Fuga tot. incluye las fugas intencionadas (conocidas), las fugas a través del puerto<br>de exhalación, y cualquier fuga no intencionada en el circuito o en la mascarilla/interfaz<br>del paciente. |
| Forma de onda P                                | Presión en las vías respiratorias. Donde proceda, las líneas punteadas representan<br>la IPAP y la EPAP objetivo.                                                                                                    |
| Forma de onda V                                | Volumen de paciente estimado. En el modo AVAPS, la línea punteada representa el volumen<br>objetivo.                                                                                                    |

*Tabla 7-1: Parámetros monitorizados* 

## **Capítulo 7 Monitorización del paciente**

# **Escalado de los ejes de las ondas**

Utilice los botones de escala para escalar los ejes vertical y horizontal de la onda.

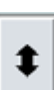

El botón de escala vertical escala automáticamente los ejes Y para que se adapten de la mejor manera posible a los datos actuales.

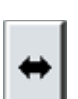

п

Ш

El botón de escala horizontal (ajuste de tiempo) vuelve a escalar el eje X para mostrar 3, 6, 12 o 24 segundos.

# **Congelar y descongelar ondas**

Congele las ondas para verlas con más detenimiento con el botón de pausa que hay a la izquierda de la ventana de ondas.

El cursor realiza un barrido completo por la onda y a continuación se muestra el símbolo de pausa en curso. A continuación la pantalla del gráfico se congela y el cursor queda visible en el centro de la pantalla [\(Figura 7-2](#page-88-0)). Vuelva a colocar el cursor con el anillo de navegación o tocando la pantalla de la onda. Los valores de los datos situados en la posición del cursor para presión, flujo y volumen se muestran en cuadros blancos.

Descongele las ondas con el botón de reanudación.

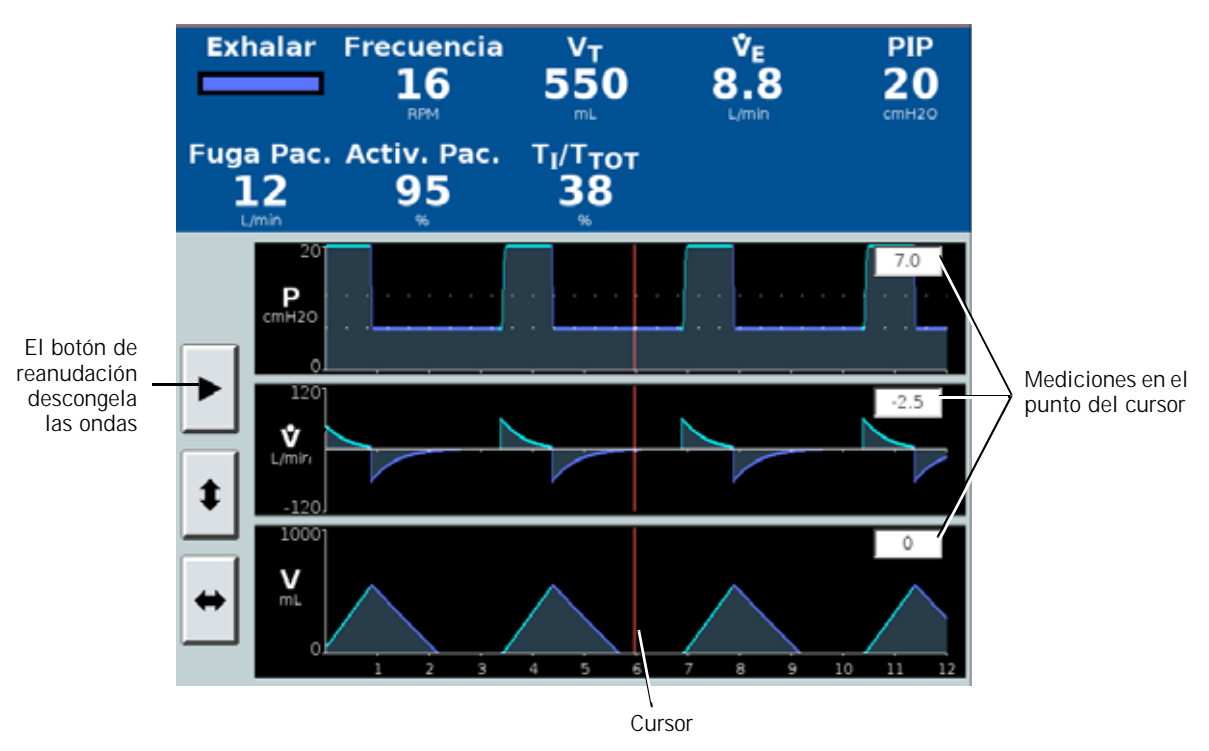

<span id="page-88-0"></span>*Figura 7-2: ventana de ondas con la pantalla congelada*

## **Capítulo 7 Monitorización del paciente**

*(Esta página se ha dejado en blanco de forma intencionada).*

Las alarmas y los mensajes del ventilador le alertan de situaciones que precisan de su atención. El ventilador también puede accionar alarmas remotas. La [Figura 8-1 de la página 2](#page-91-0) muestra las características de la alarma visual. La [Tabla 8-2 de la página 8-6](#page-95-0) resume los diferentes tipos de alarma y le indica cómo responder a cada una de ellas.

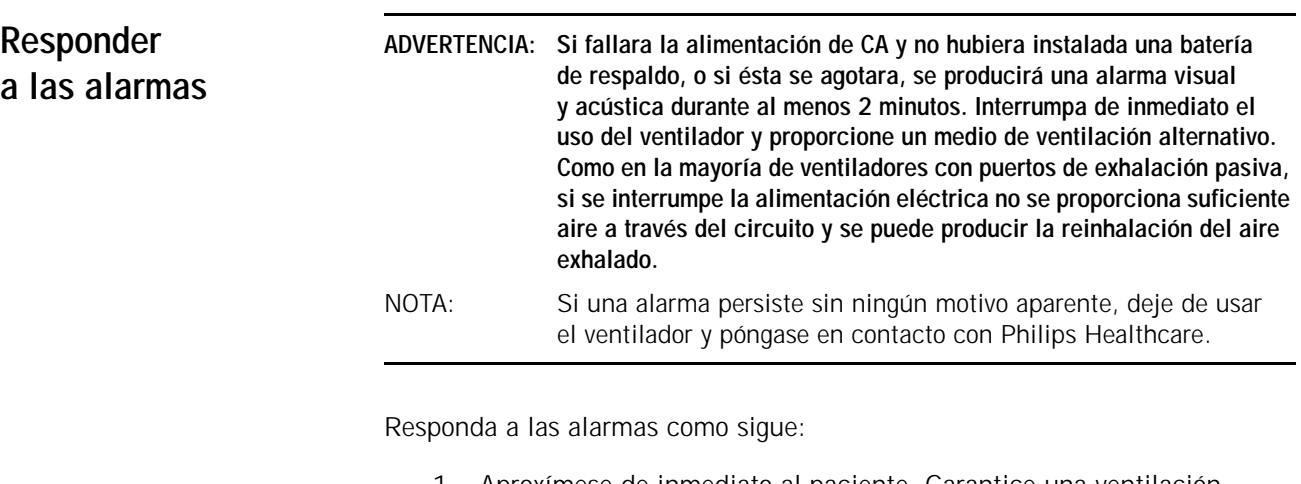

- 1. Aproxímese de inmediato al paciente. Garantice una ventilación suficiente y eficaz para el paciente. Si puede hacerlo, quizás desee silenciar la alarma.
- 2. Corrija la condición de la alarma consultando los mensajes de alarma de la [Tabla](#page-95-0) 8-2.

Puede modificar los ajustes de la alarma en cualquier momento con la pestaña **Ajustes Alarma**.

<span id="page-91-0"></span>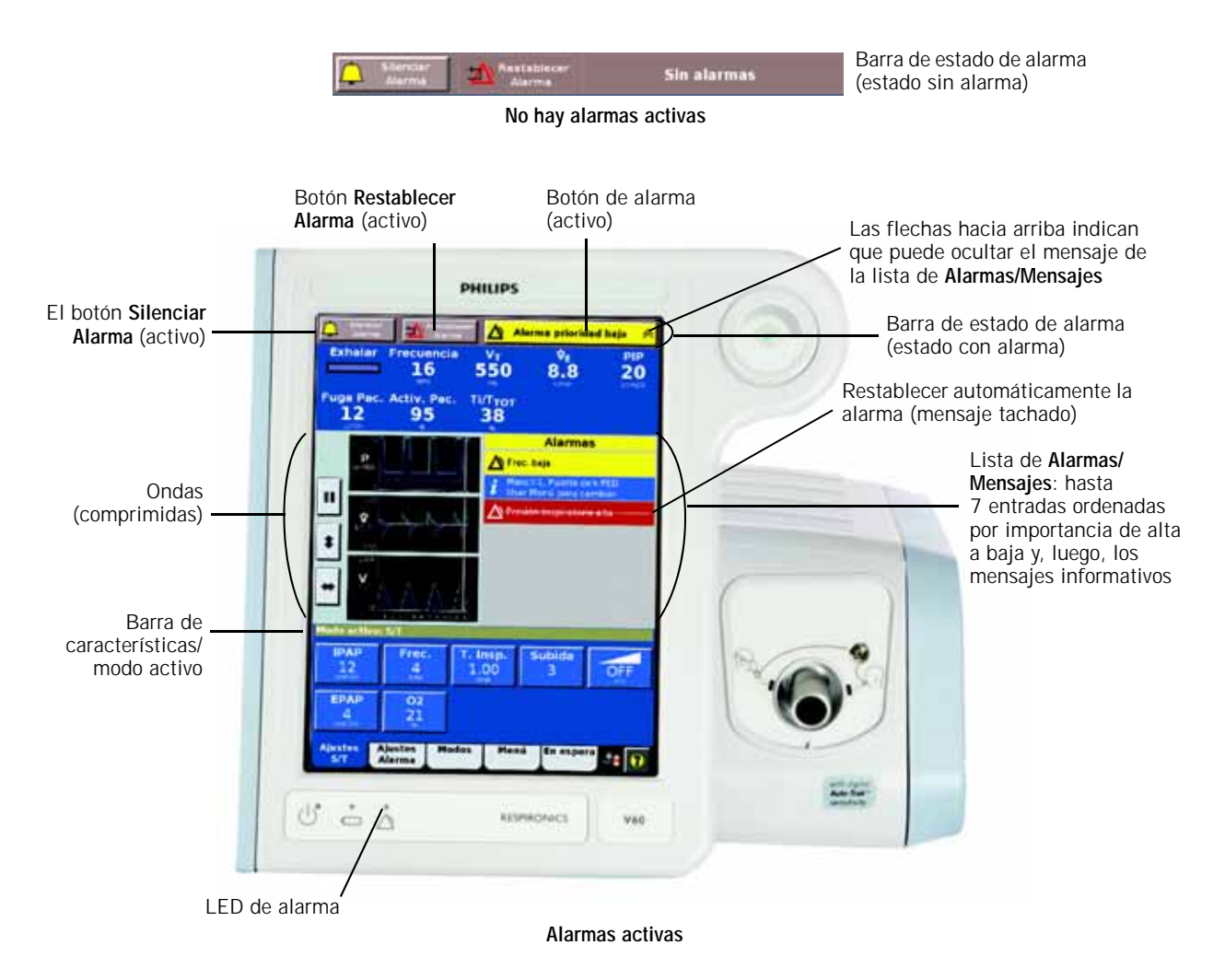

*Figura 8-1: indicaciones de alarma visual*

| <b>Estado</b>                                            | LED de<br>alarma en<br>el panel<br>frontal | Barra de estado<br>de alarma                                                           | Mensaje de la<br>alarma en la lista<br>de alarmas                                        | Audio <sup>®</sup>                                                                                                    | Acción requerida                                                                                                    | Alarma<br>remota |
|----------------------------------------------------------|--------------------------------------------|----------------------------------------------------------------------------------------|------------------------------------------------------------------------------------------|----------------------------------------------------------------------------------------------------|----------------------------------------------------------------------------------------------------|------------------|
| Sin<br>alarmas                                           | Apagado                                    | <b>Sin alarmas</b>                                                                     | Ninguno                                                                                  | Apagado                                                                                                    | Ninguno                                                                                                    | Apagado          |
| Restable-<br>cimiento<br>automático<br>de alarma         | Apagado                                    | Rojo (alta<br>prioridad) o<br>amarillo (baja<br>prioridad)<br>Alarma auto rest.        | Color de fondo<br>igual al de la<br>alarma activa.<br>Mensaje tachado<br>Icono de alarma |                                                                                                    |                                                                                                    |                  |
| Mensaje<br>informativo                                   | Apagado                                    | Azul<br><b>Measuje Informative</b>                                                     | Color de fondo<br>azul Icono<br>informativo                                              |                                                                                                    | Información importante<br>o instrucciones                                                                                                    |                  |
| Alarma<br>de baja<br>prioridad                           | Apagado                                    | Amarillo<br><mark>◆</mark> Alarma prioridad baja <del>☆</del>                          | Color de fondo<br>amarillo Icono<br>de alarma                                            | Tono intermitente<br>a intervalos<br>de 20 segundos<br>aproximadamente                                                                      | Actúe inmediatamente.<br>Solucione el problema<br>según la Tabla 8-2.                                                                                                    |                  |
| Alarma<br>de alta<br>prioridad                           | Parpadea                                   | Alterna entre<br>negro y rojo<br>Alarma prioridad alta<br><b>Alarma prioridad afta</b> | Color de fondo<br>rojo. Icono<br>de alarma                                               | Secuencia<br>repetida<br>de 5 tonos                                                                                                    | Actúe inmediatamente<br>para garantizar la<br>seguridad del paciente.<br>Solucione el problema<br>según la Tabla 8-2.                                                                                                    | Encendido        |
| Alarma<br>de alta<br>prioridad -<br>Comp.<br>Vent.       |                                            |                                                                                        |                                                                                          |                                                                                                    | Actúe inmediatamente para<br>garantizar la seguridad del<br>paciente. No utilice un<br>equipo que no funcione<br>correctamente o que<br>indique un posible<br>problema hasta que éste<br>se corrija. Solucione<br>el problema según<br>la Tabla 8-3.                                            |                  |
| Alarma<br>de alta<br>prioridad -<br>Vent.<br>inoperativo | Continua-<br>mente<br>iluminado            | Pantalla Vent. inoperativo,<br>incluido el código (Figura 8-2)                         |                                                                                          | Alarma principal<br>(secuencia<br>repetida de<br>5 tonos) o alarma<br>de respaldo<br>(tono alterno<br>durante un<br>mínimo de<br>2 minutos) | El funcionamiento<br>continuado y seguro del<br>ventilador puede verse en<br>peligro. Flujo de oxígeno<br>y funcionamiento del<br>ventilador desactivados.<br>Garantice de inmediato<br>una ventilación alternativa<br>segura para el paciente.<br>Solucione el problema<br>según la Tabla 8-4. |                  |
| Pérdida de<br>alimen-<br>tación                          | Apagado                                    | Vacía                                                                                  | Vacía                                                                                    |                                                                                                    | Garantice de inmediato<br>una ventilación alternativa<br>segura para el paciente.                                                                                                    |                  |

*Tabla 8-1: Resumen de alarmas* 

\* El volumen de la alarma principal es el mismo que para las alarmas de baja y alta prioridad.

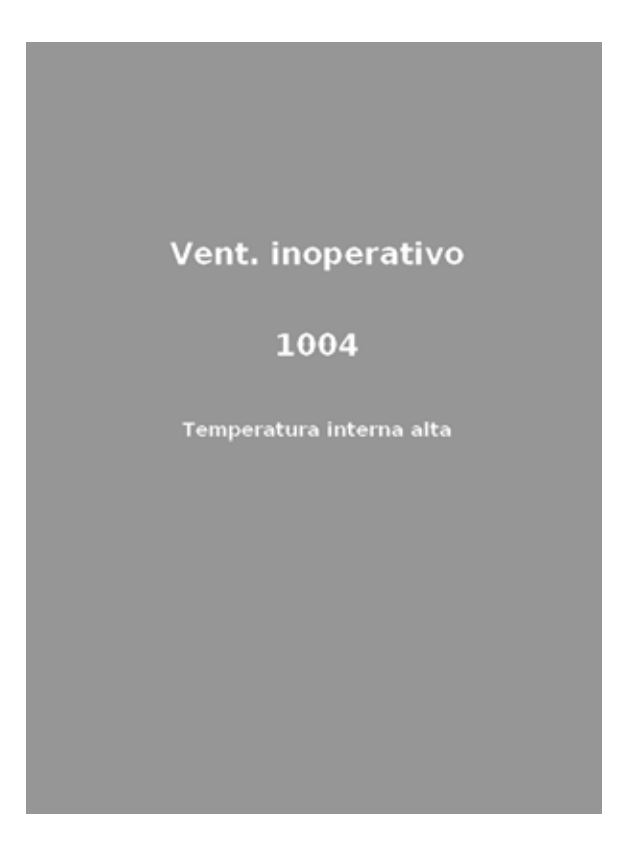

*Figura 8-2: pantalla Vent. inoperativo*

# **Ajuste del volumen de la alarma**

<span id="page-93-0"></span>Puede establecer el volumen de la alarma desde la ventana **Menú** (consulte ["Volumen" en la página 6-15](#page-76-0)).

# **Silenciado de alarmas**

Utilice el botón **Silenciar Alarma** para silenciar una alarma durante 2 minutos.

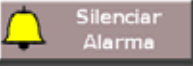

El icono del botón se sustituye por éste. Un temporizador muestra el tiempo restante del periodo de silencio de 2 minutos de la alarma.

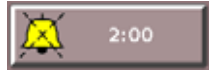

Utilice de nuevo **Silenciar Alarma** en cualquier momento para poner el contador en 2:00 minutos. Durante las maniobras con el paciente, puede presilenciar las alarmas audibles si lo desea.

Algunas alarmas no se pueden silenciar; estas alarmas se indican en la [Tabla 8-2](#page-95-0). Si se activa una alarma no silenciable aparece lo siguiente.

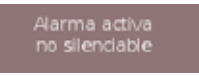

# **Restablecimiento de alarmas**

La mayoría de las alarmas se restablecen por sí mismas (restablecimiento automático) cuando desaparece la condición de activación de la alarma, pero las otras debe restablecerlas usted mismo. La [Tabla 8-2](#page-95-0) especifica si una alarma se restablece automáticamente.

#### **Restablecimiento manual de alarmas**

Seleccione **Restablecer Alarma** para restablecer manualmente una alarma.

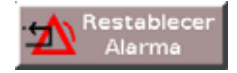

Si restablece manualmente una alarma, el mensaje desaparece de la lista de **Alarmas** junto al resto de indicaciones de la misma y el silenciado de la alarma termina.

Si la alarma no se puede restablecer manualmente, verá lo siguiente:

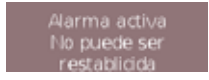

#### **Quitar las alarmas de restablecimiento automático de la lista de alarmas**

Las alarmas de restablecimiento automático se muestran tachadas en la lista de **Alarmas**.

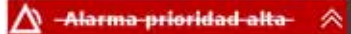

Seleccione **Restablecer Alarma** para quitar el mensaje de la lista de **Alarmas**.

# **Ocultar o mostrar los mensajes de alarma**

Para ocultar una alarma o un mensaje informativo de la lista de **Alarmas/ Mensajes**, toque el botón indicador de alarma parpadeante o el botón del mensaje informativo cuando haya flechas hacia arriba. Para mostrar los mensajes, toque el indicador de alarma parpadeante o el botón del mensaje informativo si hay flechas hacia abajo. Tanto las alarmas activas de restablecimiento automático como los mensajes informativos se pueden mostrar u ocultar.

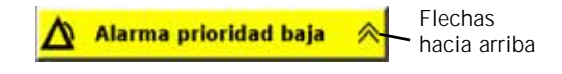

# **Alarmas y otros mensajes**

La [Tabla 8-2](#page-95-0) es una lista de alarmas y de otros mensajes mostrados por el ventilador, junto a descripciones, acciones correctivas sugeridas y otra información. El ID (identificador) que aparece con el tipo de prioridad es el número de prioridad de la alarma. Este número de prioridad determina el orden de visualización de los mensajes de alarma. A no ser que se indique lo contrario, las alarmas de la lista son de restablecimiento automático una vez que desaparece la condición de la alarma.

<span id="page-95-0"></span>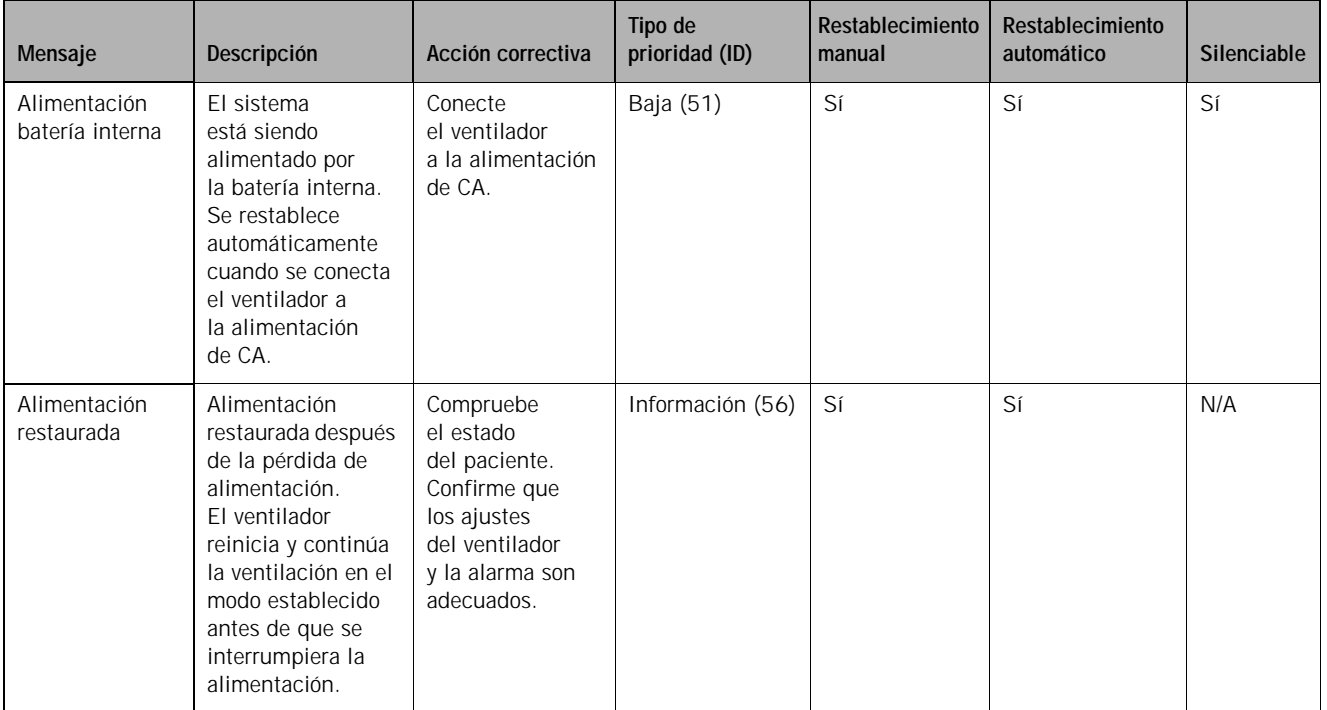

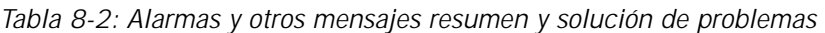

| Mensaje                                                          | Descripción                                                                                                    | Acción correctiva                                                                                                    | Tipo de<br>prioridad (ID) | Restablecimiento<br>manual | Restablecimiento<br>automático | <b>Silenciable</b> |
|------------------------------------------------------------------|----------------------------------------------------------------------------------------------------|----------------------------------------------------------------------------------------------------|---------------------------|----------------------------|--------------------------------|--------------------|
| Alta regulación<br>de presión                                    | Las presiones<br>superaron los<br>umbrales definidos<br>para el ventilador.<br>La ventilación<br>continúa.<br>Se restablece<br>automáticamente<br>cuando desaparece<br>la condición de<br>la alarma; en caso<br>contrario, pasa al<br>estado inoperativo<br>del ventilador si<br>la presión continúa<br>aumentando. | Compruebe<br>el estado<br>del paciente.<br>Confirme que<br>los ajustes<br>del ventilador<br>y la alarma son<br>adecuados.<br>Si el problema<br>persiste,<br>proporcione<br>una ventilación<br>alternativa.<br>Haga que reparen<br>el ventilador. | Alta (38)                 | Sí                         | Sí                             | Sí                 |
| AVAPS: $V_T$<br>Objetivo<br>excedido. P. Mín<br>demasiado alta   | La presión objetivo<br>de AVAPS es<br>inferior al valor de<br>P Mín. El<br>ventilador limita<br>la presión<br>aplicada a P Mín.                                                                                                    | Compruebe<br>el estado<br>del paciente.<br>Confirme que<br>los ajustes de<br>presión son<br>compatibles<br>con el objetivo.<br>Evalúe los ajustes<br>de presión<br>y volumen.                                                                    | Información (54)          | <b>No</b>                  | Sí                             | N/A                |
| AVAPS: $V_T$<br>Objetivo no<br>alcanzado. P.<br>Máx insuficiente | La presión objetivo<br>de AVAPS es<br>superior al valor de<br>P Máx El ventilador<br>limita la presión<br>aplicada a P Máx                                                                                                    | Compruebe<br>el estado<br>del paciente.<br>Confirme que<br>los ajustes de<br>presión son<br>compatibles<br>con el objetivo.<br>Evalúe los ajustes<br>de presión<br>y volumen.                                                                    | Información (53)          | <b>No</b>                  | Sí                             | N/A                |

*Tabla 8-2: Alarmas y otros mensajes resumen y solución de problemas (Continuado)*

| Mensaje                                  | Descripción                                                                                                    | Acción correctiva                                                                                                    | Tipo de<br>prioridad (ID) | Restablecimiento<br>manual | Restablecimiento<br>automático | <b>Silenciable</b> |
|------------------------------------------|----------------------------------------------------------------------------------------------------|----------------------------------------------------------------------------------------------------|---------------------------|----------------------------|--------------------------------|--------------------|
| Batería<br>interna baja                  | La batería puede<br>proporcionar<br>alimentación<br>para el<br>funcionamiento<br>únicamente<br>durante<br>15 minutos<br>adicionales<br>en condiciones<br>normales.<br>Se restablece<br>automáticamente<br>cuando se conecta<br>el ventilador a<br>la alimentación<br>de CA. | Conecte el<br>ventilador a la<br>alimentación<br>de CA.<br>Proporcione<br>una ventilación<br>alternativa.                                                                                                    | Alta (37)                 | N <sub>0</sub>             | Sí                             | <b>No</b>          |
| Circuito del<br>paciente ocluido         | Circuito del<br>paciente ocluido.                                                                                                    | Compruebe<br>el estado<br>del paciente.<br>Compruebe si<br>en el circuito<br>del paciente hay<br>acumulación de<br>líquido o algún<br>tipo de obstáculo<br>o si el filtro<br>está bloqueado.<br>Confirme que<br>los ajustes del<br>ventilador y<br>la alarma son<br>adecuados.<br>Si el problema<br>persiste,<br>proporcione<br>una ventilación<br>alternativa.<br>Haga que reparen<br>el ventilador. | Alta (35)                 | Sí                         | Sí                             | Sí                 |
| Comp. Vent.:<br>descripción<br>del fallo | Consulte la Tabla 8-3 de la página 8-15                                                                                                    |                                                                                                    |                           |                            |                                |                    |

*Tabla 8-2: Alarmas y otros mensajes resumen y solución de problemas (Continuado)*

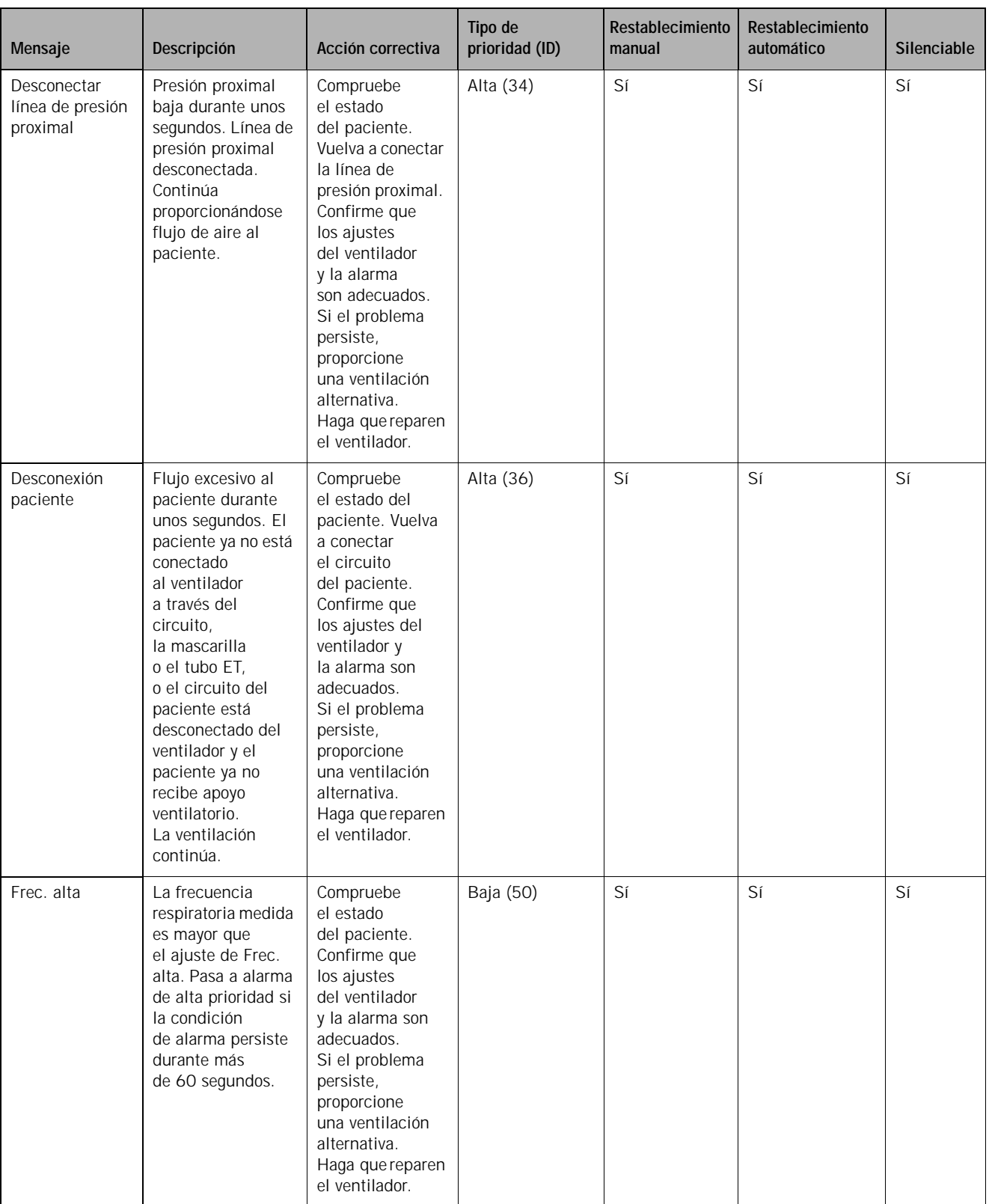

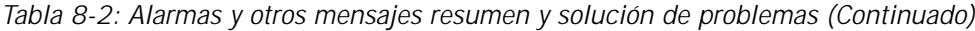

| Mensaje                                               | Descripción                                                                                                    | Acción correctiva                                                                                                    | Tipo de<br>prioridad (ID) | Restablecimiento<br>manual | Restablecimiento<br>automático | Silenciable |
|-------------------------------------------------------|----------------------------------------------------------------------------------------------------|----------------------------------------------------------------------------------------------------|---------------------------|----------------------------|--------------------------------|-------------|
| Frec. baja                                            | Una alarma de baja<br>prioridad si la<br>frecuencia<br>respiratoria<br>es inferior al ajuste<br>Frec. baja, pasando<br>a alarma de alta<br>prioridad en<br>60 segundos.<br>Una alarma de alta<br>prioridad desde el<br>principio si:<br>· El ajuste de Frec.<br>baja es 4 RPM y<br>no hay<br>respiraciones<br>durante<br>> 60/ajuste de<br>Frec. baja.<br>· El ajuste de Frec.<br>baja es $> 4$ RPM<br>y no hay<br>respiraciones<br>durante<br>> 15 segundos. | Compruebe<br>el estado<br>del paciente.<br>Confirme que<br>los ajustes del<br>ventilador<br>y la alarma son<br>adecuados.<br>Si el problema<br>persiste,<br>proporcione<br>una ventilación<br>alternativa.<br>Haga que reparen<br>el ventilador.                                           | Baja/Alta (46)            | Sí                         | Sí                             | Sí          |
| Fuga baja:<br>riesgo<br>reinhalación CO <sub>2</sub>  | El volumen<br>estimado de gas<br>espirado que ha<br>vuelto al paciente<br>es alto.                                                                                                    | Compruebe el<br>estado del<br>paciente, ya que<br>la posibilidad de<br>reinhalar CO <sub>2</sub><br>puede ser un<br>problema<br>potencial.<br>Compruebe si hay<br>puertos ocluidos.<br>Compruebe la<br>interfaz<br>apropiada del<br>paciente y los<br>ajustes del puerto<br>de exhalación. | Alta (26)                 | Sí                         | Sí                             | Sí          |
| Masc. x Puerto<br>exh; y Usar<br>Menú para<br>cambiar | Se muestra cuando<br>el ventilador<br>está encendido.<br>Muestra el tipo de<br>mascarilla<br>y el puerto de<br>exhalación<br>utilizado.                                                                                                    | Seleccione la<br>mascarilla y<br>el puerto en la<br>pestaña Menú.<br>El mensaje<br>desaparece<br>cuando el usuario<br>confirma las<br>selecciones<br>o después<br>de 5 minutos.                                                                                                    | Información (55)          | No                         | Sí                             | N/A         |

*Tabla 8-2: Alarmas y otros mensajes resumen y solución de problemas (Continuado)*

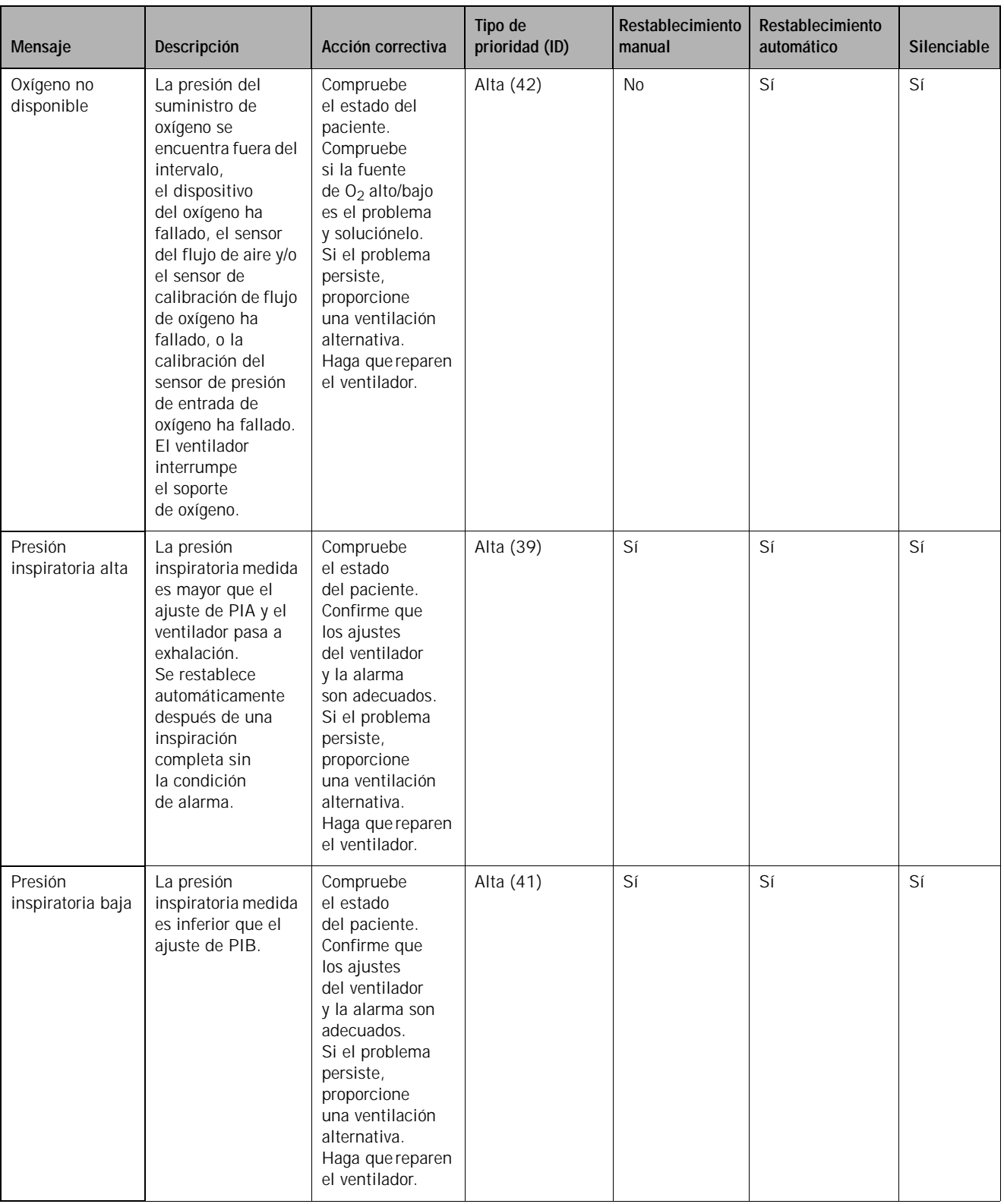

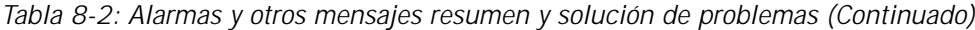

| Mensaje                            | Descripción                                                                                                    | Acción correctiva                                                                                                    | Tipo de<br>prioridad (ID) | Restablecimiento<br>manual | Restablecimiento<br>automático | <b>Silenciable</b> |
|------------------------------------|----------------------------------------------------------------------------------------------------|----------------------------------------------------------------------------------------------------|---------------------------|----------------------------|--------------------------------|--------------------|
| Presión máxima<br><b>PPV</b>       | La presión objetivo<br>calculada es mayor<br>que el límite de<br>alarma de presión<br>máxima de PPV. Las<br>posibles causas<br>son un esfuerzo<br>inspiratorio excesivo<br>del paciente; un<br>cambio importante<br>en las fugas de la<br>interfaz del paciente<br>o el ajuste elevado<br>de PPV %, Máx E o<br>Máx R. Se limita la<br>presión objetivo.<br>Al principio un<br>mensaje informativo.<br>Si la condición<br>persiste durante<br>tres inspiraciones<br>PPV consecutivas.<br>pasa a alarma de<br>alta prioridad. | Compruebe el<br>estado del<br>paciente.<br>Confirme que los<br>ajustes del<br>ventilador y la<br>alarma son<br>adecuados.<br>Compruebe que<br>no hay fugas en<br>el circuito o la<br>mascarilla. Si el<br>problema persiste,<br>proporcione una<br>ventilación<br>alternativa. Haga<br>que reparen el<br>ventilador. | Información/Alta<br>(62)  | Sí                         | Sí                             | Sí                 |
| Presión<br>suministro<br>$O2$ alta | La presión<br>de entrada de<br>$O2$ es superior a<br>92 psig, de modo<br>que finaliza el<br>enriquecimiento de<br>$O2$ . Se restablece<br>automáticamente<br>cuando<br>el suministro de $O_2$<br>cae por debajo de<br>87 psig.                                                                                                    | Compruebe<br>el estado<br>del paciente.<br>Si el problema<br>persiste,<br>proporcione<br>una ventilación<br>alternativa.<br>Haga que reparen<br>el ventilador.                                                                                                    | Alta (44)                 | <b>No</b>                  | Sí                             | Sí                 |

*Tabla 8-2: Alarmas y otros mensajes resumen y solución de problemas (Continuado)*

| Mensaje                                                       | Descripción                                                                                                    | Acción correctiva                                                                                                    | Tipo de<br>prioridad (ID) | Restablecimiento<br>manual | Restablecimiento<br>automático | Silenciable |
|---------------------------------------------------------------|----------------------------------------------------------------------------------------------------|----------------------------------------------------------------------------------------------------|---------------------------|----------------------------|--------------------------------|-------------|
| Presión<br>suministro<br>$O2$ baja                            | La presión<br>del suministro<br>de oxígeno es<br>inferior a 30 psig y<br>el oxígeno<br>suministrado es al<br>menos un<br>5% inferior que el<br>ajuste de $O_2$ .<br>El ventilador sigue<br>administrando<br>tanto oxígeno como<br>es posible, pero<br>finaliza el apoyo de<br>oxígeno cuando la<br>presión de entrada<br>de oxígeno<br>cae a menos<br>de 18 psig.<br>Se restablece<br>automáticamente<br>cuando la presión<br>del suministro<br>de oxígeno supera<br>los 23 psig. | Compruebe<br>el estado<br>del paciente.<br>Conecte una<br>fuente de oxígeno<br>con suficiente<br>presión.<br>Si el problema<br>persiste,<br>proporcione<br>una ventilación<br>alternativa.<br>Haga que reparen<br>el ventilador. | Alta (43)                 | <b>No</b>                  | Sí                             | Sí          |
| Trigger: $+x$ ,<br>Ciclo $E: +x$<br>Usar Menú para<br>cambiar | La opción Auto-<br>Track+ está activa y<br>utilizando los<br>valores mostrados.<br>Estos mensajes se<br>visualizan durante<br>5 min. después de<br>inicializar el<br>dispositivo.                                                                                                    | Confirme que los<br>parámetros de<br>Auto-Track+ son<br>los adecuados.                                                                                                    | Información (63)          | Sí                         | Sí                             | N/A         |
| Usando<br>configuración<br>de fábrica                         | Se muestra<br>después del<br>encendido si los<br>valores ajustados<br>se han dañado o no<br>se han establecido,<br>o si los valores<br>predeterminados<br>han sido<br>restaurados<br>por el usuario.                                                                                                    | Compruebe<br>el estado<br>del paciente.<br>Compruebe<br>los ajustes<br>y cámbielos<br>según necesite.                                                                                                    | Información (52)          | Sí                         | Sí                             | N/A         |
| Vent.<br>inoperativo x<br>descripción<br>del fallo            | Consulte la Tabla 8-4 de la página 8-23                                                                                                    |                                                                                                    |                           |                            |                                |             |

*Tabla 8-2: Alarmas y otros mensajes resumen y solución de problemas (Continuado)*

| Mensaje                    | Descripción                                                                                                    | Acción correctiva                                                                                                    | Tipo de<br>prioridad (ID) | Restablecimiento<br>manual | Restablecimiento<br>automático | Silenciable |
|----------------------------|----------------------------------------------------------------------------------------------------|----------------------------------------------------------------------------------------------------|---------------------------|----------------------------|--------------------------------|-------------|
| Ventilación<br>minuto baja | La ventilación por<br>minuto estimada es<br>inferior al ajuste de<br>$V_E$ bajo. Pasa a<br>alarma de alta<br>prioridad si la<br>condición de<br>alarma persiste<br>durante más de<br>60 segundos.    | Compruebe<br>el estado<br>del paciente.<br>Confirme que<br>los ajustes<br>del ventilador<br>y la alarma<br>son adecuados.<br>Si el problema<br>persiste,<br>proporcione<br>una ventilación<br>alternativa.<br>Haga que reparen<br>el ventilador. | Baja (47)                 | Sí                         | Sí                             | Sí          |
| Volumen<br>corriente alto  | El volumen<br>corriente estimado<br>medido es mayor<br>que el ajuste de $V_T$<br>alto. Pasa a alarma<br>de alta prioridad<br>si la condición<br>de alarma persiste<br>durante más de<br>60 segundos. | Compruebe<br>el estado<br>del paciente.<br>Confirme que<br>los ajustes<br>del ventilador<br>y la alarma son<br>adecuados.<br>Si el problema<br>persiste,<br>proporcione<br>una ventilación<br>alternativa.<br>Haga que reparen<br>el ventilador. | Baja (49)                 | Sí                         | Sí                             | Sí          |
| Volumen<br>corriente bajo  | El volumen<br>corriente estimado<br>es inferior al ajuste<br>de $V_T$ bajo.<br>Pasa a alarma de<br>alta prioridad si la<br>condición de<br>alarma persiste<br>durante más de<br>60 segundos.         | Compruebe<br>el estado del<br>paciente.<br>Confirme que<br>los ajustes del<br>ventilador y<br>la alarma son<br>adecuados.<br>Si el problema<br>persiste,<br>proporcione<br>una ventilación<br>alternativa.<br>Haga que reparen<br>el ventilador. | Baja (48)                 | Sí                         | Sí                             | Sí          |

*Tabla 8-2: Alarmas y otros mensajes resumen y solución de problemas (Continuado)*

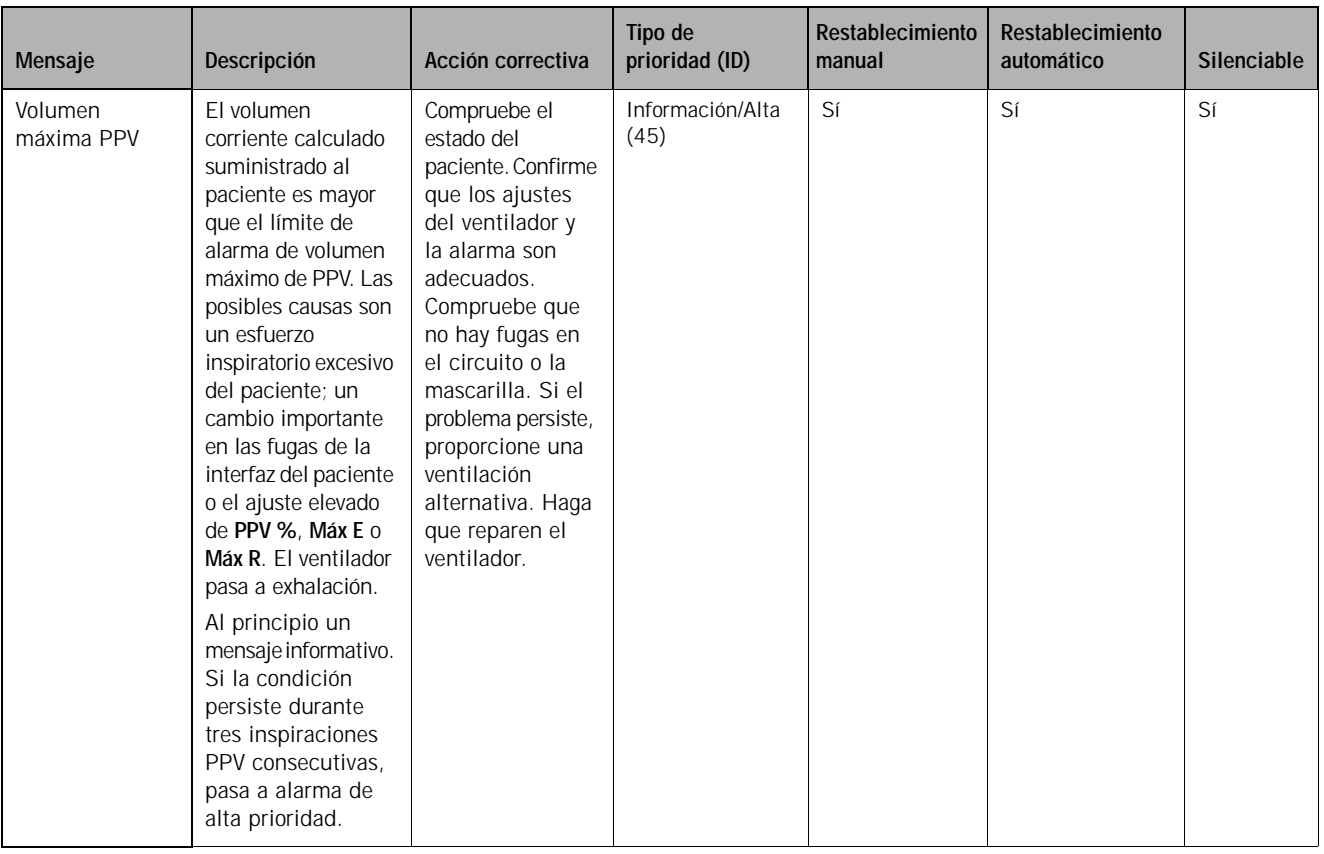

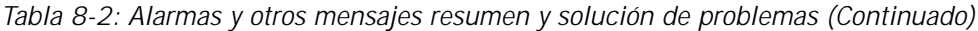

## *Tabla 8-3: Mensajes de alarma Comp. Vent.: resumen y solución de problemas*

<span id="page-104-0"></span>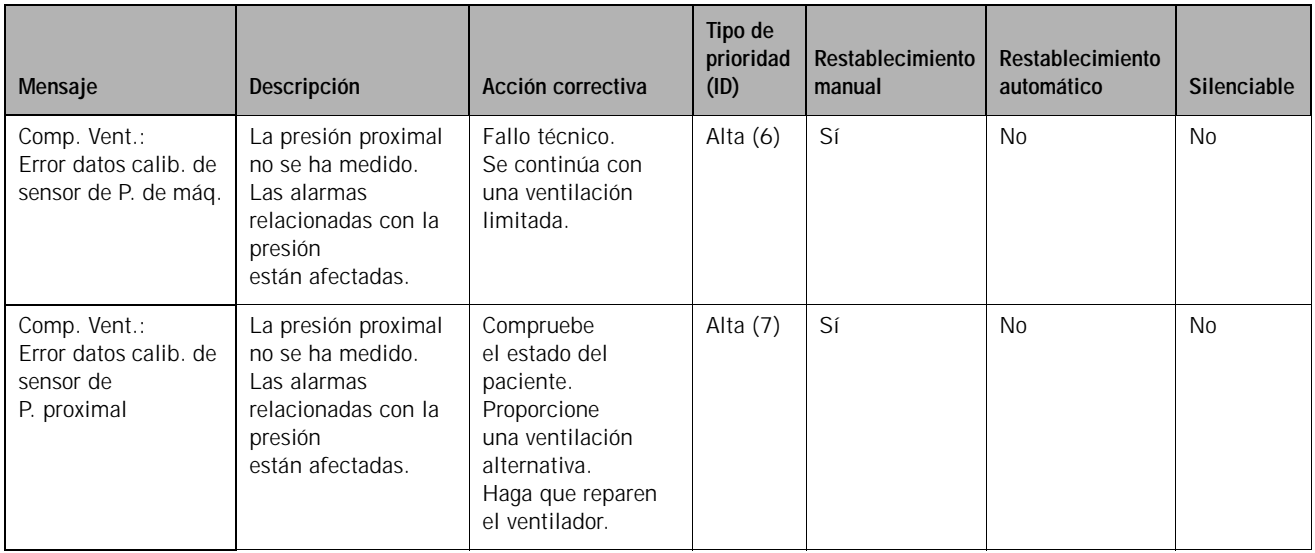

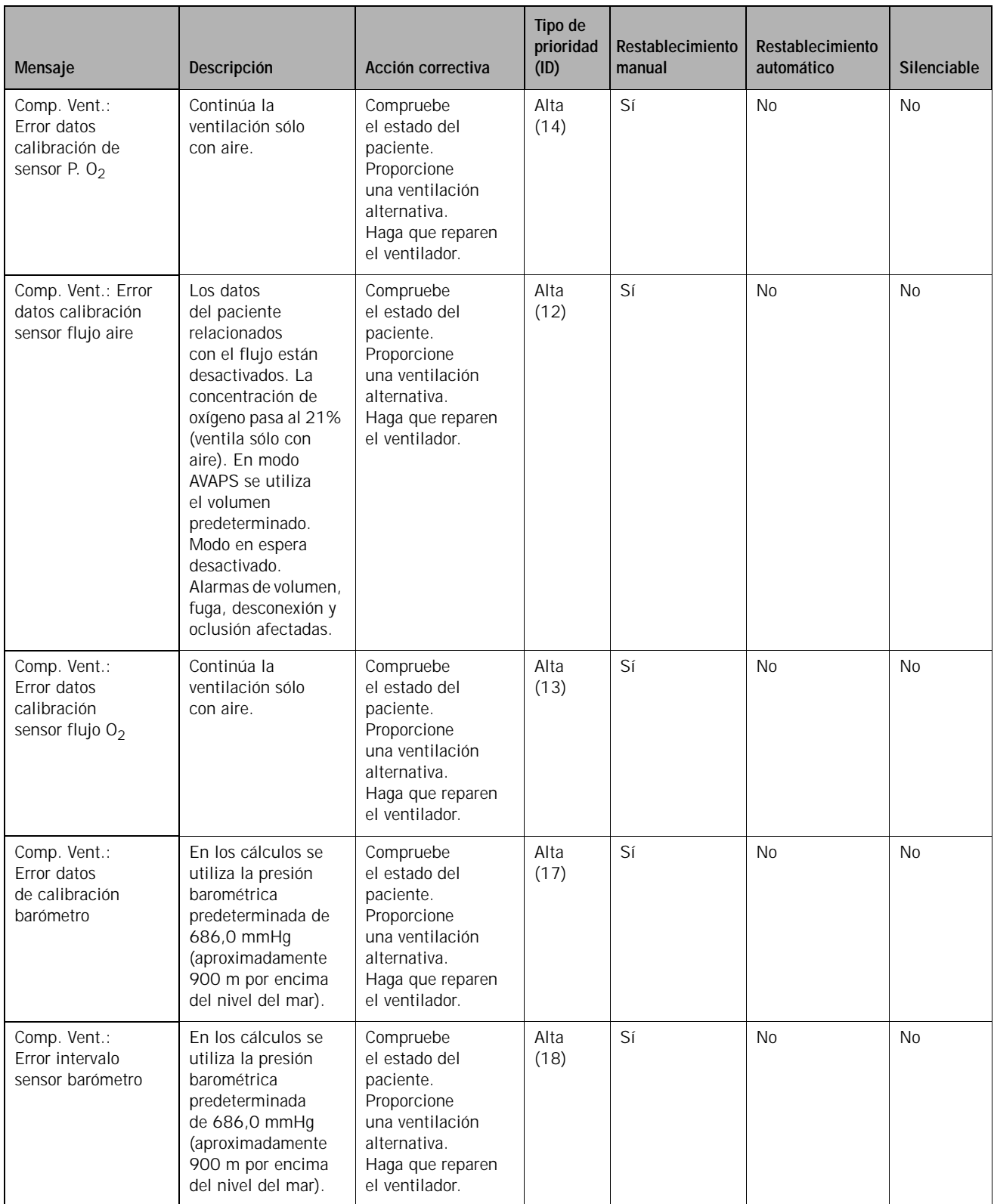

#### *Tabla 8-3: Mensajes de alarma Comp. Vent.: resumen y solución de problemas (Continuado)*

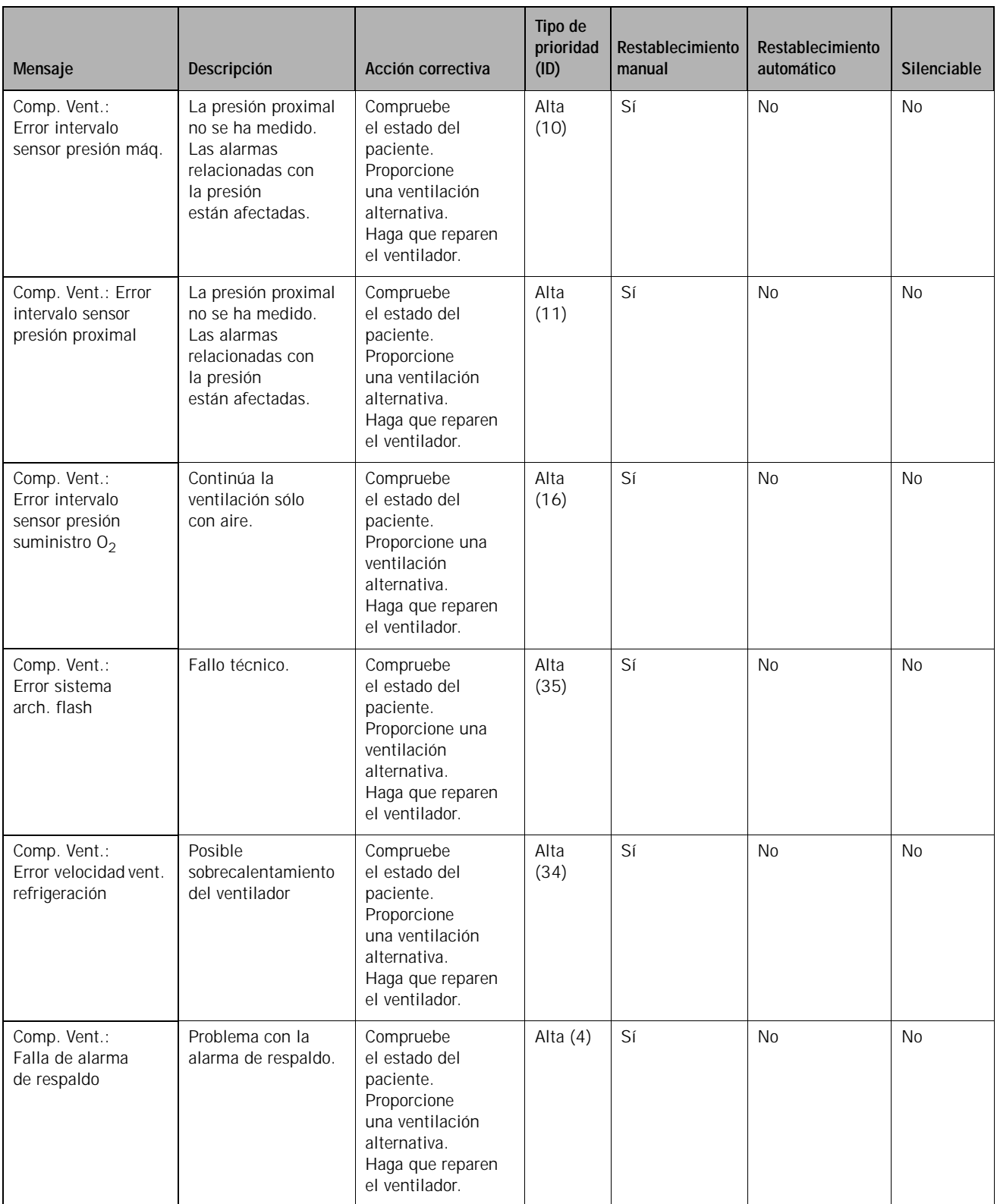

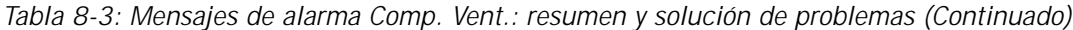

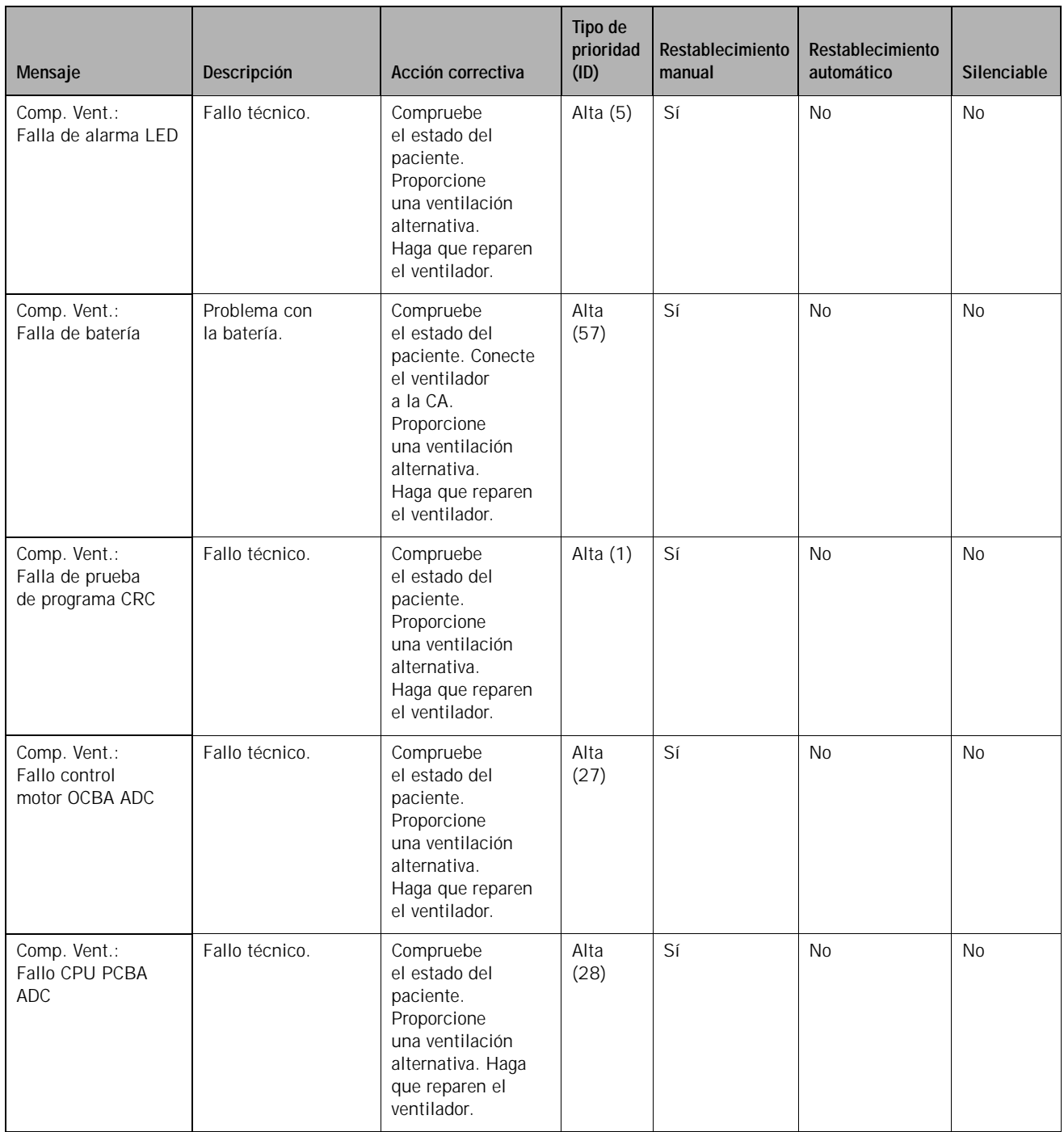

*Tabla 8-3: Mensajes de alarma Comp. Vent.: resumen y solución de problemas (Continuado)*
| Mensaje                                         | Descripción                                  | Acción correctiva                                                                                                    | Tipo de<br>prioridad<br>(ID) | Restablecimiento<br>manual | Restablecimiento<br>automático | Silenciable |
|-------------------------------------------------|----------------------------------------------|----------------------------------------------------------------------------------------------------|------------------------------|----------------------------|--------------------------------|-------------|
| Comp. Vent.:<br>Fallo de alarma<br>princip.     | Fallo técnico.                               | Compruebe<br>el estado del<br>paciente.<br>Proporcione<br>una ventilación<br>alternativa. Haga<br>que reparen el<br>ventilador. | Alta $(3)$                   | Sí                         | <b>No</b>                      | No          |
| Comp. Vent.:<br>Fallo de circuito<br><b>OVP</b> | Fallo técnico.                               | Compruebe<br>el estado del<br>paciente.<br>Proporcione<br>una ventilación<br>alternativa. Haga<br>que reparen el<br>ventilador. | Alta<br>(58)                 | Sí                         | <b>No</b>                      | <b>No</b>   |
| Comp. Vent.:<br>Fallo de dispositivo<br>oxígeno | Continúa la<br>ventilación sólo<br>con aire. | Compruebe<br>el estado del<br>paciente.<br>Proporcione<br>una ventilación<br>alternativa. Haga<br>que reparen el<br>ventilador. | Alta<br>(15)                 | Sí                         | <b>No</b>                      | <b>No</b>   |
| Comp. Vent.:<br>Fallo de fuente 1,8 V           | Fallo técnico.                               | Compruebe<br>el estado del<br>paciente.<br>Proporcione<br>una ventilación<br>alternativa. Haga<br>que reparen el<br>ventilador. | Alta<br>(20)                 | Sí                         | <b>No</b>                      | No          |
| Comp. Vent.:<br>Fallo de fuente 3,3 V           | Fallo técnico.                               | Compruebe<br>el estado del<br>paciente.<br>Proporcione<br>una ventilación<br>alternativa. Haga<br>que reparen el<br>ventilador. | Alta<br>(21)                 | Sí                         | <b>No</b>                      | <b>No</b>   |
| Comp. Vent.:<br>Fallo de fuente 5 V             | Fallo técnico.                               | Compruebe<br>el estado del<br>paciente.<br>Proporcione<br>una ventilación<br>alternativa. Haga<br>que reparen el<br>ventilador. | Alta<br>(22)                 | Sí                         | <b>No</b>                      | No          |

*Tabla 8-3: Mensajes de alarma Comp. Vent.: resumen y solución de problemas (Continuado)*

## **Capítulo 8 Alarmas y mensajes**

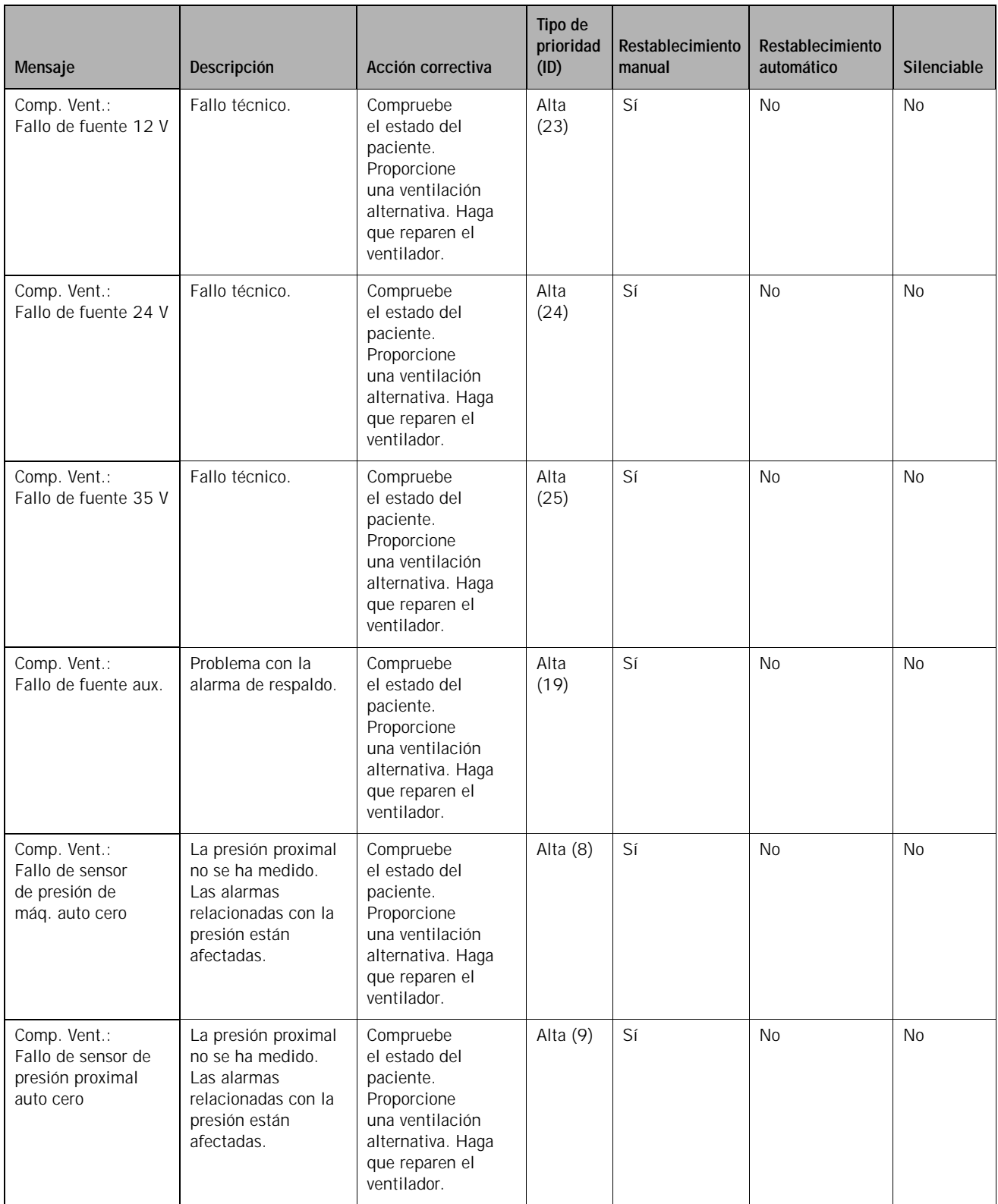

*Tabla 8-3: Mensajes de alarma Comp. Vent.: resumen y solución de problemas (Continuado)*

| Mensaje                                             | Descripción                 | Acción correctiva                                                                                                    | Tipo de<br>prioridad<br>(ID) | Restablecimiento<br>manual | Restablecimiento<br>automático | Silenciable |
|-----------------------------------------------------|-----------------------------|----------------------------------------------------------------------------------------------------|------------------------------|----------------------------|--------------------------------|-------------|
| Comp. Vent.:<br>Fallo PCBA ADC<br>adquisición datos | Fallo técnico.              | Compruebe el<br>estado del<br>paciente, ya que la<br>posibilidad de<br>reinhalar CO <sub>2</sub><br>puede ser un<br>problema potencial.<br>Compruebe si hay<br>puertos ocluidos.<br>Compruebe la<br>interfaz apropiada<br>del paciente y los<br>ajustes del puerto<br>de exhalación.                                                                                                    | Alta<br>(26)                 | Sí                         | <b>No</b>                      | <b>No</b>   |
| Comp. Vent.:<br>Temperatura<br>batería alta         | Problema con<br>la batería. | Compruebe el<br>estado del paciente.<br>Conecte el<br>ventilador a la CA.<br>Compruebe si<br>existen causas de<br>sobrecalentamiento,<br>tales como una<br>temperatura<br>ambiente alta,<br>conductos<br>bloqueados, filtro<br>de entrada de aire<br>obstruido o<br>ventilador que no<br>funciona.<br>Proporcione una<br>ventilación<br>alternativa. Haga<br>que reparen el<br>ventilador. | Alta<br>(33)                 | Sí                         | <b>No</b>                      | <b>No</b>   |

*Tabla 8-3: Mensajes de alarma Comp. Vent.: resumen y solución de problemas (Continuado)*

## **Capítulo 8 Alarmas y mensajes**

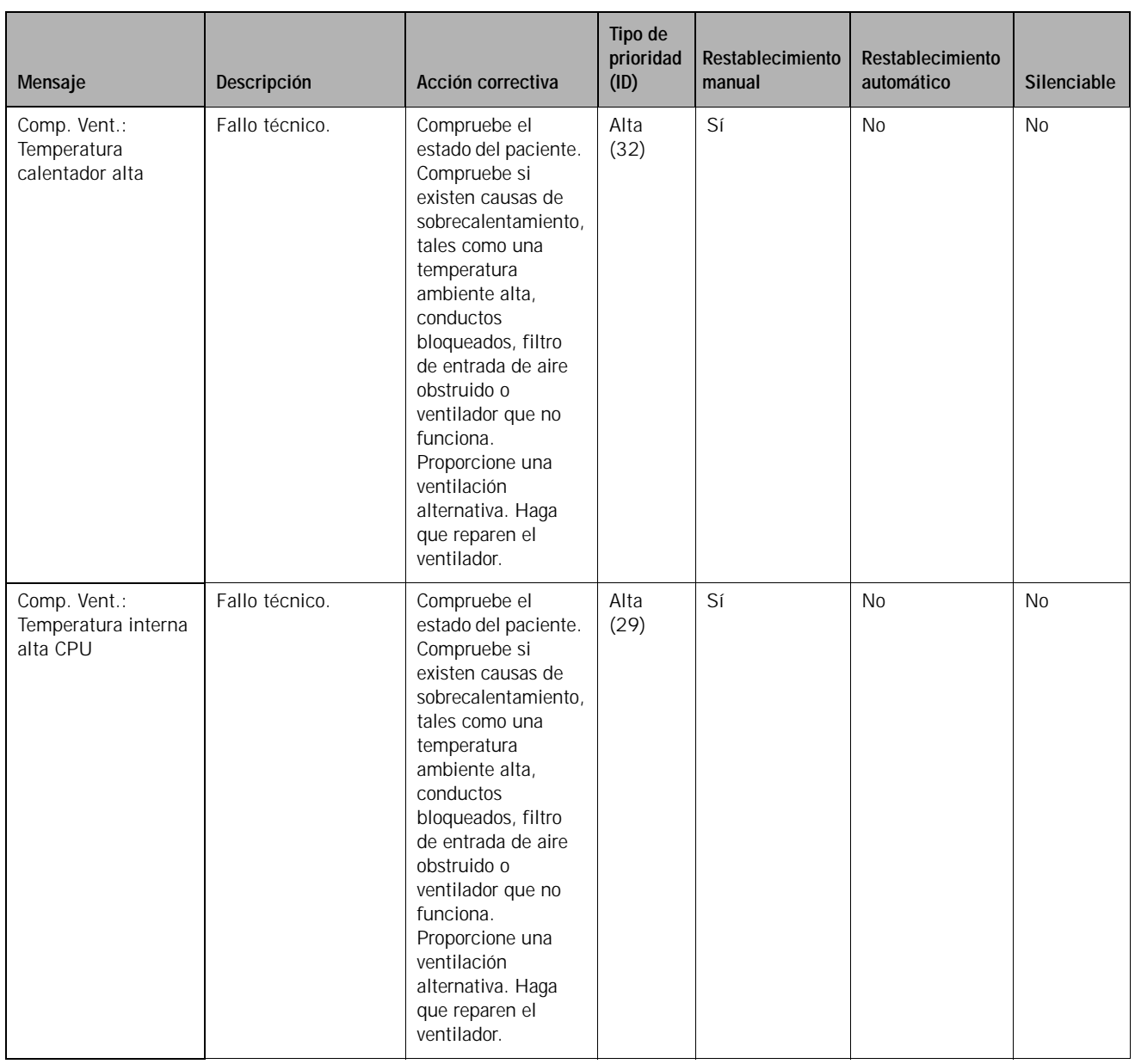

*Tabla 8-3: Mensajes de alarma Comp. Vent.: resumen y solución de problemas (Continuado)*

| Mensaje                                         | Descripción    | Acción correctiva                                                                                                    | Tipo de<br>prioridad<br>(ID) | <b>Restablecimiento</b><br>manual | Restablecimiento<br>automático | Silenciable |
|-------------------------------------------------|----------------|----------------------------------------------------------------------------------------------------|------------------------------|-----------------------------------|--------------------------------|-------------|
| Comp. Vent.:<br>Temperatura<br>interna alta Daq | Fallo técnico. | Compruebe el<br>estado del paciente.<br>Compruebe si<br>existen causas de<br>sobrecalentamiento,<br>tales como una<br>temperatura<br>ambiente alta,<br>conductos<br>bloqueados, filtro<br>de entrada de aire<br>obstruido o<br>ventilador que no<br>funciona.<br>Proporcione una<br>ventilación<br>alternativa. Haga<br>que reparen el<br>ventilador. | Alta<br>(30)                 | Sí                                | <b>No</b>                      | <b>No</b>   |
| Comp. Vent:<br>Temperatura<br>interna alta Mtr  | Fallo técnico. | Compruebe<br>el estado del<br>paciente.<br>Proporcione<br>una ventilación<br>alternativa.<br>Haga que reparen<br>el ventilador.                                                                                                    | Alta<br>(31)                 | Sí                                | <b>No</b>                      | <b>No</b>   |

*Tabla 8-3: Mensajes de alarma Comp. Vent.: resumen y solución de problemas (Continuado)*

### *Tabla 8-4: Mensajes de alarma Vent. inoperativo: resumen y solución de problemas*

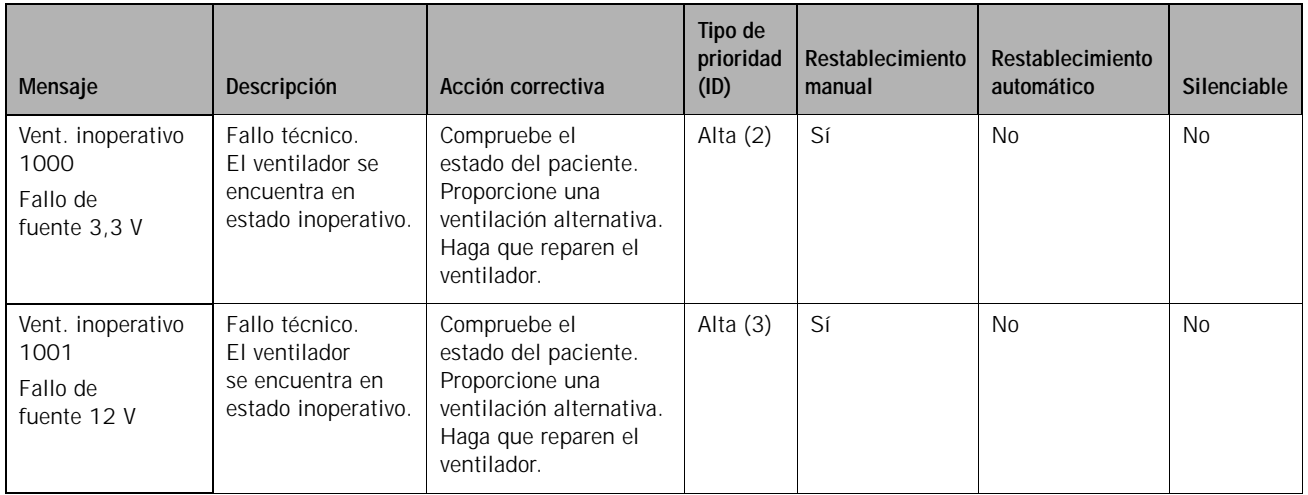

## **Capítulo 8 Alarmas y mensajes**

| Mensaje                                                              | Descripción                                                                                   | Acción correctiva                                                                                                    | Tipo de<br>prioridad<br>(ID) | Restablecimiento<br>manual | Restablecimiento<br>automático | Silenciable    |
|----------------------------------------------------------------------|-----------------------------------------------------------------------------------------------|----------------------------------------------------------------------------------------------------|------------------------------|----------------------------|--------------------------------|----------------|
| Vent. inoperativo<br>1002<br>Temperatura<br>calentador alta          | Fallo técnico.<br>El ventilador<br>se encuentra en<br>estado inoperativo.                     | Compruebe el<br>estado del paciente.<br>Proporcione una<br>ventilación alternativa.<br>Haga que reparen el<br>ventilador. | Alta $(4)$                   | Sí                         | <b>No</b>                      | <b>No</b>      |
| Vent. inoperativo<br>1003<br>Temperatura<br>interna alta             | Fallo técnico de<br>PCBA de PCU.<br>El ventilador<br>se encuentra en<br>estado inoperativo.   | Compruebe el<br>estado del paciente.<br>Proporcione una<br>ventilación alternativa.<br>Haga que reparen el<br>ventilador. | Alta $(5)$                   | Sí                         | No                             | <b>No</b>      |
| Vent. inoperativo<br>1004<br>Temperatura<br>interna alta             | Fallo técnico de<br>PCBA de DAQ.<br>El ventilador<br>se encuentra en<br>estado inoperativo.   | Compruebe el<br>estado del paciente.<br>Proporcione una<br>ventilación alternativa.<br>Haga que reparen el<br>ventilador. | Alta (6)                     | Sí                         | <b>No</b>                      | N <sub>0</sub> |
| Vent. inoperativo<br>1005<br>Temperatura<br>interna alta             | Fallo técnico de<br>PCBA de motor.<br>El ventilador se<br>encuentra en<br>estado inoperativo. | Compruebe el<br>estado del paciente.<br>Proporcione una<br>ventilación alternativa.<br>Haga que reparen el<br>ventilador. | Alta (7)                     | Sí                         | <b>No</b>                      | <b>No</b>      |
| Vent. inoperativo<br>1006<br>Fallo PCBA ADC<br>adquisición datos     | Fallo técnico.<br>El ventilador<br>se encuentra en<br>estado inoperativo.                     | Compruebe el<br>estado del paciente.<br>Proporcione una<br>ventilación alternativa.<br>Haga que reparen el<br>ventilador. | Alta $(8)$                   | Sí                         | <b>No</b>                      | <b>No</b>      |
| Vent. inoperativo<br>1007<br>Fallo de sensores<br>P. proximal y máq. | Fallo técnico.<br>El ventilador<br>se encuentra en<br>estado inoperativo.                     | Compruebe el<br>estado del paciente.<br>Proporcione una<br>ventilación alternativa.<br>Haga que reparen el<br>ventilador. | Alta (9)                     | Sí                         | <b>No</b>                      | <b>No</b>      |
| Vent. inoperativo<br>1008<br>Fallo de sensores<br>P. proximal y máq. | Fallo técnico.<br>El ventilador<br>se encuentra en<br>estado inoperativo.                     | Compruebe el<br>estado del paciente.<br>Proporcione una<br>ventilación alternativa.<br>Haga que reparen el<br>ventilador. | Alta (10)                    | Sí                         | <b>No</b>                      | <b>No</b>      |
| Vent. inoperativo<br>1009<br>Alta regulación<br>de presión           | Fallo técnico.<br>El ventilador<br>se encuentra en<br>estado inoperativo.                     | Compruebe el<br>estado del paciente.<br>Proporcione una<br>ventilación alternativa.<br>Haga que reparen el<br>ventilador. | Alta (11)                    | Sí                         | <b>No</b>                      | <b>No</b>      |

*Tabla 8-4: Mensajes de alarma Vent. inoperativo: resumen y solución de problemas (Continuado)*

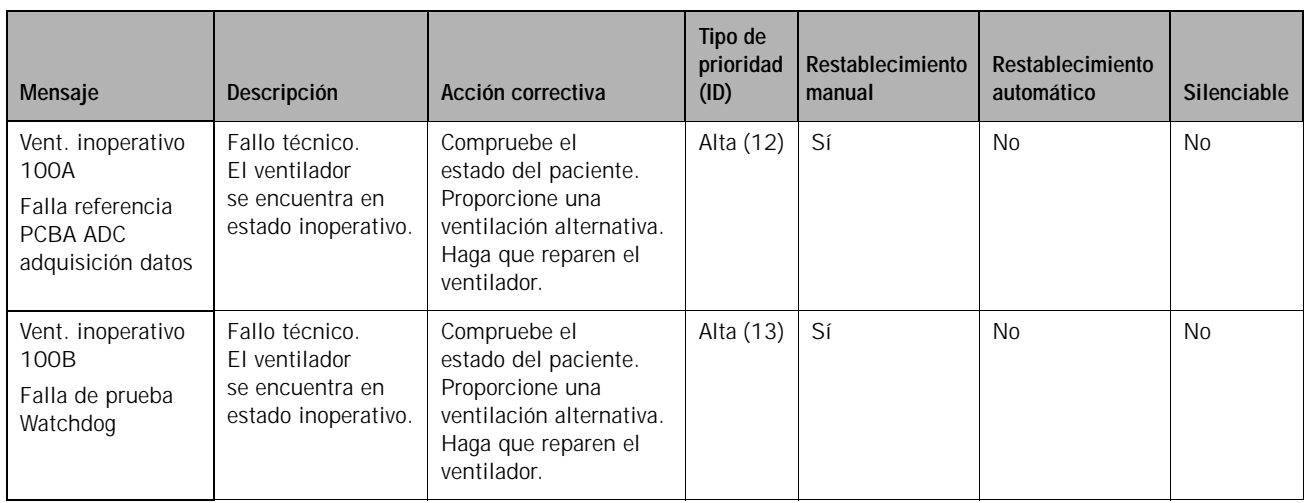

*Tabla 8-4: Mensajes de alarma Vent. inoperativo: resumen y solución de problemas (Continuado)*

*(Esta página se ha dejado en blanco de forma intencionada).*

# <span id="page-116-0"></span>**Capítulo 9. Cuidados y mantenimiento**

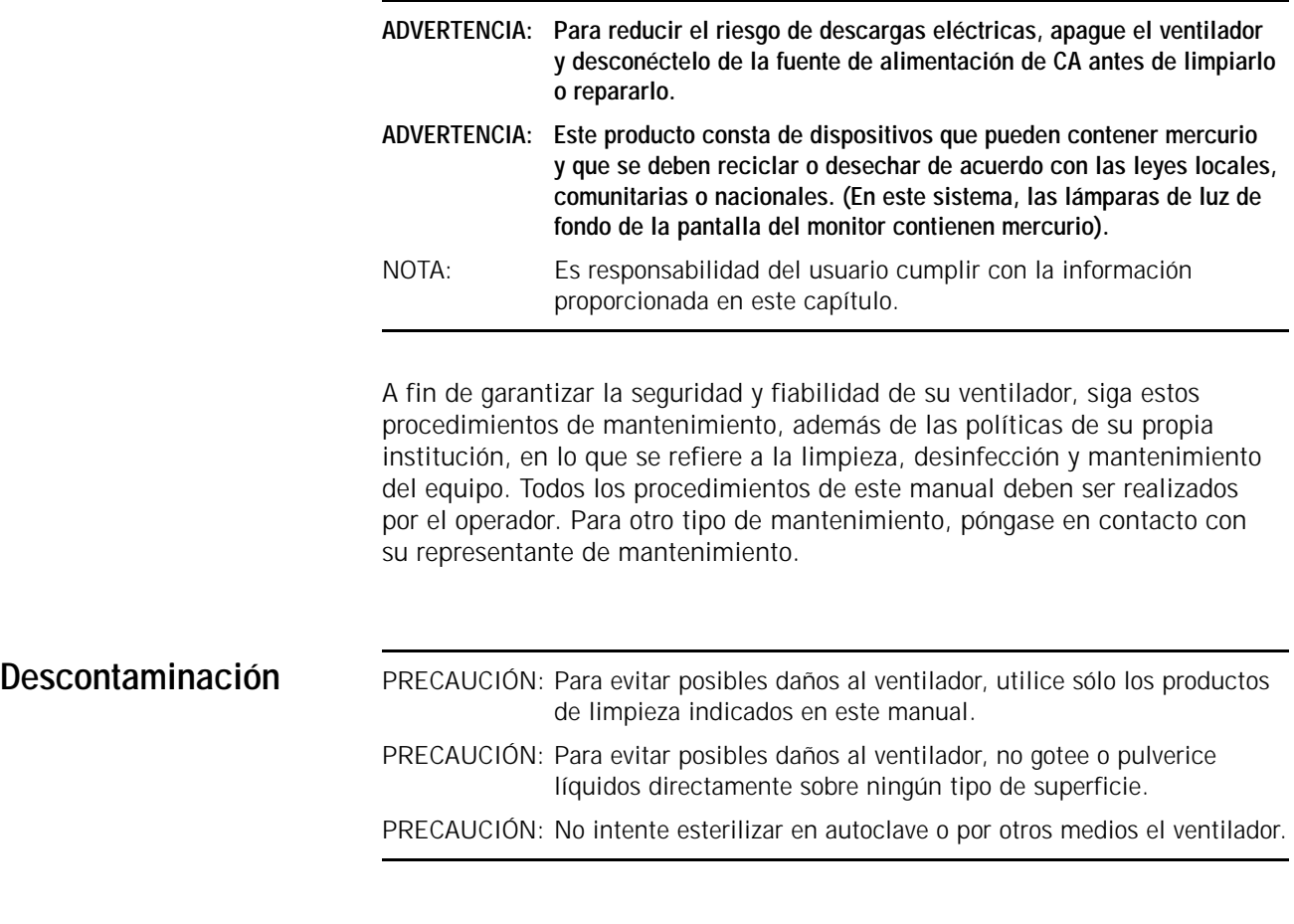

#### **Exterior del ventilador**

Utilice un paño suave, humedecido y que no suelte pelusas para limpiar las superficies externas del ventilador. Se pueden utilizar los productos mencionados a continuación:

- Agua
- Agua oxigenada (3%)
- Agua jabonosa o detergente suave
- Solución de lejía al 10% (10% de lejía, 90% de agua)
- Alcohol isopropílico al 91%
- Paño germicida desechable (0,07% de cloruro de alquildimetilbencilamonio; 0,07% de cloruro de alquildimetiletilbencilamonio, el resto ingredientes inertes)
- Limpiador de amonio desinfectante
- Alcohol etílico (70%)

### **Pantalla táctil**

PRECAUCIÓN: [No limpie nunca la pantalla táctil con un cepillo o un objeto](#page-12-3)  [abrasivo, ya que esto podría ocasionar daños irreparables.](#page-12-3)

Humedezca un paño suave con alcohol isopropílico o un limpiacristales no abrasivo y frote la pantalla. Evite el uso de productos de limpieza que no sean limpiacristales. No utilice productos con vinagre. No utilice paños ásperos. Manipule la pantalla táctil con cuidado. Para facilitar la limpieza de la pantalla táctil durante la ventilación, utilice la función **Bloqueo** pantalla.

**Filtro antibacteriano, circuito del paciente y otros accesorios** Siga las directrices del fabricante.

## **Mantenimiento preventivo**

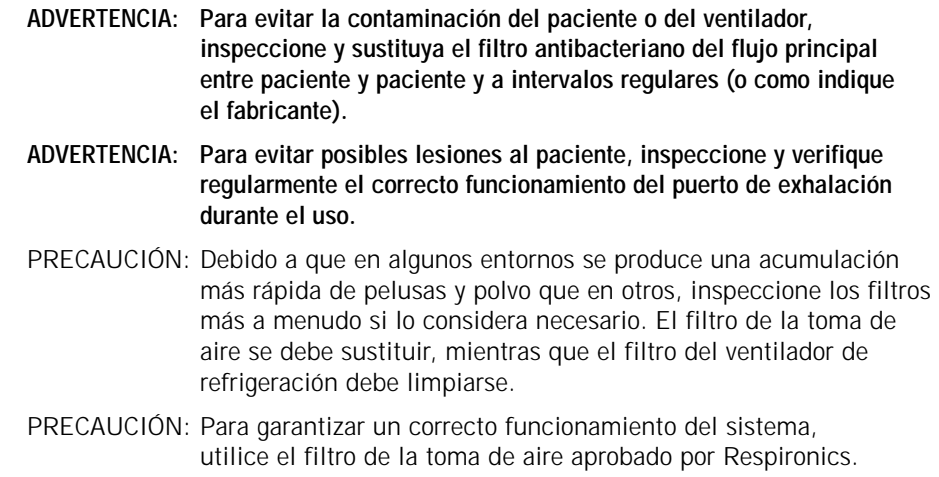

Realice el mantenimiento preventivo del ventilador Respironics V60 según el programa de la [Tabla 9-1](#page-118-0). Puede ver las horas de funcionamiento del ventilador en la ventana **Info. Vent.** [\("Info. vent. \(información del ventilador\)"](#page-76-0)  [en la página 6-15](#page-76-0)). Las siguientes subsecciones proporcionan detalles acerca de algunos de estos procedimientos de mantenimiento preventivo.

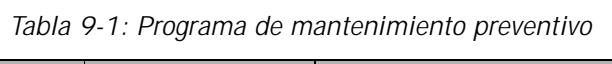

<span id="page-118-0"></span>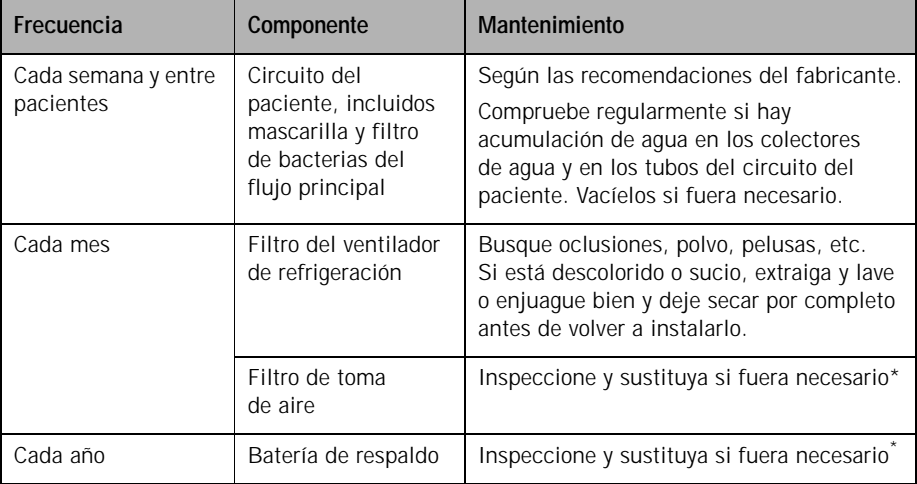

\* Debe ser realizado por personal de mantenimiento autorizado por Respironics según las instrucciones del manual de servicio.

### **Sustitución del filtro de la toma de aire**

Sustituya el filtro de la toma de aire como sigue. Consulte la [Figura 9-1.](#page-119-0)

- 1. Apague el ventilador y desconéctelo de la alimentación de CA.
- 2. Gire el retén cautivo de anillo D en sentido contrario a las agujas del reloj un cuarto de giro y suéltelo. Extraiga el panel lateral.
- 3. Extraiga el filtro de la toma de aire ayudándose con la muesca de la abrazadera.
- 4. Instale un filtro de aire nuevo introduciéndolo en el hueco. Vuelva a colocar el panel lateral y empuje y gire el retén de anillo D un cuarto de giro hasta que quede bloqueado.

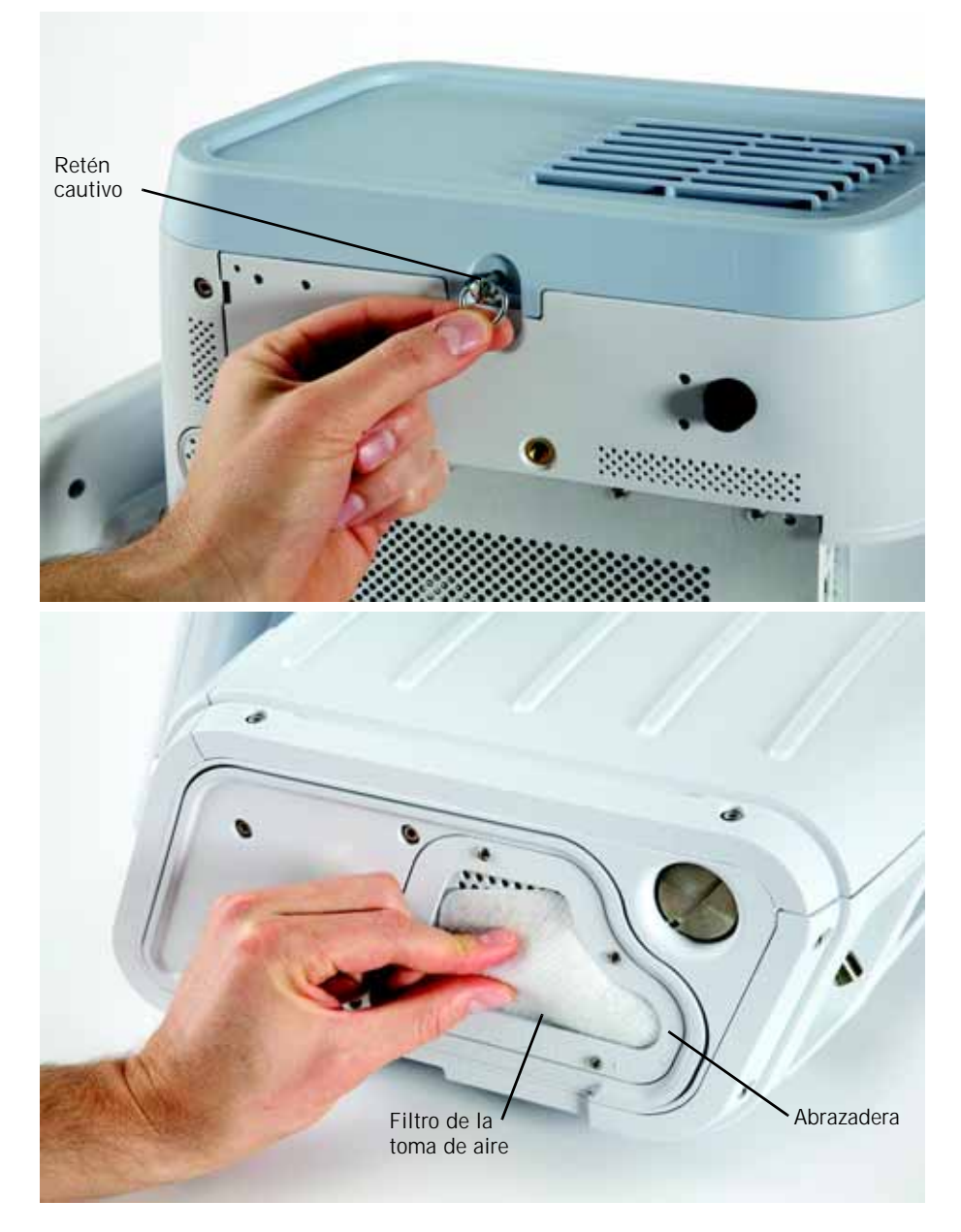

<span id="page-119-0"></span>*Figura 9-1: sustitución del filtro de la toma de aire*

#### **Limpieza o sustitución del filtro del ventilador de refrigeración**

Limpie o sustituya el filtro del ventilador de refrigeración como sigue. Consulte la [Figura 9-2](#page-120-0):

- 1. Introduzca la punta de un destornillador de punta plana pequeño entre el filtro de espuma y la cubierta de retención del filtro [\(Figura](#page-120-0) 9-2).
- 2. Levante con cuidado la cubierta del filtro de la parte posterior del ventilador. No extraiga las patillas de sujeción del ventilador.
- 3. Lave o enjuague el filtro. Déjelo secar por completo antes de reinstalarlo.
- 4. Vuelva a colocar el filtro y encaje de nuevo la cubierta del filtro.

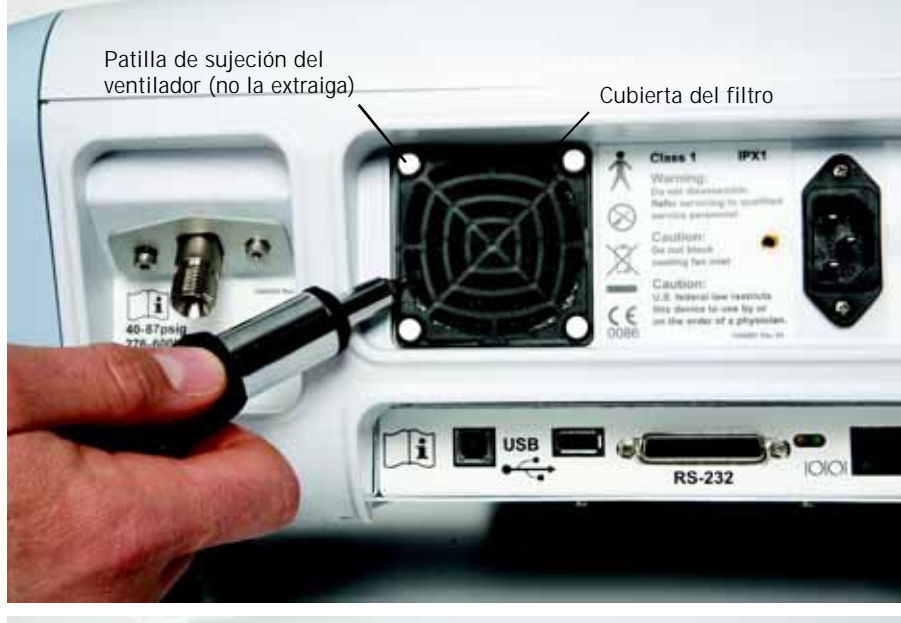

<span id="page-120-0"></span>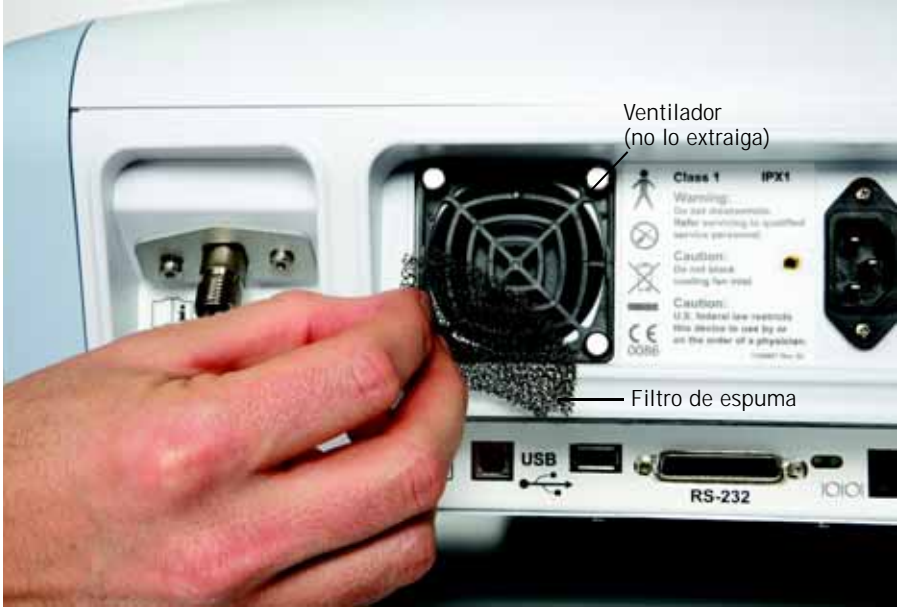

*Figura 9-2: sustitución del filtro del ventilador de refrigeración*

**Capítulo 9 Cuidados y mantenimiento**

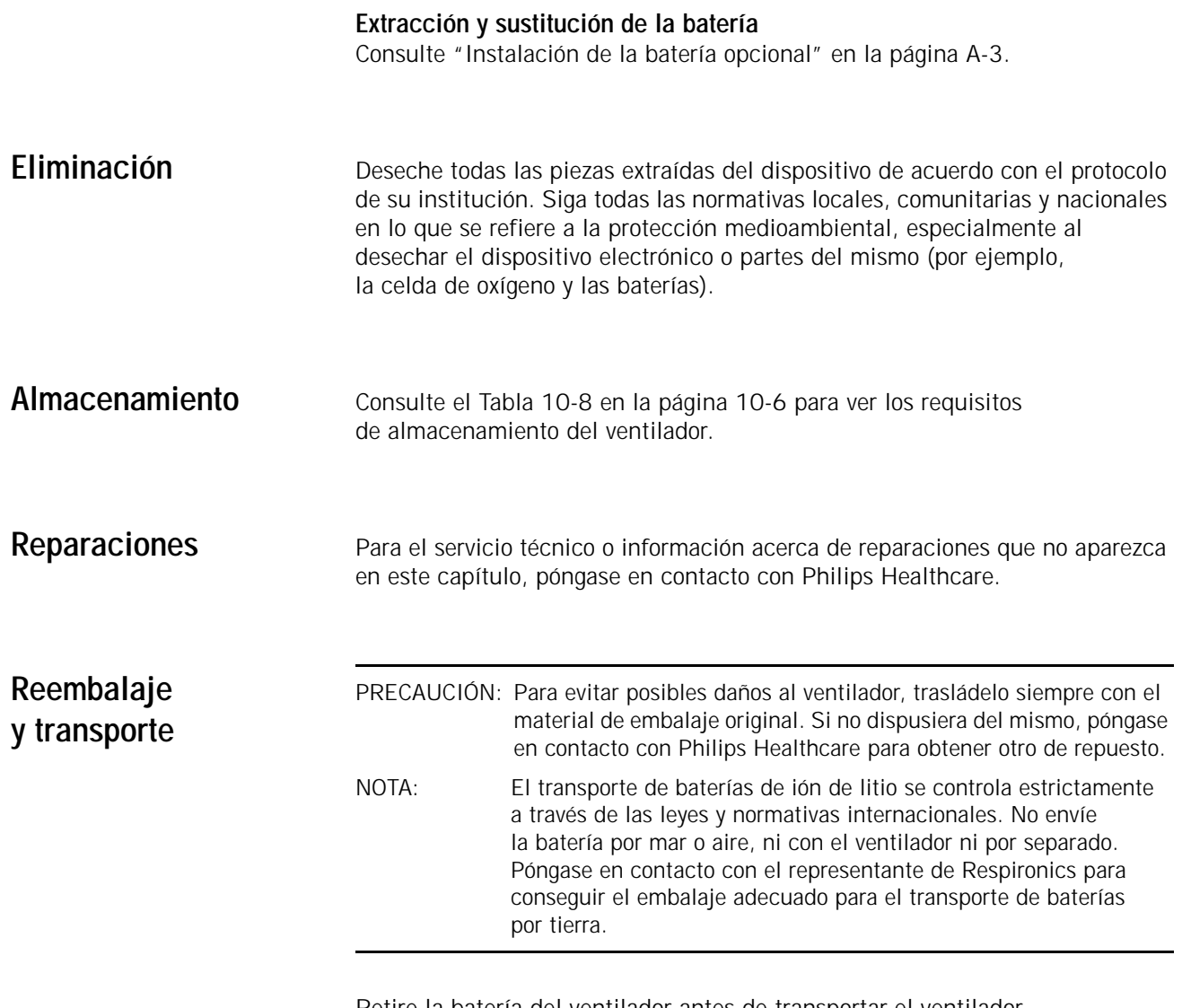

Retire la batería del ventilador antes de transportar el ventilador. Consulte ["Instalación de la batería opcional" en la página A-3](#page-132-0) para obtener más información. Realice el envío de la batería y del ventilador por separado en un embalaje adecuado y conforme con las normativas locales, comunitarias y nacionales. Póngase en contacto con Philips Healthcare para obtener el embalaje adecuado para el ventilador o la batería.

# **Capítulo 10. Especificaciones técnicas**

Ajustes de control La [Tabla 10-1](#page-122-0) detalla los intervalos, las resoluciones y las precisiones de los ajustes de control del ventilador. La [Tabla](#page-123-0) detalla los controles activos en los diferentes modos de ventilación.

<span id="page-122-0"></span>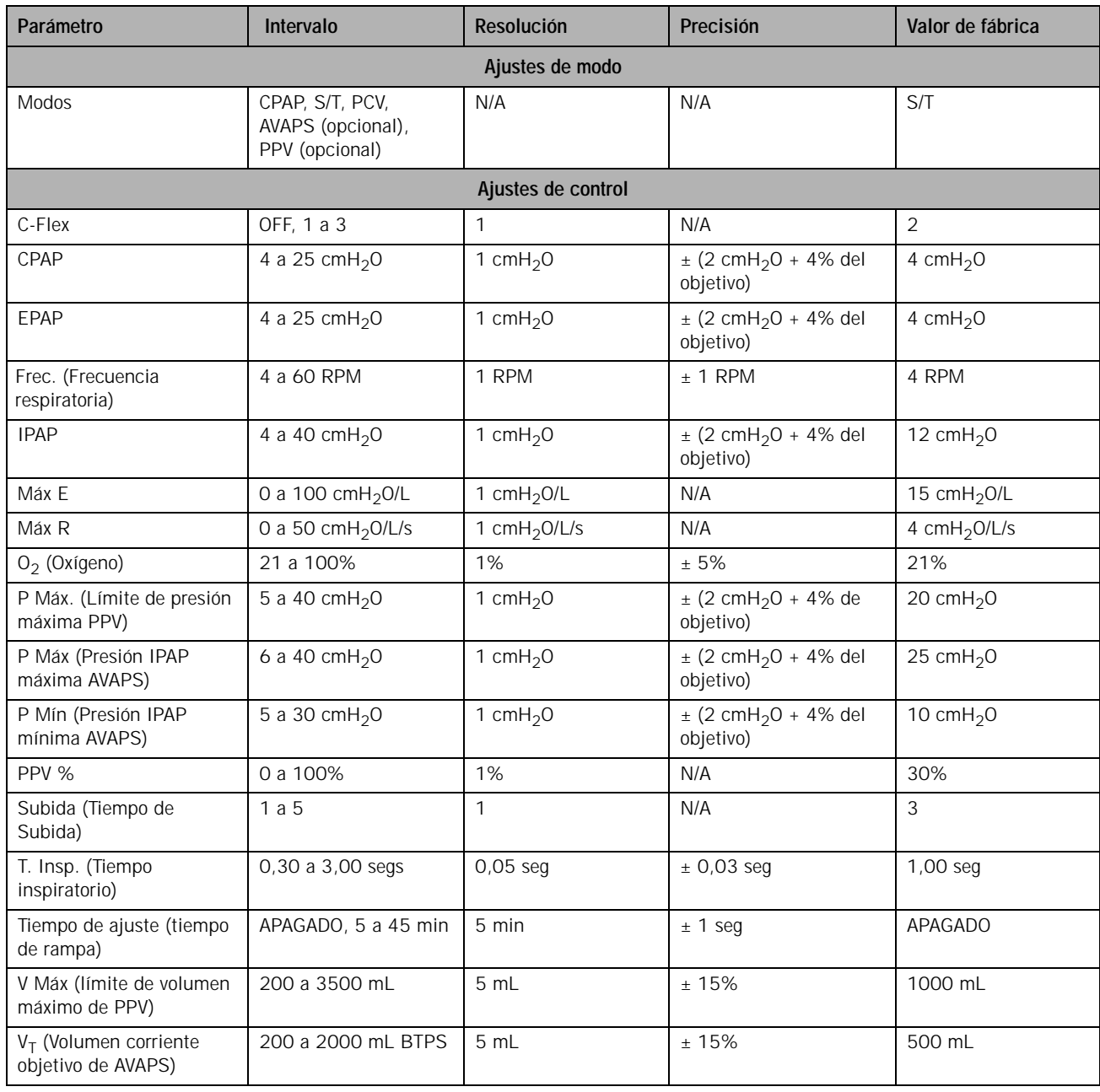

*Tabla 10-1: Intervalos, resoluciones y precisiones de los ajustes de control*

|                          | CPAP            | S/T         | <b>PCV</b> | <b>AVAPS</b> | <b>PPV</b> |
|--------------------------|-----------------|-------------|------------|--------------|------------|
| Temporización            |                 | Frec.       |            |              | Frec.*     |
|                          |                 | T. Insp.    |            |              | T. Insp.*  |
| Presión de<br>línea base | CPAP            | EPAP        |            |              |            |
| Presión                  |                 | <b>IPAP</b> |            | P Mín        | P Máx.     |
| inspiratoria             |                 |             |            | P Máx        | IPAP*      |
| Tiempo de Subida         |                 | Subida      |            |              | Subida*    |
| O <sub>2</sub>           | O <sub>2</sub>  |             |            |              |            |
| Volumen                  |                 |             |            | $V_T$        | V Máx      |
| Función de rampa         | Tiempo de rampa |             |            |              |            |
| Específico<br>del modo   | C-Flex          |             |            |              | PPV %      |
|                          |                 |             |            |              | Máx E      |
|                          |                 |             |            |              | Máx R      |

<span id="page-123-0"></span>*Tabla 10-2: Controles activos en el modo de ventilación de Respironics V60*

\*. Se utiliza sólo en modo de respaldo

## **Datos del paciente**

| Parámetro                                         | Intervalo                         | Resolución                                                                              | Precisión                                    |
|---------------------------------------------------|-----------------------------------|-----------------------------------------------------------------------------------------|----------------------------------------------|
|                                                   |                                   | Ventana de datos del paciente                                                           |                                              |
| Activ. Pac.                                       | 0 a 100%                          | 1%                                                                                      | ± 10%                                        |
| Frecuencia                                        | 0 a 90 RPM                        | 1 RPM                                                                                   | $± 1$ RPM                                    |
| Fuga pac.                                         | 0 a 200 L/min BTPS                | $1$ L/min                                                                               | N/A                                          |
| Fuga tot,                                         | 0 a 200 L/min BTPS                | 1 L/min                                                                                 | N/A                                          |
| Indicador de<br>fase/activación<br>de respiración | Espont., Prog., Exhalar           | Pantalla codificada con colores:<br>Espont.: turquesa, Prog.: naranja,<br>Exhalar: azul | N/A                                          |
| PIP                                               | 0 a 50 $cmH_2O$                   | 1 cm $H_2$ 0                                                                            | $± 2$ cmH <sub>2</sub> O                     |
| $T_I/T_{TOT}$                                     | 0% a 91%                          | 1%                                                                                      | ± 5%                                         |
| VE                                                | 0 a 99,0 L/min BTPS               | $0,1$ L/min                                                                             | $\pm$ 15% o 0,3 L/min (lo que sea superior)  |
| $V_T$                                             | 0 a 3500 mL BTPS                  | 1 mL                                                                                    | ± 15% para volúmenes por encima<br>de 200 mL |
|                                                   |                                   | Ventana de onda                                                                         |                                              |
| Forma de onda P                                   | 0 a 50 $cmH2O$                    | Eje de tiempo: 1 segundo                                                                | N/A                                          |
| Forma de onda V                                   | 50 a 3500 mL BTPS                 | Eje de tiempo: 1 segundo                                                                | N/A                                          |
| Forma de onda v                                   | $-240$ a 240 L/min<br><b>BTPS</b> | Eje de tiempo: 1 segundo                                                                | N/A                                          |

*Tabla 10-3: Intervalos, resoluciones y precisiones de los datos del paciente* 

## **Capítulo 10 Especificaciones técnicas**

**Alarmas** La [Tabla 10-4](#page-125-0) detalla los intervalos y resoluciones de las alarmas ajustables. La [Tabla 8-2 de la página 8-6](#page-95-0) describe otras alarmas no ajustables.

<span id="page-125-0"></span>

| Parámetro                                                | Intervalo                                   | Resolución     | Configuración de<br>fábrica    |
|----------------------------------------------------------|---------------------------------------------|----------------|--------------------------------|
| Frec. alta (Alarma<br>por frecuencia alta)               | 5 a 90 RPM                                  | 1 RPM          | <b>30 RPM</b>                  |
| Frec. baja (Alarma<br>por frecuencia baja)               | 1 a 89 RPM                                  | 1 RPM          | 10 latidos por<br>minuto (Ipm) |
| $VT$ alto (Alarma por<br>volumen corriente alto)         | 200 a 3500 mL<br><b>BTPS</b>                | 5 mL           | 2500 mL                        |
| $VT$ bajo (Alarma por<br>volumen corriente bajo)         | APAGADO, 5 a<br>1500 mL BTPS                | $5 \text{ ml}$ | <b>APAGADO</b>                 |
| PIA (Alarma por presión<br>inspiratoria alta)            | 5 a 50 cmH <sub>2</sub> 0                   | 1 cm $H2O$     | 50 cm $H2O$                    |
| PIB (Alarma por presión<br>inspiratoria baja)            | APAGADO,<br>1 a 40 cm $H2$ O                | 1 cm $H2O$     | <b>APAGADO</b>                 |
| Baja $\bar{V}_F$ (Alarma Ventilación<br>minuto baja)     | APAGADO,<br>0,1 a 99,0 L/min<br><b>BTPS</b> | $0.1$ L/min    | <b>APAGADO</b>                 |
| PIB T (Tiempo de demora de<br>presión inspiratoria baja) | 5 a 60 seg                                  | 1 seg          | 20 <sub>s</sub>                |

*Tabla 10-4: Intervalos y resoluciones de alarmas ajustables*

## **Ajustes de la ventana Menú**

*Tabla 10-5: Ajustes e intervalos de la ventana Menú*

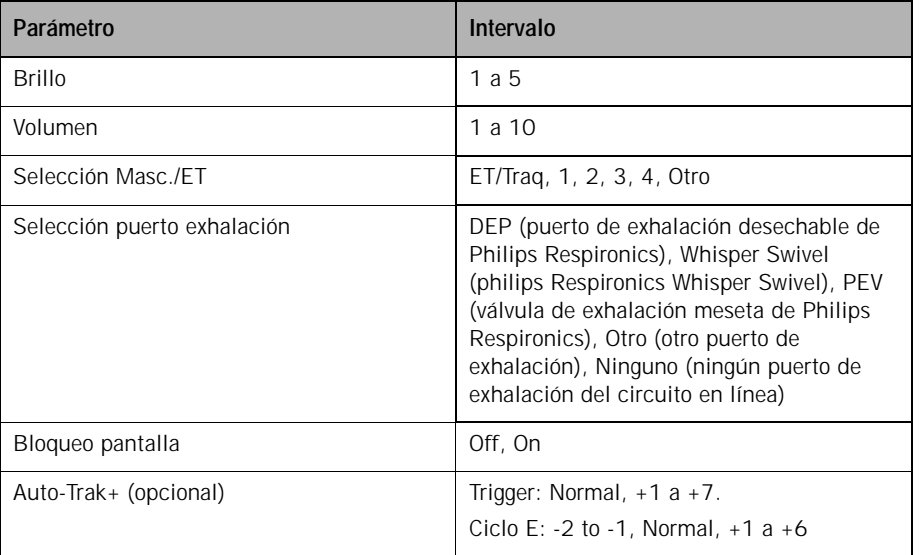

## **Modo de diagnóstico accesible para el operador**

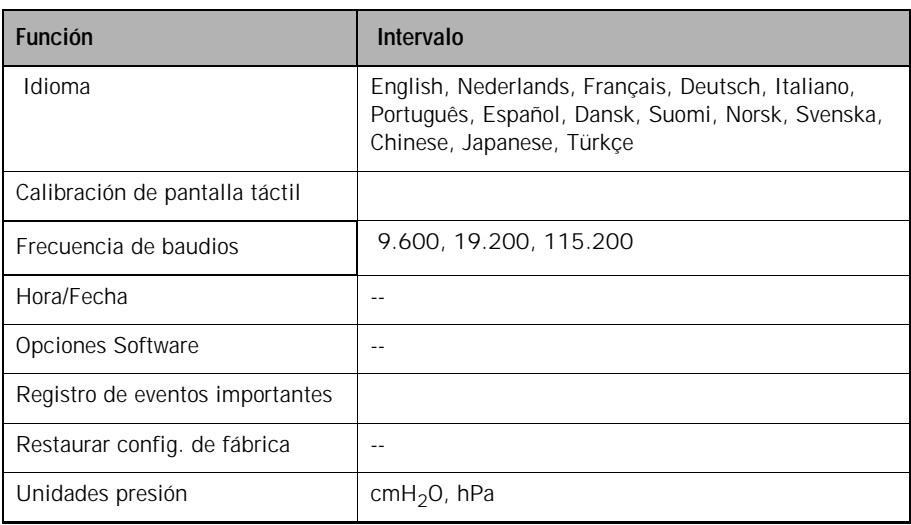

*Tabla 10-6: Funciones del modo de diagnóstico*

## **Características físicas**

#### *Tabla 10-7: Características físicas*

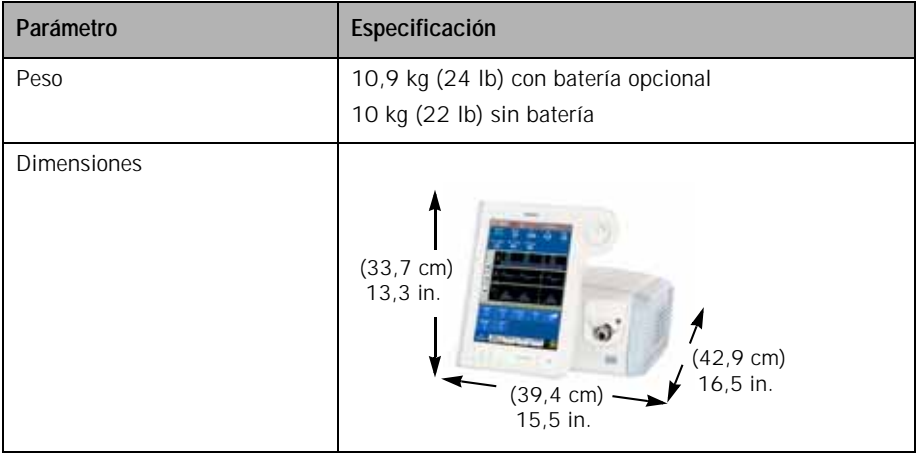

## **Especificaciones medioambientales**

#### <span id="page-127-0"></span>*Tabla 10-8: Especificaciones medioambientales*

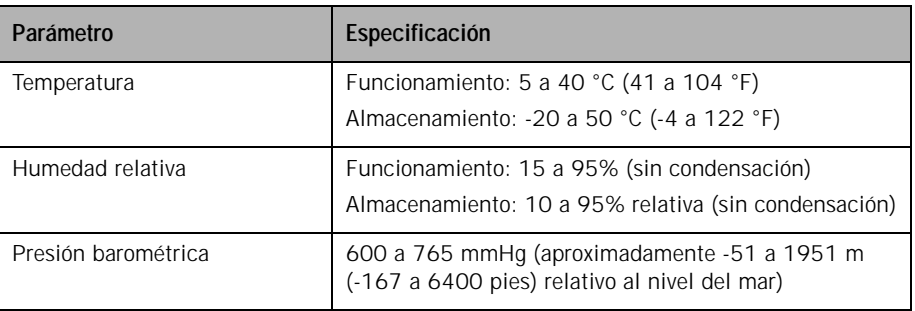

## **Especificaciones neumáticas**

*Tabla 10-9: Especificaciones neumáticas*

| Parámetro                                       | Especificación                                                                                                    |
|-------------------------------------------------|----------------------------------------------------------------------------------------------------|
| Suministro de oxígeno<br>de alta presión        | Presión: 2,76 a 6,00 bares/ 276 a 600 kPa / 40<br>a 87 psig<br>Flujo: 175 SLPM<br>Conector: DISS macho, DISS hembra, NIST, SIS |
| Suministro de aire                              | Calefactor integrado                                                                                                    |
| Salida inspiratoria<br>(al puerto del paciente) | Conector: ISO 15 mm hembra/22 mm macho cónico                                                                                  |

## **Especificaciones eléctricas**

*Tabla 10-10: Especificaciones eléctricas*

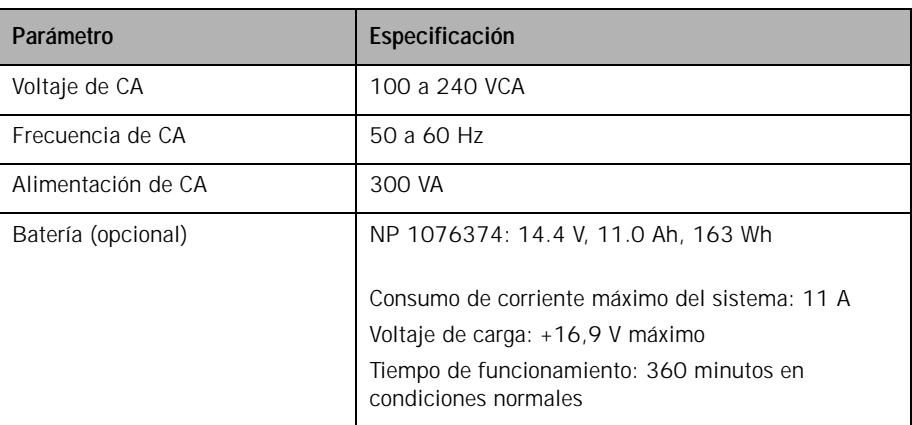

## **Otras especificaciones** *Tabla 10-11: Otras especificaciones*

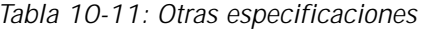

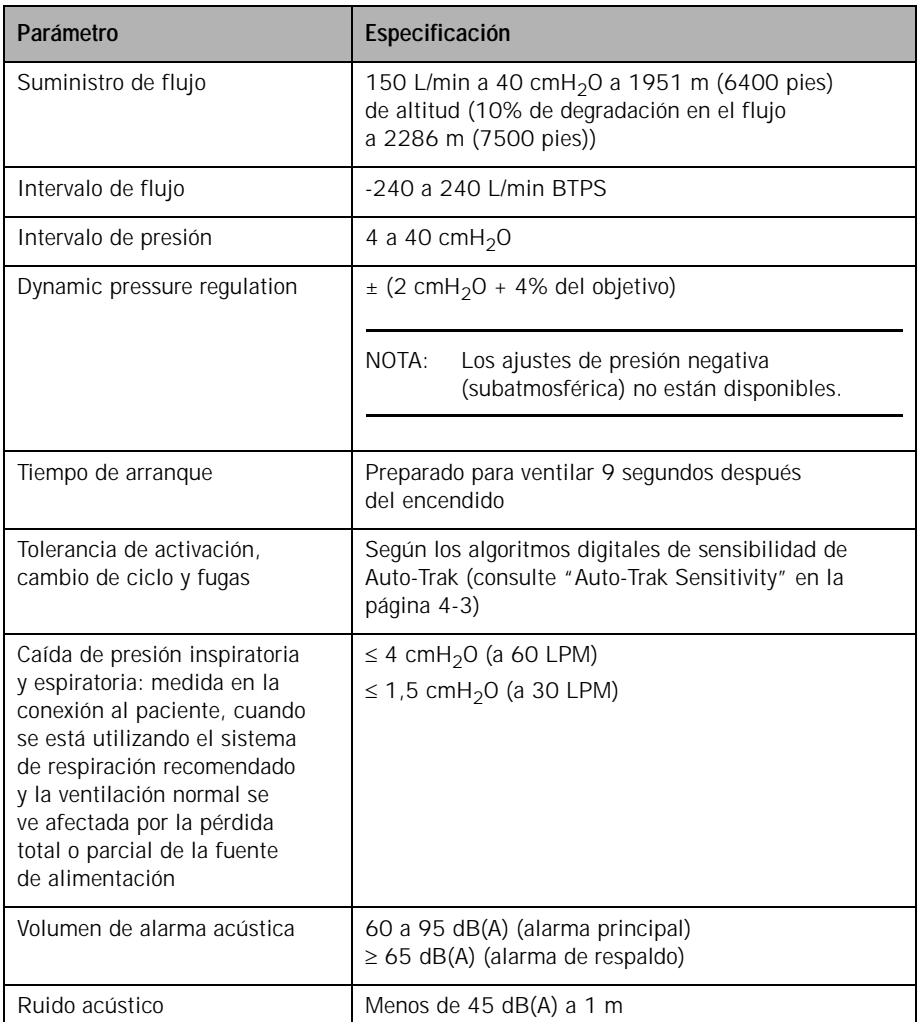

*(Esta página se ha dejado en blanco de forma intencionada).*

# **Apéndice A. Instalación inicial**

Antes de poner en servicio el ventilador por vez primera, instálelo como se describe en este mismo capítulo.

**Desembalaje e inspección**

Desempaquete el ventilador e inspecciónelo para ver si presenta daños. Inspeccione la carcasa exterior del ventilador en busca de grietas, rayaduras o manchas. Inspeccione el panel frontal en busca de rayaduras o abrasiones. Corrija y/o comunique cualquier problema que encuentre a Philips Healthcare antes de utilizar el ventilador.

Antes de utilizar el ventilador por vez primera, le recomendamos que frote el exterior para limpiarlo y que desinfecte los componentes según las instrucciones del [Capítulo 9.](#page-116-0)

## **Montaje del ventilador**

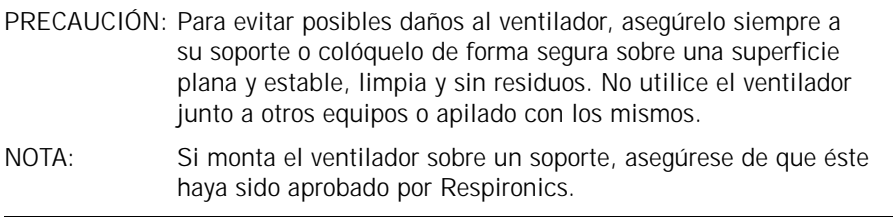

El ventilador se puede montar en el soporte universal opcional o sobre una superficie plana, estable y limpia. La instalación del ventilador en un soporte requiere la placa de montaje específica del ventilador Respironics V60; siga las instrucciones que acompañan a esta placa de montaje. La [Figura A-1](#page-131-0)  muestra el ventilador instalado.

Utilice los frenos para bloquear y desbloquear las ruedas cuando lo necesite. Asegúrese de que las ruedas estén desbloqueadas antes de mover el ventilador.

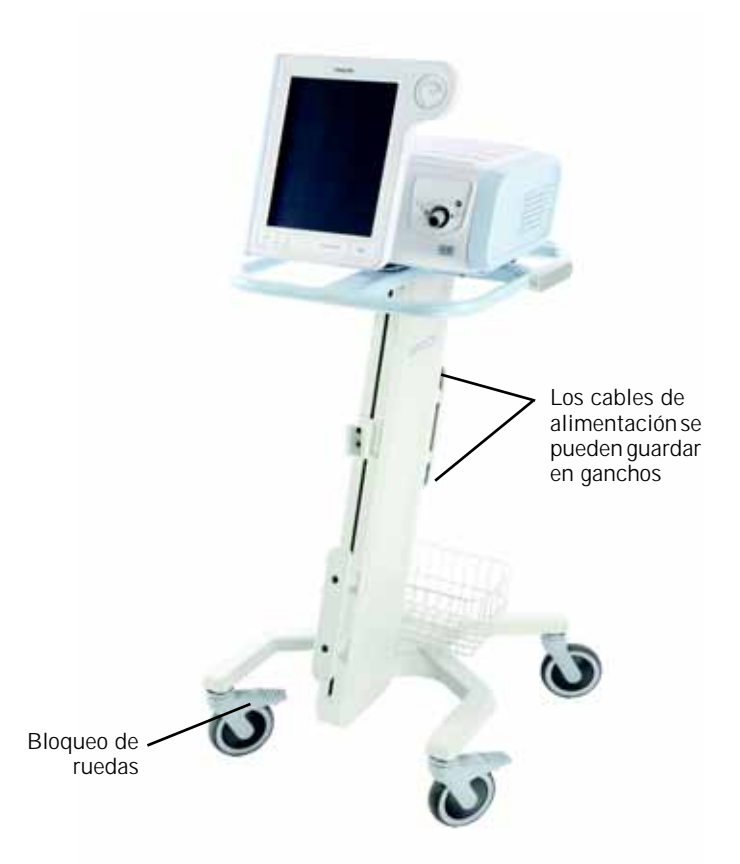

<span id="page-131-0"></span>*Figura A-1: Ventilador V60 de Respironics en el soporte universal*

## <span id="page-132-0"></span>**Instalación de la batería opcional**

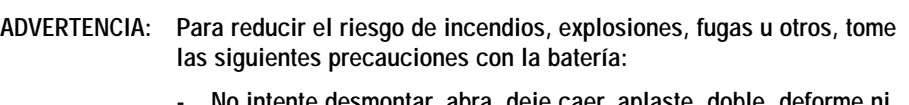

- **[No intente desmontar, abra, deje caer, aplaste, doble, deforme ni](#page-11-4)  introduzca objetos extraños en el paquete de la batería, ni lo [perfore o destruya; no lo modifique ni lo reconstruya; no lo sumerja](#page-11-4)  o exponga al agua u otros líquidos. ni lo exponga al fuego o a un calor excesivo (incluidas planchas de soldadura); ni lo introduzca [en un horno microondas.](#page-11-4)**
- **[Sustituya la batería sólo por otra especificada por el fabricante.](#page-11-5)**
- **[Siga todas las instrucciones acerca del correcto uso de la batería.](#page-11-6)**
- **[No cortocircuite la batería ni permita que objetos metálicos o](#page-12-8)  [conductores entren en contacto con la carcasa del conector](#page-12-8)  [de la batería.](#page-12-8)**
- **Utilice la batería exclusivamente con el ventilador Respironics V60.**

Instale la batería como sigue ([Figura A-2\)](#page-134-0). Necesitará un destornillador Phillips.

1. Apague el ventilador y después desenchúfelo.

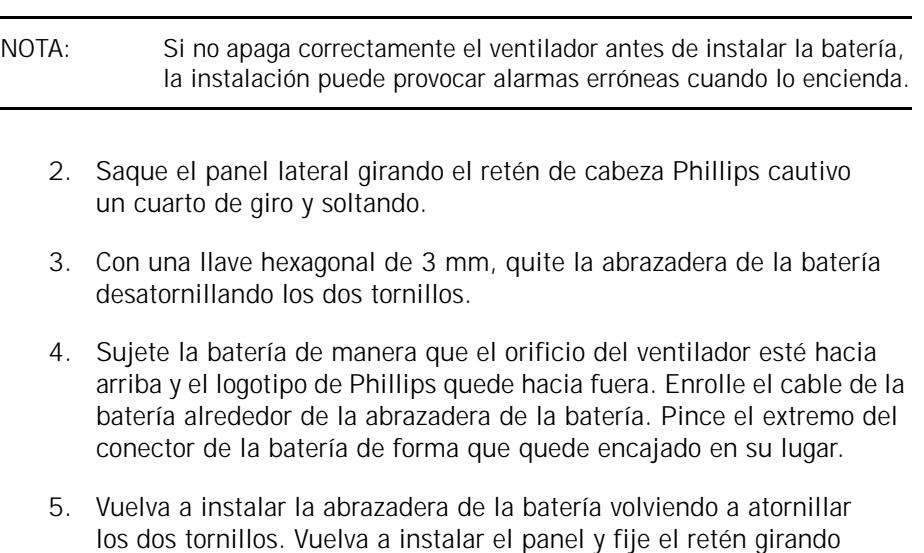

un cuarto de giro en el sentido de las agujas del reloj.

- 6. Asegúrese de que la batería está bien instalada enchufando el ventilador a una toma de corriente CA y verificando que el LED de batería amarillo (cargada) del panel frontal parpadea. El LED parpadeante indica que la batería se está cargando.
- 7. Pegue la etiqueta opcional como se muestra en Figura [3-5 en la](#page-29-0)  [página](#page-29-0) 3-8.

#### **ADVERTENCIA: [No intente nunca desconectar o reconectar la batería durante el](#page-12-9)  [funcionamiento.](#page-12-9)**

PRECAUCIÓN: Una vez instalada la batería, si se produjera una alarma **Comp. Vent.** o **Vent. inoperativo** durante la comprobación previa al funcionamiento, deje de usar el ventilador de inmediato y póngase en contacto con Philips Healthcare. La alarma **Vent. inoperativo** se produce cuando la alimentación de CA está desconectada y la batería no está instalada, o si la batería está totalmente descargada. NOTA: Una batería nueva debe cargarse durante al menos 5 horas antes de ser puesta en servicio.

<span id="page-134-0"></span>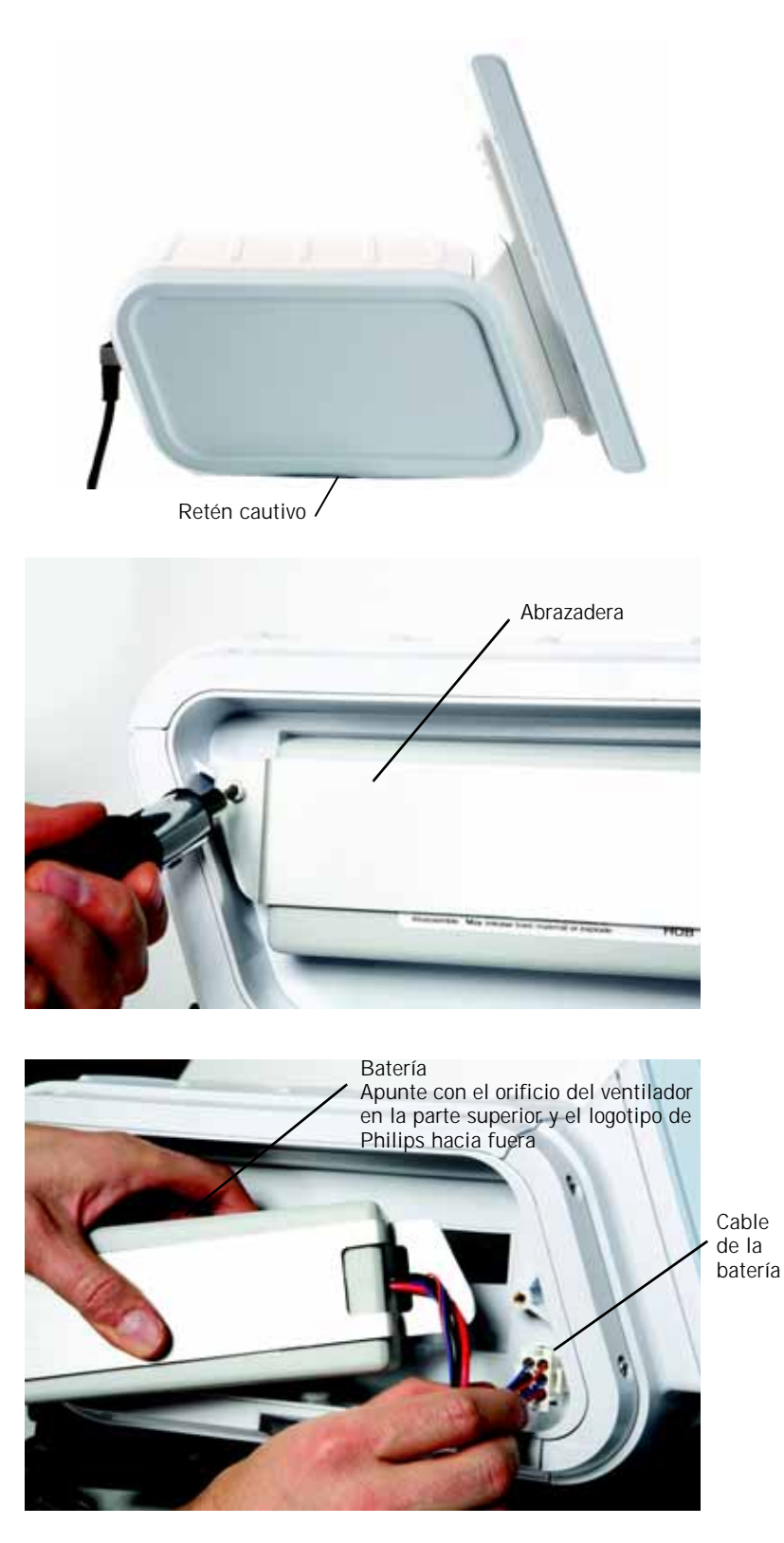

*Figura A-2: instalación de la batería*

## **Apéndice A Instalación inicial**

**Instalación del conector de la entrada de oxígeno y del cable de alimentación de CA (sólo en países que no sean EE.UU. y Japón)**

Cada ventilador Respironics V60 está personalizado para el país al que está destinado. En algunos casos, deberá instalar el cable de alimentación y el conector de entrada de oxígeno.

- 1. Instale el conector de entrada de oxígeno como sigue ([Figura](#page-135-0) A-3):
	- a. Ajuste con cuidado el conector en su orificio con las caras planas a la izquierda y la derecha.
	- b. Apriete los dos tornillos con una llave hexagonal de 2,5 mm.

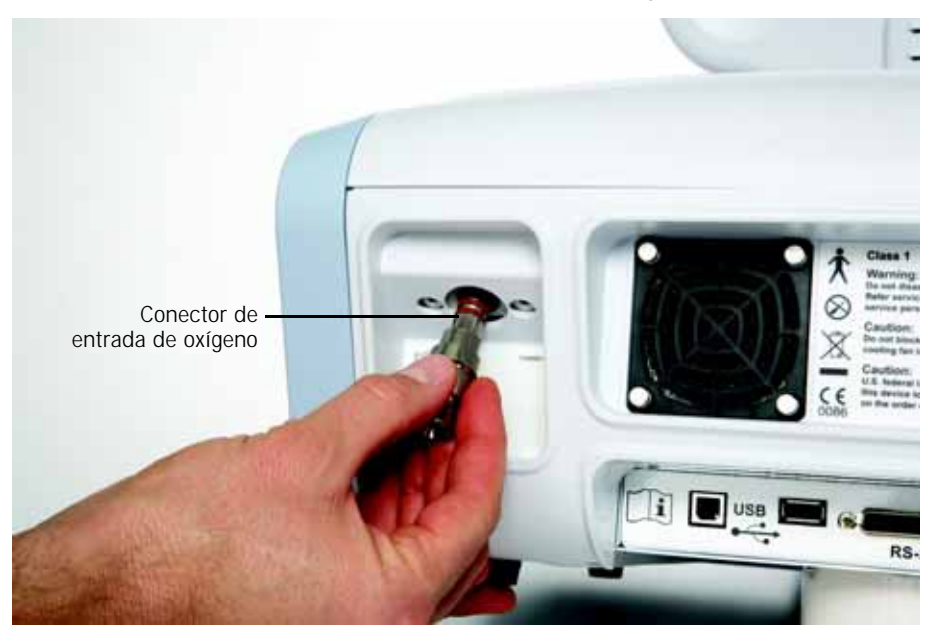

<span id="page-135-0"></span>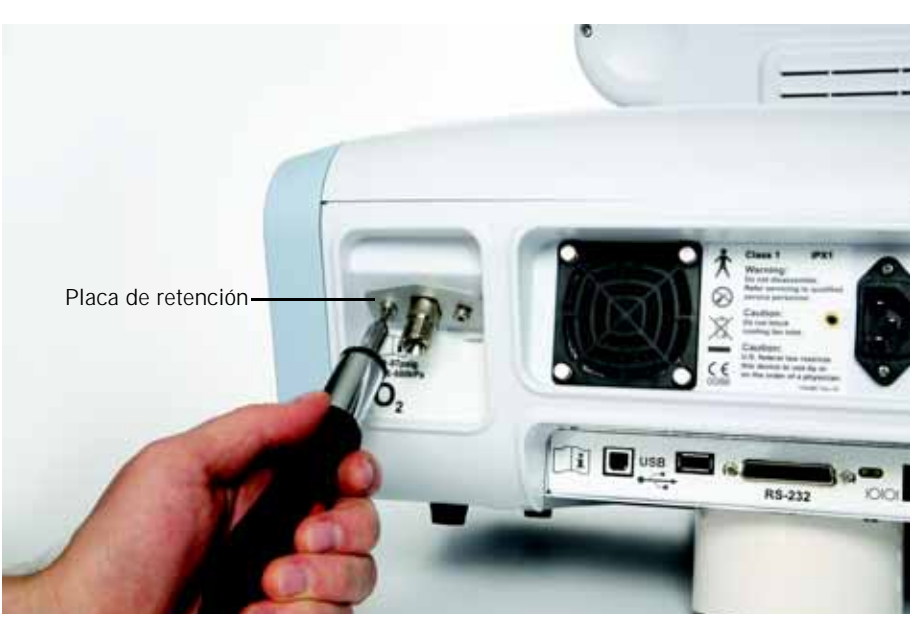

*Figura A-3: instalación del conector de entrada de oxígeno*

**ADVERTENCIA: [Para evitar la desconexión accidental del cable de alimentación, utilice](#page-10-0)  siempre el cable de alimentación correcto suministrado por Philips Healthcare y bloquéelo en su posición con el retén del mismo antes de [encender el ventilador. Este retén se ha diseñado para que sujete bien en](#page-10-0)  su posición el extremo del conector del cable suministrado por [Philips Healthcare.](#page-10-0)**

- 2. Fije el cable de alimentación con su retén [\(Figura](#page-136-0) A-4):
	- a. Quite el retén del cable de alimentación retirando los dos tornillos.
	- b. Conecte el cable de alimentación que sea adecuado para su país en el conector de alimentación de CA.
	- c. Vuelva a instalar el retén del cable de alimentación sobre éste y apriete los tornillos con una llave hexagonal de 3,0 mm.

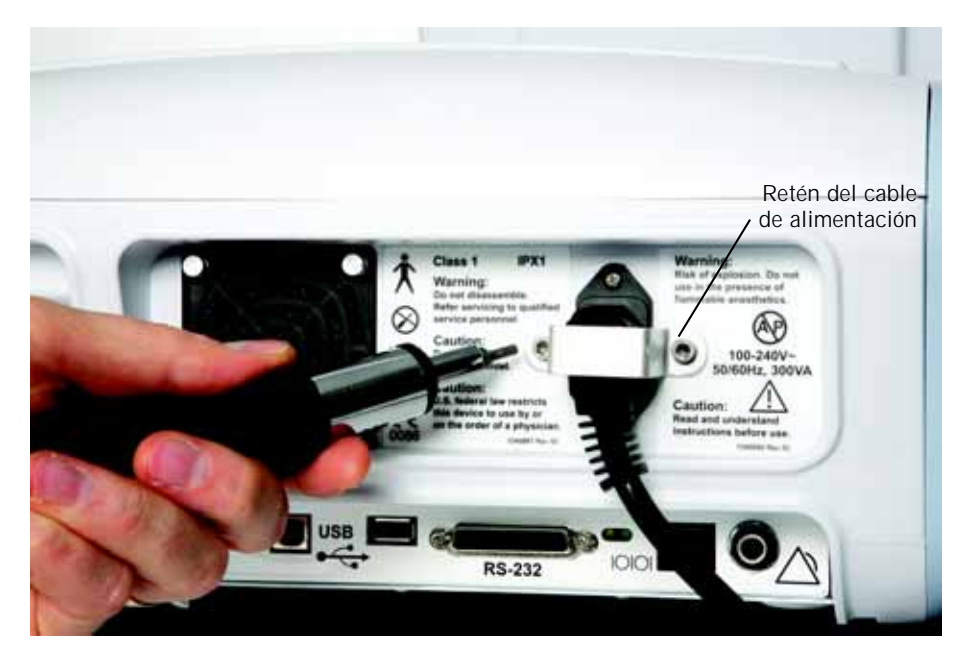

*Figura A-4: instalación del retén del cable de alimentación*

<span id="page-136-0"></span>Si lo desea, instale el kit ramificador de oxígeno como se describe en las instrucciones que lo acompañan.

**Instalación del kit ramificador de oxígeno**

**Configuración y calibración de la pantalla**

Una vez realizadas las actividades de instalación descritas en el [Capítulo 5,](#page-48-0) "Preparación para la ventilación", configure o compruebe en el modo de diagnóstico los ajustes del ventilador en lo que se refiere a idioma, unidades de medida y hora (consulte el [Apéndice F](#page-166-0)). Calibre la pantalla como precise. Consulte para ello el [Apéndice F](#page-166-0).

*(Esta página se ha dejado en blanco de forma intencionada).*

# **Apéndice B. Interfaz de comunicaciones**

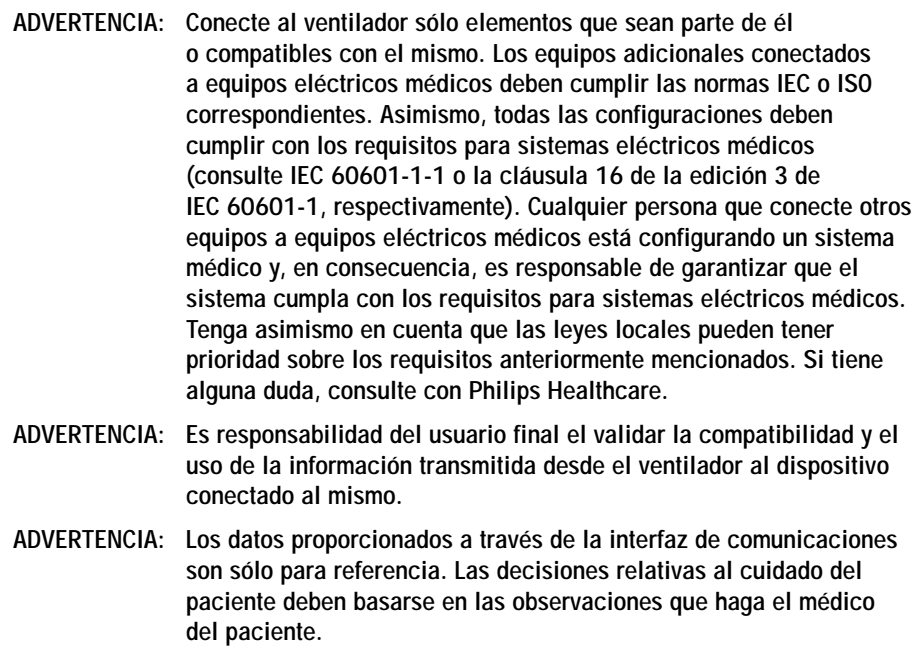

El ventilador incluye los siguientes puertos de interfaz de comunicaciones [\(Figura B-1\)](#page-138-0):

- **RS-232 serie y puerto de E/S analógico.** A través de este puerto, el ventilador recibe comandos de un equipo host o de un sistema de monitorización clínico y responde con registros de formato fijo. El puerto también se utiliza para reparaciones del ventilador y para la descarga de software.
- **Puerto de alarma remota/llamada a enfermera.** Este puerto se utiliza para activar las alarmas de forma remota.

<span id="page-138-0"></span>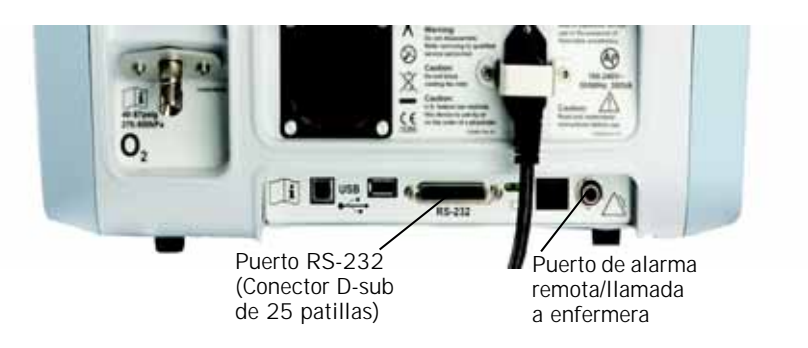

*Figura B-1: ubicación de los puertos de interfaz de comunicaciones*

## **RS-232 serie y puerto de E/S analógico**

El ventilador puede intercambiar tanto datos analógicos como digitales de RS-232 a través de un conector D-sub de 25 patillas del panel posterior. El ventilador asume el papel de "esclavo" y responde a los comandos del "maestro" externo. El puerto digital utiliza una configuración RS-232 estándar con configuración de patillas módem nulo (null modem) y patillas auxiliares para la E/S de datos analógicos.

Este puerto permite que el ventilador envíe datos al monitor de un paciente o a un sistema de información hospitalario. El ventilador es compatible con los monitores Philips (véase ["Uso del ventilador Respironics V60 con monitores](#page-150-0)  [Philips y VueLink Open Interface" en la página B-13\)](#page-150-0). Es compatible con el sistema de control del ventilador Bernoulli de Cardiopulmonary Corporation. Para más información sobre compatibilidad, póngase en contacto con su representante de Philips Healthcare.

### **Configuración de las patillas del conector**

[Figura B-2](#page-140-0) muestra la configuración de patillas del conector D-sub de 25 patillas usado para el puerto RS-232 serie y el de E/S analógico.

## **Apéndice B Interfaz de comunicaciones**

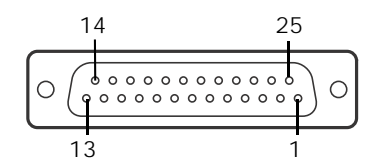

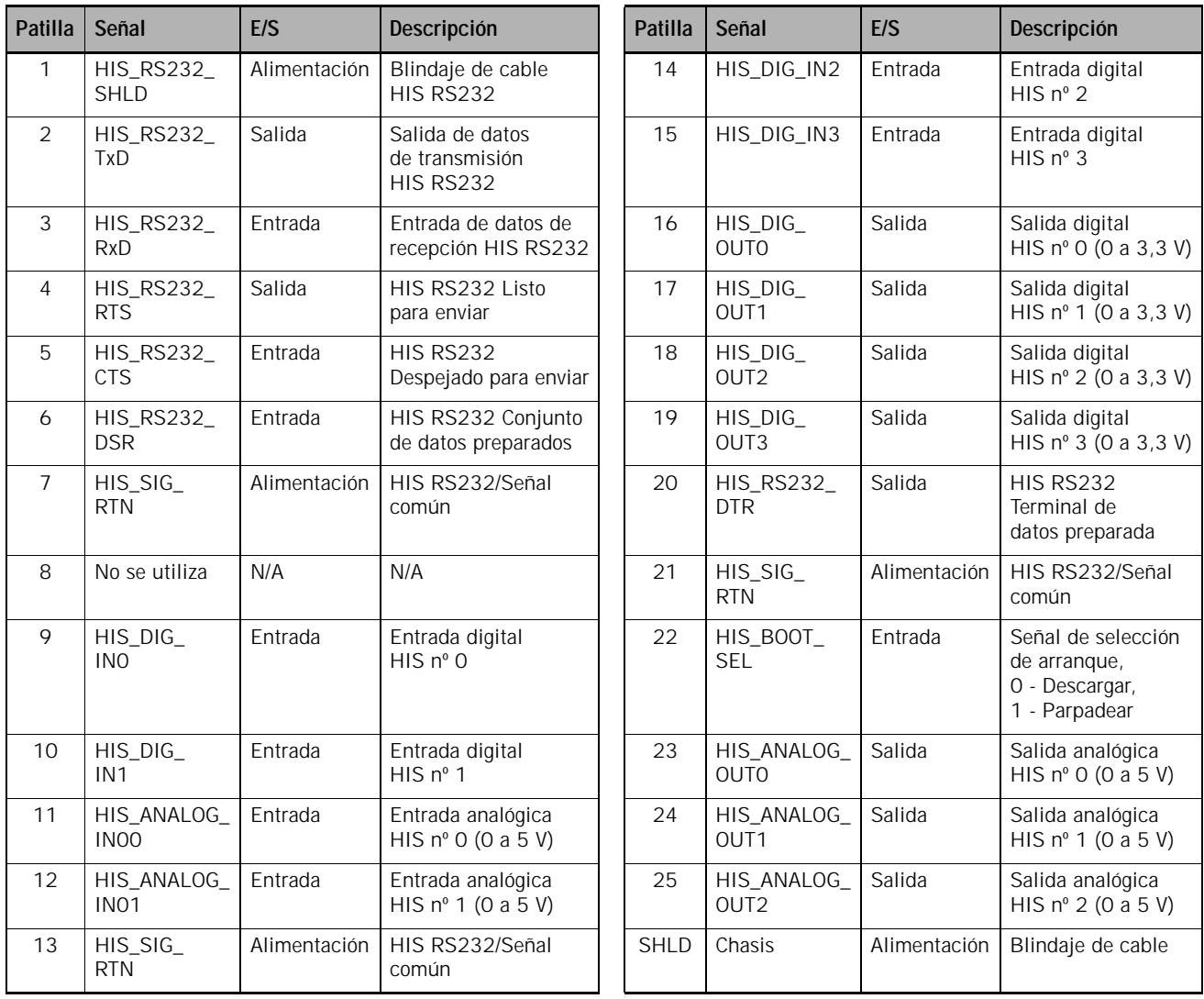

<span id="page-140-0"></span>*Figura B-2: configuración de patillas del conector RS-232 serie y E/S analógico*

#### **Protocolo de comunicaciones**

El protocolo RS-232 serie se configura como sigue para todas las funciones de comunicaciones:

- Frecuencia de baudios: configurable en el modo de diagnóstico
- Bits de datos: 8
- Paridad: ninguna
- Bits de parada: 1
- Control de flujo: ninguno

#### **Comandos y convenciones de transmisión**

El ventilador admite los siguientes comandos de interés para el usuario:

- VRPT (enviar informe del ventilador) ([Tabla B-1\)](#page-141-0)
- SNDA (enviar informe del ventilador de longitud variable) (Tabla [B-2 en la página](#page-147-0) B-10)

Estos comandos, disponibles durante la ventilación, devuelven datos sin procesar que se pueden usar en la monitorización del paciente y del ventilador.

Tras recibir un comando, seguido de un retorno de carro, el ventilador responde transmitiendo la información en las tablas. Los campos de estas tablas están separados por comas. El ventilador almacena y responde a comandos válidos en el orden en que los recibe. En un mensaje de error devuelve comandos no válidos.

Asimismo, el ventilador admite comandos orientados al servicio. Contacte con Philips Healthcare para obtener más detalles.

En las tablas mostradas, un espacio se indica con "◆". Cuando un campo no se utiliza, el campo de salida está compuesto exclusivamente de espacios.

<span id="page-141-0"></span>

| Campo          | Descripción                                                        | Ejemplo        | Resolución | Intervalo | Unidades | Comentarios                                      |
|----------------|--------------------------------------------------------------------|----------------|------------|-----------|----------|--------------------------------------------------|
| H1             | Nombre de comando                                                  | <b>VRPT</b>    | N/A        | N/A       | N/A      |                                                  |
| H <sub>2</sub> | Número de<br>caracteres entre<br>los códigos de<br>inicio y parada | 990            | N/A        | N/A       | N/A      | Campo de 3 caracteres                            |
| H <sub>3</sub> | Número de campos<br>entre los códigos<br>de inicio y parada        | 134            | N/A        | N/A       | N/A      | Campo de 3 caracteres                            |
| H4             | Código de inicio                                                   | 0x02           | N/A        | N/A       | N/A      | Carácter ASCII de inicio<br>de transmisión (STX) |
|                | Hora de la petición                                                | $13:45\bullet$ | N/A        | N/A       | N/A      | Reloj de 24 horas,<br>hh: $mm\blacklozenge$      |

*Tabla B-1: Formato de registros VRPT* 

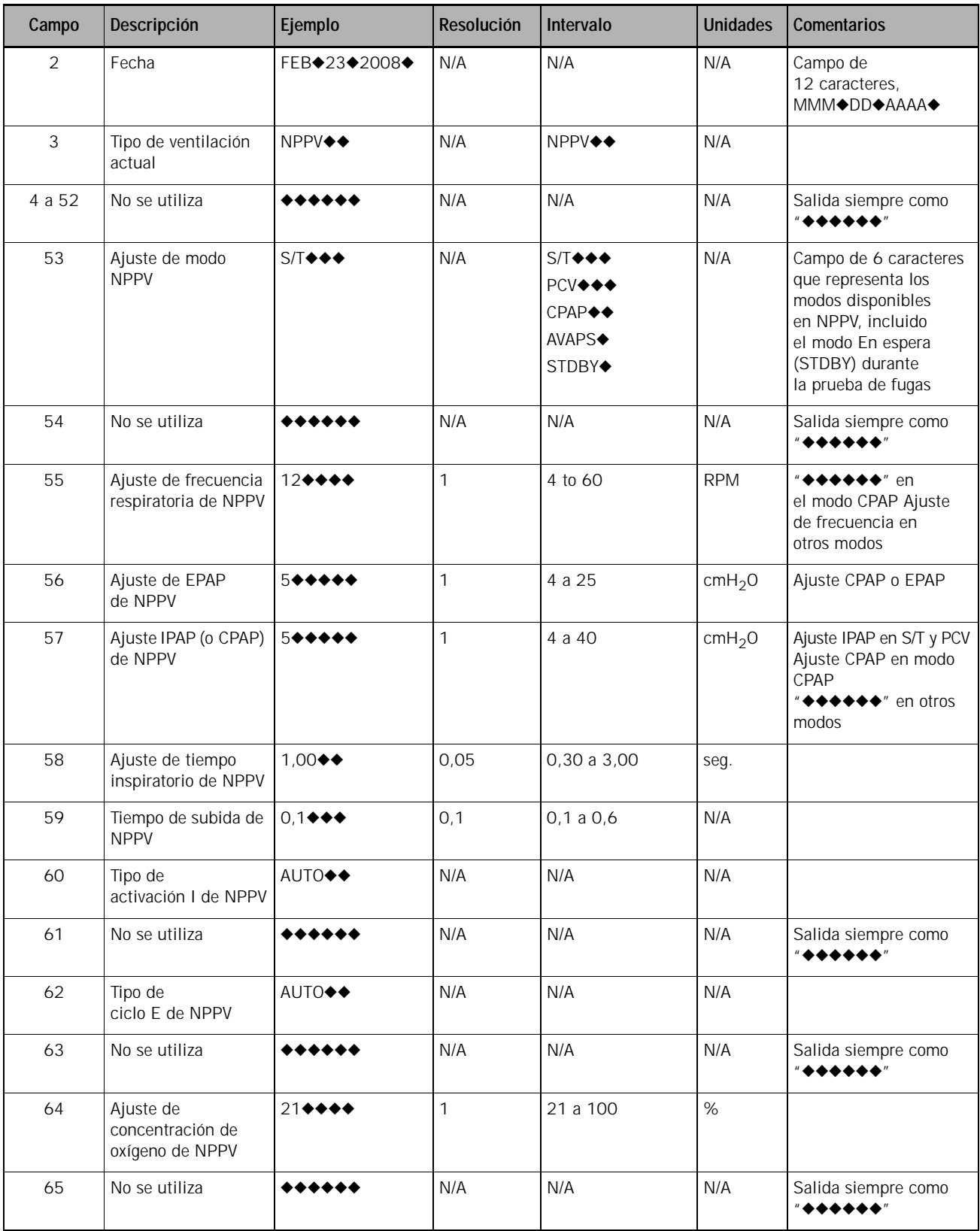

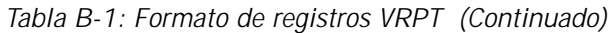

## **Apéndice B Interfaz de comunicaciones**

| Campo   | Descripción                                                                      | Ejemplo       | Resolución                                            | Intervalo | <b>Unidades</b>    | Comentarios                                                                                                    |
|---------|----------------------------------------------------------------------------------|---------------|-------------------------------------------------------|-----------|--------------------|----------------------------------------------------------------------------------------------------|
| 66      | Ajuste de límite de<br>alarma por presión<br>inspiratoria baja de<br><b>NPPV</b> | $3 + + + +$   | $\mathbf{1}$                                          | 0 a 40    | cmH <sub>2</sub> O | $Off = 0$                                                                                                    |
| 67      | No se utiliza                                                                    | ******        | N/A                                                   | N/A       | N/A                | Salida siempre como<br>" <b>******</b> "                                                                                                    |
| 68      | Ajuste de límite de<br>alarma por volumen<br>corriente bajo de<br><b>NPPV</b>    | $0 + + + + +$ | 5                                                     | 0 a 1500  | mL                 | $Off = 0$                                                                                                    |
| 69      | Ajuste de límite<br>de alarma por<br>frecuencia<br>respiratoria<br>alta de NPPV  | 50++++        | 1                                                     | 5 a 90    | <b>RPM</b>         |                                                                                                    |
| 70      | Ajuste de límite de<br>alarma por volumen<br>por minuto bajo de<br><b>NPPV</b>   | 1,00++        | $0,01$ para<br>0,00 a 9,99<br>0,1 para<br>10,0 a 99,0 | 0 a 99    | L/min              |                                                                                                    |
| 71 a 72 | No se utiliza                                                                    | ******        | N/A                                                   | N/A       | N/A                | Salida siempre como<br>" <b>◆◆◆◆◆◆</b> "                                                                                                    |
| 73      | Presión inspiratoria<br>pico medida                                              | $24 + 44$     | $\mathbf{1}$                                          | 0 a 50    | cmH <sub>2</sub> O | "◆◆◆◆◆◆" en modo<br>en espera o durante la<br>prueba de fugas del<br>puerto de exhalación                                                              |
| 74 a 76 | No se utiliza                                                                    |               | N/A                                                   | N/A       | N/A                | Salida siempre como<br>"◆◆◆◆◆◆"                                                                                                    |
| 77      | Volumen corriente<br>(exhalado) medido                                           | 460+++        | 5                                                     | 0 a 3000  | mL                 | "◆◆◆◆◆◆" en modo<br>en espera o durante la<br>prueba de fugas del<br>puerto de exhalación                                                              |
| 78      | No se utiliza                                                                    |               | N/A                                                   | N/A       | N/A                | Salida siempre como<br>" <b>◆◆◆◆◆◆</b> "                                                                                                    |
| 79      | Volumen por minuto<br>medido                                                     | $5,8 + +$     | 0,1                                                   | 0 a 99    | L/min              | "◆◆◆◆◆◆" en modo<br>en espera o durante la<br>prueba de fugas del<br>puerto de exhalación                                                              |
| 80      | No se utiliza                                                                    | ******        | N/A                                                   | N/A       | N/A                | Salida siempre como<br>$"$ + + + + + + $"$                                                                                                    |
| 81      | Measured total<br>breath rateFrecuenci<br>a respiratoria total<br>medida         | $12 + + +$    | 1                                                     | 0 a 90    | <b>RPM</b>         | " $\leftrightarrow \leftrightarrow \leftrightarrow \leftrightarrow$ " en modo<br>en espera o durante la<br>prueba de fugas del<br>puerto de exhalación |
| 82 a 83 | No se utiliza                                                                    | ******        | N/A                                                   | N/A       | N/A                | Salida siempre como<br>" <b>******</b> "                                                                                                    |

*Tabla B-1: Formato de registros VRPT (Continuado)*
| Campo   | Descripción                                                           | Ejemplo                                  | Resolución   | Intervalo                  | <b>Unidades</b> | <b>Comentarios</b>                                                                        |
|---------|-----------------------------------------------------------------------|------------------------------------------|--------------|----------------------------|-----------------|-------------------------------------------------------------------------------------------|
| 84      | Fuga del paciente<br>medida                                           | 20◆◆◆◆                                   | $\mathbf{1}$ | 0 a 200                    | L/min           | "◆◆◆◆◆◆" en modo<br>en espera o durante la<br>prueba de fugas del<br>puerto de exhalación |
| 85      | Porcentaje medido<br>de respiraciones<br>activadas por<br>el paciente | $20 \rightarrow \rightarrow \rightarrow$ | $\mathbf{1}$ | 0 a 100                    | %               | "◆◆◆◆◆◆" en modo<br>en espera o durante la<br>prueba de fugas del<br>puerto de exhalación |
| 86      | No se utiliza                                                         | ******                                   | N/A          | N/A                        | N/A             | Salida siempre como<br>"******"                                                           |
| 87      | Ti/Ttot                                                               | $0,23 \rightarrow \bullet$               | 0,01         | 0,00 to 1,00               | N/A             | "◆◆◆◆◆◆" en modo<br>en espera o durante la<br>prueba de fugas del<br>puerto de exhalación |
| 88 a 91 | No se utiliza                                                         | ******                                   | N/A          | N/A                        | N/A             | Salida siempre como<br>" <b>******</b> "                                                  |
| 92      | No se utiliza                                                         | *********<br>******                      | N/A          | N/A                        | N/A             | Salida siempre como<br>**********<br><b>◆◆◆◆◆◆</b> "                                      |
| 93      | No se utiliza                                                         | ******                                   | N/A          | N/A                        | N/A             | Salida siempre como<br>" <b>******</b> "                                                  |
| 94      | No se utiliza                                                         | *********<br>******                      | N/A          | N/A                        | N/A             | Salida siempre como<br>**********<br>◆◆◆◆◆◆"                                              |
| 95      | No se utiliza                                                         | ******                                   | N/A          | N/A                        | N/A             | Salida siempre como<br>" <b>******</b> "                                                  |
| 96      | No se utiliza                                                         | *********<br>******                      | N/A          | N/A                        | N/A             | Salida siempre como<br>**********<br>◆◆◆◆◆◆"                                              |
| 97 a 98 | No se utiliza                                                         | ******                                   | N/A          | N/A                        | N/A             | Salida siempre como<br>" <b>◆◆◆◆◆◆</b> "                                                  |
| 99      | No se utiliza                                                         | *********<br>******                      | N/A          | N/A                        | N/A             | Salida siempre como<br><br>◆◆◆◆◆◆◆″                                                       |
| 100     | No se utiliza                                                         | ******                                   | N/A          | N/A                        | N/A             | Salida siempre como<br>" <b>◆◆◆◆◆◆</b> "                                                  |
| 101     | No se utiliza                                                         | *********<br>, , , , ,                   | N/A          | N/A                        | N/A             | Salida siempre como<br>**********<br><b>◆◆◆◆◆◆</b> ″                                      |
| 102     | Estado de alarma de<br>oclusión                                       | NORMAL                                   | N/A          | NORMAL<br>ALARM◆<br>RESET◆ | N/A             |                                                                                           |

*Tabla B-1: Formato de registros VRPT (Continuado)*

### **Apéndice B Interfaz de comunicaciones**

| Campo     | Descripción                                                              | Ejemplo       | Resolución | Intervalo                         | <b>Unidades</b> | Comentarios                              |
|-----------|--------------------------------------------------------------------------|---------------|------------|-----------------------------------|-----------------|------------------------------------------|
| 103       | Estado de válvula de<br>seguridad                                        | <b>NORMAL</b> | N/A        | <b>NORMAL</b><br>ALARM◆<br>RESET◆ | N/A             |                                          |
| 104       | Estado de alarma de<br>batería interna baja                              | <b>NORMAL</b> | N/A        | <b>NORMAL</b><br>ALARM◆<br>RESET◆ | N/A             |                                          |
| 105       | Fallo de memoria<br>no volátil: usando<br>configuración de<br>fábrica    | <b>NORMAL</b> | N/A        | <b>NORMAL</b><br>ALARM◆<br>RESET◆ | N/A             |                                          |
| 106       | Fallo alarma<br>principal                                                | <b>NORMAL</b> | N/A        | <b>NORMAL</b><br>ALARM◆<br>RESET◆ | N/A             |                                          |
| 107       | Estado de<br>alarma de presión<br>inspiratoria alta                      | <b>NORMAL</b> | N/A        | <b>NORMAL</b><br>ALARM◆<br>RESET◆ | N/A             |                                          |
| 108       | Apnea alarm status                                                       | <b>NORMAL</b> | N/A        | <b>NORMAL</b><br>ALARM◆<br>RESET◆ | N/A             | Estado de alarma por<br>frecuencia baja  |
| 109       | Estado de<br>alarma por presión<br>inspiratoria baja                     | <b>NORMAL</b> | N/A        | <b>NORMAL</b><br>ALARM◆<br>RESET◆ | N/A             |                                          |
| 110       | Estado de alarma<br>por fallo de fuente<br>de aire                       | <b>NORMAL</b> | N/A        | <b>NORMAL</b><br>ALARM◆<br>RESET◆ | N/A             |                                          |
| 111       | Estado de alarma<br>por válvula de O <sub>2</sub><br>cerrada y bloqueada | <b>NORMAL</b> | N/A        | <b>NORMAL</b><br>ALARM◆<br>RESET◆ | N/A             |                                          |
| 112       | No se utiliza                                                            | ******        | N/A        | N/A                               | N/A             | Salida siempre como<br>" <b>◆◆◆◆◆◆</b> " |
| 113       | Estado de alarma<br>por suministro<br>de $O_2$ bajo                      | <b>NORMAL</b> | N/A        | <b>NORMAL</b><br>ALARM◆<br>RESET◆ | N/A             | Presión de suministro<br>baja y alta     |
| 114       | No se utiliza                                                            | ******        | N/A        | N/A                               | N/A             | Salida siempre como<br>" <b>◆◆◆◆◆◆</b> " |
| 115       | Estado de alarma<br>por volumen por<br>minuto bajo                       | <b>NORMAL</b> | N/A        | <b>NORMAL</b><br>ALARM◆<br>RESET◆ | N/A             |                                          |
| 116 a 117 | No se utiliza                                                            | ******        | N/A        | N/A                               | N/A             | Salida siempre como<br>"******"          |

*Tabla B-1: Formato de registros VRPT (Continuado)*

| Campo     | Descripción                                                  | Ejemplo       | Resolución | Intervalo                                | <b>Unidades</b> | Comentarios                                         |
|-----------|--------------------------------------------------------------|---------------|------------|------------------------------------------|-----------------|-----------------------------------------------------|
| 118       | Estado de alarma<br>por volumen<br>corriente bajo            | <b>NORMAL</b> | N/A        | <b>NORMAL</b><br><b>ALARM◆</b><br>RESET◆ | N/A             |                                                     |
| 119       | Estado de alarma por<br>volumen corriente<br>espontáneo bajo | <b>NORMAL</b> | N/A        | <b>NORMAL</b><br><b>ALARM◆</b><br>RESET◆ | N/A             | Estado de alarma por<br>volumen corriente bajo      |
| 120       | No se utiliza                                                | ******        | N/A        | N/A                                      | N/A             | Salida siempre como<br>"******"                     |
| 121       | Estado de alarma<br>de frecuencia<br>respiratoria alta       | NORMAL        | N/A        | <b>NORMAL</b><br><b>ALARM◆</b><br>RESET◆ | N/A             |                                                     |
| 122       | No se utiliza                                                | ******        | N/A        | N/A                                      | N/A             | Salida siempre como<br>"◆◆◆◆◆◆*"                    |
| 123       | Estado de alarma<br>por temperatura<br>de carcasa alta       | <b>NORMAL</b> | N/A        | <b>NORMAL</b><br><b>ALARM◆</b><br>RESET◆ | N/A             |                                                     |
| 124       | No se utiliza                                                | ******        | N/A        | N/A                                      | N/A             | Salida siempre como<br>" <b>******</b> "            |
| 125       | Estado de alarma<br>por PEEP baja                            | <b>NORMAL</b> | N/A        | <b>NORMAL</b><br><b>ALARM◆</b><br>RESET◆ | N/A             |                                                     |
| 126       | Estado de alarma<br>por EPAP baja                            | <b>NORMAL</b> | N/A        | <b>NORMAL</b><br>ALARM◆<br>RESET◆        | N/A             | Estado de alarma por<br>desconexión del<br>paciente |
| 127       | Estado de alarma<br>por fuga alta                            | <b>NORMAL</b> | N/A        | <b>NORMAL</b><br><b>ALARM◆</b><br>RESET◆ | N/A             |                                                     |
| 128       | No se utiliza                                                |               | N/A        | N/A                                      | N/A             | Salida siempre como<br>" <b>******</b> "            |
| 129       | Estado de silencio<br>de alarma                              | OFF◆◆◆        | N/A        | <b>ON◆◆◆◆</b><br>OFF◆◆◆                  | N/A             |                                                     |
| 130       | Screen lock status                                           | OFF◆◆◆        | N/A        | $ON+++$<br>OFF◆◆◆                        | N/A             |                                                     |
| 131 a 134 | No se utiliza                                                | ******        | N/A        | N/A                                      | N/A             | Salida siempre como<br>" <b>******</b> "            |
| 135       | Código de parada                                             | 0x03          | N/A        | N/A                                      | N/A             | Carácter ASCII de fin<br>de transmisión (ETX)       |

*Tabla B-1: Formato de registros VRPT (Continuado)*

#### **Apéndice B Interfaz de comunicaciones**

| Campo          | Descripción                                                     | Ejemplo                                   | Resolución                                 | Intervalo                                                | <b>Unidades</b>    | Comentarios                                                                               |
|----------------|-----------------------------------------------------------------|-------------------------------------------|--------------------------------------------|----------------------------------------------------------|--------------------|-------------------------------------------------------------------------------------------|
| H1             | Nombre de comando                                               | <b>MISCA</b>                              | N/A                                        | N/A                                                      | N/A                | Campo de 5 caracteres                                                                     |
| H <sub>2</sub> | Número de caracteres<br>entre los códigos de<br>inicio y parada | 706                                       | N/A                                        | N/A                                                      | N/A                | Campo de 3 caracteres                                                                     |
| H <sub>3</sub> | Número de campos<br>entre los códigos de<br>inicio y parada     | 97                                        | N/A                                        | N/A                                                      | N/A                | Campo de 2 caracteres                                                                     |
| H4             | Código de inicio                                                | 0x02                                      | N/A                                        | N/A                                                      | N/A                | Carácter ASCII<br>de inicio de<br>transmisión (STX)                                       |
| 1              | Hora de la petición                                             | 13:45◆                                    | N/A                                        | N/A                                                      | N/A                | Reloj de 24 horas,<br>hh:mm <sup>+</sup>                                                  |
| $\overline{2}$ | No se utiliza                                                   | *********<br>$\rightarrow$ + + + + + + +  | N/A                                        | N/A                                                      | N/A                | Salida siempre como<br>************<br><b>◆◆◆◆◆◆</b> "                                    |
| 3              | No se utiliza                                                   | ******                                    | N/A                                        | N/A                                                      | N/A                | Salida siempre como<br>" <b>◆◆◆◆◆◆</b> "                                                  |
| 4              | Fecha (reloj del sistema<br>del ventilador)                     | FEB+23+2008+                              | N/A                                        | N/A                                                      | N/A                | Campo de<br>12 caracteres,<br>MMM◆DD◆AAAA◆                                                |
| $\overline{5}$ | Ajuste de modo                                                  | PCV◆◆◆                                    | N/A                                        | S/T◆◆◆<br>PCV◆◆◆<br>CPAP◆◆<br>AVAPS◆<br>PPV◆◆◆<br>STDBY◆ | N/A                | "STDBY◆" en modo en<br>espera o durante la<br>prueba de fugas del<br>puerto de exhalación |
| 6              | Ajuste de frecuencia<br>respiratoria activo                     | $12 + + +$                                | 0,1 para 4,0<br>a 9,9<br>1 para<br>10 a 60 | 4,0 a 9,9<br>10 a 60                                     | <b>BPM</b>         | "◆◆◆◆◆◆" en modo<br>CPAP<br>Ajuste de frecuencia<br>en otros modos                        |
| 7 a 8          | No se utiliza                                                   | ******                                    | N/A                                        | N/A                                                      | N/A                | Salida siempre como<br>" <b>◆◆◆◆◆◆</b> "                                                  |
| 9              | Ajuste de concentración<br>de oxígeno                           | $21 + + +$                                | 1                                          | 21 to 100                                                | $\%$               |                                                                                           |
| 10             | No se utiliza                                                   | ******                                    | N/A                                        | N/A                                                      | N/A                | Salida siempre como<br>" <b>◆◆◆◆◆◆</b> "                                                  |
| 11             | Ajuste PEEP o EPAP                                              | $0,0 \rightarrow \rightarrow \rightarrow$ | 0,1                                        | 4,0 to 25,0                                              | cmH <sub>2</sub> O | Ajuste CPAP o EPAP                                                                        |
| 12 a 21        | No se utiliza                                                   | ******                                    | N/A                                        | N/A                                                      | N/A                | Salida siempre como<br>$"$ + + + + + + $"$                                                |
| 22             | Ajuste de presión<br>de soporte                                 | $0 + + + + +$                             | 1                                          | 0 a 56                                                   | cmH <sub>2</sub> O | IPAP - EPAP en<br>modos S/T y PCV<br>0 en modo CPAP<br>" <b>++++++</b> " en<br>modo AVAPS |
| 23 a 29        | No se utiliza                                                   | ******                                    | N/A                                        | N/A                                                      | N/A                | Salida siempre como<br>" <b>******</b> "                                                  |

*Tabla B-2: Formato de registros SNDA* 

| Campo   | Descripción                                                            | Ejemplo                                   | <b>Resolución</b>                                   | Intervalo                  | <b>Unidades</b>    | <b>Comentarios</b>                                                                                                    |
|---------|------------------------------------------------------------------------|-------------------------------------------|-----------------------------------------------------|----------------------------|--------------------|----------------------------------------------------------------------------------------------------|
| 30      | Frecuencia respiratoria<br>total medida                                | $0,0 \rightarrow \rightarrow \rightarrow$ | 0,1 para<br>1,0 a 9,9<br>1 para<br>10 a 100         | $0,0$ a $9,9$<br>10 a 100  | <b>RPM</b>         | "◆◆◆◆◆◆" en modo<br>en espera o durante la<br>prueba de fugas del<br>puerto de exhalación                                                                       |
| 31      | Volumen corriente medido                                               | $0.00 \rightarrow \bullet$                | 0,01                                                | 0,00 to 9,99               | L                  | "◆◆◆◆◆◆" en modo<br>en espera o durante la<br>prueba de fugas del<br>puerto de exhalación, o<br>para valores fuera de<br>intervalos                             |
| 32      | Volumen total por minuto<br>medido                                     | $0,00 \rightarrow $                       | 0,01 para<br>0,00 a 9,99<br>0,1 para<br>10,0 a 99,9 | 0,00 a 9,99<br>10,0 a 99,9 | L                  | Para valores fuera del<br>intervalo establecido<br>salida a 99,9◆◆<br>"◆◆◆◆◆◆" en modo<br>en espera o durante la<br>prueba de fugas del<br>puerto de exhalación |
| 33      | No se utiliza                                                          |                                           | N/A                                                 | N/A                        | N/A                | Salida siempre como<br>" <b>◆◆◆◆◆◆</b> "                                                                                                    |
| 34      | Presión de inhalación<br>pico medida                                   | 50,0◆◆                                    | 0,1                                                 | 0,0 a 99,0                 | cmH <sub>2</sub> O | "++++++" en modo<br>en espera o durante la<br>prueba de fugas del<br>puerto de exhalación                                                                       |
| 35 a 37 | No se utiliza                                                          | ******                                    | N/A                                                 | N/A                        | N/A                | Salida siempre como<br>" <b>◆◆◆◆◆◆</b> "                                                                                                    |
| 38      | Ajuste de alarma por<br>presión de inhalación alta                     | 20++++                                    | 1                                                   | 10 a 50                    | cmH <sub>2</sub> O |                                                                                                    |
| 39      | Ajuste de alarma<br>por presión de<br>inhalación baja                  | $3 + + + +$                               | $\mathbf{1}$                                        | 0 a 40                     | cmH <sub>2</sub> O |                                                                                                    |
| 40      | No se utiliza                                                          | ******                                    | N/A                                                 | N/A                        | N/A                | Salida siempre como<br>" <b>******</b> "                                                                                                    |
| 41      | Ajuste de alarma<br>por volumen corriente<br>obligatorio exhalado bajo | $0,00 \rightarrow \bullet$                | 0,01                                                | 0,00 to 1,50               | L                  | Ajuste de alarma de<br>$V_T$ bajo                                                                                                    |
| 42      | Ajuste de alarma por<br>volumen exhalado por<br>minuto bajo            | $0,0$ <sup>+++</sup>                      | 0,1                                                 | 0,0 to 99,0                | L                  |                                                                                                    |
| 43      | Ajuste de alarma<br>por frecuencia<br>respiratoria alta                | $0 + + + + +$                             | $\mathbf{1}$                                        | 5 a 90                     | <b>RPM</b>         |                                                                                                    |
| 44      | Estado de alarma por<br>presión de inhalación alta                     | NORMAL                                    | N/A                                                 | NORMAL<br>RESET◆<br>ALARM◆ | N/A                |                                                                                                    |
| 45      | Estado de alarma<br>por presión de<br>inhalación baja                  | NORMAL                                    | N/A                                                 | NORMAL<br>RESET◆<br>ALARM◆ | N/A                |                                                                                                    |
| 46      | No se utiliza                                                          | ******                                    | N/A                                                 | N/A                        | N/A                | Salida siempre como<br>"******"                                                                                                    |

*Tabla B-2: Formato de registros SNDA (Continuado)*

#### **Apéndice B Interfaz de comunicaciones**

| Campo   | Descripción                                | Ejemplo               | Resolución | Intervalo     | <b>Unidades</b>    | Comentarios                                   |
|---------|--------------------------------------------|-----------------------|------------|---------------|--------------------|-----------------------------------------------|
| 47      | Estado de alarma por                       | <b>NORMAL</b>         | N/A        | <b>NORMAL</b> | N/A                |                                               |
|         | volumen corriente<br>exhalado obligatorio/ |                       |            | RESET◆        |                    |                                               |
|         | espontáneo bajo                            |                       |            | <b>ALARM◆</b> |                    |                                               |
| 48      | Estado de alarma por                       | <b>NORMAL</b>         | N/A        | <b>NORMAL</b> | N/A                |                                               |
|         | volumen exhalado por                       |                       |            | RESET◆        |                    |                                               |
|         | minuto bajo                                |                       |            | ALARM◆        |                    |                                               |
| 49      | Estado de alarma                           | <b>NORMAL</b>         | N/A        | <b>NORMAL</b> | N/A                |                                               |
|         | de frecuencia                              |                       |            | RESET◆        |                    |                                               |
|         | respiratoria alta                          |                       |            | ALARM◆        |                    |                                               |
| 50      | Estado de alarma por                       | <b>NORMAL</b>         | N/A        | <b>NORMAL</b> | N/A                |                                               |
|         | presión de suministro                      |                       |            | RESET◆        |                    |                                               |
|         | de oxígeno baja                            |                       |            | ALARM◆        |                    |                                               |
| 51      | No se utiliza                              | ******                | N/A        | N/A           | N/A                | Salida siempre como<br>" <b>◆◆◆◆◆◆</b> "      |
| 52      | Estado de alarma de                        | <b>NORMAL</b>         | N/A        | <b>NORMAL</b> | N/A                |                                               |
|         | batería baja                               |                       |            | RESET◆        |                    |                                               |
|         |                                            |                       |            | ALARM◆        |                    |                                               |
| 53 a 80 | No se utiliza                              | ******                | N/A        | N/A           | N/A                | Salida siempre como                           |
|         |                                            |                       |            |               |                    | "******"                                      |
| 81      | Ajuste de presión de                       | 12,00+                | 0,01       | 4,00 to 40,00 | cmH <sub>2</sub> O | IPAP en modo PCV                              |
|         | inhalación                                 |                       |            |               |                    | IPAP en modo S/T                              |
|         |                                            |                       |            |               |                    | CPAP en modo CPAP                             |
|         |                                            |                       |            |               |                    | "◆◆◆◆◆◆" en                                   |
|         |                                            |                       |            |               |                    | otros modos                                   |
| 82      | Ajuste de tiempo de<br>inhalación          | $0,10$ <sup>+++</sup> | 0,01       | 0,10 to 3,00  | seg.               | T. Insp. en modo PCV                          |
|         |                                            |                       |            |               |                    | "++++++" en                                   |
|         |                                            |                       |            |               |                    | otros modos                                   |
| 83 a 88 | No se utiliza                              | ******                | N/A        | N/A           | N/A                | Salida siempre como<br>" <b>◆◆◆◆◆◆</b> "      |
| 89      | Estado de silencio de                      | ON◆◆◆◆                | N/A        | ON◆◆◆◆        | N/A                |                                               |
|         | alarma                                     |                       |            | OFF◆◆◆        |                    |                                               |
| 90      | No se utiliza                              | ******                | N/A        | N/A           | N/A                | Salida siempre como<br>" <b>◆◆◆◆◆◆</b> "      |
| 91      | Estado de alarma                           | NORMAL                | N/A        | NORMAL        | N/A                | Informe con la                                |
|         | de oclusión o T. insp.                     |                       |            | RESET◆        |                    | máxima urgencia                               |
|         | demasiado largo                            |                       |            | ALARM◆        |                    | de estas alarmas:<br>Circuito del paciente    |
|         |                                            |                       |            |               |                    | ocluido y Paciente                            |
|         |                                            |                       |            |               |                    | desconectado                                  |
| 92 a 95 | No se utiliza                              | ******                | N/A        | N/A           | N/A                | Salida siempre como<br>" <b>******</b> "      |
| 96      | Ajuste de control de<br>parámetro          | T. INSP.              | N/A        | N/A           | N/A                | Salida siempre<br>"T. INSP."                  |
| 97      | No se utiliza                              | ******                | N/A        | N/A           | N/A                | Salida siempre como<br>" <b>******</b> "      |
| 98      | Código de parada                           | OxO3                  | N/A        | N/A           | N/A                | Carácter ASCII de fin<br>de transmisión (ETX) |

*Tabla B-2: Formato de registros SNDA (Continuado)*

#### **Uso del ventilador Respironics V60 con monitores Philips y VueLink Open Interface**

NOTA: Los datos mostrados en el sistema VueLink son sólo para referencia. Las decisiones relativas al cuidado del paciente no deben basarse únicamente en los datos obtenidos mediante el sistema VueLink.

El ventilador Respironics V60 se puede comunicar con un monitor del paciente Philips mediante VueLink Open Interface. La [Figura B-3](#page-150-0) muestra la configuración de software necesaria. VueLink Open Interface requiere una frecuencia de baudios del ventilador de 19.200. Compruebe la frecuencia de baudios correcta en el modo de diagnóstico del monitor (véase ["Velocidad de](#page-175-0)  [transmisión" en la página F-10](#page-175-0)).

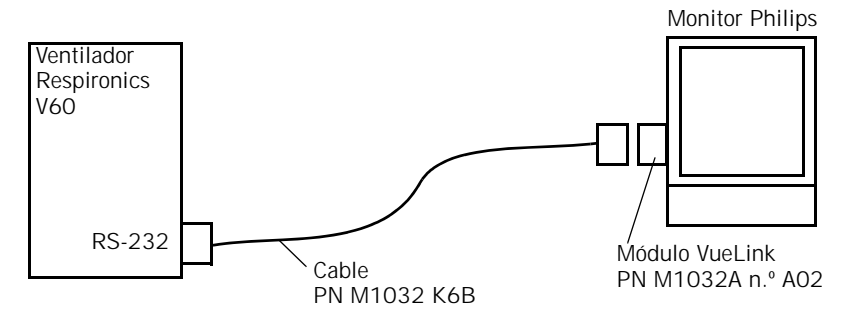

<span id="page-150-0"></span>*Figura B-3: ventilador Respironics V60 conectado al monitor de un paciente Philips*

Los datos del ventilador Respironics V60 se muestran en varias ventanas del monitor Philips. Estos datos pueden estar identificados en el monitor de forma diferente a la del ventilador. Consulte la [Tabla B-3](#page-150-1) para interpretar estas identificaciones.

Para obtener más información, consulte la documentación de su módulo VueLink y del monitor del paciente.

<span id="page-150-1"></span>*Tabla B-3: Datos del ventilador que se muestran en el monitor Philips*

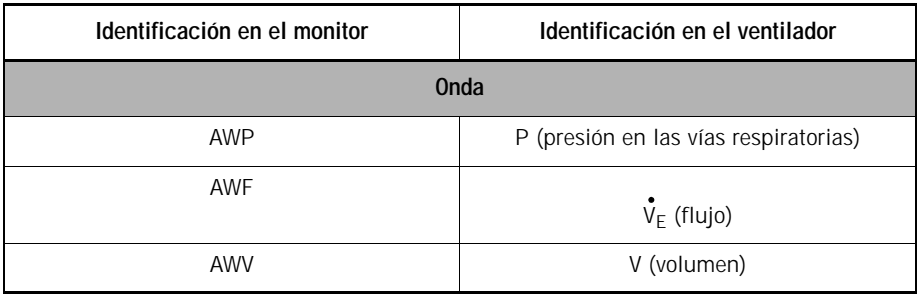

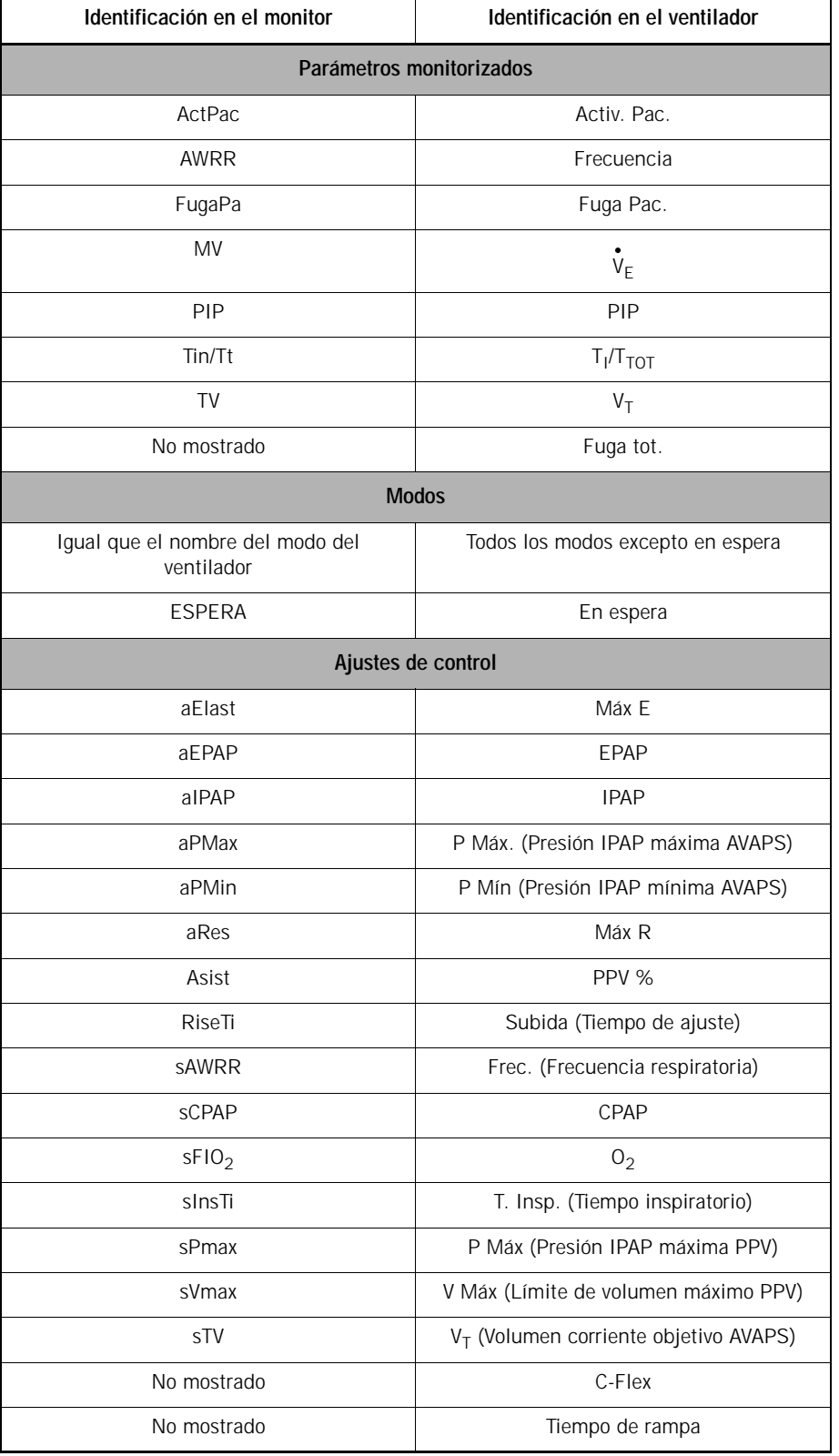

#### *Tabla B-3: Datos del ventilador que se muestran en el monitor Philips (Continuado)*

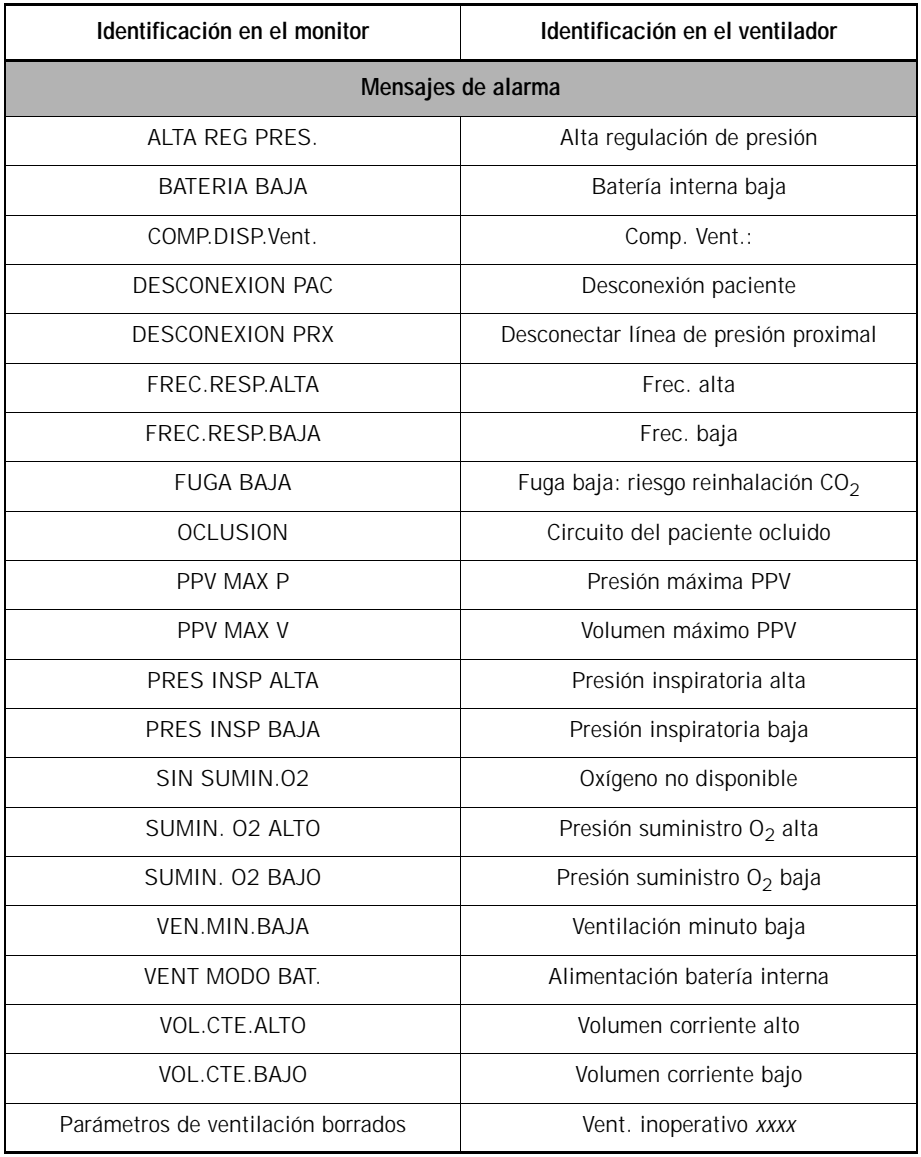

#### *Tabla B-3: Datos del ventilador que se muestran en el monitor Philips (Continuado)*

**Puerto de alarma remota**

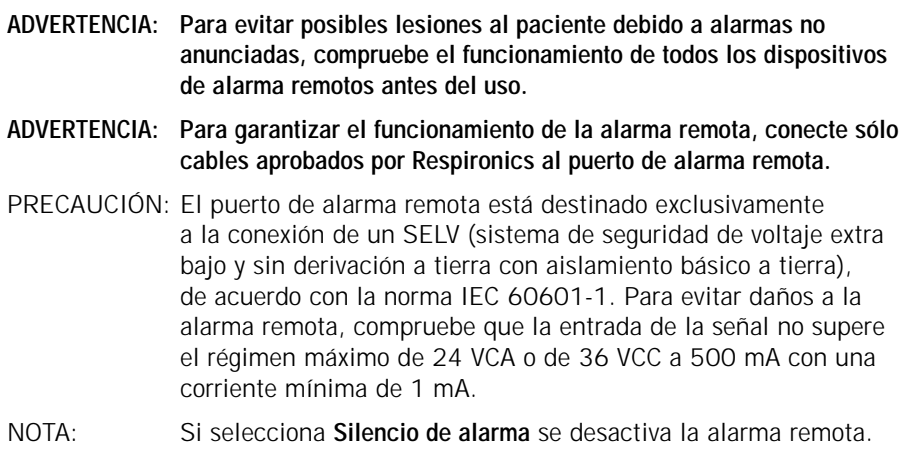

El puerto de alarma remota (llamada a enfermera) permite que las condiciones de alarma del ventilador se anuncien en lugares alejados del ventilador (por ejemplo, cuando el ventilador se encuentra en una sala de aislamiento). Él ventilador envía señales de alarma a una alarma remota a través del conector de la parte posterior del mismo [\(Figura B-1 de la página B-1](#page-138-0)). La [Figura B-4](#page-153-0) muestra las asignaciones de patillas de este conector. El conector es un conector de audio estándar de ¼ de pulgada, hembra (anillo, punta, cuerpo).

El ventilador indica una alarma usando un relé de contacto normalmente abierto (NO) o normalmente cerrado (NC). El estado desactivado del relé representa un estado de alarma (cualquier alarma de alta prioridad) y el estado activado representa un estado de no alarma. Esta aplicación requiere uno de los cables indicados en la [Tabla B-4.](#page-153-1)

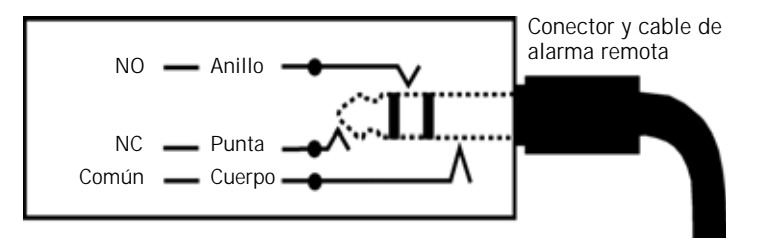

*Figura B-4: puerto de alarma remota*

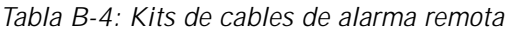

<span id="page-153-1"></span><span id="page-153-0"></span>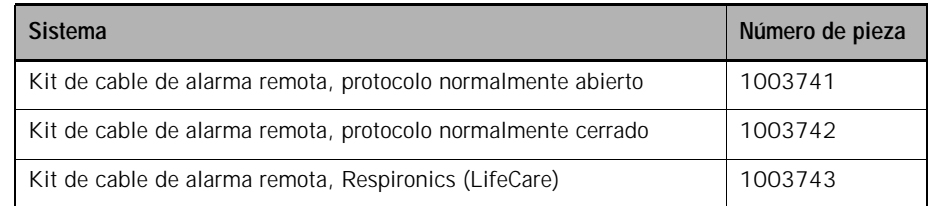

#### **Garantía de un año** Philips Healthcare garantiza que el ventilador Respironics V60 está libre de defectos de materiales o fabricación durante un período de un año a partir de la fecha de entrega al comprador (el "periodo de garantía"). Si el producto tiene defectos en los materiales o la fabricación y se devuelve a Philips Healthcare dentro del periodo de garantía, Philips Healthcare reparará o sustituirá el mismo o emitirá un crédito por el precio de la compra del producto, quedando la opción de reparar, sustituir o emitir al único criterio de Philips Healthcare. Philips Healthcare sólo pagará los cargos normales de portes desde Philips Healthcare a la ubicación del distribuidor. El recurso a la anterior reparación, sustitución o crédito será el único recurso disponible por infracción de la anterior garantía. Sin limitarse a lo anterior, esta garantía no cubre los daños causados al producto por accidente, mal uso, abuso, negligencia, instalación no de acuerdo con las instrucciones de Philips Healthcare, funcionamiento en condiciones no normales y, de acuerdo con los términos del manual de usuario, la no observancia de los manuales de servicio aplicables, alteración u otros defectos no relacionados con los materiales o la fabricación. Esta garantía no cubre los daños que puedan ocurrir durante el envío. Esta garantía no se aplica a cualquier unidad o pieza individual que se haya reparado o alterado por otras partes ajenas a Philips Healthcare o a un centro de servicio técnico autorizado. Esta garantía no se aplica a los productos que no se han comprado nuevos. Límites de la garantía Philips Healthcare no garantiza, y por el presente documento rechaza otras garantías, expresas o implícitas, incluidas, pero sin limitarse a, cualquier garantía implícita de comerciabilidad o idoneidad para un fin concreto. En ningún caso Philips Healthcare será responsable de la pérdida de beneficios, pérdida del buen nombre o daños incidentales o resultantes, incluso si se ha avisado a Philips Healthcare de la posibilidad de los mismos. El comprador queda advertido de que ninguna persona o entidad está autorizada a realizar garantías en nombre de Philips Healthcare, y que éstas son, en consecuencia, rechazadas por Philips Healthcare. Las leyes varían de estado a estado, y en algunos estados no se permite la exclusión o limitación de garantías implícitas o la exención de responsabilidad de daños incidentales y resultantes. En consecuencia, las leyes de su estado pueden proporcionarle protecciones adicionales. Además, si se encuentra fuera de los EE.UU., las leyes de su país pueden proporcionarle otros

derechos.

**Apéndice C Garantía**

*(Esta página se ha dejado en blanco de forma intencionada).*

# **Apéndice D. Piezas y accesorios**

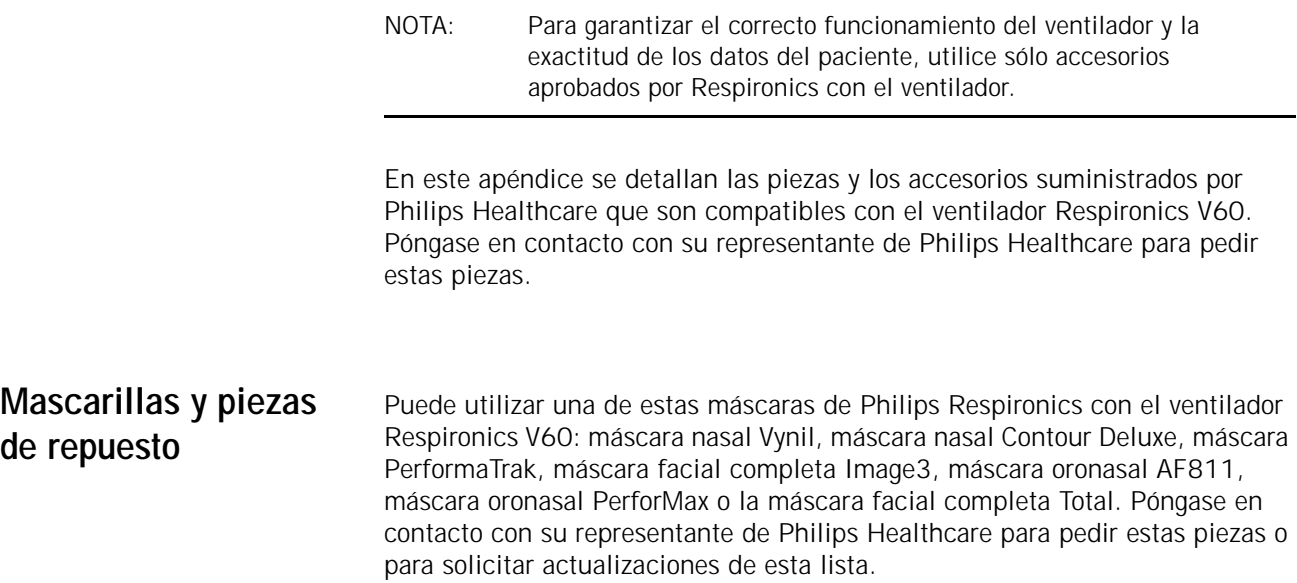

# **Puertos de exhalación**

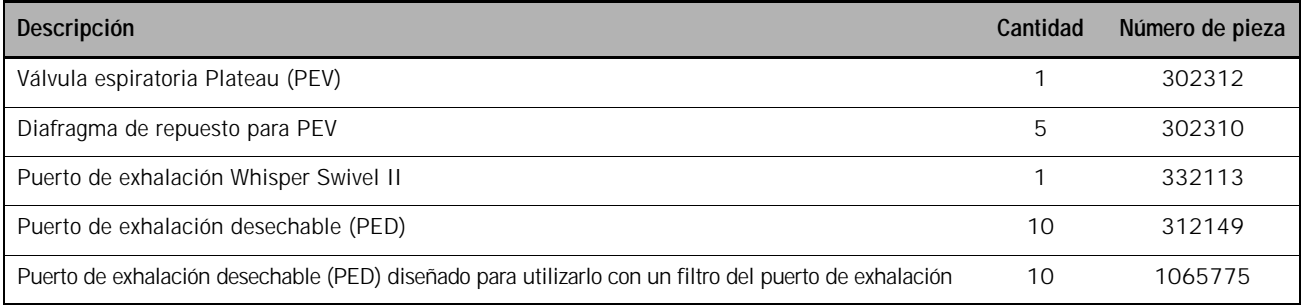

# **Circuito respiratorio del paciente**

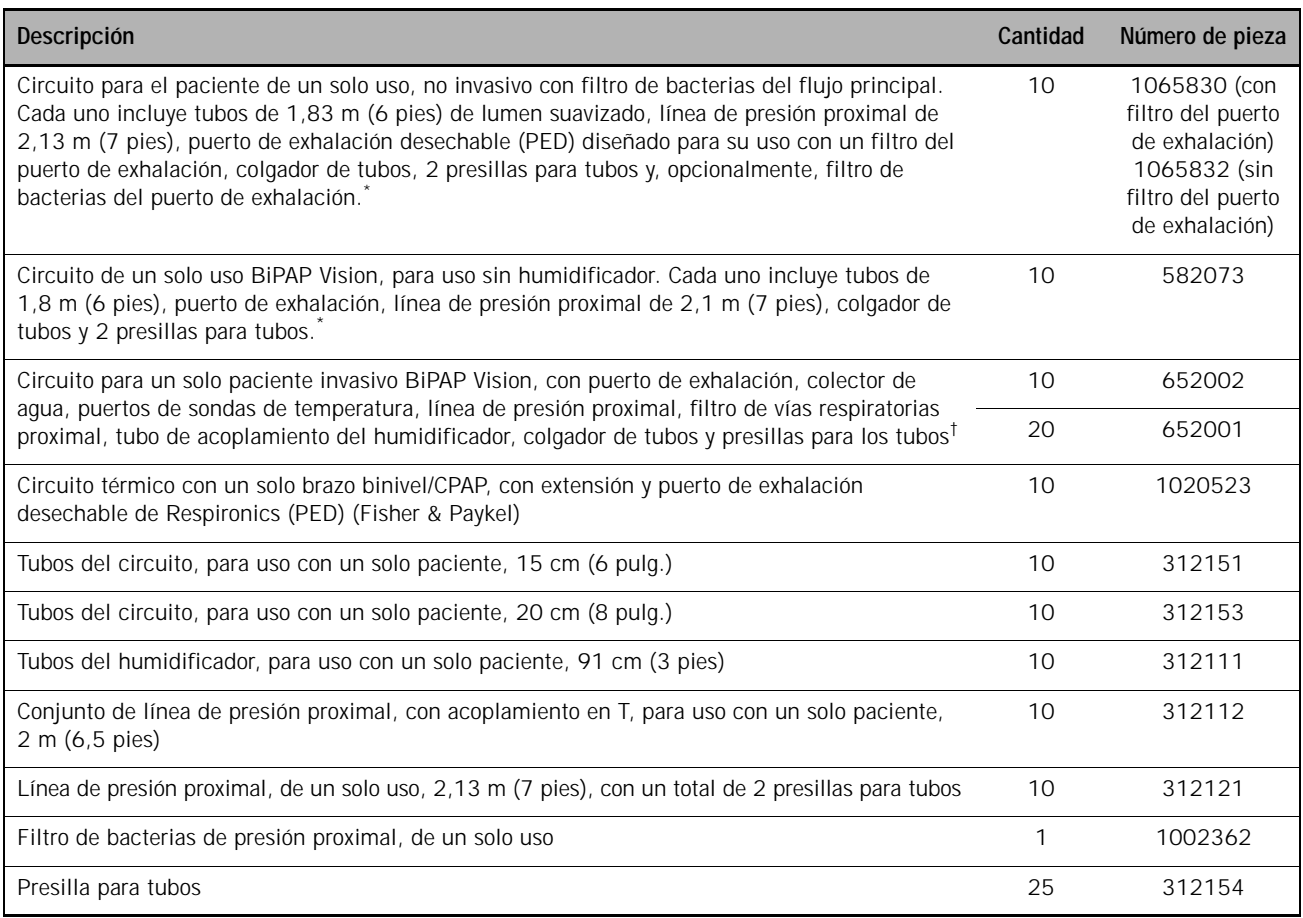

\* Para uso no invasivo, sin humidificación

† Para uso no invasivo e invasivo, con humidificación

# **Filtro antibacteriano**

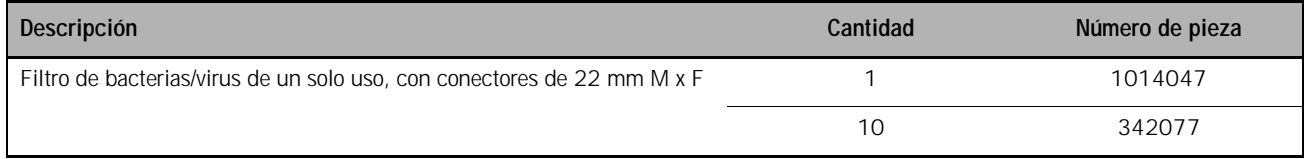

## **Piezas de mantenimiento del operador**

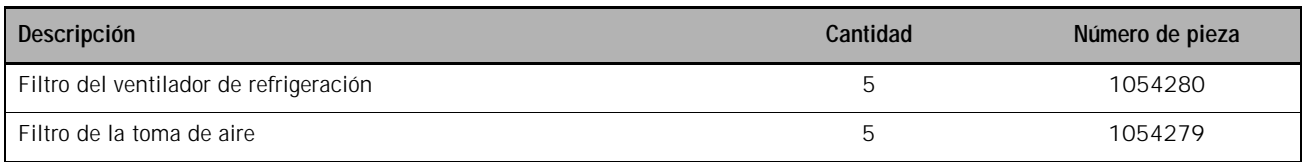

## **Otras piezas**

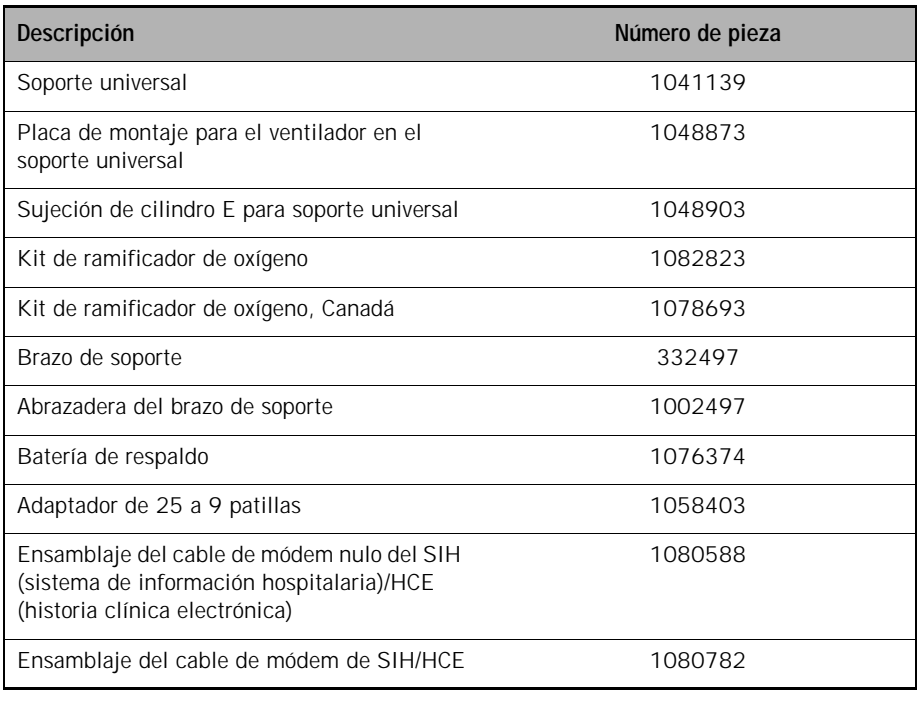

NOTA: En caso de que se utilicen cables que no sean de Respironics, siga el procedimiento de configuración especial en el Capítulo 6 del *Manual de usuario del ventilador de Respironics V60*, PN 1049766. Si no lo hace, es posible que el ventilador no se encienda correctamente.

*(Esta página se ha dejado en blanco de forma intencionada).*

# **Apéndice E. Conformidad reglamentaria**

**Compatibilidad electromagnética (EMC)**

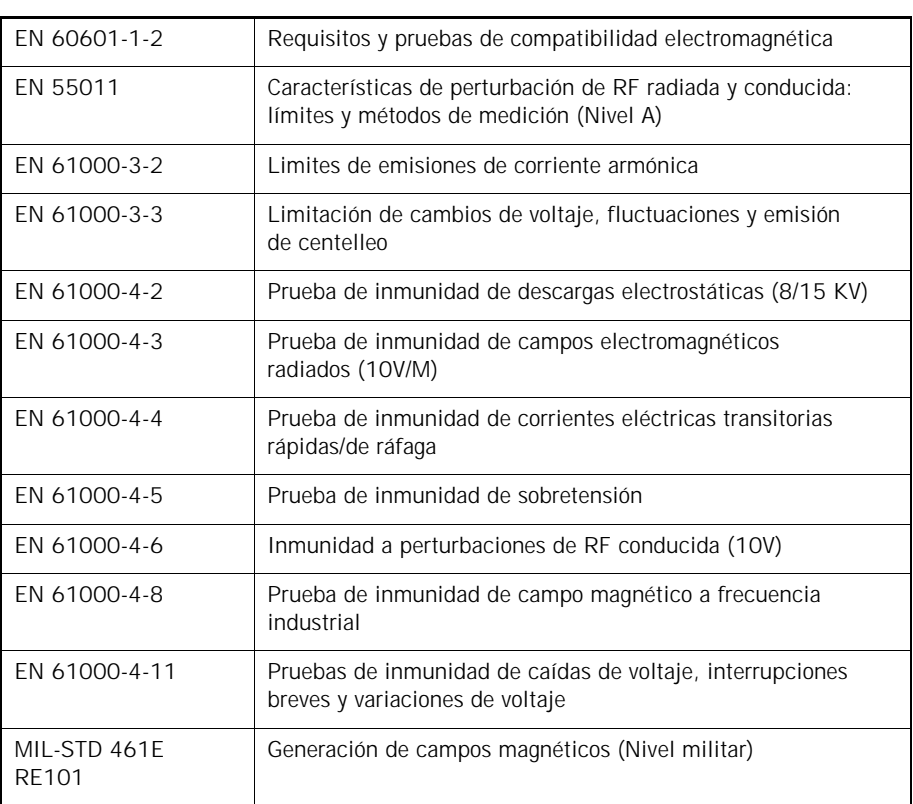

## **Declaración de compatibilidad electromagnética**

Los equipos médicos requieren precauciones especiales en relación con la compatibilidad electromagnética y deben instalarse y utilizarse según la información sobre compatibilidad electromagnética proporcionada en este documento.

**ADVERTENCIA: El ventilador V60 puede causar interferencias de radio o puede afectar al funcionamiento de los equipos cercanos. Puede ser necesario adoptar medidas de mitigación, tales como la reorientación o la reubicación del ventilador, o el blindaje de la ubicación.**

#### **Emisiones electromagnéticas**

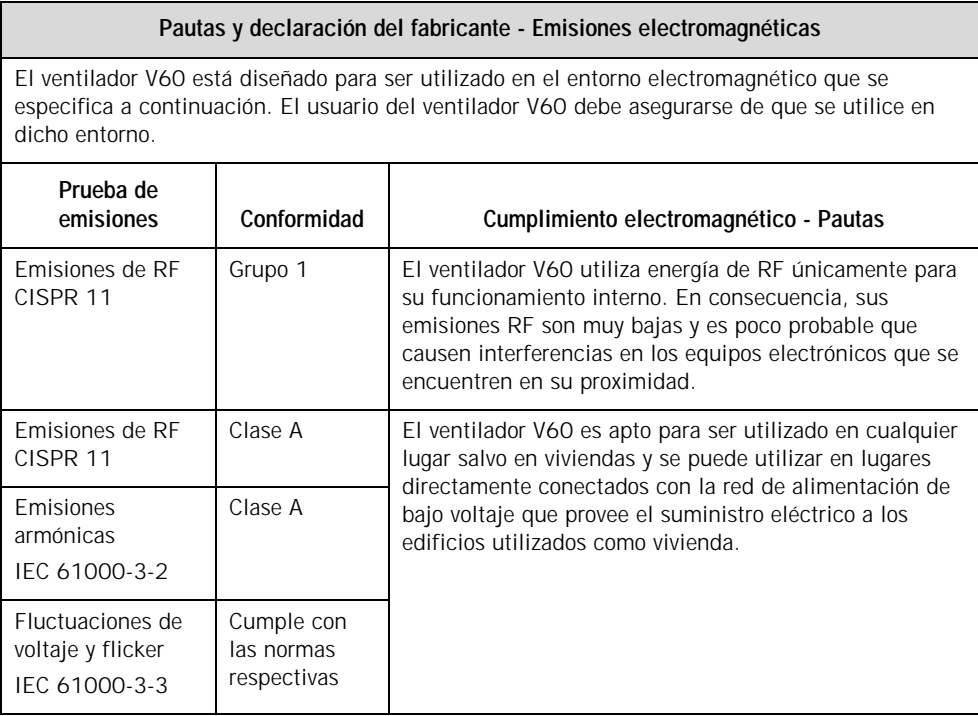

## **Apéndice E Conformidad reglamentaria**

#### **Inmunidad electromagnética**

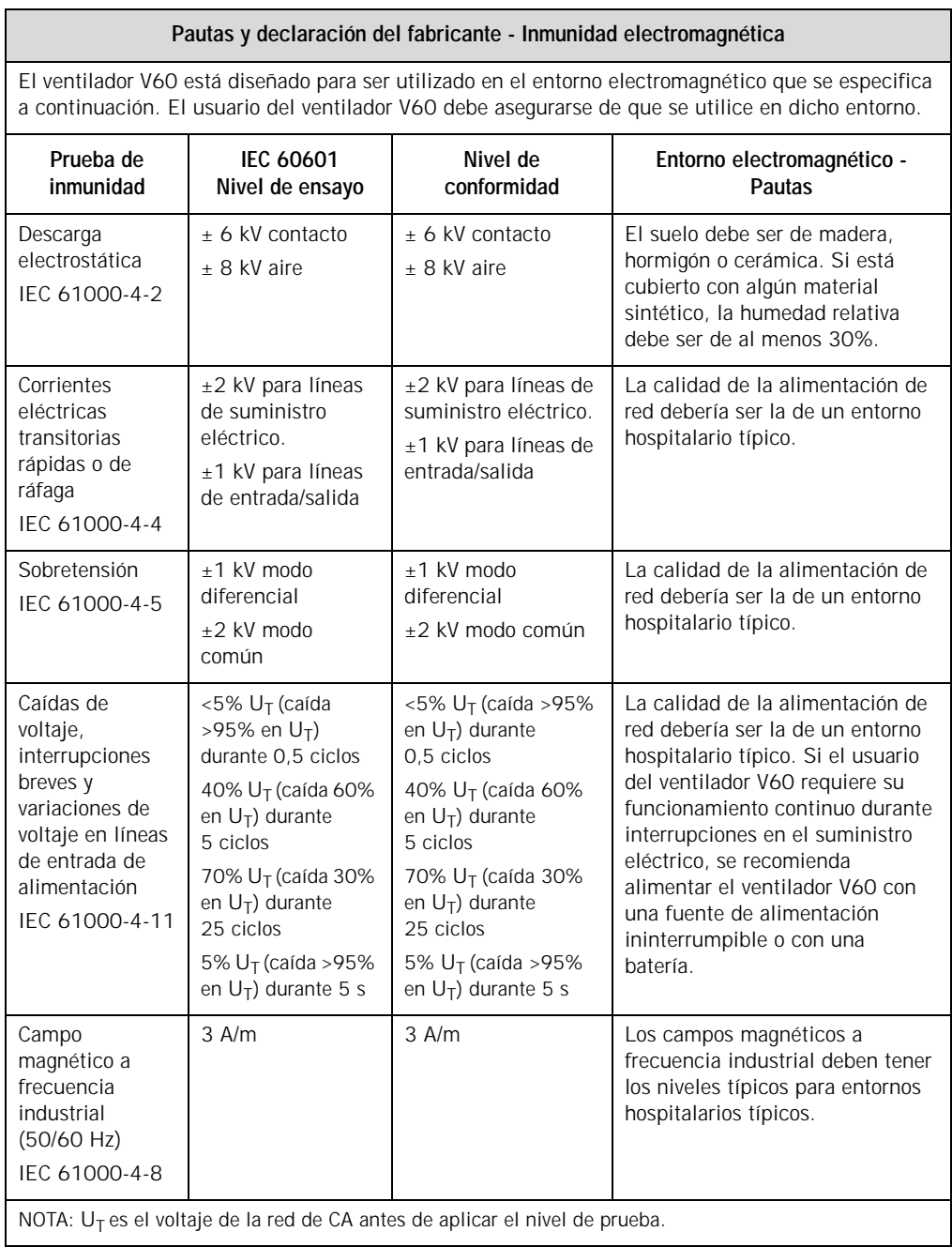

#### **Apéndice E Conformidad reglamentaria**

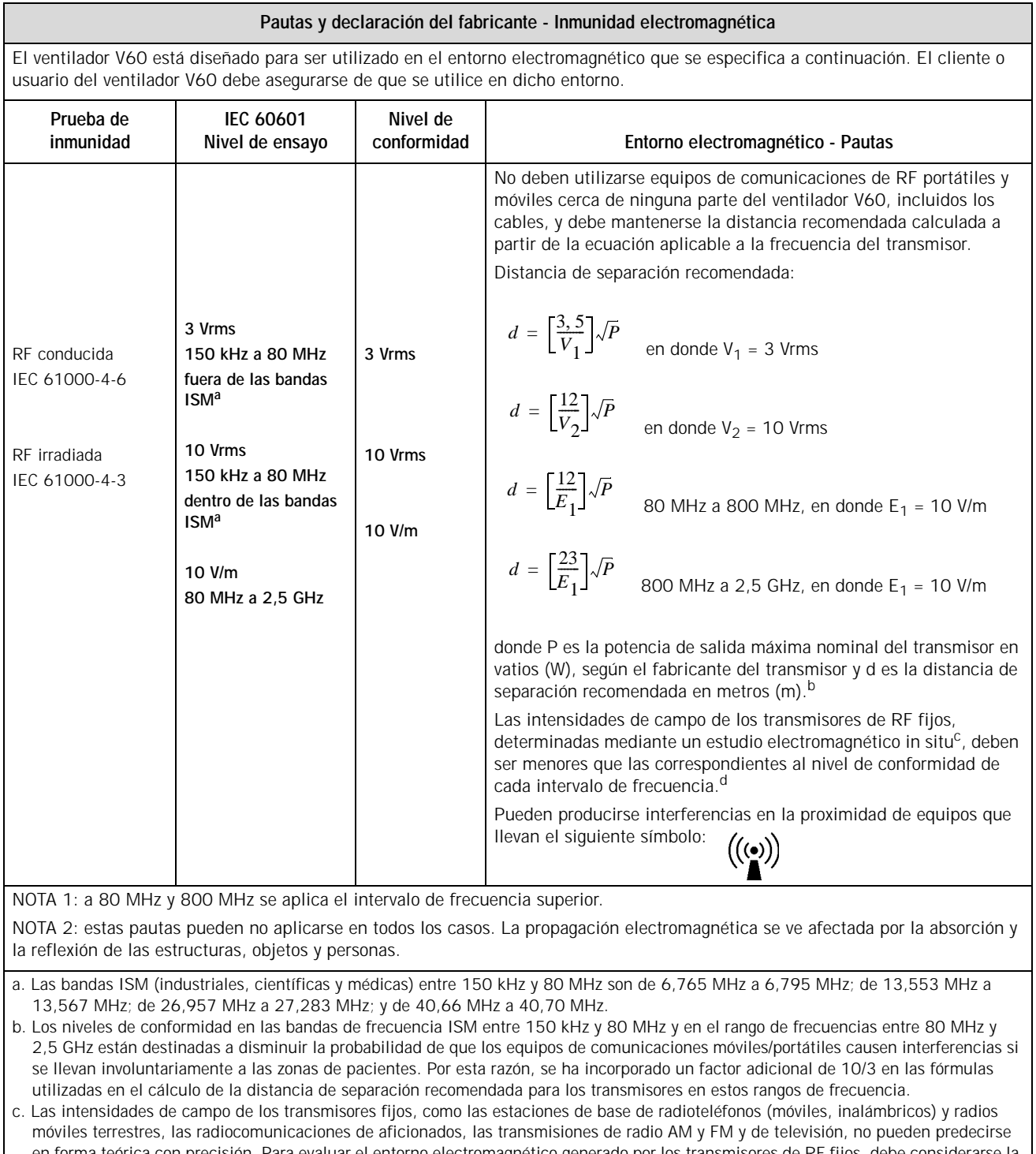

en forma teórica con precisión. Para evaluar el entorno electromagnético generado por los transmisores de RF fijos, debe considerarse la realización de un estudio electromagnético in situ. Si la intensidad de campo medida en el lugar en que se utiliza el ventilador V60 es superior al nivel de conformidad de RF aplicable arriba indicado, debe observarse que el ventilador V60 funciona normalmente. En caso de observar un funcionamiento fuera de lo normal, puede ser necesario tomar medidas adicionales, como cambiar la orientación o el lugar en que se encuentra el ventilador V60.

d. En el intervalo de frecuencia de 150 kHz a 80 MHz, las intensidades de campo deben ser inferiores a 3 V/m.

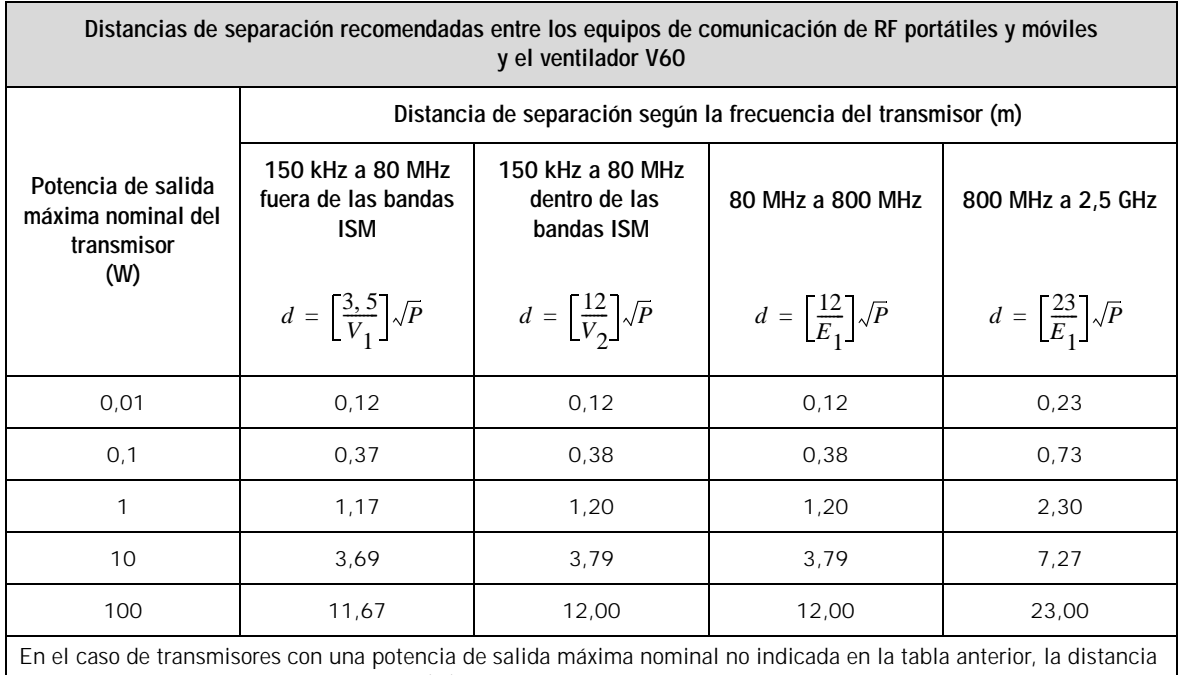

de separación recomendada d en metros (m) puede determinarse usando la ecuación aplicable a la frecuencia del transmisor, donde P es la potencia de salida máxima nominal en vatios (W), según el fabricante del transmisor.

NOTA 1: a 80 MHz y 800 MHz, se aplica la distancia de separación correspondiente al intervalo de frecuencia más alto.

NOTA 2: las bandas ISM (industrial, científicas y médicas) entre 150 kHz y 80 MHz son de 6,765 MHz a 6,795 MHz; de 13,553 MHz a 13,567 MHz; de 26,957 MHz a 27,283 MHz; y de 40,66 MHz a 40,70 MHz.

NOTA 3: se ha incorporado un factor adicional de 10/3 en las fórmulas utilizadas en el cálculo de la distancia de separación recomendada para los transmisores en las bandas de frecuencia ISM entre 150 kHz y 80 MHz y en el rango de frecuencias entre 80 MHz y 2,5 GHz con el fin de disminuir la probabilidad de que los equipos de comunicaciones móviles/portátiles causen interferencias si se llevan involuntariamente a las zonas de pacientes.

NOTA 4: estas pautas pueden no aplicarse en todos los casos. La propagación electromagnética se ve afectada por la absorción y la reflexión de las estructuras, objetos y personas.

**Directiva sobre reciclaje de residuos RAEE**

Directiva sobre reciclaje de residuos de aparatos eléctricos y electrónicos (RAEE).

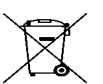

Cumple con la directiva sobre reciclaje de residuos RAEE.

Si debe satisfacer los requisitos de la directiva RAEE, consulte la página

http://www.healthcare.philips.com/main/about/Sustainability/Recycling/ para obtener la tarjeta de reciclaje de este producto.

## **Apéndice E Conformidad reglamentaria**

# **Seguridad**

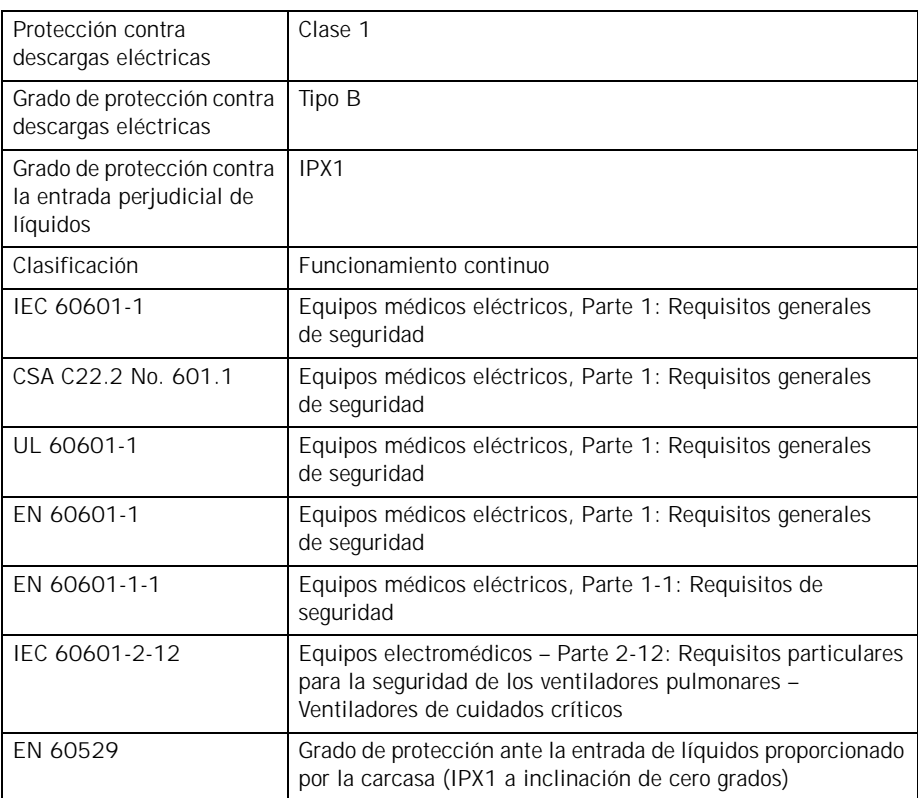

# **Apéndice F. Modo de diagnóstico**

En el modo de diagnóstico, se selecciona el idioma de la pantalla del software, se ajusta la fecha y la hora, se seleccionan las unidades de presión, se habilitan las opciones de software y se calibra la pantalla táctil.

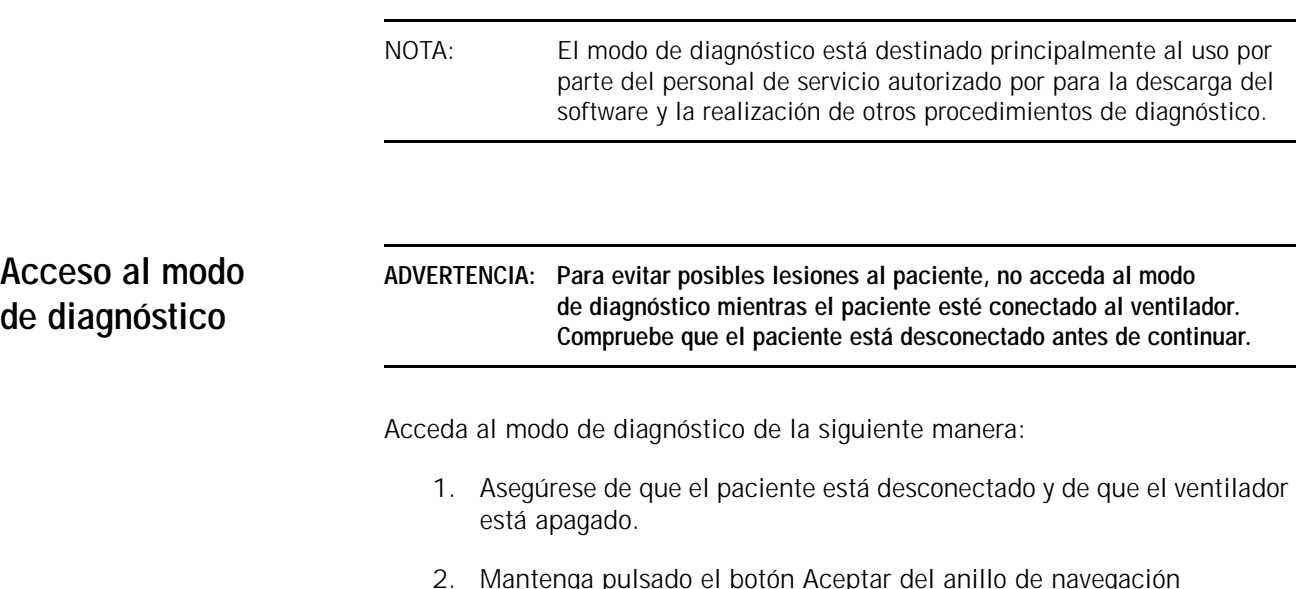

2. Mantenga pulsado el botón Aceptar del anillo de navegación y encienda el ventilador pulsando la tecla **Encendido/Apagado**. La pantalla muestra **Pulsar de nuevo para Diagnóstico o esperar ventilación**.

3. En menos de 5 segundos, suelte el botón Aceptar y púlselo de nuevo. Aparece el **Menú Diagnóstico** [\(Figura](#page-167-0) F-1).

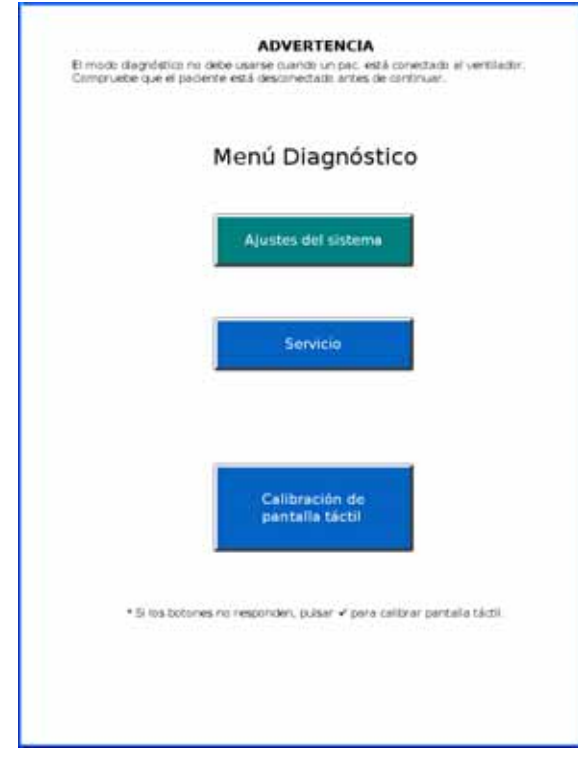

*Figura F-1: Menú Diagnóstico*

<span id="page-167-0"></span>4. Seleccione la función que desee.

**Ajustes del sistema** En la pantalla **Ajustes del sistema** ([Figura F-5](#page-171-0)) puede llevar a cabo las siguientes funciones.

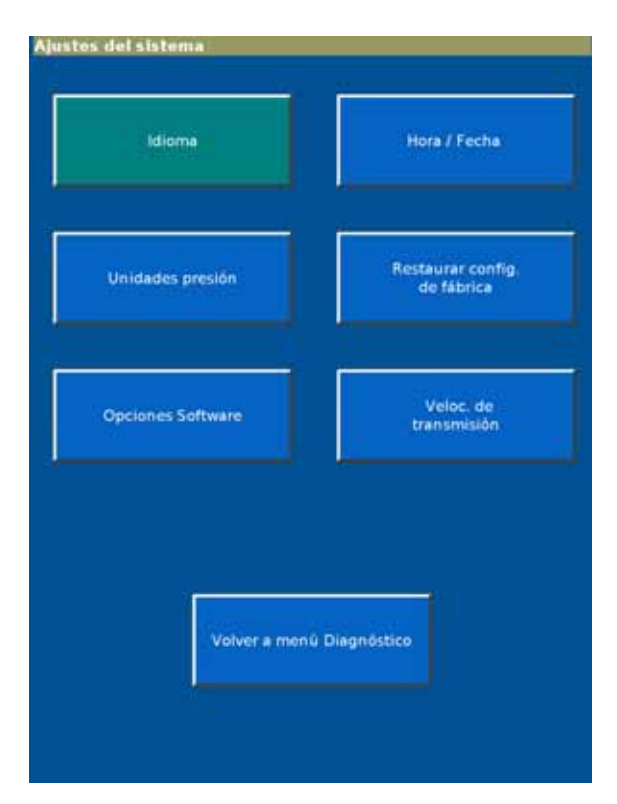

*Figura F-2: pantalla Ajustes del sistema*

**Apéndice F Modo de diagnóstico**

#### **Idioma**

La función **Idioma** le permite establecer el idioma de la pantalla del software.

1. En la pantalla **Ajustes del sistema**, seleccione la pestaña **Idioma** para mostrar la pantalla **Selec idioma** ([Figura](#page-169-0) F-3).

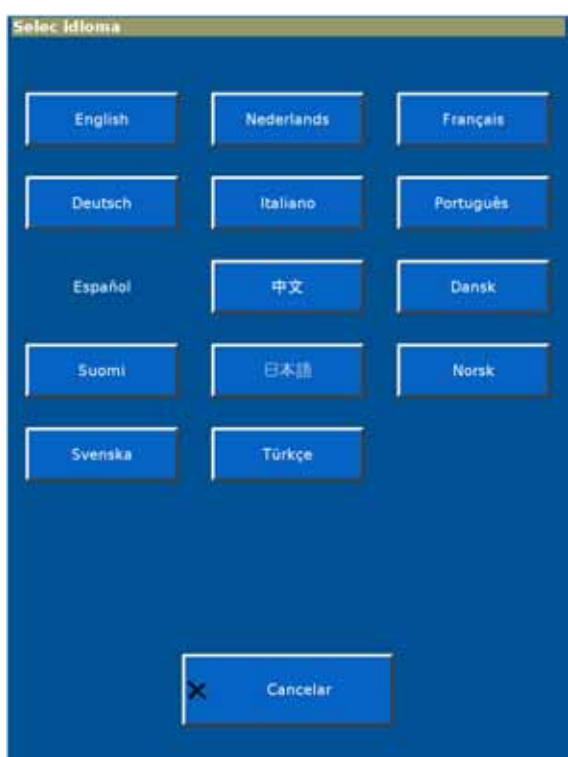

<span id="page-169-0"></span>*Figura F-3: pantalla 1 Selec idioma*

- 2. El idioma activo se muestra en texto blanco. Seleccione el nuevo idioma.
- 3. Se muestra una segunda pantalla **Selec idioma** [\(Figura](#page-170-0) F-4). Seleccione **Apagar ventilador** para aplicar el cambio. El cambio se hace efectivo después de reiniciar el ventilador.

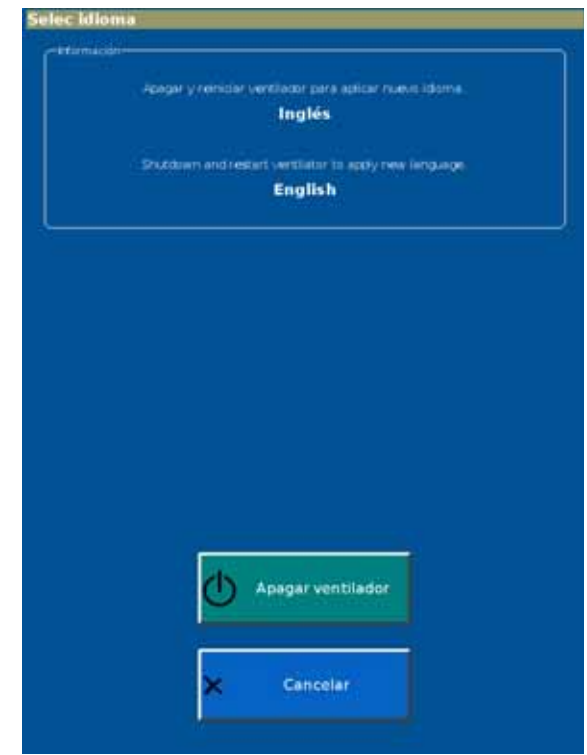

<span id="page-170-0"></span>*Figura F-4: pantalla 2 Selec idioma*

#### **Hora / Fecha**

La función **Hora / Fecha** le permite verificar los ajustes de fecha y hora.

1. En la pantalla **Ajustes del sistema**, seleccione **Hora / Fecha** para mostrar la pantalla **Selec fecha y hora** [\(Figura](#page-171-0) F-5).

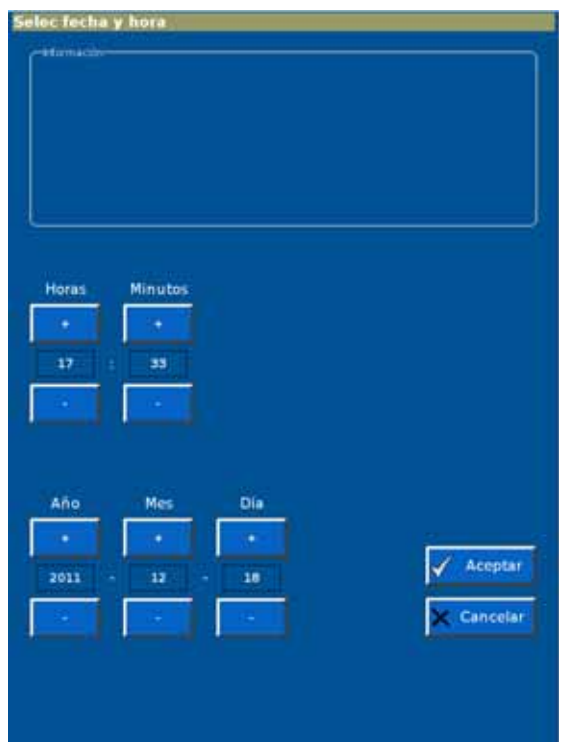

*Figura F-5: pantalla Selec fecha y hora*

<span id="page-171-0"></span>2. Ajuste la fecha y la hora con los botones + y -; a continuación, pulse **Aceptar**.

#### **Unidades presión**

La función **Unidades presión** le permite seleccionar la unidad de medida para las presiones mostradas en la pantalla.

1. En la pantalla **Ajustes del sistema**, seleccione **Unidades presión** para abrir la pantalla **Selec unidades presión** ([Figura](#page-172-0) F-6).

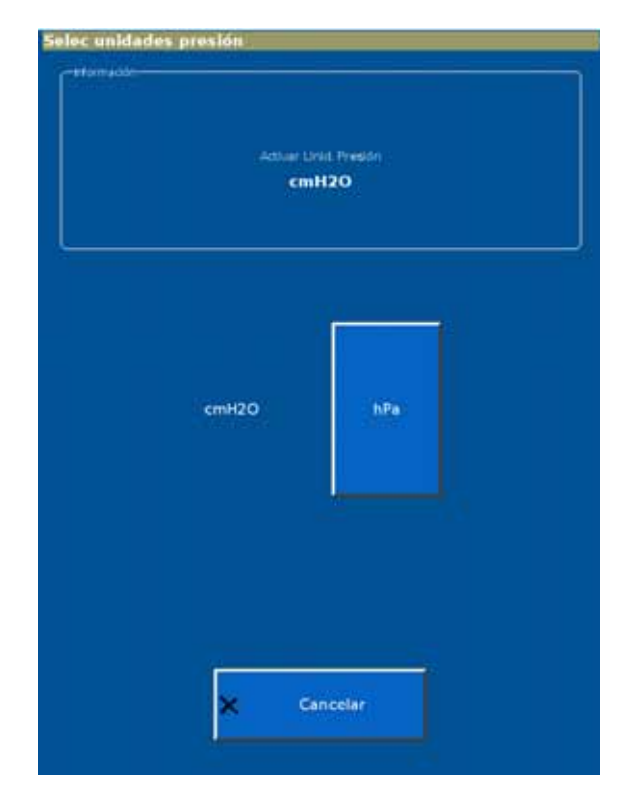

*Figura F-6: pantalla Selec unidades presión*

<span id="page-172-0"></span>2. La unidad de presión activa se muestra en texto blanco. Seleccione la unidad de presión que desee. El cambio se hace efectivo después de reiniciar el ventilador.

#### **Restaurar configuración de fábrica**

La función **Restaurar config. de fábrica** permite restablecer los ajustes del ventilador a los valores predeterminados de fábrica. Los valores predeterminados de fábrica aparecen enumerados en [Capítulo 10.](#page-122-0)

1. En la pantalla **Ajustes del sistema**, seleccione la pestaña **Restaurar config. de fábrica** para mostrar la pantalla **Restaurar config. de fábrica** [\(Figura](#page-173-0) F-7).

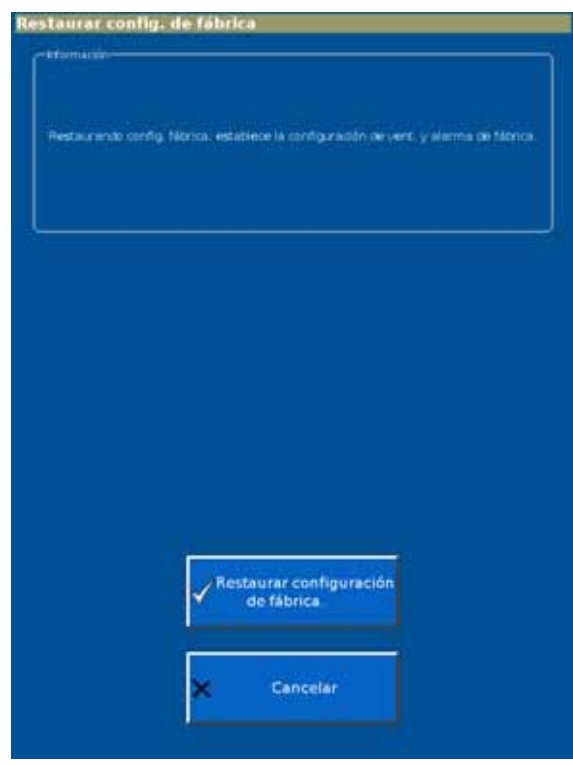

*Figura F-7: Restaurar config. de fábrica*

<span id="page-173-0"></span>2. Seleccione **Restaurar configuración de fábrica**.

#### **Opciones Software**

Con la función **Opciones Software**, puede habilitar una opción de software usando un código exclusivo específico de la opción y el número de serie del ventilador. Las opciones también se pueden habilitar con el programa de servicio remoto Respi-Link.

- NOTA: Antes de instalar una opción, verifique que el número de serie del ventilador coincide con el número de serie mostrado en la ventana **Información Ventilador**. [\("Info. vent. \(información del](#page-76-0)  [ventilador\)" en](#page-76-0) la página 6-15). Si los números de serie no coinciden, póngase en contacto con Philips Healthcare.
	- 1. En la pantalla **Ajustes del sistema**, seleccione **Opciones Software** para abrir la pantalla **Activar opciones Software** [\(Figura](#page-174-0) F-8).

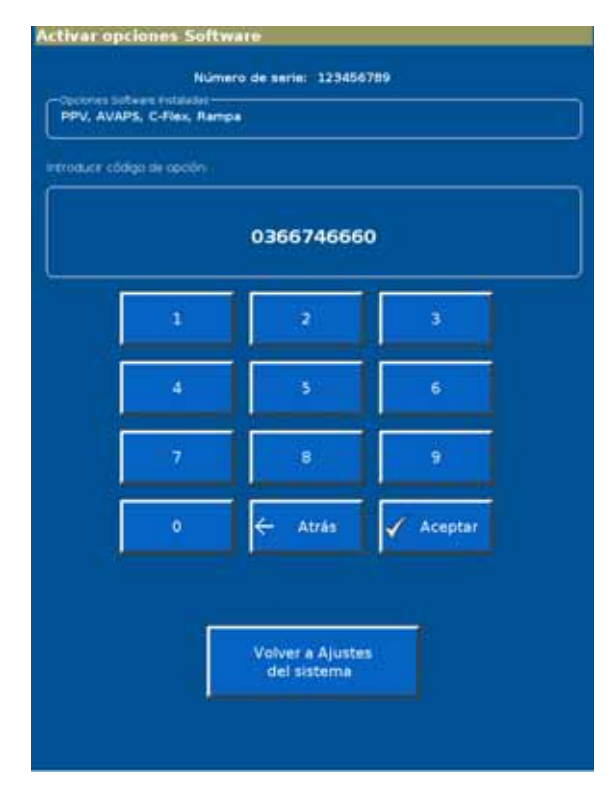

*Figura F-8: pantalla Activar opciones Software*

- <span id="page-174-0"></span>2. Utilice el teclado de la pantalla para introducir el código y luego seleccione **Aceptar**. La pantalla muestra **Permitido** seguido del nombre de la opción de software.
- 3. Repita las veces que necesite para activar otras opciones.
- 4. Compruebe que las opciones han sido activadas seleccionando **Volver a Ajustes del sistema**, luego **Volver a menú Diagnóstico**, y finalmente **Servicio**. La ventana **Ventilator Information** debería mostrar ahora las nuevas opciones.
- 5. Pegue la etiqueta opcional como se muestra en Figura [3-5 de](#page-29-0)  [la página](#page-29-0) 3-8.

#### <span id="page-175-0"></span>**Velocidad de transmisión**

La función **Veloc. de transmisión** permite ajustar la frecuencia de baudios para comunicaciones en serie.

1. En la pantalla **Ajustes del sistema**, seleccione la pestaña **Veloc. de transmisión** para mostrar la pantalla **Prog. Veloc. de transmisión para comunic. en serie** ([Figura](#page-175-1) F-9).

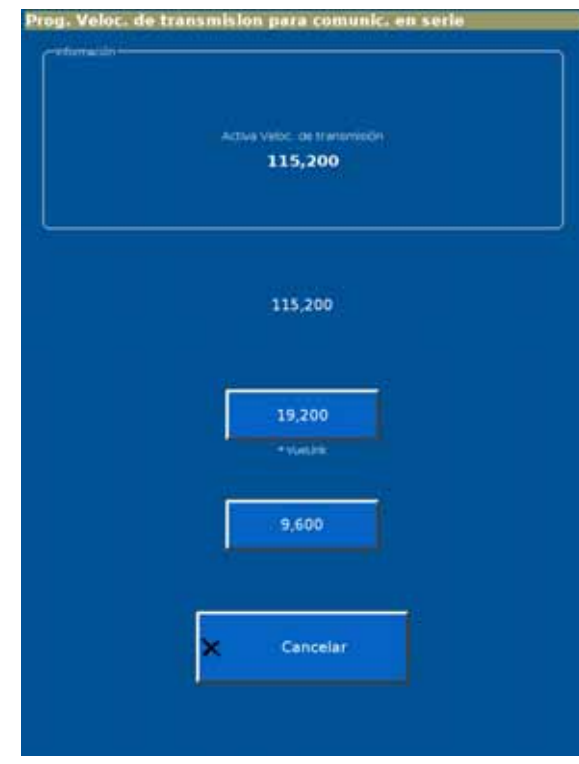

<span id="page-175-1"></span>*Figura F-9: pantalla Prog. Veloc. de transmisión para comunic. en serie*

2. La velocidad de transmisión activa se muestra en texto blanco. Seleccione la velocidad de transmisión que desee.

# **Servicio** La pantalla **Servicio** permite ver el registro de eventos. Otras funciones de servicio

son de uso exclusivo del personal de servicio autorizado.

#### **Registro de eventos importantes**

El **Significant Event Log** (Registro de eventos importantes) contiene datos sobre casos clínicamente relevantes del ventilador que incluyen alarmas y cambios de ajustes. Se incluyen la hora, la fecha y un identificador para clasificación de eventos.

1. En la pantalla **Servicio** seleccione la pestaña **Misc**.

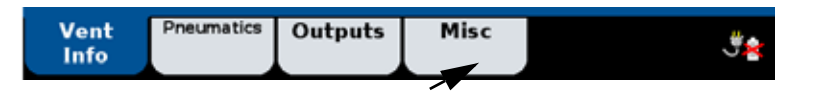

2. Se abre la pantalla **Miscellaneous** (Varios) ([Figura](#page-176-0) F-10). Seleccione **Significant Event Log** (Registro de eventos importantes).

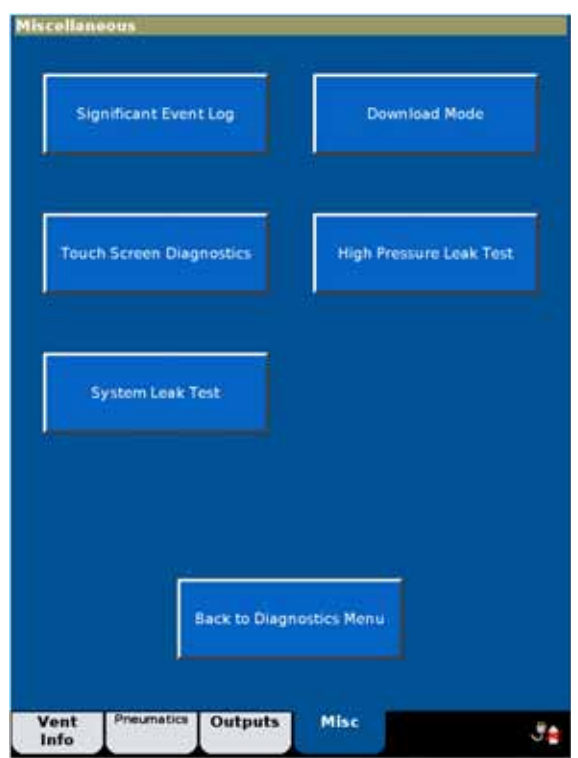

<span id="page-176-0"></span>*Figura F-10: pantalla Miscellaneous (Varios)* 

3. Se abre **Significant Event Log** (Registro de eventos importantes) [\(Figura](#page-177-0) F-11). Utilice los botones del lado derecho para navegar por el registro.

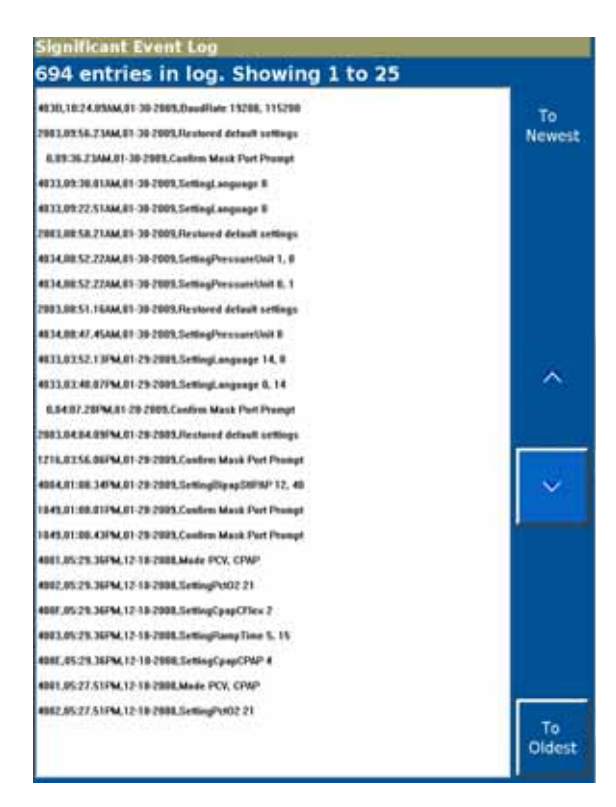

<span id="page-177-0"></span>*Figura F-11: pantalla Significant Event Log (Registro de eventos importantes)*

# **Calibración de pantalla táctil**

Calibre las coordenadas X e Y de la pantalla táctil como sigue:

- 1. En el **Menú Diagnóstico**, seleccione **Calibración de pantalla táctil.** Se visualiza la pantalla **Calibración de pantalla táctil** [\(Figura](#page-178-0) F-12).
- NOTA: Si el botón **Calibración de pantalla táctil** no responde, pulse el botón Aceptar del anillo de navegación para comenzar.

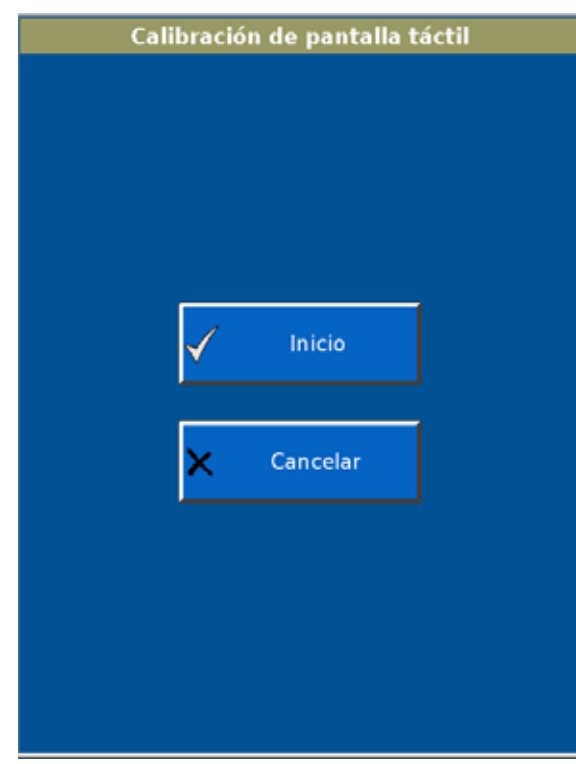

*Figura F-12: pantalla Calibrar pantalla táctil*

<span id="page-178-0"></span>2. Siga los pasos mostrados. Pulse en la mitad de cada objetivo con un objeto estrecho y romo.

Si la calibración no tiene éxito, haga que reparen el ventilador.

# **Salir del modo de diagnóstico**

Salga del modo de diagnóstico apagando el ventilador con la tecla **Encendido/Apagado**.

*(Esta página se ha dejado en blanco de forma intencionada).*
**A** Amperio, unidad de corriente.

**AC** Corriente alterna.

**Activ. pac.** Porcentaje de respiraciones activadas por el paciente. Respiraciones iniciadas por el paciente como porcentaje del total de respiraciones en los últimos 15 minutos.

**Activación temporizada** Inicio de la inspiración por parte del ventilador según el ajuste Frecuencia respiratoria.

**Auto-Trak Sensitivity** Una innovación de Respironics para activar y cambiar de ciclo que utiliza varios métodos diferentes para proporcionar una mejor sensibilidad en presencia de fugas y patrones de respiración cambiantes.

**AVAPS** Presión de soporte de volumen promedio asegurado. Un modo de ventilación en el que la presión de soporte se ajusta automáticamente para mantener el volumen corriente objetivo definido por el usuario.

**Baja**  $\mathring{v}_{\mathsf{E}}$  Alarma por ventilación minuto baja, un ajuste de alarma.

**Botón de Silenciar Alarma** Silencia la alarma durante 2 minutos.

**BTPS** Temperatura corporal (36,6 °C (98 °F), presión ambiente) saturado al 100% (con vapor de agua).

**C-Flex** Un ajuste del modo CPAP que mejora la CPAP tradicional reduciendo la presión al inicio de la exhalación.

**Ciclar** Finalizar la inspiración.

C**iclo de trabajo inspiratorio** Consulte T<sub>I</sub>/T<sub>TOT</sub>.

**Ciclo E (sensibilidad del ciclo espiratorio)** Un ajuste de control en Auto-Trak+. Determina el umbral en el que el ventilador pasará de inspiración a espiración.

**Ciclo espiratorio** Véase Ciclo E.

cmH<sub>2</sub>O Centímetros de agua, una unidad de medida de presión.

**CPAP** Presión continua positiva en las vías respiratorias. Un modo de ventilación que proporciona un único nivel continuo de presión positiva al paciente y un ajuste de control en ese modo.

**dB(A)** Decibelio, unidad de potencia acústica.

**DI** Diámetro interior.

**DISS (Diameter index safety standard)** Estándar de seguridad de índice de diámetros, un estándar para adaptadores de entrada de gas de alta presión.

**DO** Diámetro exterior.

**Elast.** Véase Elastancia.

**Elastancia** La oposición elástica a la ventilación o la tendencia de los pulmones para resistir la inflación (elastancia es el inverso de distensibilidad).

**En espera** Suspende la ventilación y retiene los ajustes actuales cuando el médico quiere desconectar temporalmente al paciente del ventilador.

**EPAP** Presión espiratoria positiva en las vías respiratorias. Un ajuste de control. La aplicación y el mantenimiento de la presión por encima de la presión atmosférica en las vías respiratorias durante la fase de exhalación de la ventilación mecánica con presión positiva.

**Espont (Indicador)** Denota una respiración iniciada por el paciente.

**ET** Endotraqueal.

**Frec. alta** Alarma por frecuencia alta, un ajuste de alarma.

**Frec. baja** Alarma por frecuencia baja, un ajuste de alarma.

**Frecuencia** Frecuencia respiratoria, un parámetro monitorizado.

**Frecuencia respiratoria (Frec.)** Frecuencia respiratoria, un ajuste de control y un parámetro monitorizado.

**Frecuencia respiratoria (Frec.)** Frecuencia respiratoria, un ajuste de control.

**Fuga estimada del paciente** Consulte Fuga pac

**Fuga intencionada** Fuga "conocida", y cuantificable que es una función de la mascarilla.

**Fuga no intencionale** Fuga no predecible que no se puede cuantificar.

**Fuga pac.** La fuga resultante de las fugas en torno a la mascarilla o de las fugas no intencionales en el circuito. Un parámetro monitorizado que se muestra cuando se conoce la fuga intencionada.

**Fuga tot.** Fuga total estimada, tanto intencionada como inintencionada. Un parámetro monitorizado que se muestra cuando no se conoce la fuga de la mascarilla ni el tipo de puerto de exhalación.

**Fuga total estimada** Consulte Fuga tot.

**hPa** Hectopascal, unidad de medida de presión. 1 hPa equivale a 1 milibar, que equivale aproximadamente a 1 cmH<sub>2</sub>O.

**IEC** Siglas en inglés de la Comisión Electrotécnica Internacional.

**Indicador Prog. (temporizado)** Denota una respiración activada por la máquina (obligatoria).

**Inop** Inoperativo.

**Inspiración: relación de exhalación** Consulte relación I:E.

**IPAP** Presión inspiratoria positiva en las vías respiratorias. Un ajuste de control. La aplicación y el mantenimiento de la presión por encima de la presión atmosférica en las vías respiratorias durante la fase de inspiración de la ventilación mecánica con presión positiva.

**ISO** Siglas en inglés de la Organización Internacional de Normalización, una federación internacional de entidades normativas nacionales.

**L** Litro.

**LCD** Pantalla de cristal líquido.

**LED** Diodo emisor de luz.

**Límitar** Evitar que se supere un valor máximo especificado durante una respiración.

**Línea base** Como en *presión de línea base*. La presión al final de la exhalación.

**Límite de presión máxima en PPV (P máx.)** Un ajuste de control de PPV.

**Límite de volumen máximo en PPV (V máx.)** Un ajuste de control de PPV.

**Máx E** Elastancia máxima (volumen asistido). Un ajuste de control de PPV.

**Máx R** Resistencia máxima (flujo asistido). Un ajuste de control de PPV.

**mL** Mililitro.

**mm** Milímetro.

**Modo espontáneo/temporizado** Consulte modo S/T.

**Modo S/T** Modo espontáneo/temporizado. Un modo de ventilación de presión de soporte que asegura que los pacientes reciben un número mínimo de respiraciones por minuto si su frecuencia respiratoria espontánea cae por debajo del ajuste de frecuencia respiratoria.

**No invasivo** Perteneciente a una técnica diagnóstica o terapéutica que no requiere realizar incisiones en la piel o entrar en cavidades u órganos del cuerpo. Ventilación mecánica mediante mascarilla, cánulas nasales o boquilla.

**O2** Oxígeno (concentración). Un ajuste de control.

**P Máx** Presión máxima IPAP de AVAPS. Un ajuste de control de AVAPS.

**P Máx** Presión máxima. Véase Límite de presión máxima en PPV.

**P Mín** Presión mínima IPAP de AVAPS. Un ajuste de control de AVAPS.

**PCV** Ventilación controlada por presión. Un modo de ventilación que proporciona respiraciones obligatorias y espontáneas con una frecuencia, presión y tiempo inspiratorio definidos.

**PIA** Alarma por presión inspiratoria alta, un ajuste de alarma.

**PIB** Alarma por presión inspiratoria baja, un ajuste de alarma.

**PIP** Presión inspiratoria pico. La presión pico de la inspiración anterior.

**Porcentaje de respiraciones activadas por el paciente** Consulte Activ. Pac.

**PPV** Ventilación con presión proporcional. Modo de ventilación que proporciona una respiración con una presión controlada proporcional al esfuerzo del paciente. El ventilador responde a los esfuerzos instantáneos del paciente, lo que permite que el paciente determine cuándo iniciar y finalizar una respiración y cómo cambian el flujo y la presión a medida que respira de forma espontánea.

**PPV %** Un ajuste de control de PPV. El porcentaje de ventilación con presión proporcional suministrado por el ventilador.

**Presión continua positiva en las vías respiratorias** Consulte CPAP.

**Presión de soporte de volumen promedio asegurado** Consulte AVAPS.

**Presión espiratoria positiva en las vías respiratorias** Consulte EPAP.

**Presión inspiratoria pico** Consulte PIP.

**Presión inspiratoria positiva en las vías respiratorias** Consulte IPAP.

**Presión IPAP máxima de AVAPS** Consulte P Máx.

**Presión IPAP mínima de AVAPS** Consulte P Mín.

**Prueba del puerto de exhalación** Se realiza para valorar la frecuencia del flujo de fuga a través del puerto de exhalación.

**psi** Libras por pulgada cuadrada.

**psig** Calibrador de libras por pulgada cuadrada (por encima de la presión atmosférica).

**Rampa** Puede usarse para acostumbrar al paciente a la terapia ventilatoria con el tiempo. La rampa permitirá que la presión vaya aumentando linealmente durante un periodo definido por el usuario.

**Relación I:E** Relación entre el tiempo inspiratorio y el tiempo espiratorio.

**Resist.** Véase Resistencia

**Resistencia** La caída de presión en un dispositivo neumático (como un filtro de bacterias, o los tubos del circuito del paciente) para una unidad de flujo cuando el volumen permanece constante, como cmH<sub>2</sub>O/mL/seg.

**Respiración apoyada por presión** Respiración activada por el paciente con presión objetivo.

**Respiración espontánea** Una respiración respecto a la cual el tiempo y el volumen son controlados por el paciente. Esto es, el paciente activa y cambia el ciclo de la respiración.

**Respiración obligatoria** Una respiración para la cual el tiempo o el volumen es controlado por el ventilador. Esto es, la máquina activa y/o cambia el ciclo de la respiración.

**RPM** Respiraciones por minuto.

**RS-232** Protocolo serie de comunicaciones de datos.

**Sensibilidad de Trigger (activación)** Véase Trigger.

**T. Insp.** Tiempo inspiratorio. Duración de la inspiración durante la ventilación mecánica.

**T<sub>I</sub>/T<sub>TOT</sub>** Ciclo de trabajo inspiratorio. Tiempo inspiratorio dividido por el tiempo total del ciclo, promediado en 8 respiraciones, un parámetro monitorizado.

**Tiempo de inspiración** Consulte T. insp.

**Tiempo de subida (Subida)** El tiempo requerido para una respiración apoyada o controlada por presión para alcanzar su presión objetivo, un ajuste de control.

**Trigger (activar)** Para iniciar la inspiración.

**Trigger** Sensibilidad de activación, un ajuste de control en Auto-Trak+.

**V** Voltio, unidad de potencial *o* volumen eléctrico.

**<sup>V</sup>** Flujo •

**<sup>E</sup>** Ventilación por minuto estimada. El producto del volumen corriente (espontáneo y temporizado) y la frecuencia (espontánea y temporizada), un parámetro monitorizado. **V** •

**V Máx.** Volumen máximo. Véase Límite de volumen máximo en PPV.

**Ventilación con presión proporcional** Véase PPV.

**Ventilación controlada por presión** Consulte PCV.

**Ventilación por minuto estimada** Consulte  $\mathring{\mathsf{v}}_{\mathsf{E}}.$ 

**Volumen corriente exhalado estimado** Consulte V<sub>T</sub>.

**Volumen corriente objetivo de AVAPS** Consulte V<sub>T</sub>.

**VT** Volumen corriente exhalado estimado, un parámetro monitorizado y el volumen corriente objetivo de AVAPS, un ajuste de control del modo AVAPS.

**VT alto** Alarma de volumen corriente bajo, un ajuste de alarma.

**VT alto** Alarma por volumen corriente alto, un ajuste de alarma.

#### **Philips Healthcare es parte de Royal Philips Electronics**

www.philips.com/healthcare healthcare@philips.com

Dirección del fabricante

Respironics California, Inc. 2271 Cosmos Court Carlsbad, CA 92011 USA

Dirección representante europeo

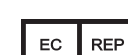

Respironics Deutschland GmbH Gewerbestrasse 17 D-82211 Herrsching Germany

impreso en los EE.UU.

1052987 Rev F

**989 8056 15871**

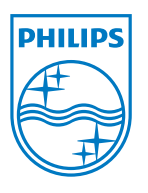

© 2009 – 2013 Koninklijke Philips Electronics N.V. Todos los derechos son reservados. La reproducción o la transmisión entera o parcialmente, en cualquier forma o por cualquier medio, electrónico, mecánico o de otra manera, se prohíbe sin el consentimiento escrito anterior del dueño de derechos reservados.